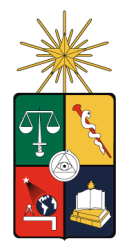

UNIVERSIDAD DE CHILE FACULTAD DE CIENCIAS FÍSICAS Y MATEMÁTICAS DEPARTAMENTO DE INGENIERÍA MECÁNICA

# SIMULACIÓN DE LA HEMODINÁMICA EN MODELOS DE ANEURISMAS CEREBRALES INCLUYENDO LA INTERACCION FLUIDO - ESTRUCTURA. ´

# MEMORIA PARA OPTAR AL TÍTULO DE INGENIERO CIVIL MECÁNICO

# SEBASTIÁN ANDRÉS ARAYA ABURTO

# PROFESOR GUÍA: ALVARO VALENCIA MUSALEM ´

MIEMBROS DE LA COMISIÓN: CARLOS GHERARDELLI DEZEREGA MARCELO ELGUETA VERGARA

> SANTIAGO DE CHILE ENERO 2008

# Índice General

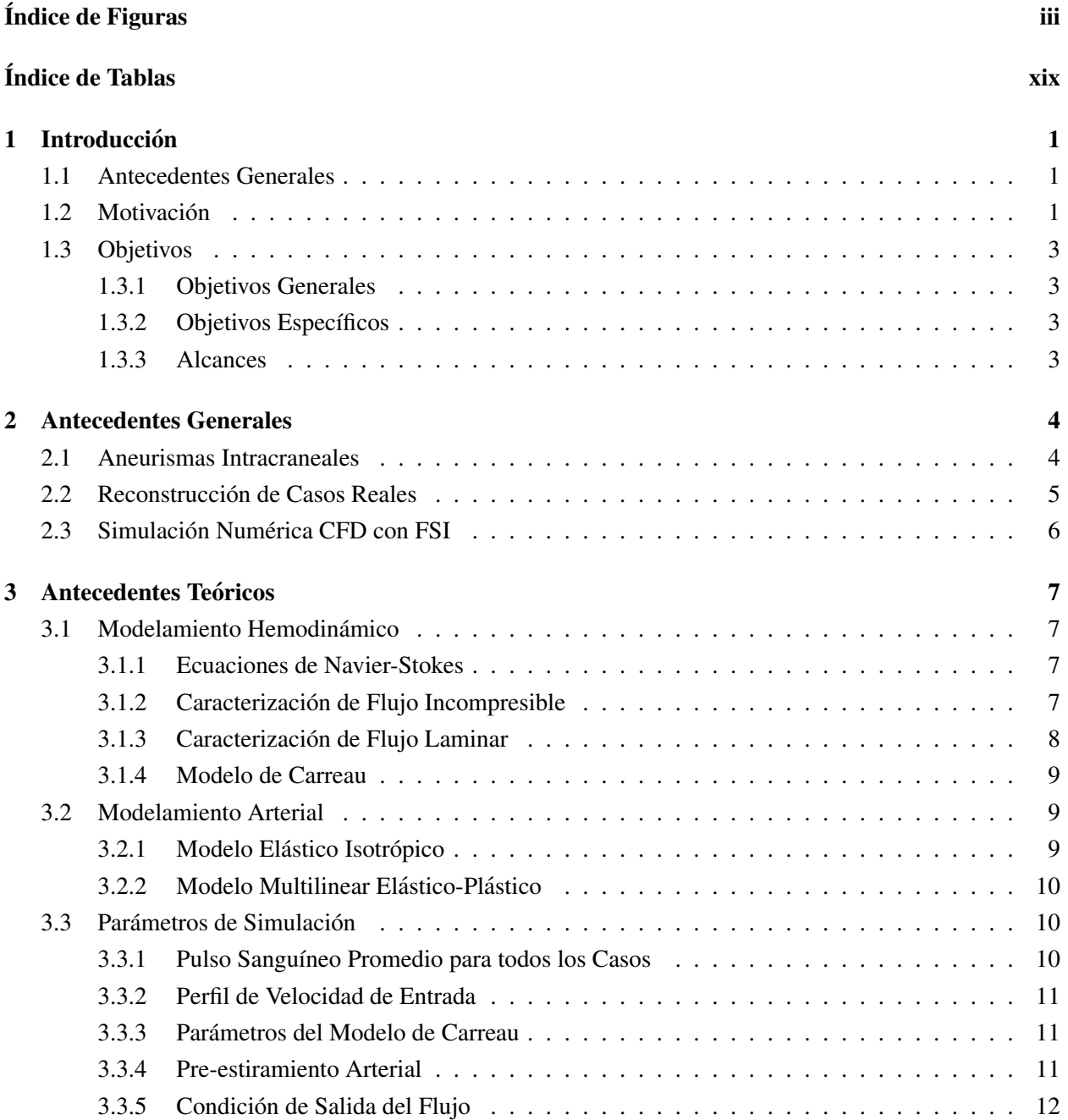

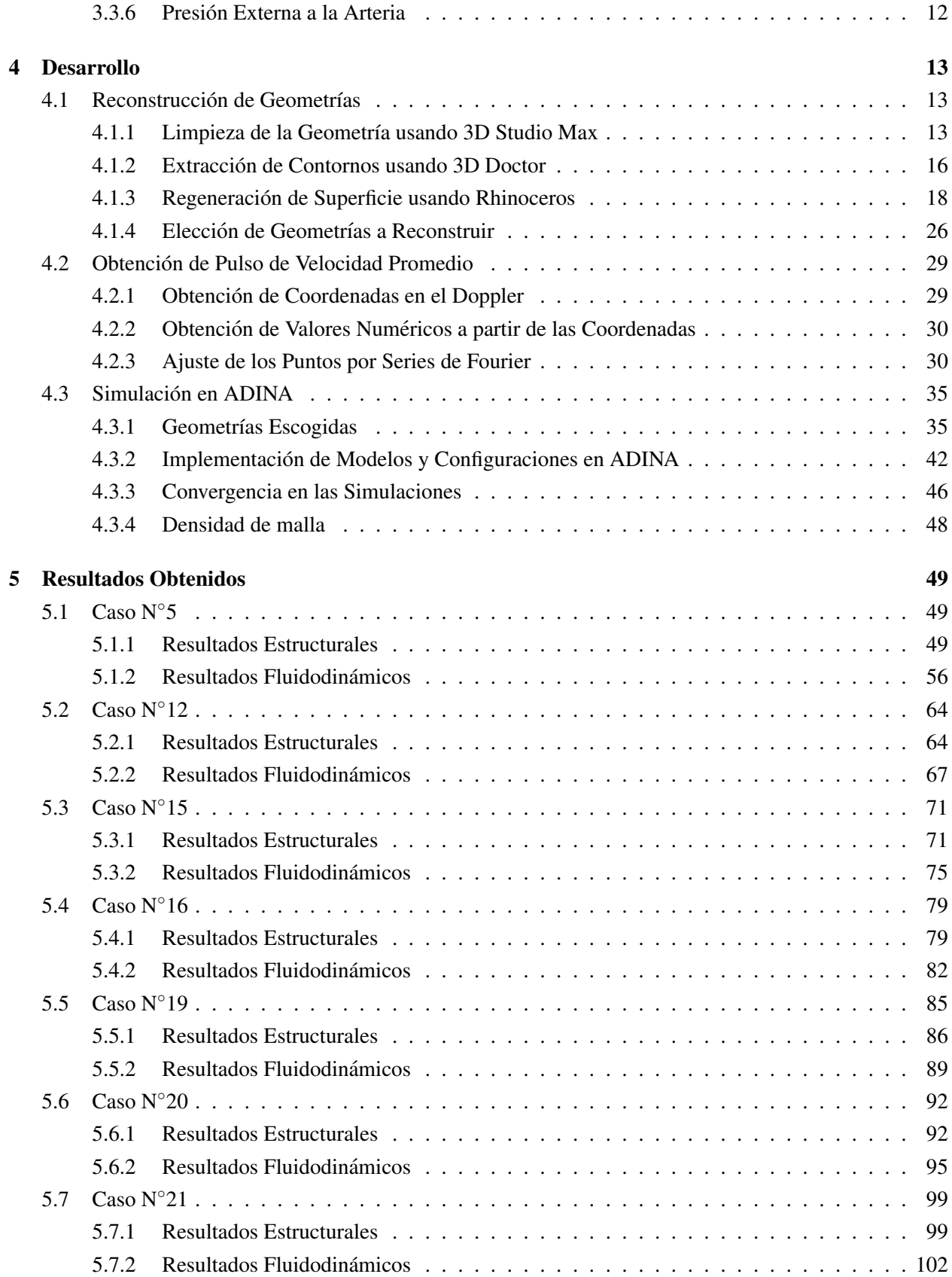

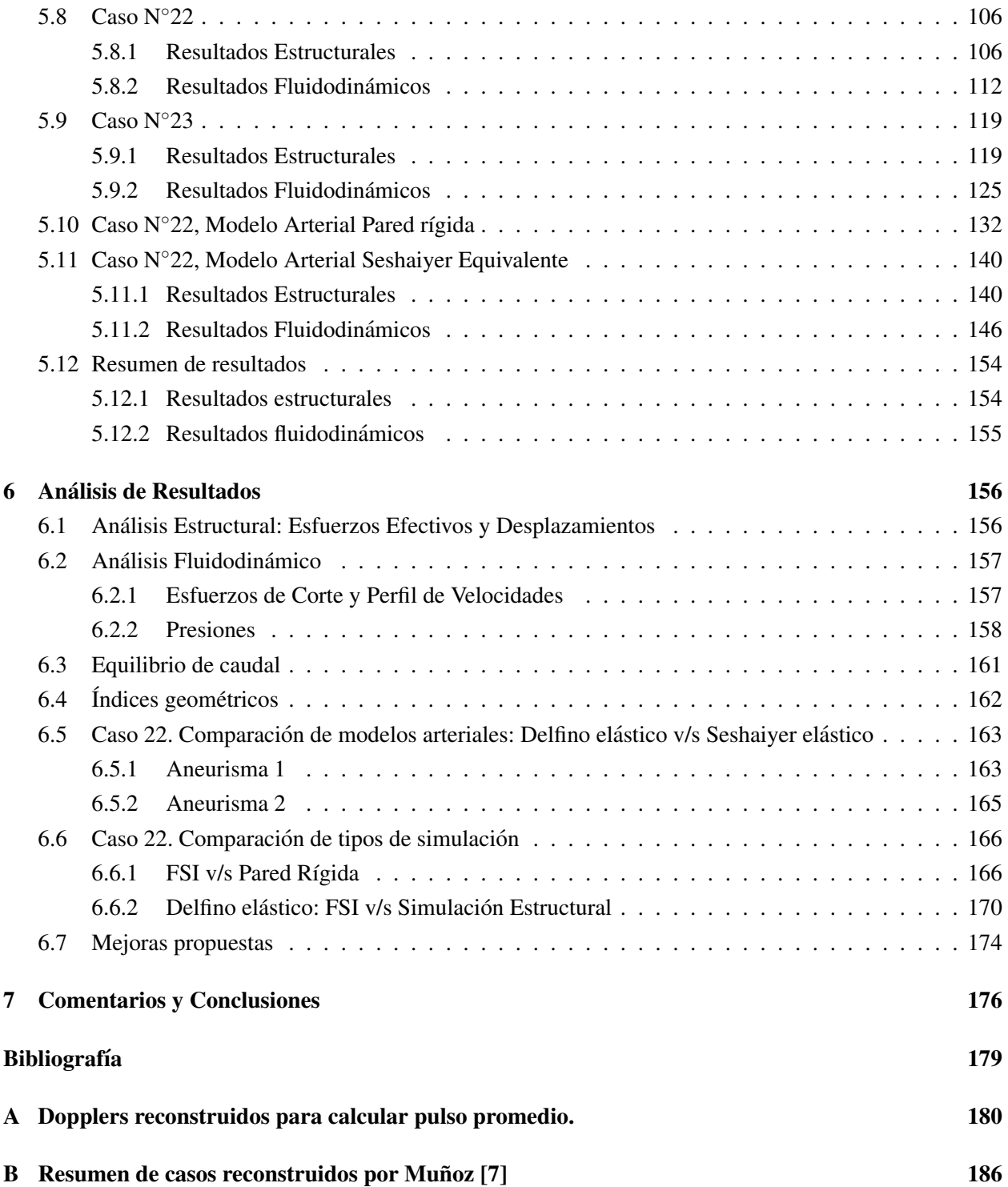

# Índice de Figuras

<span id="page-4-0"></span>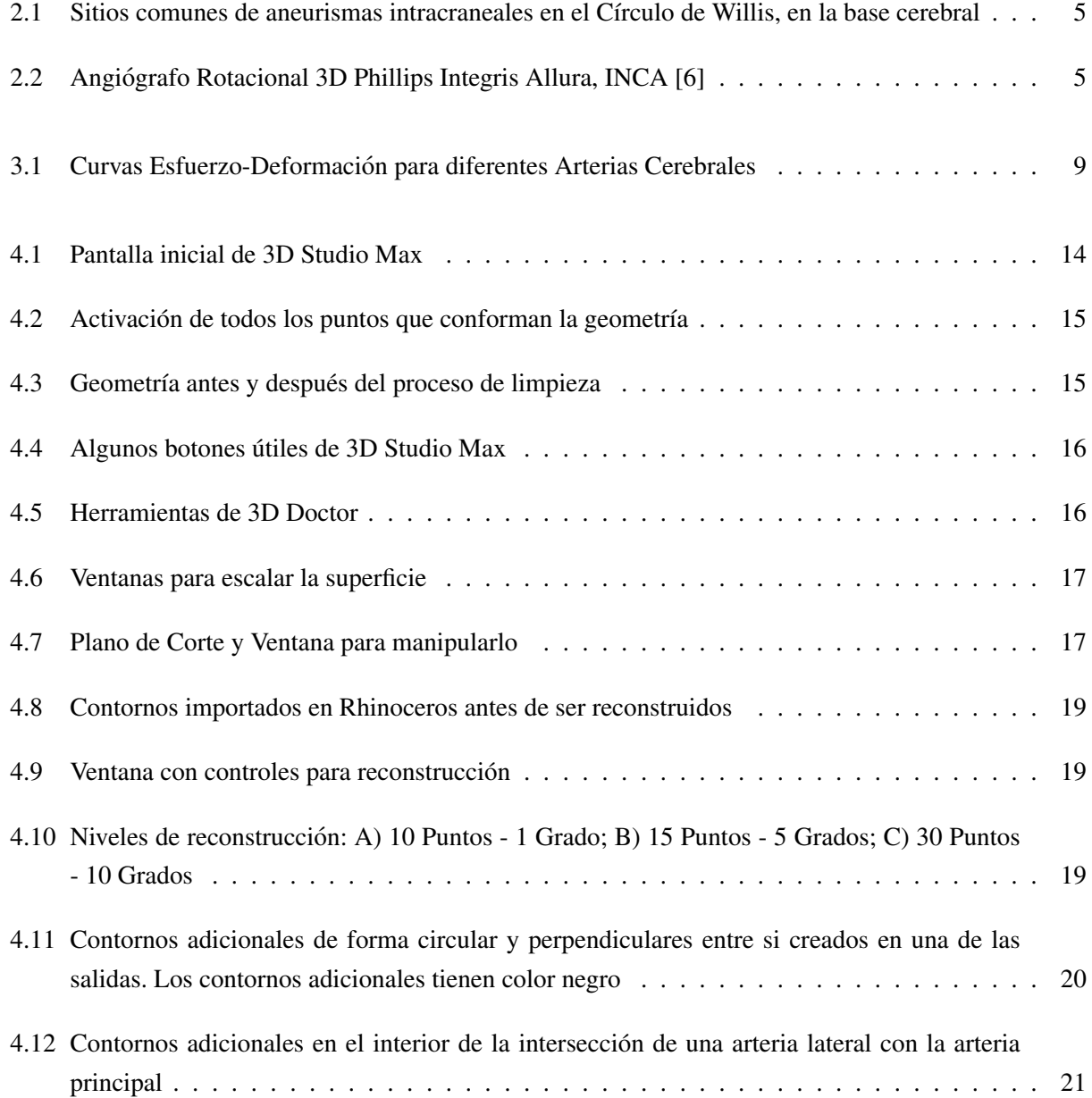

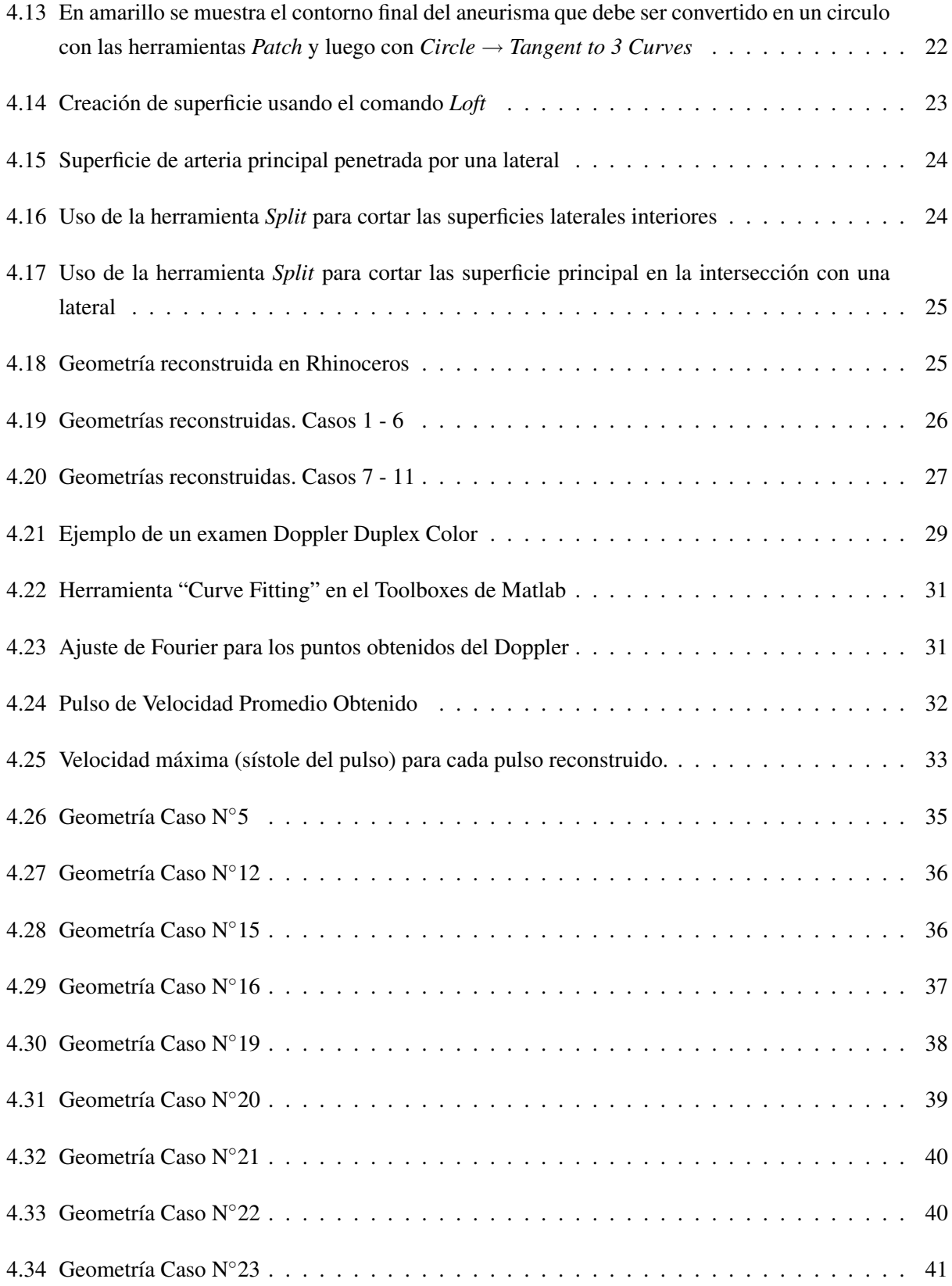

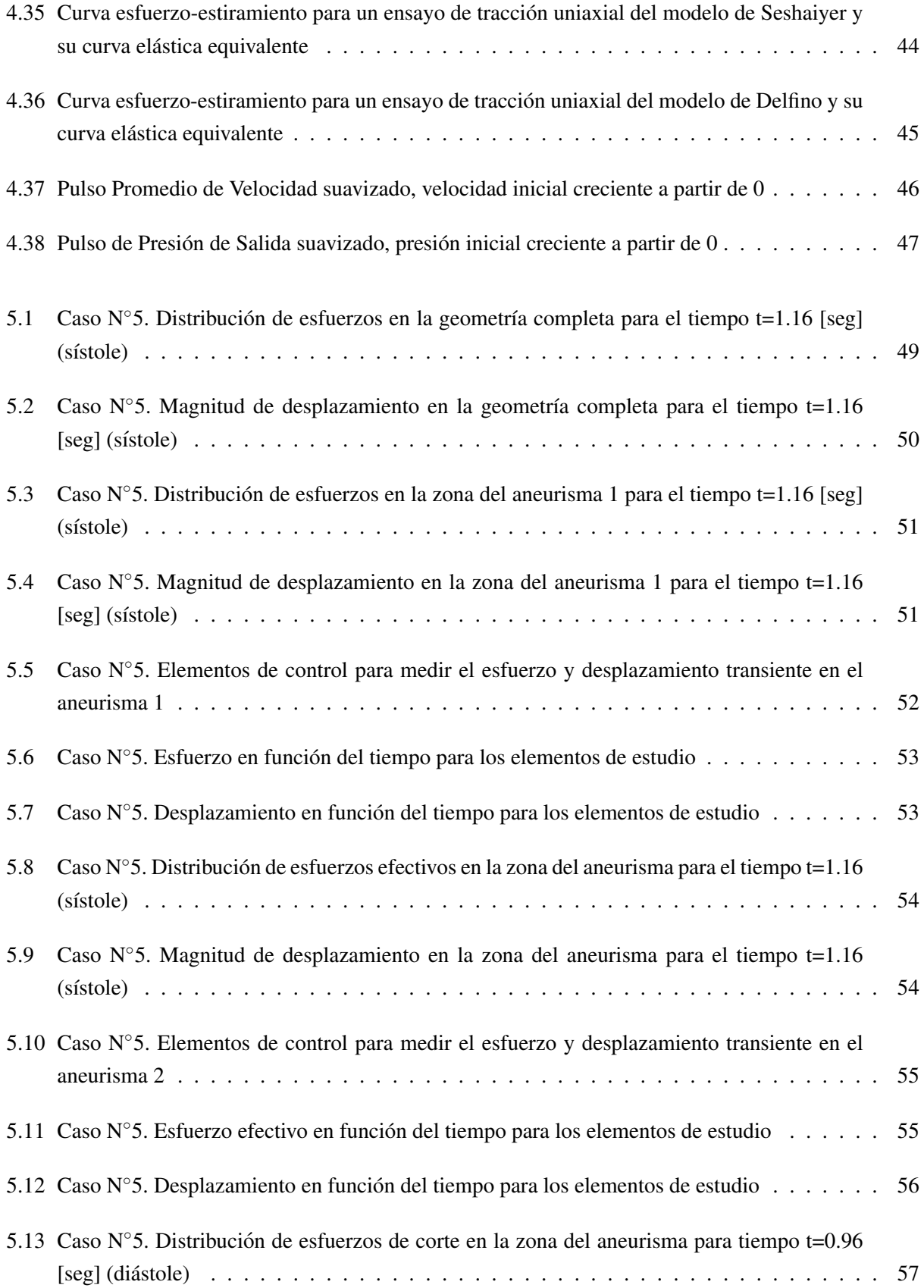

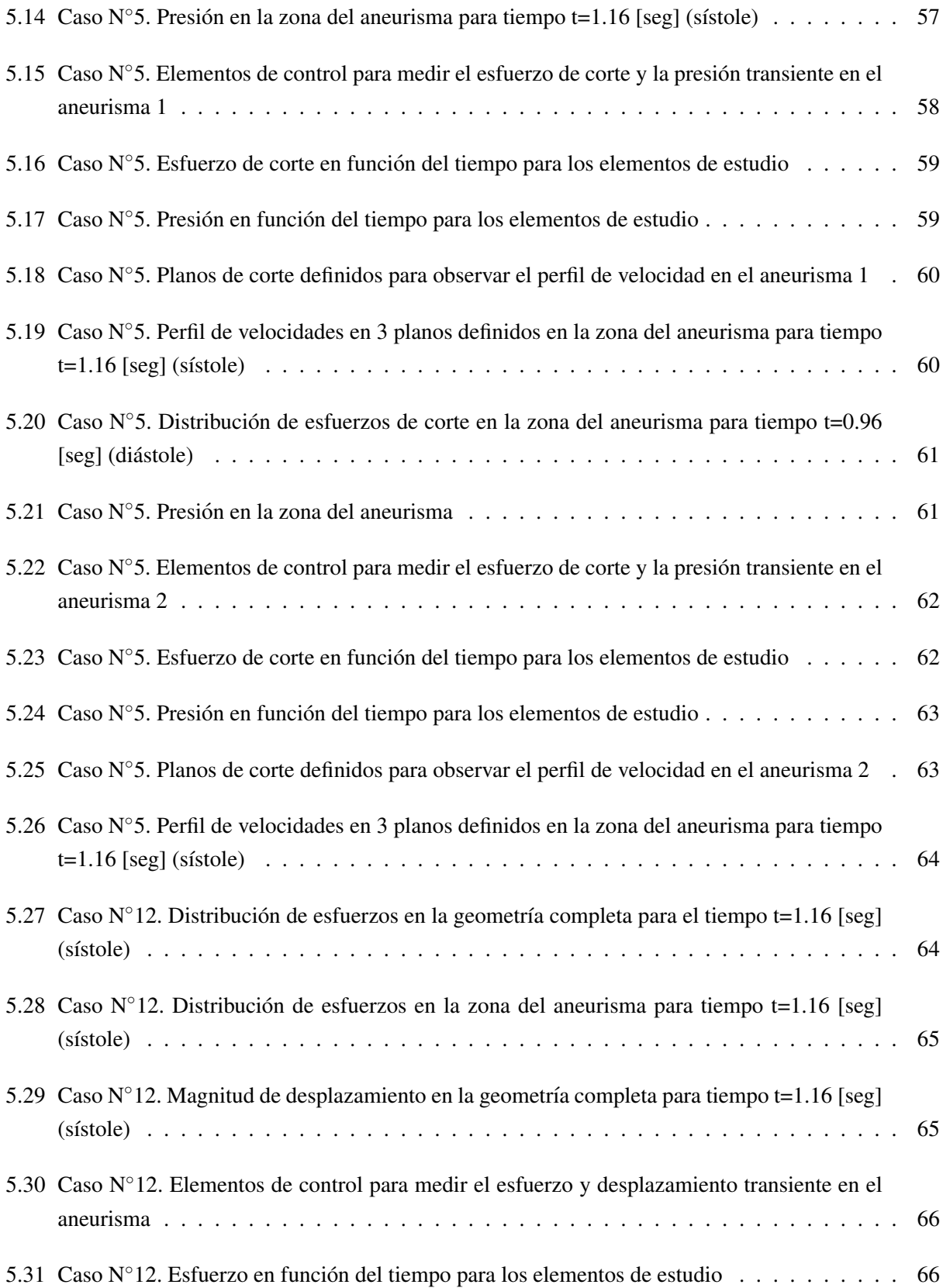

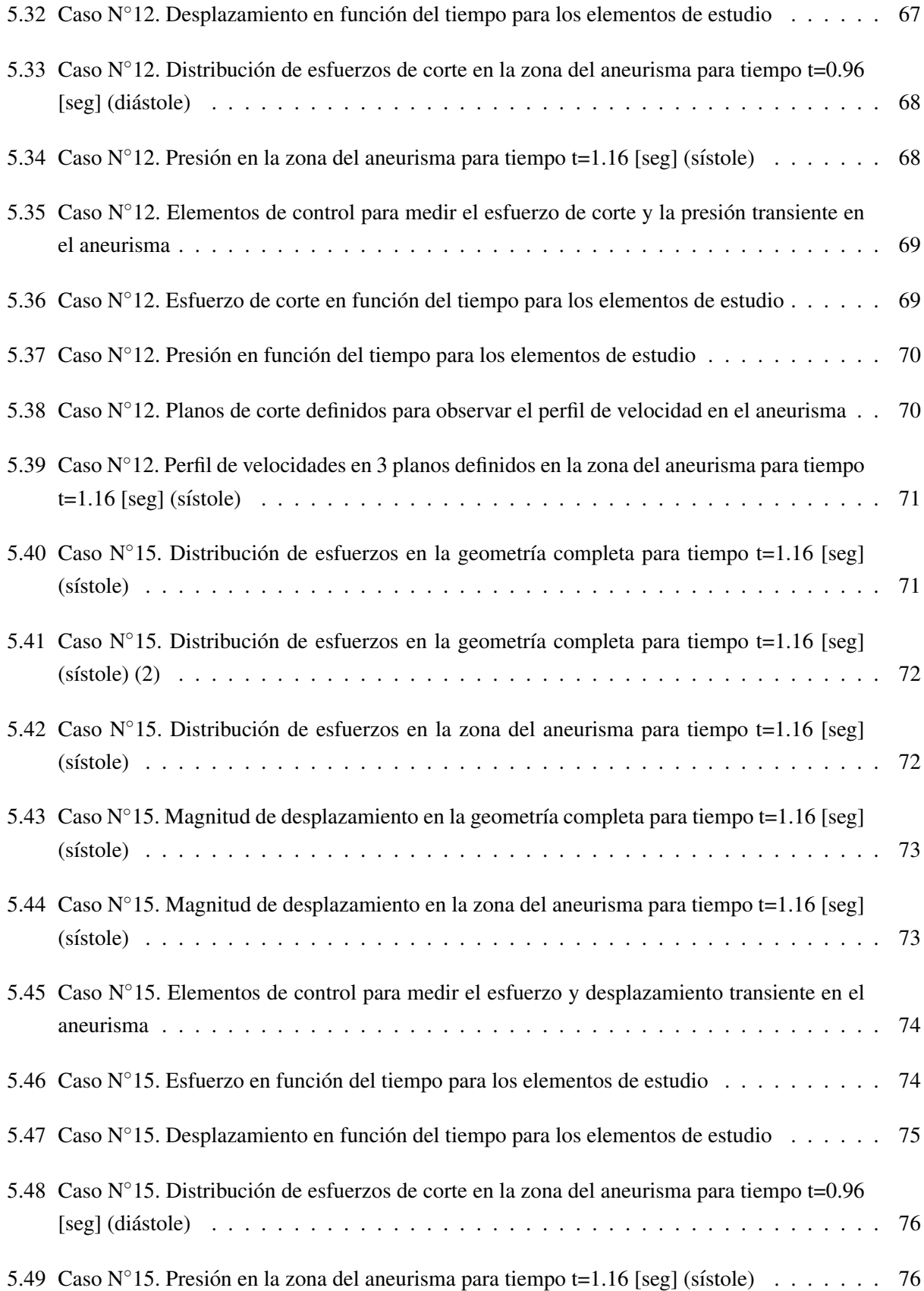

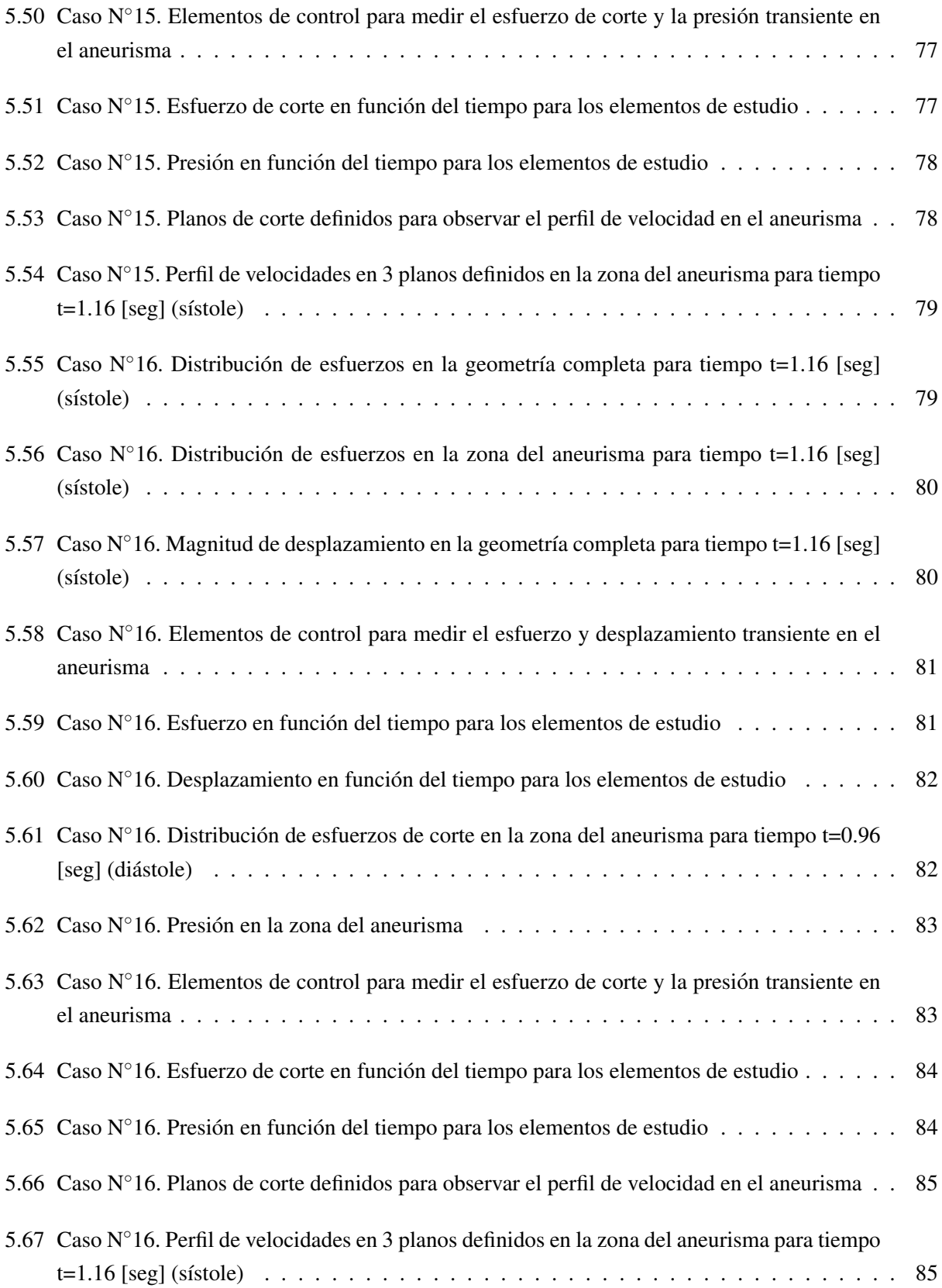

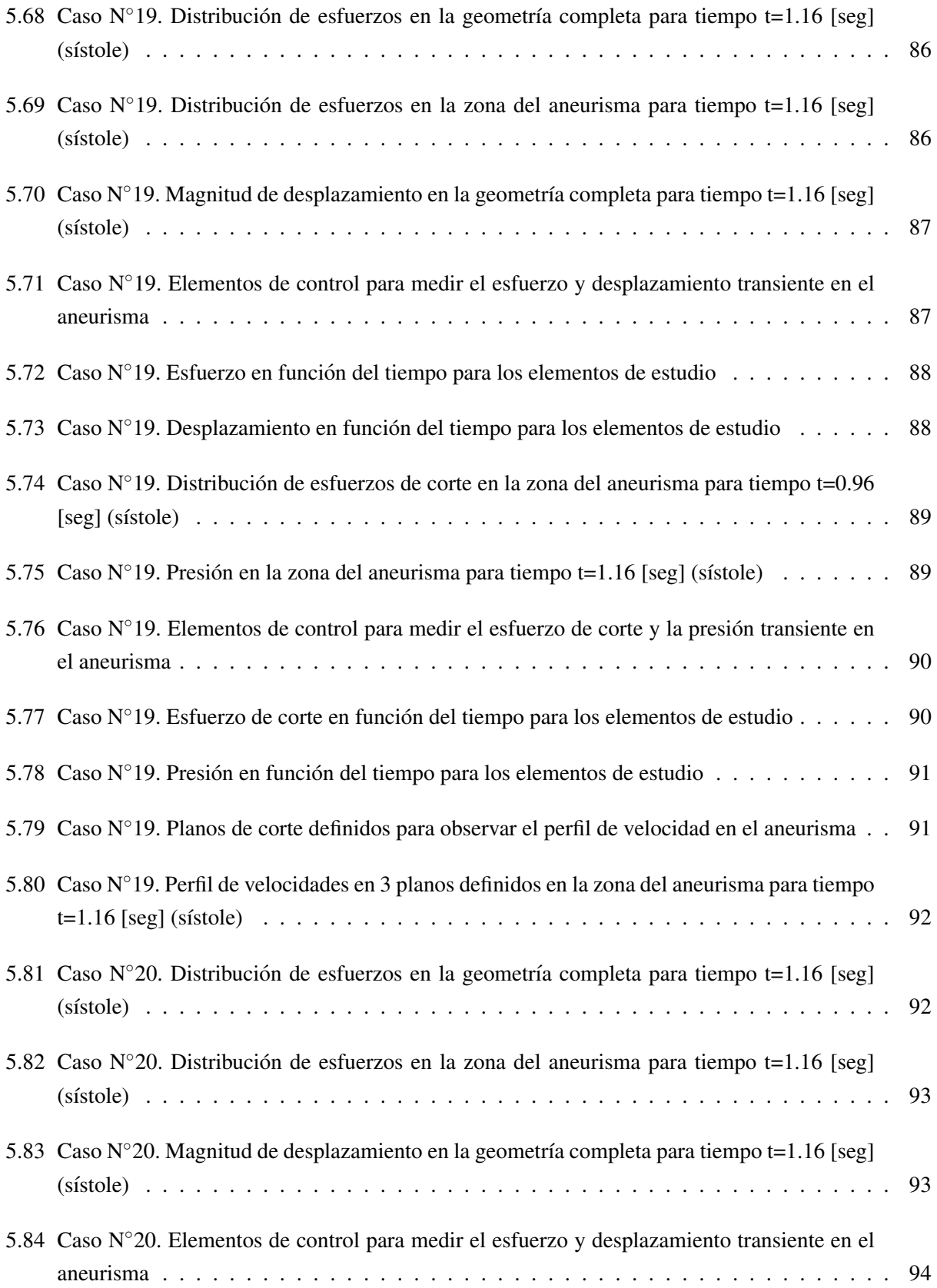

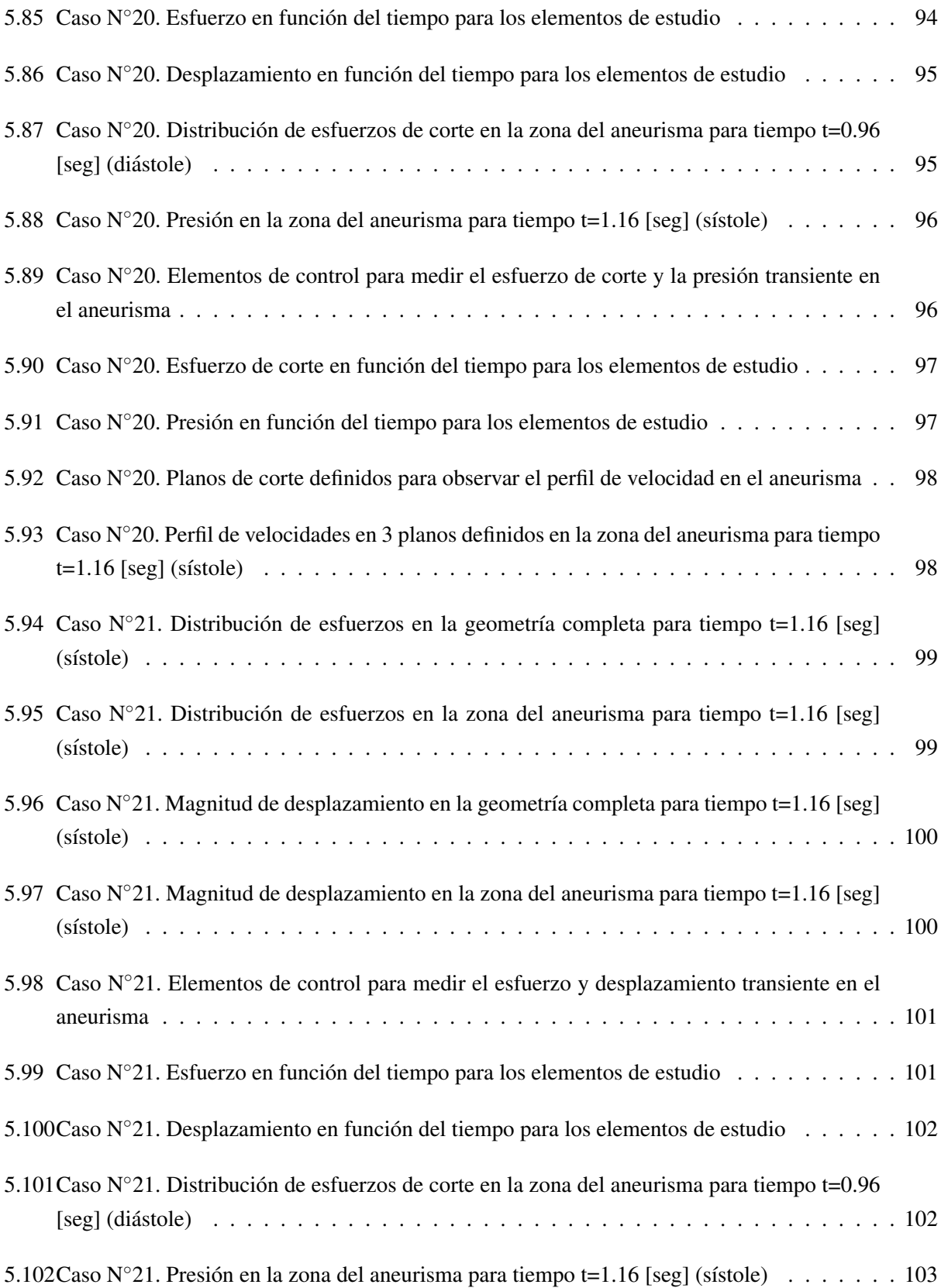

![](_page_12_Picture_224.jpeg)

![](_page_13_Picture_254.jpeg)

![](_page_14_Picture_252.jpeg)

![](_page_15_Picture_245.jpeg)

![](_page_16_Picture_211.jpeg)

![](_page_17_Picture_245.jpeg)

![](_page_18_Picture_270.jpeg)

![](_page_19_Picture_46.jpeg)

# Índice de Tablas

<span id="page-20-0"></span>![](_page_20_Picture_206.jpeg)

5.1 Resumen de resultados estructurales: esfuerzo efectivo y desplazamiento en la sístole del pulso154

![](_page_21_Picture_32.jpeg)

# <span id="page-22-0"></span>**Introducción**

## <span id="page-22-1"></span>1.1 Antecedentes Generales

Los aneurismas cerebrales son anomalías presentes en las arterias, comúnmente en la zona denominada Círculo de Willis, al interior del cerebro humano. Estas anomalías se presentan como deformaciones de la arteria y presentan un peligro latente para quienes las padecen. Un método de detección de los aneurismas son las Angiografías Rotacionales 3D. En este trabajo se trata de analizar, a través de simulación numérica con el software ADINA, la fluidodinamica de diversos casos de modelos de aneurismas cerebrales disponibles ´ de una base de datos proporcionada por el Instituto de Neurocirugía Asenjo. De la gran cantidad de casos disponibles en la base de datos, se debe seleccionar un grupo de ellos que tengan una característica en común, de manera de encontrar relaciones entre los resultados obtenidos y el tipo de aneurismas seleccionados. En un comienzo, se procederá con la reconstrucción de las geometrías de los casos de aneurismas disponibles, de forma de poder realizar el análisis fluidodinámico posterior de la manera más realista posible. Con esto, se pretende avanzar en la construccion de una base datos amplia en el estudio de aneurismas intracraneales, ´ en la que se comprenda de manera efectiva la hemodinamica de los diferentes casos estudiados. ´

#### <span id="page-22-2"></span>1.2 Motivación

Se ha estimado que entre el 1 % al 5 % de la población mundial puede tener un aneurisma, y 1 de cada 10.000 sufre HSA (Hemorragia Subaracnoidea), por rotura del aneurisma, lo que puede producir desde la invalidez hasta la muerte del afectado. Es por esto que es de suma importancia poder predecir futuros comportamientos de los aneurismas, en especial su ruptura, para as´ı ser capaces de tratar anticipadamente complicaciones posteriores y evitar la muerte de las personas que sufren esta enfermedad.

Los avances tecnológicos en hardware y el desarrollo de software computacionales potentes, capaces de reproducir de manera realista diferentes problemas fluidodinámicos, permiten modelar el comportamiento del flujo sanguíneo a través de aneurismas intercraneales, permitiendo determinar diversos parámetros relevantes, como la velocidad y presion de la sangre en el interior de las arterias, y los esfuerzos sobre las ´ paredes de éstas. De esta forma, el trabajo presente en este informe puede ser de gran aporte para la medicina, permitiendo obtener una base de datos cada vez más amplia en el estudio de aneurismas intercraneales.

# <span id="page-24-0"></span>1.3 Objetivos

## <span id="page-24-1"></span>1.3.1 Objetivos Generales

· Estudiar el comportamiento fluidodinámico de aneurismas intracraneales a través de simulación numérica CFD (Computational Fluid Dynamics) incluyendo FSI (Fluid-Structure Interaction) de casos reales.

# <span id="page-24-2"></span>1.3.2 Objetivos Específicos

- Reconstrucción de aneurismas reales entregados por el Instituto de Neurocirugía Asenjo, para aumentar la base de datos de geometrías en software CAD (Computer Aided Design) utilizables de manera directa en software de simulación numérica CFD.
- Calcular un pulso de velocidad promedio utilizando la base de datos de examanes Doppler disponible, de forma de utilizar el mismo pulso de velocidad en todas las simulaciones.
- Realizar la Simulación de la Hemodinámica de aneurismas cerebrales extraídos de casos reales, incluyendo la interacción fluido-estructura.
- Obtención de datos fluidodinámicos de interés, tanto en términos temporales como espaciales para la determinación de parámetros relevantes en la ruptura de aneurismas.
- Validar la metodología desarrollada por Ledermann [\[2\]](#page-200-3) en casos nuevos de aneurismas cerebrales.
- Implementar la metodología desarrollada por Muñoz [[5\]](#page-200-4) para el perfil de velocidad en la entrada de la arteria.

## <span id="page-24-3"></span>1.3.3 Alcances

- Reconstrucción de al menos 10 nuevas geometrías de aneurismas utilizando la metodología desarrollada por Morales [\[2\]](#page-200-3), con los alcances realizados por Ledermann [\[1\]](#page-200-5) en su trabajo.
- Estudio de la Hemodinamica de cada caso, usando CFD e incluyendo FSI. ´
- Validación de metodologías anteriormente desarrolladas, tanto en la reconstrucción de las geometrías, como en la implementación del perfil de velocidades Wommersley en la entrada y en la simulación en ADINA.
- Para el estudio se utilizaran solo aneurismas de tipo lateral ´
- No se utilizarán modelos complejos para modelar el material de las arterias.

# <span id="page-25-0"></span>Antecedentes Generales

# <span id="page-25-1"></span>2.1 Aneurismas Intracraneales

Una aneurisma es una dilatación localizada de la pared de una arteria, se presentan con mayor frecuencia en la Aorta Abdominal o en la Vasculatura Cerebral. Estas últimas son llamadas aneurismas intracraneales, las cuales se forman de preferencia en curvaturas abruptas o bifurcaciones de arterias pertenecientes al Polígono de Willis. Su geometría, en general, se asemeja a un domo sobresaliente que crece desde la pared de la arteria. La formación de una aneurisma representa la pérdida de la integridad estructural de la pared, sin embargo, las razones de su formacion y crecimiento aun no son claras. Una hemorragia subaracnoide debido ´ a la ruptura de un aneurisma intracraneano es un evento devastante asociado a grandes tasas de morbidez y mortalidad. Aproximadamente 12 % de los pacientes muere antes de recibir atención médica, 40 % de los pacientes hospitalizados muere al mes después de provocada la hemorragia y mas de un tercio de los pacientes que sobrevive queda con un déficit neurológico importante.

![](_page_26_Figure_0.jpeg)

<span id="page-26-1"></span>Figura 2.1: Sitios comunes de aneurismas intracraneales en el Círculo de Willis, en la base cerebral

# <span id="page-26-0"></span>2.2 Reconstrucción de Casos Reales

Para realizar el análisis fluidodinámico de casos reales es necesario generar geometrías 3D de los aneurismas, que puedan ser utilizadas en el software de simulacion CFD con FSI. Para ello se tiene una base de ´ datos de exámenes en diferentes pacientes, entregada por el Instituto de Neurocirugía Dr. Asenjo (INCA). Los exámenes son obtenidos mediante un Angiógrafo Rotacional 3D Phillips Integris Allura, que se muestra en la figura [\(2.2\)](#page-26-2).

<span id="page-26-2"></span>![](_page_26_Picture_4.jpeg)

Figura 2.2: Angiógrafo Rotacional 3D Phillips Integris Allura, INCA [[6\]](#page-200-2)

El examen realizado a través de este equipo entrega archivos computacionales tridimensionales en formato VRML, los que pueden ser procesados posteriormente. Debido a que los archivos VRML no pueden ser utilizados directamente en el software de simulacion ADINA, se debe realizar una minuciosa reconstruc- ´ ción de cada caso. Una completa metodología de reconstrucción fue propuesta por Zarate [[3\]](#page-200-6) en su trabajo, pero el procedimiento es bastante engorroso y tarda unos 4 d´ıas en la reconstruccion de un caso. Por ello, ´ Morales [\[2\]](#page-200-3) realizó mejoras importantes en tal metodología y es la que hasta ahora permite la reconstrucción de manera mas rápida y efectiva.

### <span id="page-27-0"></span>2.3 Simulación Numérica CFD con FSI

En el análisis fluidodinámico con interacción fluido-estructura (FSI), las fuerzas del fluido son aplicadas en el sólido y la deformación del sólido cambia el dominio del fluido. Para muchos de los problemas de interacción el dominio computacional se divide en el dominio del fluido y en el dominio del sólido, donde un modelo de fluido y un modelo de sólido es definido respectivamente, a través de sus materiales, condiciones de borde, etc. la interaccion ocurre a lo largo de la interfase de los dos dominios. Teniendo los dos modelos ´ acoplados, se pueden llevar a cabo simulaciones y predicciones de muchos fenómenos físicos, en particular el caso de las aneurismas intracraneanas.

Un modelo puro de fluido siempre es analizado usando un sistema de coordenadas Eulerianas. Sin embargo, para problemas de interaccion fluido-estructura, el modelo del fluido debe estar basado en un ´ sistema de coordenadas Arbitrario Lagrangiano-Euleriano (ALE) mientras exista deformacion en la interfase ´ fluido-estructura. En consecuencia, las variables solucion del flujo de fluido incluye las variables usuales del ´ fluido (presión, velocidad, etc.) así como las deformaciones.

Este tipo de simulacion se puede realizar utilizando el software comercial ADINA, con el que se puede ´ replicar de forma precisa el comportamiento de flujos en el interior de estructuras, y en particular la interacción del flujo sanguíneo en el interior de arterias cerebrales con aneurismas.

# <span id="page-28-0"></span>Antecedentes Teóricos

# <span id="page-28-1"></span>3.1 Modelamiento Hemodinámico

En esta sección se presentan los antecedentes que permiten modelar de manera correcta el comportamiento de la sangre en el interior de las arterias.

#### <span id="page-28-2"></span>3.1.1 Ecuaciones de Navier-Stokes

Las ecuaciones de Navier-Stokes permiten modelar los fluidos. Estas ecuaciones consideran la conservacion´ de masa  $(3.1)$  y la conservación de momentum  $(3.2)$  $(3.2)$  dentro del fluido.

<span id="page-28-4"></span>
$$
\frac{\partial \rho}{\partial t} + \nabla \cdot (\rho \vec{v}) = 0 \tag{3.1}
$$

<span id="page-28-5"></span>
$$
\frac{\partial \rho \vec{v}}{\partial t} + \nabla \cdot (\rho \vec{v} \vec{v}^T - \vec{\tau}) = \vec{f}^B
$$
\n(3.2)

En las ecuaciones [\(3.1\)](#page-28-4) y [\(3.2\)](#page-28-5),  $\rho$  es la densidad del fluido, *t* el tiempo,  $\vec{v}$  el vector velocidad,  $\vec{\tau}$  el tensor de esfuerzos y  $\vec{f}^B$  el vector de fuerzas externas actuantes sobre el fluido. El tensor de esfuerzos se define por la siguiente ecuación:

<span id="page-28-6"></span>
$$
\vec{\tau} = -(p + \lambda \nabla \cdot \vec{v})I + 2\mu e \tag{3.3}
$$

En la ecuación ([3.3\)](#page-28-6) *p* representa la presión,  $\lambda$  es un segundo coeficiente de viscosidad, *I* es la matriz identidad,  $\mu$  la viscosidad dinámica y  $e = \frac{1}{2}$  $\frac{1}{2}(\nabla\vec{v}+\nabla\vec{v}^T)$ 

#### <span id="page-28-3"></span>3.1.2 Caracterización de Flujo Incompresible

Un fluido es incompresible si su volumen se mantiene constante ante variaciones externas de presion. Para ´ determinar la compresibilidad de un fluido se puede utilizar su modulo de elasticidad (*k*) y la velocidad de propagación en el fluido de una onda causada por una perturbación (*w*).

$$
k = \rho \frac{\partial p}{\partial \rho} \tag{3.4}
$$

$$
w = \sqrt{\frac{k}{\rho}}\tag{3.5}
$$

En fluidos en los que es aplicable la ecuación de Bernoulli, es decir  $p + \frac{\rho v^2}{2} =$  *constante*, es posible obtener una aproximación de la variación de la densidad del fluido a través de la ecuación ([3.6\)](#page-29-1)

<span id="page-29-1"></span>
$$
\frac{\Delta \rho}{\rho} = \frac{\Delta p}{k} \approx \frac{|v^2|}{w^2} \tag{3.6}
$$

Basándose en la ecuación ([3.6\)](#page-29-1) se puede decir que un fluido es incompresible si la velocidad de éste es muy inferior a la velocidad de una onda propagándose en él. Se sabe que la velocidad de propagación de una onda en agua es del orden de 1400 [m/s]. Tomando ese valor como referencia y considerando que la velocidad del flujo sanguíneo al interior de una arteria esta muy por debajo de tal valor, se considera a la sangre como incompresible. Tomando en cuenta la suposición anterior es posible reescribir las ecuaciones [\(3.1\)](#page-28-4), [\(3.2\)](#page-28-5) y [\(3.3\)](#page-28-6) de la siguiente forma:

$$
\nabla \cdot \vec{v} = 0 \tag{3.7}
$$

$$
\rho \frac{\partial \vec{v}}{\partial t} + \nabla \cdot (\rho \vec{v} \vec{v}^T - \vec{\tau}) = \vec{f}^B
$$
\n(3.8)

$$
\vec{\tau} = -pI + 2\mu e \tag{3.9}
$$

#### <span id="page-29-0"></span>3.1.3 Caracterización de Flujo Laminar

Para determinar si un fluido es laminar o turbulento se debe calcular su numero de Reynolds. El número de Reynolds es un parámetro adimensional que se calcula a través de la ecuación ([3.10\)](#page-29-2).

<span id="page-29-2"></span>
$$
Re = \frac{\rho \bar{\nu} D}{v} \tag{3.10}
$$

En la ecuación ([3.10\)](#page-29-2), *D* es el diámetro de la tubería donde escurre el fluido,  $\bar{v}$  la velocidad media del flujo y *ν* la viscosidad cinemática del fluido. Para valores inferiores a 2200 (*Re* < 2200) el fluido se considera laminar. Para determinar si el flujo sanguíneo es laminar o turbulento se consideran los siguientes valores de referencia:  $\rho = 1050$  [kg/m<sup>3</sup>],  $D = 3$  [mm],  $\bar{v} = 0.5$  [m/s] y  $v = 0.003$  [Pa · s]. Con estos valores se obtiene  $Re = 525 < 2200$ , con lo que se considera al flujo sanguíneo como laminar.

### <span id="page-30-0"></span>3.1.4 Modelo de Carreau

El flujo sanguíneo tiene un comportamiento no-Newtoniano, es decir, su viscosidad y su relación de esfuerzosdeformación no son parámetros constantes. Para modelar el comportamiento no-Newtoniano se utiliza el modelo de Carreau que se define por la ecuación ([3.11\)](#page-30-4).

<span id="page-30-4"></span>
$$
\mu(\dot{\gamma}) = \mu_{\infty} + (\mu_0 - \mu_{\infty}) \cdot (1 + A \cdot \dot{\gamma}^2)^n \tag{3.11}
$$

En la ecuación ([3.11\)](#page-30-4)  $\mu_0$ ,  $\mu_\infty$ , *A* y *n* son constantes del modelo, propias de cada fluido y  $\dot{\gamma}$  es la tasa de deformación.

## <span id="page-30-1"></span>3.2 Modelamiento Arterial

Con el fin de modelar el comportamiento arterial existen diversos modelos que replican el comportamiento mecánico de las arterias cerebrales. Según Monson [[4\]](#page-200-7), el comportamiento mecánico de diversas arterias cerebrales siguen las curvas de esfuerzo-deformacion experimentalmente obtenidas que se muestran en la ´ siguiente figura:

![](_page_30_Figure_6.jpeg)

<span id="page-30-3"></span>Figura 3.1: Curvas Esfuerzo-Deformacion para diferentes Arterias Cerebrales ´

#### <span id="page-30-2"></span>3.2.1 Modelo Elástico Isotrópico

Este modelo es el mas sencillo para el modelamiento de arterias. En este modelo se considera que la arteria ´ reacciona manera elástica y en todas las direcciones de igual forma.

<span id="page-30-5"></span>
$$
\sigma = E \cdot \varepsilon \tag{3.12}
$$

La ecuación ([3.12\)](#page-30-5) representa al modelo Elástico Isotrópico. Este modelo no considera efectos más complejos como la anisotropía, ortrotopía y viscoelasticidad del material o el endurecimiento por deformación (histéresis) característico de las arterias.

### <span id="page-31-0"></span>3.2.2 Modelo Multilinear Elástico-Plástico

En este modelo se utilizan los datos extraídos de un ensayo de tracción, con los que se puede generar la curva esfuerzo-estiramiento del material. Para el modelamiento de arterias cerebrales se pueden tomar los datos para una Arteria Cortical Media (MCA) en la figura [\(3.1\)](#page-30-3). Como se puede ver en la figura [\(3.1\)](#page-30-3) las arterias presentan una resistencia muy baja para estiramientos menores a un 20 %. Por ello, para utilizar este modelo de sólido se debe realizar un pre-estiramiento longitudinal (*prestretching*) en el software ADINA de al menos un 20 % antes de comenzar la simulación. Si bien la utilización de este modelo refleja de manera más real el comportamiento de las arterias, se sigue despreciando el efecto de histéresis y la heterogeneidad de las arterias.

Los modelos arteriales de este tipo que se utilizarán en las simulaciones son los obtenidos, a través de sus ensayos, por Delfino [\[9\]](#page-200-8) y Seshaiyer [\[8\]](#page-200-9). Ambos autores han generado a través de ensayos en arteria y aneurisma, respectivamente, curvas esfuerzo-estiramiento implementables en ADINA. La curva obtenida por Seshaiyer no necesita de ningun pre-estiramiento, pues representa al material de la pared del aneurisma que es suficientemente dura como para resistir la presion de la sangre. En cambio, la curva obtenida por ´ Delfino en su primer tramo es demasiado blanda, no permitiendo realizar simulaciones sin pre-estiramiento. Por ello, se debe eliminar el primer 20 % de estiramiento en la curva (utilizando la función de la curva) e implemtentar en ADINA a partir de ese porcentaje de estiramiento. Por otro lado, dado que en simulaciones FSI no es posible utilizar modelos arteriales complejos, se requiere de una linealizacion de los modelos de ´ Delfino y Seshaiyer antes de ser implementados. Para más detalles sobre los modelos arteriales referirse al trabajo de Muñoz [[7\]](#page-200-1).

### <span id="page-31-1"></span>3.3 Parámetros de Simulación

#### <span id="page-31-2"></span>3.3.1 Pulso Sanguíneo Promedio para todos los Casos

Para la simulación de cada caso se utilizará un pulso sanguíneo común para todos los casos. Ledermann [[1\]](#page-200-5) en su estudio utilizo un pulso propio para cada paciente, por lo que cada caso era simulado con el pulso del ´ paciente al que correspondia. Si bien esto permite un estudio mas cercano a la realidad de cada paciente, agrega una variable importante a considerar dentro del analisis de resultados: la velocidad del pulso. Dada la ´ gran diferencia entre el pulso de un paciente y otro, no es extraño pensar que esto influirá en los resultados y al comparar un caso con otro, no se sabra con exactitud si las diferencias encontradas se deben a la diferencia ´ en el pulso sanguineo o a la forma del aneurisma. Por ello, se desidio utilizar un pulso comun para todos los ´ casos. Este pulso comun no puede ser cualquiera, pues el pulso de una persona sana es diferente al de una persona enferma, por lo que se utilizara un pulso promedio de diversos pacientes enfermos con aneurismas ´

cerebrales. Para ello se cuenta con el examen Doppler Duplex Color, que es una imagen del pulso, de 36 pacientes enfermos.

## <span id="page-32-0"></span>3.3.2 Perfil de Velocidad de Entrada

Para realizar una simulación correcta del flujo sanguíneo en el interior de la arteria es necesario utilizar el perfil de velocidades en la entrada correcto. Se sabe que para flujos pulsantes en el interior de tubos el perfil de velocidades no corresponde al perfil parabólico clásico sino que corresponde a la solución de Wommersley para un flujo pulsante en el interior de un tubo rígido, represando por la ecuación ([3.13\)](#page-32-4).

<span id="page-32-4"></span>
$$
u_{\Phi}(r,t) = \frac{ik_s a^2}{\mu \alpha^2} \left(1 - \frac{J_0(\zeta)}{J_0(\Lambda)}\right) e^{iwt}
$$
\n(3.13)

Para poder implementar el perfil de Wommersley en las simulaciones a realizar, se usará la metodología desarrollada por Muñoz [[5\]](#page-200-4) que utiliza el software de cálculo MATLAB para el desarrollo del perfil y para la posterior exportación a ADINA.

#### <span id="page-32-1"></span>3.3.3 Parametros del Modelo de Carreau ´

Para modelar el comportamiento no-Newtoniano de la sangre se utilizará el modelo de Carreau. Los parámetros del modelo para el flujo sanguíneo se resumen en la siguiente tabla:

| Parámetro                | Valor     | <b>Unidades</b>       |
|--------------------------|-----------|-----------------------|
| Densidad                 | 1050      | $\left[kg/m^3\right]$ |
| $\mu_{\infty}$           | 0,00345   | $[Pa \cdot s]$        |
| $\mu_0$                  | 0,056     | $[Pa \cdot s]$        |
| Coeficiente de Carreau A | 10,976    |                       |
| Coeficiente de Carreau n | $-0,3216$ |                       |

<span id="page-32-3"></span>Tabla 3.1: Parámetros de Carreau para el Flujo Sanguíneo

Estos valores fueron utilizados por Ledermann [\[1\]](#page-200-5) y los resultados que obtuvo muestran que los valores representan de buena forma el comportamiento del flujo sanguíneo.

## <span id="page-32-2"></span>3.3.4 Pre-estiramiento Arterial

Debido a la naturaleza del comportamiento mecánico de las arterias mostrado en la Figura ([3.1\)](#page-30-3), es necesario efectuar un pre-estiramiento de las arterias para que éstas presenten resistencia mecánica. De lo contrario, las arterias no ofrecerían resistencia y no serían capaces de contener al fluido que circula en su interior. Además, la condición natural de una arteria es pre-tensada, por lo tanto esta condición ayudaría a mejorar el realismo de la simulación. En términos generales, el *prestretching* arterial se define como el estiramiento axial de una arteria y generalmente se expresa en términos porcentuales respecto del largo de la sección arterial en estudio. Por lo general, los valores típicos de prestretching son del orden de un 10%, llegando a veces a alcanzar topes cercanos al 30 %.

## <span id="page-33-0"></span>3.3.5 Condición de Salida del Flujo

Para simular de manera correcta el recorrido de la sangre a través de las arterias cerebrales se debe utilizar una condición de salida para el flujo sanguíneo. Si no se impone una condición de salida se tendría un flujo que escapa libremente al salir de la arteria y no esto no representar´ıa la realidad, pues la sangre sigue un recorrido cerrado. Para replicar este efecto se impone una resistencia de presion oscilante en las salidas de la ´ sección, entre 80 y 120 [mmHg] y en fase con los pulsos cardiacos. Con esto, se consigue replicar el circuito cerrado que sigue el flujo sanguíneo.

## <span id="page-33-1"></span>3.3.6 Presion Externa a la Arteria ´

Las arterias cerebrales no se encuentran en un ambiente vacío, sino que se encuentran dentro de un líquido cerebral. Este líquido cerebral produce una presión externa constante que comprime las arterias radiálmente. Los valores utilizados por Ledermann [\[1\]](#page-200-5) en sus simulaciones son de una presión relativa de 3 [mmHg] (400  $[Pa]$ ).

# <span id="page-34-0"></span>Desarrollo

# <span id="page-34-1"></span>4.1 Reconstrucción de Geometrías

Como se mencionó en el capitulo anterior, las geometrías 3D de cada caso entregadas por el INCA tienen un formato ilegible para el software de simulación. Para poder transformar los archivos 3D se utilizó la metodología desarrollada por Morales [\[2\]](#page-200-3), a la que se le realizaron algunas modificaciones importantes que permiten disminuir el tiempo de reconstrucción y hacerlo más sencillo.

A continuación se presenta de forma completa la metodología de reconstrucción utilizada, detallando cada uno de los pasos necesarios para pasar de una geometría en formato VRML a una en formato CAD lista para su posterior simulación en ADINA.

### <span id="page-34-2"></span>4.1.1 Limpieza de la Geometría usando 3D Studio Max

Lo primero que se debe hacer es eliminar todas las partes de la geometría que no son relevantes para el estudio. Debido a que el angiógrafo al generar la geometría del aneurisma también capta todas las zonas circundantes a este, hay una serie de arterias o trozos de estas que deben ser borradas para quedarse solo con las zonas de interés. Para realizar la labor antes descrita se utiliza el software comercial "3D Studio Max".

3D Studio Max permite una importación directa de la geometría en formato VRML. La figura [4.1](#page-35-0) muestra la pantalla inicial al abrir un documento nuevo en 3D Studio Max.

![](_page_35_Figure_0.jpeg)

<span id="page-35-0"></span>Figura 4.1: Pantalla inicial de 3D Studio Max

Como se ve en la figura anterior, 3D Studio Max al abrirse por primera vez muestra cuatro vistas en la pantalla, importar la geometría bajo esta configuración hará que el proceso se mas lento que tener solo una vista, pues el computador tendrá que procesar la geometría en 4 vistas en vez de 1. Por ello, se recomienda configurar la pantalla con una sola vista en perspectiva. Esto se realiza en el menu´ *Customize* → *Viewport Configuration* y en la etiqueta *Layout* se selecciona la primera opcion que muestra solo una vista; luego ´ presionando el botón derecho del mouse sobre el cuadrado grande que muestra como quedará la pantalla, se selecciona *Perspective*. Luego, se importa el archivo VRML desde el menu´ *File* → *Import*.

La importacion del archivo VRML puede tardar varios minutos, por lo que se recomienda, una vez ´ que termine este proceso, guardar una copia de la geometría en formato *\*.max*, para no tener que realizar la importación nuevamente en caso de necesitar el archivo original sin modificaciones. Una vez que se ha abierto el archivo se deben activar cada uno de los puntos que conforman la geometría para poder ir eliminando los trozos que se deseen. Esto se realiza primero haciendo clic sobre la geometría con el mouse para seleccionarla y luego presionando el botón derecho, también sobre la geometría, se selecciona *Break Vertices*.
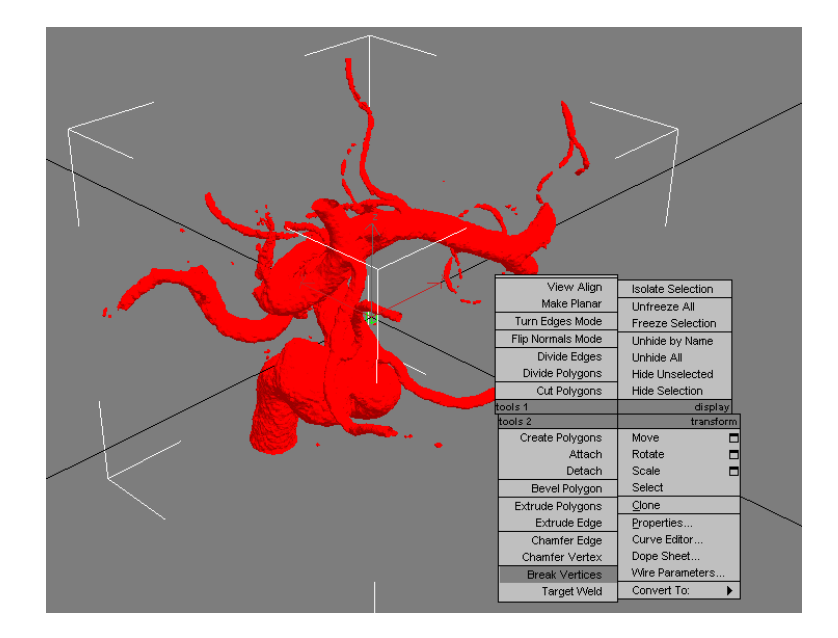

Figura 4.2: Activación de todos los puntos que conforman la geometría

Una vez que se han activado los puntos, solo basta seleccionar con el mouse la zona que se desea ´ eliminar y presionar suprimir para borrarla. Es importante mencionar que no hay un criterio preciso que indique que partes se deben eliminar y cuales deben permanecer. Con respecto a la arteria de entrada, que por lo general es la arteria más grande, se deja una sección extensa que permita un buen desarrollo del flujo antes de que éste llegue al aneurisma. En tanto, para las arterias posteriores al aneurisma, se deja sólo un tramo muy corto, dejando además solo 2 o 3 salidas del flujo, pues lo que ocurra con el fluido después de pasar por el aneurisma no es relevante para el estudio. Además, cualquier arteria pequeña que evidentemente provocará problemas durante el proceso de mallado debe ser eliminada.

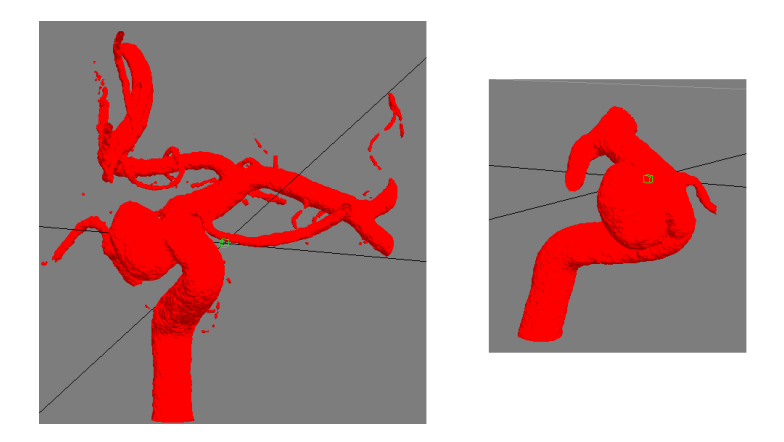

Figura 4.3: Geometría antes y después del proceso de limpieza

<span id="page-36-0"></span>La figura [4.3](#page-36-0) muestra una geometría antes y después del proceso de limpieza. Por último, la siguiente

figura muestra algunos botones utiles del programa 3D Studio Max. ´

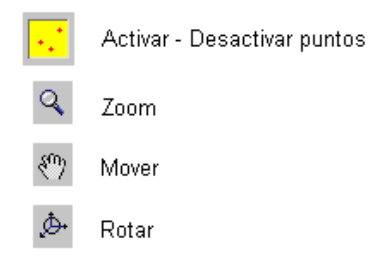

<span id="page-37-0"></span>Figura 4.4: Algunos botones útiles de 3D Studio Max

El primer botón que se muestra en la figura [4.4](#page-37-0) aparece tras realizar la activación de puntos a través del comando *Break Vertices*, el resto de los botones esta ubicado en la esquina inferior derecha de la pantalla. Se recomienda que cada vez que se desee rotar o mover la geometría se desactiven los puntos que la conforman con el botón indicado en la figura anterior, de esta forma el proceso será mucho más rápido.

Una vez terminada la limpieza, el archivo debe ser exportado con formato STL para que el software de extracción de contornos que se utilizará a continuación pueda reconocerlo.

### 4.1.2 Extraccion de Contornos usando 3D Doctor ´

El siguiente paso a realizar es la extraccion de los contornos de la superficie que permiten la posterior ´ regeneración de la geometría haciendo pasar una nueva superficie por los contornos extraídos de la geometría original. El programa a utilizar es 3D Doctor, en el que se debe importar el archivo STL con la geometría limpia utilizando el menu´ *File* → *Open Model*. Una vez que el archivo se abre, proceso que puede tardar varios minutos, aparecerá una pantalla negra en la que se puede divisar un pequeño punto amarillo en el centro, ese punto es el aneurisma. Para poder trabajar sobre la geometría se puede hacer zoom o realizar un escalamiento de esta. Dado que el zoom es un tanto limitado se recomienda hacer un escalamiento. ´

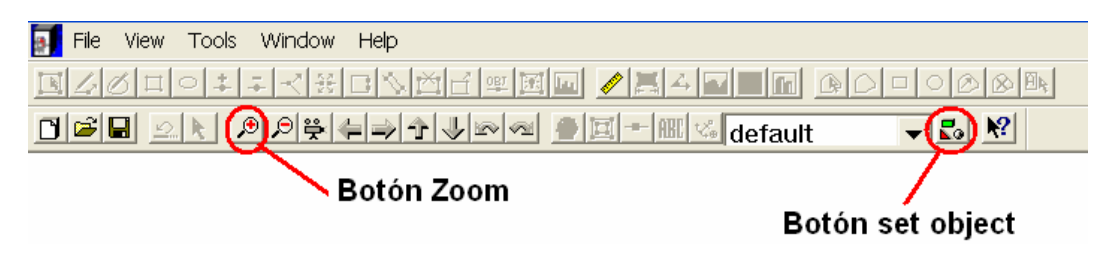

<span id="page-37-1"></span>Figura 4.5: Herramientas de 3D Doctor

Para realizar el escalamiento se presiona el boton´ *Set Object* que se muestra en la figura [4.5,](#page-37-1) en el cuadro que aparece se debe presionar *Shape* y en la siguiente ventana, donde dice *Scale*, ingresar el orden de magnitud del escalamiento en todos los ejes. Se debe ingresar el mismo valor en todos los ejes para no deformar la geometría. Se recomiendan escalamientos de orden 200 a 300 para evitar que la superficie se salga del volumen de control del programa.

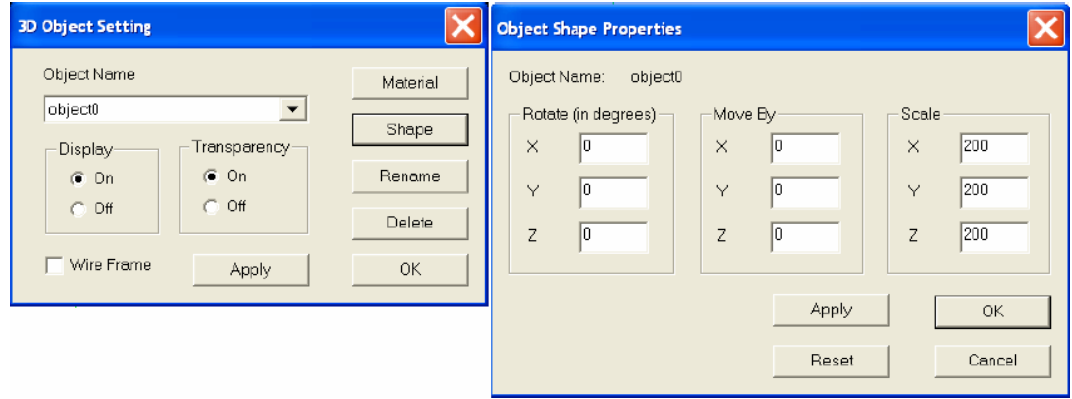

<span id="page-38-0"></span>Figura 4.6: Ventanas para escalar la superficie

En la figura [4.6](#page-38-0) se muestran las ventanas que aparecen durante el proceso de escalamiento. En la segunda venta se ha ingresado un escalamiento de 200 veces el tamaño original. Para revisar que la geometría aumentada de tamaño no se ha salido del volumen de control del programa, se debe activar el cubo que muestra tal volumen, esto se hace en el menu´ *View* → *Overlay* → *Boundary Cube*.

Para obtener los contornos se utiliza un *plano de corte*, los contornos son la intersección de este plano con la superficie. Para activar el plano de corte se debe ir al menu´ *Tools* → *Surface Contour* → *Cut Contours*.

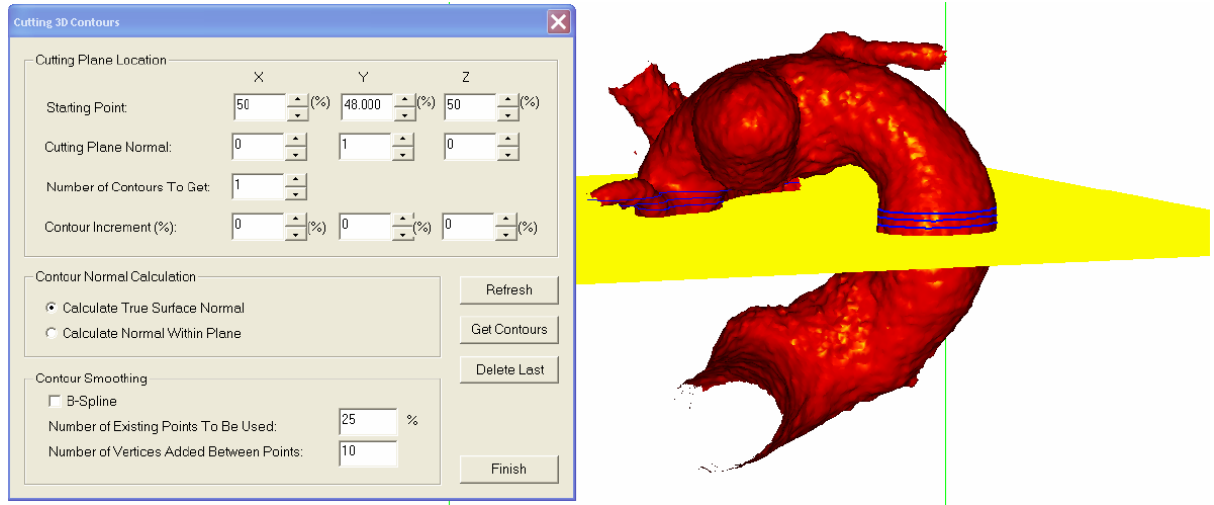

<span id="page-38-1"></span>Figura 4.7: Plano de Corte y Ventana para manipularlo

La idea de este proceso es obtener una serie de contornos, perpendiculares al escurrimiento del fluido

dentro de la superficie, cada cierta distancia unos de otros. Si se generan muchos contornos el proceso será muy lento y la superficie final que se obtendrá tendrá demasiados cambios de dirección. Por el contrario, si se generan pocos contornos la superficie final sera muy diferente a la original. Para mover el plano en ´ alguna de las 3 direcciones se utilizan los botones de la seccion´ *Starting Point* de la ventana *Cutting 3D Contours* que se muestra en la figura [4.7.](#page-38-1) Para rotar el plano se utilizan los botones de la seccion´ *Cutting Plane Normal* en la misma ventana anteriormente mencionada. Para obtener los contornos se debe presionar el boton´ *Get Contours*.

Una vez que se han obtenido todos los contornos, hay que exportarlos en formato IGES para que el siguiente software que se utilizará los reconozca, esto se realiza en el menú *File* → *Contours* → *Export Contours*. Se recomienda exportar los contornos en formato CTR tambien, para poder importarlos en 3D ´ Doctor de ser necesario. Cabe mencionar que al final de la extracción habrán varios contornos basura no perpendiculares a la superficie que se generaron al extraer los demás contornos, éstos podrán borrarse de manera sencilla en el siguiente programa a utilizar.

#### 4.1.3 Regeneración de Superficie usando Rhinoceros

#### Importación de Contornos

El siguiente programa a utilizar es Rhinoceros, que permite generar una superficie a través de los contornos extraídos en la etapa anterior. Al igual que 3D Studio Max, cuando se abre un documento nuevo en Rhinoceros se muestran cuatro vistas. Se recomienda cerrar las vistas *Top*, *Front* y *Right*, y dejar solo la vista *Perspective*. Para cerrar una vista se debe hacer clic con el boton derecho del mouse sobre el nombre ´ de la vista y seleccionar *Close Viewport*. Una vez realizado esto, se importan los contornos en formato IGES ´ desde el menu´ *File* → *Import*. Si se generaron varios archivos de contornos se importan uno tras otro.

Todos los contornos basura que quedaron de la etapa anterior se pueden eliminar de manera muy sencilla seleccionándolos y apretando suprimir.

### Reconstrucción de contornos

Dado que la geometría original de la que se obtuvieron los contornos es muy rugosa, los contornos extraídos también los son.

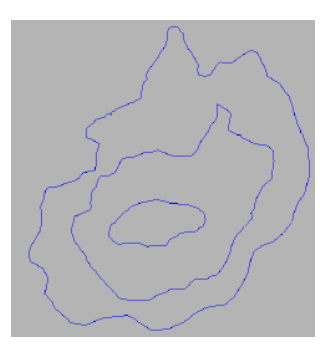

Figura 4.8: Contornos importados en Rhinoceros antes de ser reconstruidos

Para solucionar esto se utiliza la herramienta *Rebuild* que permite suavizar los contornos. Para usar esta herramienta se debe escribir "Rebuild" en una línea de comando (parte superior en la pantalla de Rhinoceros).

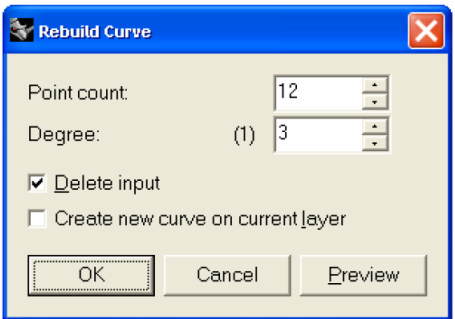

<span id="page-40-0"></span>Figura 4.9: Ventana con controles para reconstrucción

En la figura [4.9](#page-40-0) se muestra la ventana donde se puede escoger el número de puntos con que se reconstruirá el contorno ("Point count") y el grado que tendrán estos con respecto a la curva original ("Degree").

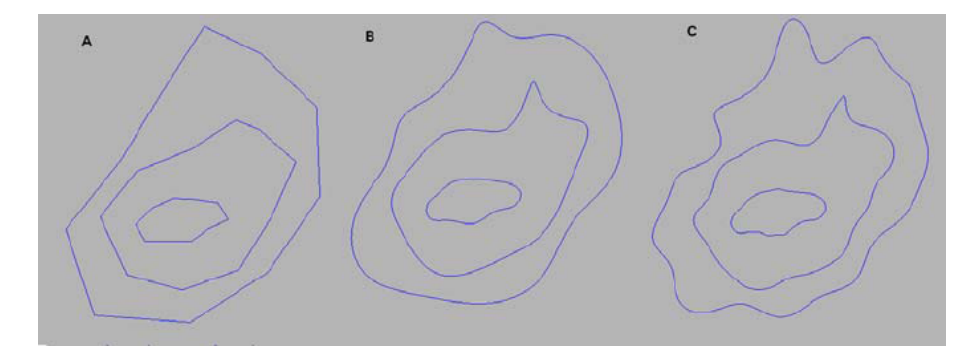

Figura 4.10: Niveles de reconstruccion: A) 10 Puntos - 1 Grado; B) 15 Puntos - 5 Grados; C) 30 Puntos - 10 Grados ´

El numero de puntos y grados a utilizar dependerá mucho de como se desee dejar la superficie y la

rugosidad inicial de esta. Se recomienda tratar de dejar los contornos lo mas suaves posible y con tendencia ´ a ser circunferencias, pero sin que queden con una forma general demasiado distante de la original. Utilizar reconstrucciones de 10 puntos y 5 grados hasta 5 puntos y 4 grados cumple con el objetivo recién señalado.

### Creacion de contornos adicionales ´

Una vez que se han reconstruido todos los contornos, se deben crear contornos adicionales en los extremos de la entrada y de todas las salidas, y en la unión entre una arteria lateral (o del aneurisma) y la arteria principal. Los contornos adicionales en las salidas se incluyen para que la dirección del flujo al salir sea perpendicular a la última cara de la superficie, de no ser así, ADINA tiene problemas para calcular la dirección de salida del flujo y éste tiende a querer devolverse hacia el interior de la geometría.

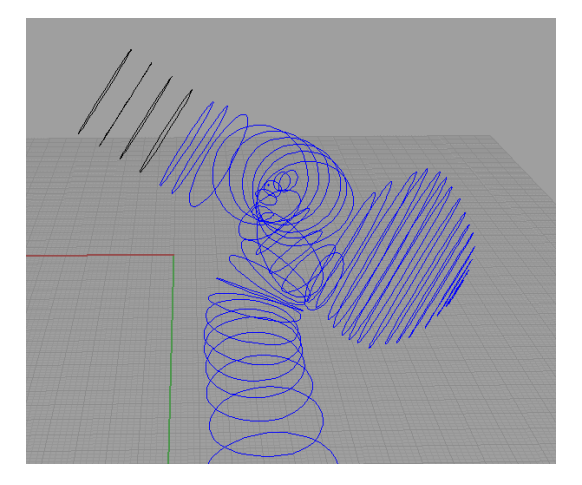

<span id="page-41-0"></span>Figura 4.11: Contornos adicionales de forma circular y perpendiculares entre si creados en una de las salidas. Los contornos adicionales tienen color negro

Manualmente lograr que los contornos adicionales queden perpendiculares entre si es muy complicado y engorroso, por ello, a diferencia de la metodología de Morales [\[2\]](#page-200-0), se utiliza la herramienta *Offset Surface* que permite crear una superficie idéntica y exactamente perpendicular a otra. Para facilitar la creación de los contornos adicionales en los extremos se proponen los siguientes pasos.

- 1. Crear una superficie en el interior del contorno final del extremo a extender: Se selecciona el ultimo ´ contorno y se escribe en una línea de comando *Patch* y en la ventana que aparecerá, dejando todos los valores por defecto, se presiona "OK".
- 2. Crear una superficie identica y perpendicular a la creada anteriormente: Se selecciona la superficie ´ recién creada y luego Surface → Offset Surface en el menú principal. El programa mostrará con flechas la dirección en que creara la nueva superficie, si la dirección es la contraria a la deseada se debe escribir *Flip* en la línea de comando. Una vez que las flechas indican la dirección correcta

se debe escribir en la línea de comando la magnitud de la distancia a la que se creará la superficie perpendicular, por lo general son valores entre 1 y 10 según que tan lejos se desee la nueva superficie.

- 3. Crear un circulo perfecto lo mas parecido posible a la superficie perpendicular generada: Seleccionar ´ la superficie perpendicular creada y luego *Curve*  $\rightarrow$  *Circle*  $\rightarrow$  *Tangent to 3 Curves* en el menú. Después ir seleccionando con el mouse tres puntos en el borde de la superficie por donde pasará el círculo a crear. Con esto se creará un contorno circular perpendicular al último contorno. La idea de que el contorno siguiente al último sea circular es porque facilita la creación de los siguientes contornos perpendiculares y permite que la superficie en los extremos sea cil´ındrica. Tras crear este contorno se debe borrar el contorno no circular y la superficie que están junto a él.
- 4. Crear un contorno circular perpendicular al anterior: Primero se crea una superficie en el interior del último contorno con el comando Patch, luego se crea una superficie perpendicular con la herramienta *Offset Surface* y se genera un circulo tangente a 3 curvas en torno a la superficie, al igual que en el paso anterior. Este ultimo proceso se repite 3 o 4 veces para crear varios contornos circulares ´ perpendiculares entre si, como se ve en la figura [4.11.](#page-41-0)

Tras crear los contornos en los extremos se deben agregar otros en el interior de la superficie. Los contornos adicionales en las intersecciones de una arteria lateral con la principal se deben crear pues es indispensable que la geometría final quede vacía y la creación de estos contornos es la mejor forma de poder lograrlo.

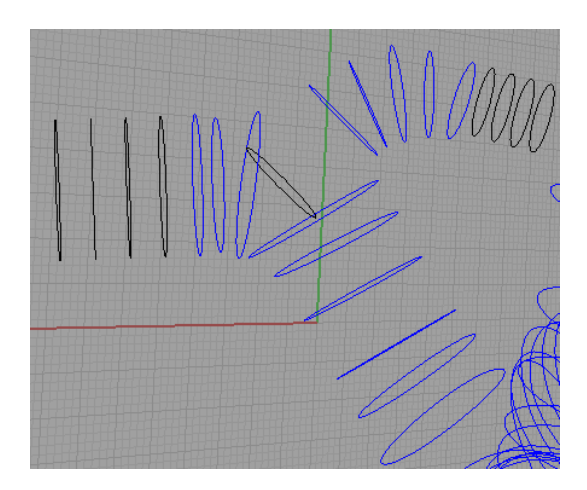

Figura 4.12: Contornos adicionales en el interior de la interseccion de una arteria lateral con la arteria principal ´

<span id="page-42-0"></span>En la figura [4.12](#page-42-0) se muestra un contorno perpendicular al primer contorno de la arteria lateral (arteria de menor diametro) que queda adentro de la arteria principal. De esta forma, al generar las superficies la arteria ´ lateral penetrará hacia el interior de la arteria principal y luego bastará con eliminar la superficie interior que queda para tener un geometría vacía donde el fluido puede pasar hacia todas las ramificaciones. Este contorno interior es generado con las mismas herramientas usadas en la creacion de los contornos en los ´

extremos. Es indispensable que este contorno quede completamente en el interior de la arteria principal. En caso que la superficie perpendicular que se crea hacia el interior sea demasiado grande y no quede completamente en el interior, se recomienda, en vez de crear un círculo de ella, generar un contorno manualmente. Esto se realiza seleccionando en el menu´ *Curve* → *Free-Form* → *Interpolate on Surface*, y dibujando sobre la superficie el contorno que se desee.

Por último, antes de reconstruir la superficie, se debe transformar el contorno final en la parte superior del aneurisma en un círculo. Esto es indispensable para que ADINA pueda realizar el proceso de simulación de manera correcta.

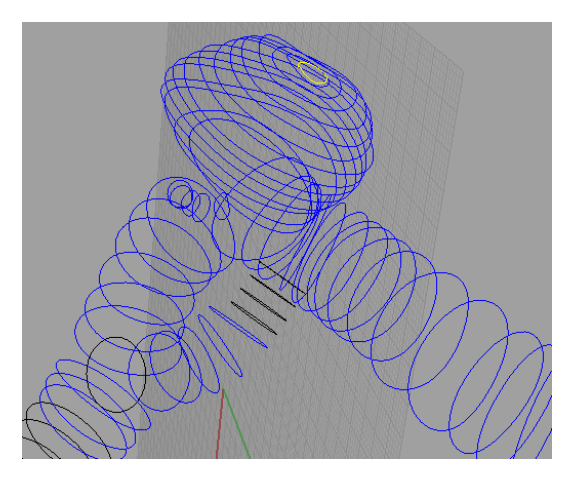

Figura 4.13: En amarillo se muestra el contorno final del aneurisma que debe ser convertido en un circulo con las herramientas *Patch* y luego con *Circle* → *Tangent to 3 Curves*

### Creación de la nueva superficie

Una vez que se tienen todos los contornos necesarios se procede a crear un superficie que pase por ellos. Primero se deben crear, uno a uno, todas las arterias laterales y el aneurisma, y luego la arteria principal.

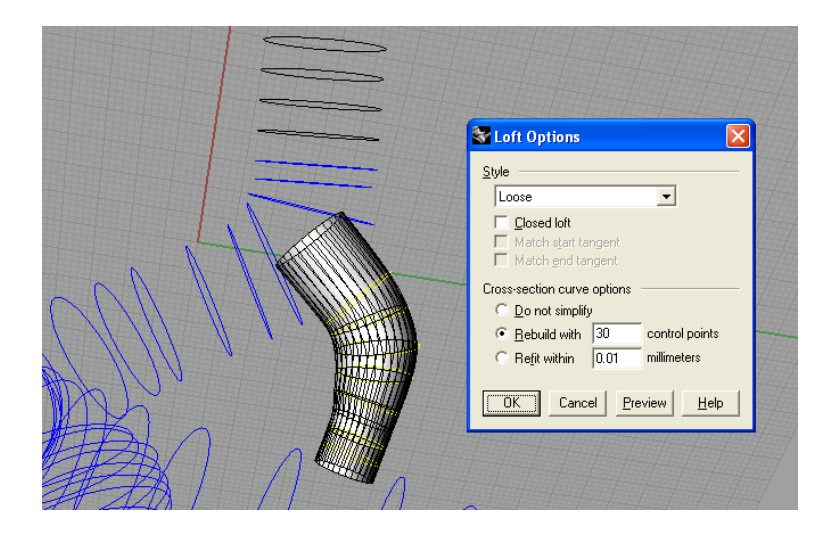

Figura 4.14: Creación de superficie usando el comando Loft

<span id="page-44-0"></span>Para crear una superficie se utiliza la herramienta *Loft*, la cual tiene 2 estilos principales de creacion´ de la superficie: Tight y Loose. Si se elige la opcion´ *Tight*, la superficie pasara exactamente por todos los ´ contornos, lo que hace que esta se parezca mas a la original pero queda muy rugosa o deformada. En ´ cambio, al utilizar la opcion´ *Loose* la superficie no pasa exactamente por todos los contornos, pero queda una superficie muy bien aproximada y mucho mas suave que utilizando *Tight*.

Para crear la superficie se seleccionan todos los contornos por los que se desea que pase, se escribe en la línea de comando *Loft* y se presiona "Enter". Luego en la ventana emergente se escoge el estilo, Loose o Tight, y el número de puntos de control que se utilizará, se recomienda un número entre 10 y 30 para no sobrecargar mucho al computador y permitir un mejor manejo posterior de la geometría. En la figura [4.14](#page-44-0) se ha reconstruido una arteria lateral utilizando un estilo *Loose* y 30 puntos de control.

Una vez que se han generado todas las superficies que penetran a la arteria principal (arterias laterales y el aneurisma) se crea la superficie de la arteria principal.

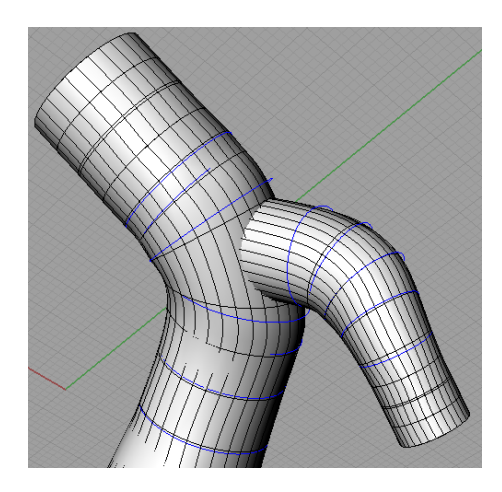

Figura 4.15: Superficie de arteria principal penetrada por una lateral

### Borrado de intersecciones y cerrado de la geometría

Después de generar todas las superficies se deben eliminar los trozos de las arterias laterales y del aneurisma que quedan en el interior de la arteria principal. Para esto se utiliza la herramienta *Split* que divide una superficie en todos los trozos independientes que quedan al intersectarse con otra superficie.

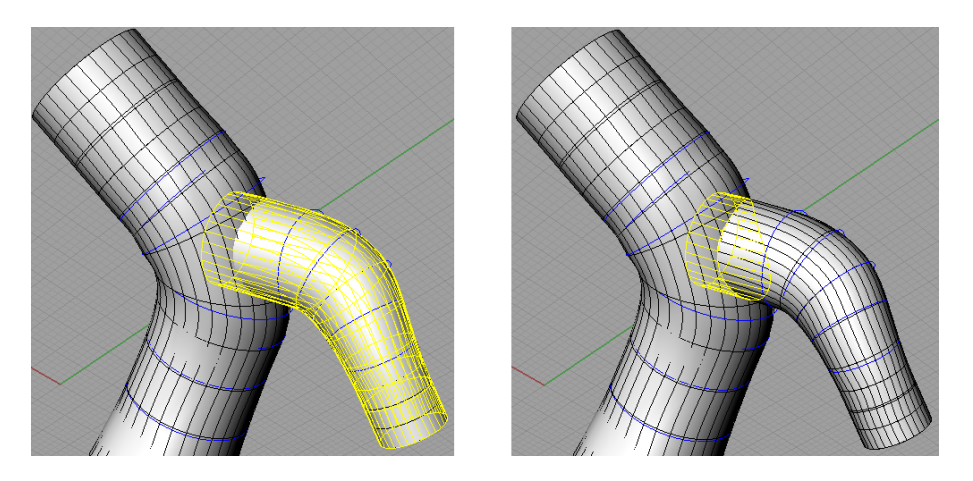

Figura 4.16: Uso de la herramienta *Split* para cortar las superficies laterales interiores

Para usar esta herramienta de corte, se escribe *Split* en la línea de comando, se selecciona la superficie a cortar, en este caso la arteria lateral, y se presiona "Enter", luego se selecciona la superficie de corte, en este caso la arteria principal, y se presiona "Enter". Con esto lo que se logra es desprender de la arteria lateral el trozo que queda al interior de la arteria principal y luego solo se selecciona el trozo interior y se borra con la tecla suprimir. Después de eliminar el trozo interior, el fluido aún no podría pasar desde la arteria principal hacia la lateral, pues aun queda eliminar la superficie en la arteria principal que conecta con la arteria lateral. Para ello se vuelve a usar la herramienta *Split* pero esta vez la superficie a cortar es la arteria principal y la superficie de corte es la arteria lateral.

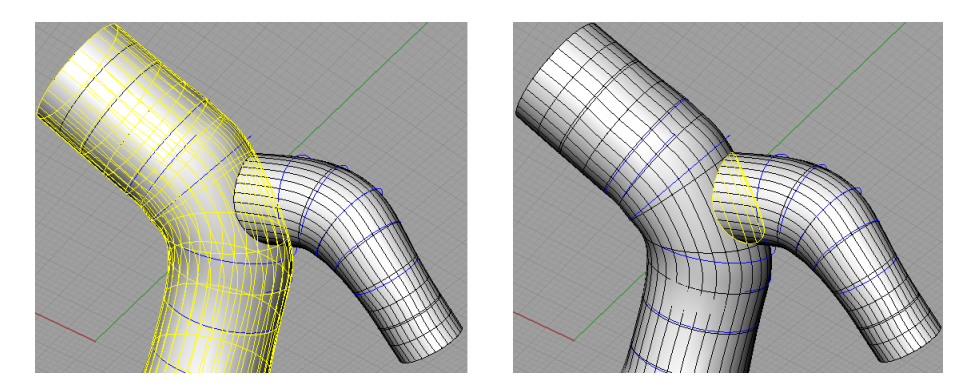

Figura 4.17: Uso de la herramienta *Split* para cortar las superficie principal en la interseccion con una lateral ´

Luego de eliminar todas las superficies adicionales sólo falta unir todas las superficies en una sola y tapar las salidas. Para unir las superficies se seleccionan todas y se escribe en la línea de comando *Join*. Luego, para tapar todas las salidas se selecciona toda la superficie y se escribe en la línea de comando *Cap* (con el guión abajo). Hecho esto, se guarda el archivo con formato PARASOLID y se puede importar desde Solid Edge para posteriormente ser usado en ADINA.

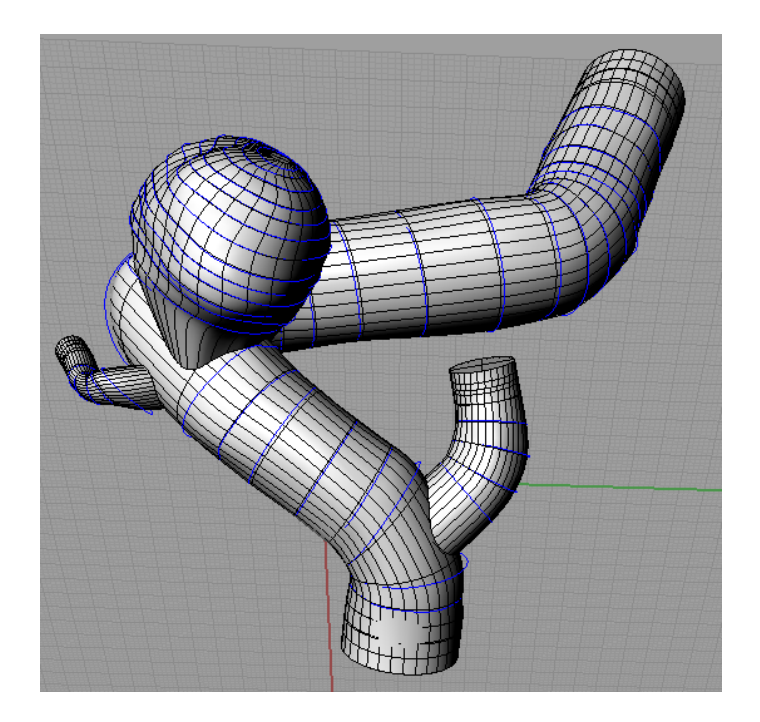

Figura 4.18: Geometría reconstruida en Rhinoceros

## 4.1.4 Elección de Geometrías a Reconstruir

De la base de datos proporcionada por el INCA se aislaron todos los casos que presentaran aneurismas del tipo lateral. Se encontraron 23 geometrías con superficies suaves y bien definidas, que permitieran realizar el proceso de reconstrucción de manera correcta y que la posterior simulación no se complicara por razones geométricas.

Utilizando la metodología anteriormente detallada se reconstruyeron 11 de las 23 geometrías que presentaban aneurismas del tipo lateral.

<span id="page-47-0"></span>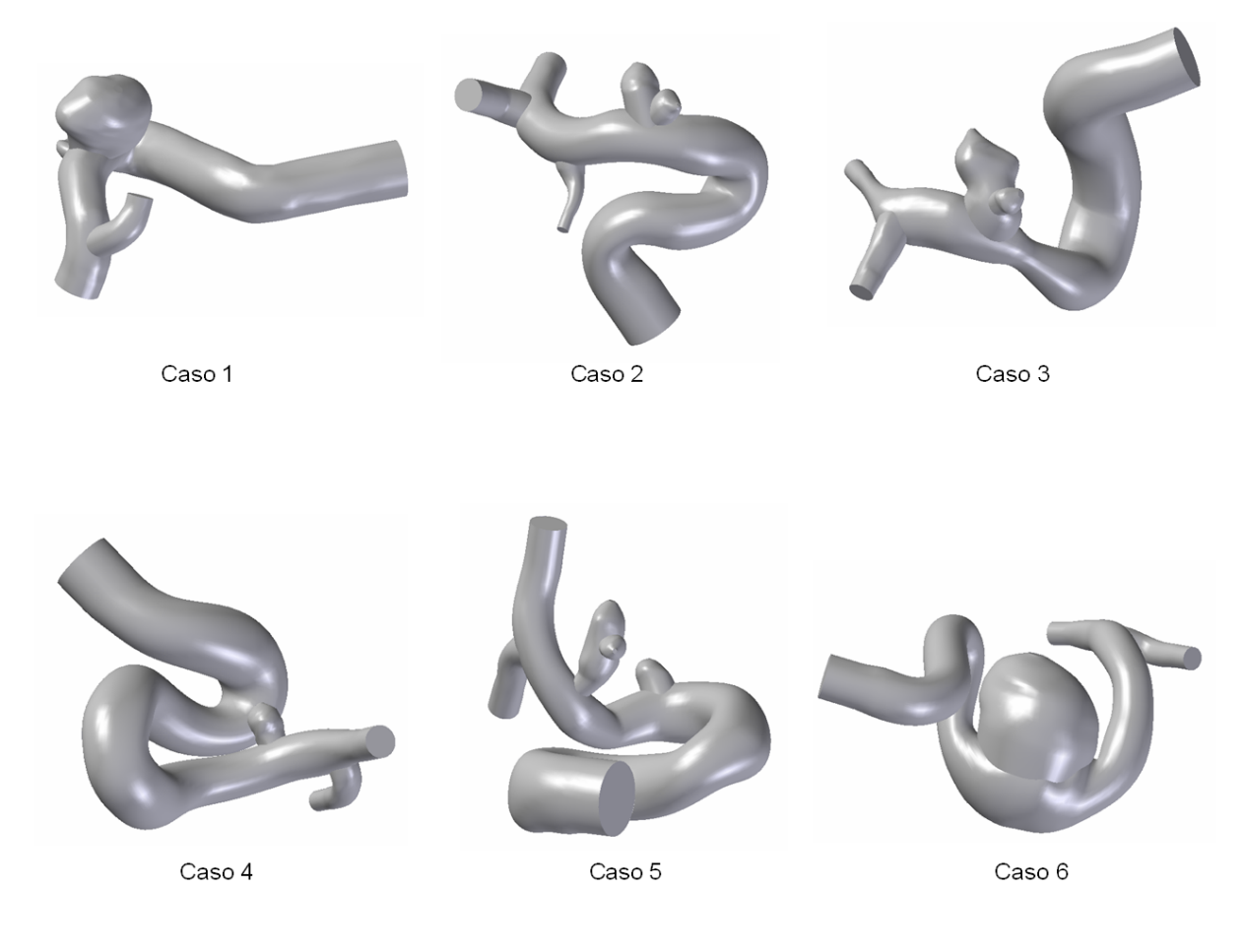

Figura 4.19: Geometrías reconstruidas. Casos 1 - 6

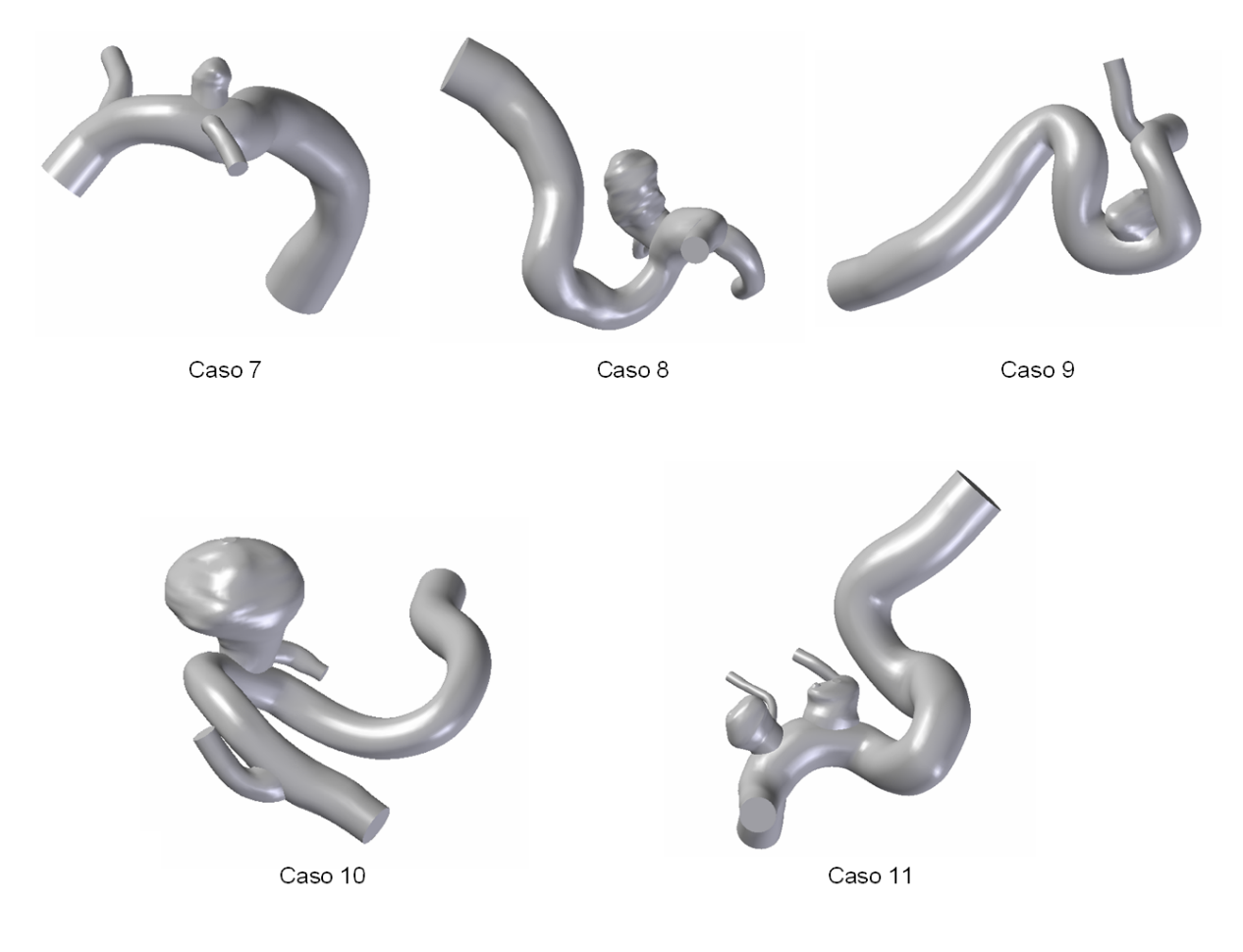

<span id="page-48-0"></span>Figura 4.20: Geometrías reconstruidas. Casos 7 - 11

Las figuras [4.19](#page-47-0) y [4.20](#page-48-0) muestran las 11 geometrías reconstruidas utilizando la metodología antes descrita.

| Caso $N^{\circ}$ | Fecha      | <b>Diagnostico</b>                        | Cuello [mm] | Ancho [mm] | Profundidad [mm] | Estado  |
|------------------|------------|-------------------------------------------|-------------|------------|------------------|---------|
|                  | 02-05-2007 | Aneurisma carótido hipofisiario izquierdo | 3.93        | 8.03       | 5.79             | no roto |
| $\overline{2}$   | 01-06-2007 | Aneurisma carótido oftálmico izquierdo    | 4           | 4,64       | 3.35             | no roto |
| 3                | 23-05-2007 | Aneurisma comunicante posterior derecho   | 3,97        | 3.83       | 4,97             | no roto |
|                  |            | Aneurisma origen A1 derecha               | 0,55        | 1,3        | 2,61             | roto    |
| 4                | 17-05-2007 | Aneurisma comunicante posterior derecho   | 1,84        | 2,35       | 2,29             | no roto |
| 5                | 30-04-2007 | Aneurisma carótido oftálmico derecho      | 2,2         | 2,05       | 2,02             | no roto |
|                  |            | Aneurisma segmento comunicante derecho    | 1,46        | 2,32       | 5,75             | roto    |
| 6                | 02-04-2007 | Aneurisma cavernoso izquierdo             | 9,72        | 9.89       | 9,41             | no roto |
| 7                | 06-06-2007 | Aneurisma carótido hipofisiario derecho   | 2,65        | 2,93       | 3,28             | no roto |
| 8                | 10-04-2007 | Aneurisma Silviano derecho                | 6.02        | 8,35       | 5,15             | no roto |
| 9                | 03-04-2007 | Aneurisma Cavum izquierdo                 | 3.63        | 3.29       | 3.66             | no roto |
|                  |            | Aneurisma silviano izquierdo              | 4,42        | 3,38       | 3,12             | no roto |
| 10               | 17-01-2006 | Aneurisma PICA izquierdo                  | 4,87        | 8,87       | 9,07             | no roto |
| 11               | 11-04-2006 | Coroideo anterior izquierdo               | 2,42        | 3,09       | 3,18             | no roto |
|                  |            | Comunicante posterior izquierdo           | 3,2         | 3,12       | 3,64             | no roto |

<span id="page-49-0"></span>Tabla 4.1: Valores relevantes obtenidos de la base de datos para cada caso reconstruido.

La tabla [4.1](#page-49-0) muestra valores obtenidos de la base de datos del INCA, como el diagnóstico hecho a cada paciente y el estado del aneurisma.

### 4.2 Obtencion de Pulso de Velocidad Promedio ´

Para realizar la simulación hemodinámica de decidió utilizar el mismo pulso de velocidad para todos los casos. Como se mencionó anteriormente, el uso de un pulso de velocidad único permite eliminar una variable a considerar en el análisis de resultados. Así, cualquier diferencia en los resultados al comparar un caso con otro no se deberá al pulso de velocidad, como podría ocurrir al utilizar un pulso propio para cada paciente.

Dado a que el pulso sanguíneo de una persona sana es notoriamente diferente al de una persona con aneurisma intracraneal debido a que en su mayoría son gente de edad avanzada, se debe calcular un promedio de los diversos pulsos de pacientes con aneurisma que se tienen en la base de datos. Dentro de la base de datos proporcionada por el INCA se tiene el examen Doppler Duplex Color de 36 pacientes. El Doppler es una imagen que muestra el pulso de velocidad del paciente. La figura [4.21](#page-50-0) muestra uno de estos examenes. ´

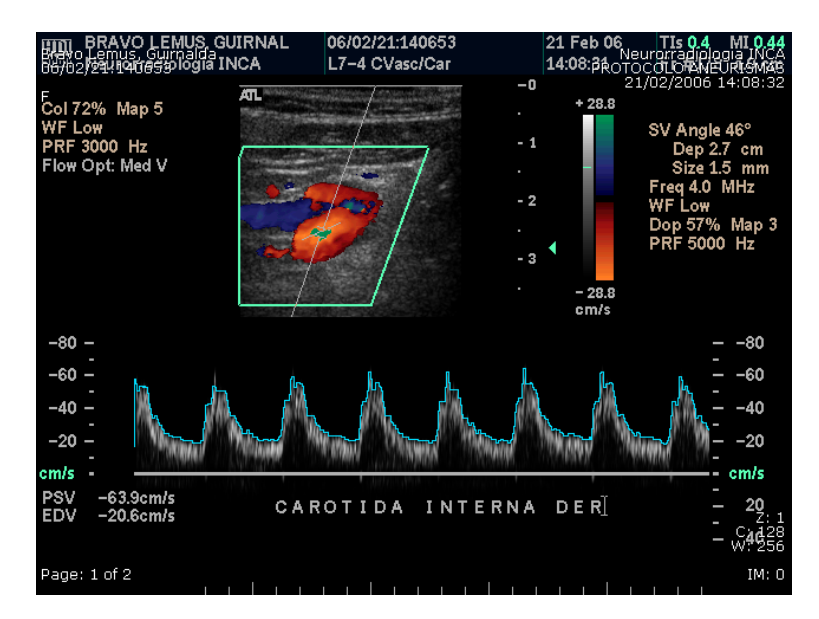

<span id="page-50-0"></span>Figura 4.21: Ejemplo de un examen Doppler Duplex Color

Para obtener el pulso promedio de los 36 exámenes que se tienen se debe obtener primero la ecuación de cada uno de ellos. A continuación se describe la metodología utilizada para obtener una ecuación que represente cada uno de los pulsos.

### 4.2.1 Obtención de Coordenadas en el Doppler

Lo primero que se debe realizar es obtener las coordenadas de la imagen del Doppler que representan al pulso de velocidad (l´ınea celeste en la figura [4.21\)](#page-50-0). Para ello es necesario abrir la imagen en algun software ´ como Adobe Photoshop o Paint que indique las coordenadas, en pixeles, que tiene el cursor sobre la imagen. De esta forma se debe seguir con el cursor del mouse la línea celeste que representa el pulso e ir anotando las coordenadas de éste en un software como Excel. Para simplificar el trabajo se replica sólo un ciclo del pulso sanguíneo, el siguiente ciclo será idéntico al primero. Es importante no repetir para un mismo pixel en Y dos valores en X, para asegurar de esta forma que los valores obtenidos correspondan a una funcion. ´

### 4.2.2 Obtención de Valores Numéricos a partir de las Coordenadas

Una vez que se tienen las coordenadas en pixeles del pulso, éstas deben ser pasadas a valores numéricos. Para ello, en el inicio de la imagen, en el eje Y de la grafica del pulso, se muestra la escala de velocidad. ´ Así, se escogen dos puntos representativos en la escala de velocidad y se anota el valor de la magnitud (representada en [cm/s]) y el pixel que le corresponde. Luego, utilizando interpolacion lineal se obtiene la ´ velocidad correspondiente para cada pixel en el eje Y de la curva del pulso. Para el eje X (escala temporal) no se tienen las magnitudes representadas en la imagen, por lo que se considerara que cada paciente tiene 70 ´ pulsaciones por minuto, de esta manera cada ciclo tiene una duración de  $T = 0.857$  [s]. Así, al primer pixel medido en el eje X de un determinado ciclo le corresponde  $t = 0$  y al último pixel medido  $t = 0.857$ , el resto de los valores se obtiene a través de interpolación lineal al igual que en el caso de la velocidad.

### 4.2.3 Ajuste de los Puntos por Series de Fourier

A los valores numéricos correspondientes al tiempo y la velocidad obtenidos en el paso anterior se les debe ajustar una función. Para realizar ésto se utiliza el software Matlab. Los pasos necesarios para realizar esto se resumen a continuación:

- Abrir un nuevo trabajo en Matlab y crear dos vectores nuevos. Una forma sencilla de crear dos vectores vacíos es presionar el botón derecho del mouse sobre el Workspace de Matlab y presionar "New".
- Pegar los valores desde Excel a los vectores correspondientes en Matlab. Para realizar esto se hace doble clic sobre el vector definido en el Workspace y se copian los valores directamente.
- Para ajustar una curva a los valores se utiliza la herramienta "Curve Fitting" en el Toolboxes de Matlab.

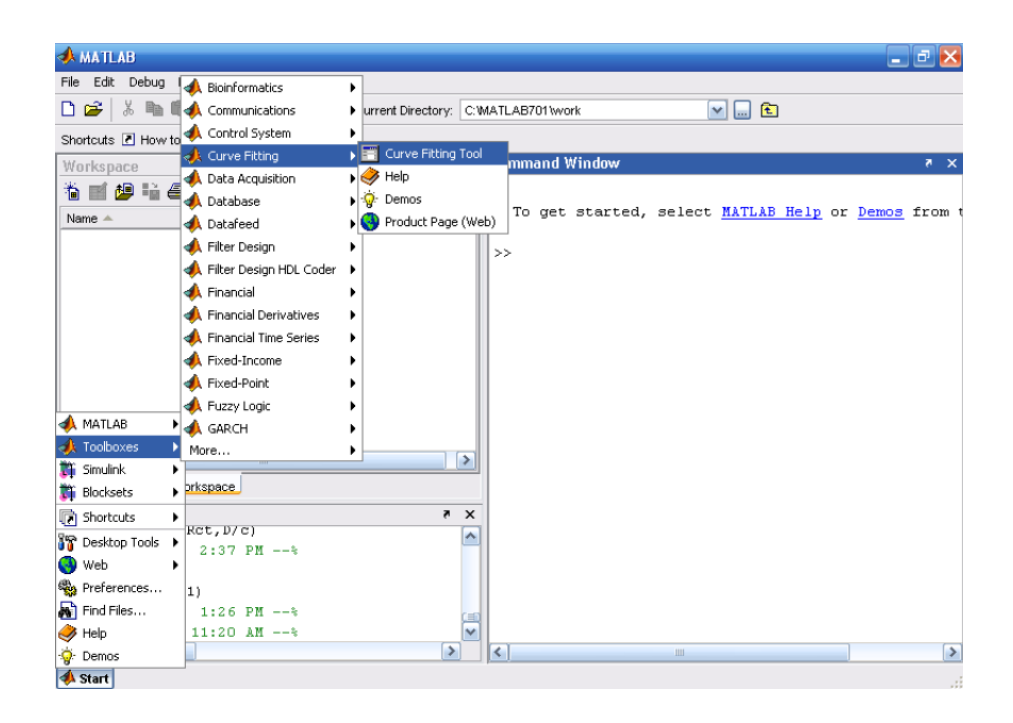

Figura 4.22: Herramienta "Curve Fitting" en el Toolboxes de Matlab

Dentro de las opciones de la herramienta "Curve Fitting" se pueden suavizar los datos ("smooth") antes de realizar el ajuste. El método de Loess permite una buena suavización sin modificar considerablemente los datos originales. Una vez que se tienen los datos en la pantalla "Curve Fitting Tool" se realiza el ajuste por el método de Fourier. Matlab permite un ajuste de Fourier de orden máximo 8. Ajustes de este orden representan muy bien los datos, obteniendo un coeficiente de correlación  $R \geq 0$ 0.95 en todos los casos.

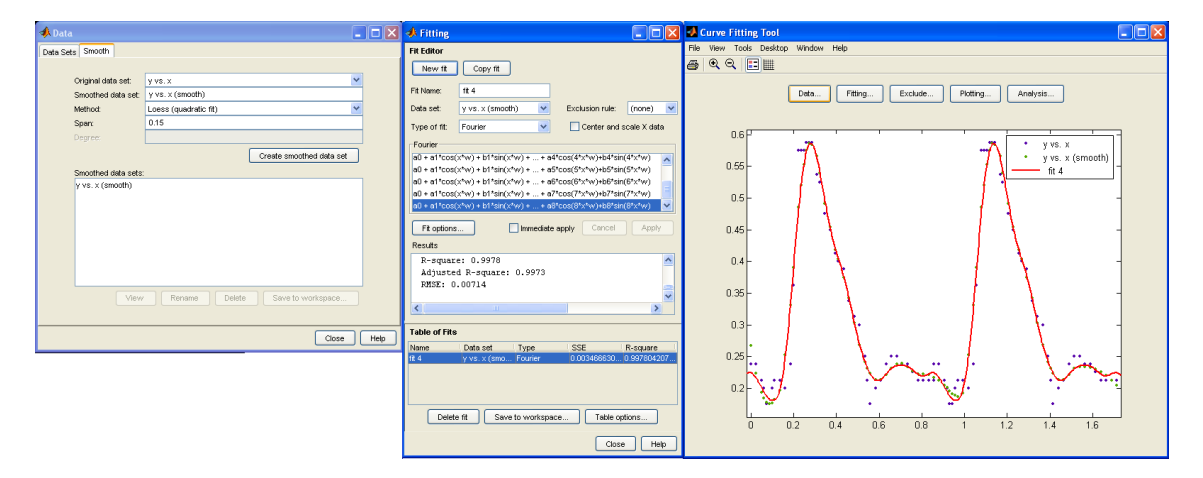

Figura 4.23: Ajuste de Fourier para los puntos obtenidos del Doppler

• Despues de realizar el ajuste se rescatan los coeficientes de Fourier que entrega Matlab obteniendo la ´ ecuación que representa el pulso sanguíneo del Doppler utilizado.

Se realiza el procedimiento anterior para los 36 Dopplers que se tienen, utilizando la ecuación obtenida con el ajuste de Fourier para reconstruir los pulsos en Excel de manera discreta, cada un intervalo de tiempo de 0.005 [seg]. La discretizacion del pulso se realiza para poder promediar los valores de manera sencilla. ´ Dado que el comienzo en la escala temporal de cada pulso fue escogido arbitrariamente, promediar los datos de manera directa no sería correcto. Por ello, se colocan todos los pulsos reconstruidos de tal manera que los maximos de cada uno coincidan. Una buena forma de realizar esto es considerar el inicio del ciclo ´ en el máximo de velocidad. Así, un ciclo completo va de máximo a máximo. Colocando la velocidad de cada pulso reconstruido en una columna de Excel, teniendo estos valores discretizados cada 0.005 [seg] y colocando en el tiempo cero el maximo de cada uno de ellos, se promedian todos los valores de forma ´ horizontal. Con esto se tiene la velocidad promedio de un ciclo, partiendo desde el máximo y cada 0.005 [seg], pero sin asignar ningún valor absoluto de tiempo a cada valor de velocidad. Para realizar esto último, primero se calcula el promedio del tiempo donde se encontró el máximo de velocidad en cada uno de los pulsos reconstruidos, a este tiempo lo llamaremos *Tp*. Luego, se genera una lista de valores temporales desde 0 hasta 0.855 [seg] en un intervalo de 0.005 [seg], y se reordenan los valores promedios de la velocidad de tal forma que el máximo de éstos coincida con el tiempo  $T_p$  y se pueda apreciar un ciclo completo del pulso de manera correcta.

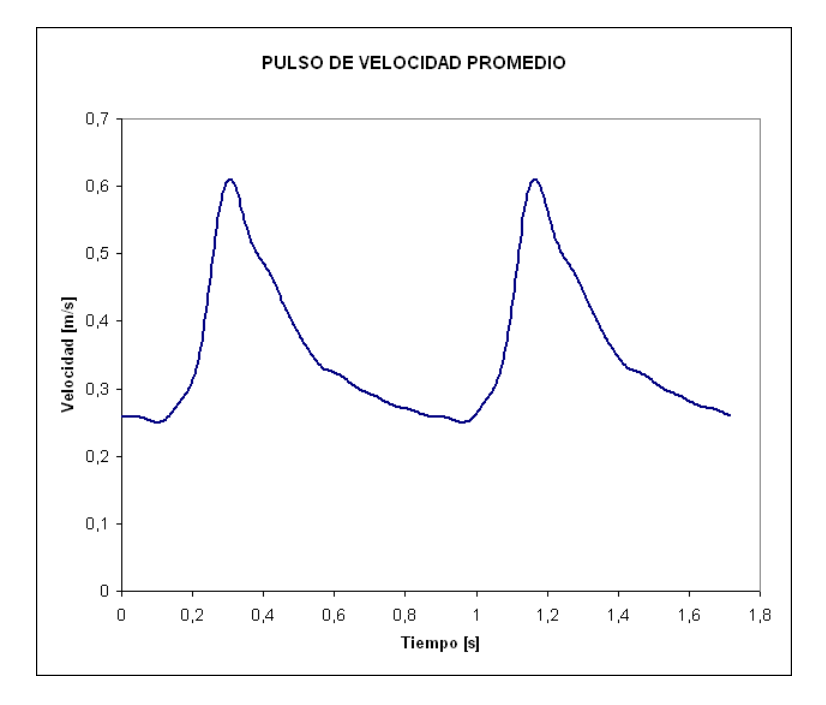

<span id="page-53-0"></span>Figura 4.24: Pulso de Velocidad Promedio Obtenido

La figura [4.24](#page-53-0) muestra el pulso de velocidad promedio obtenido tras realizar los pasos recien menciona- ´ dos. Para realizar la simulación se necesitan 2 ciclos completos del pulso, teniendo los valores de velocidad discretizados cada 0.01 segundos, por lo que los valores necesarios pueden ser copiados directamente desde Excel a ADINA.

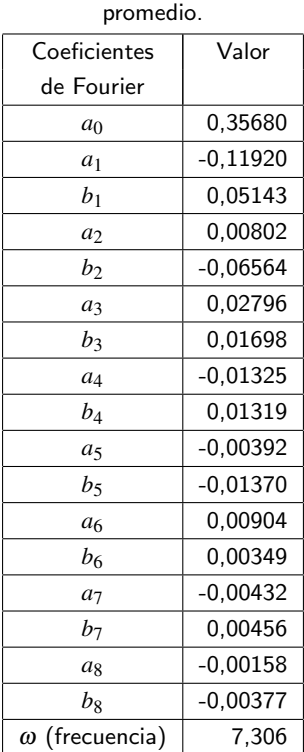

<span id="page-54-0"></span>Tabla 4.2: Coeficientes de Fourier y frecuencia obtenidas del ajuste en Matlab para los valores discretos del pulso

La tabla [4.2](#page-54-0) muestra los coeficientes de fourier al ajustar el pulso promedio en matlab. Con estos valores se puede reconstruir el pulso y discretizarlo para cualquier intervalo de tiempo.

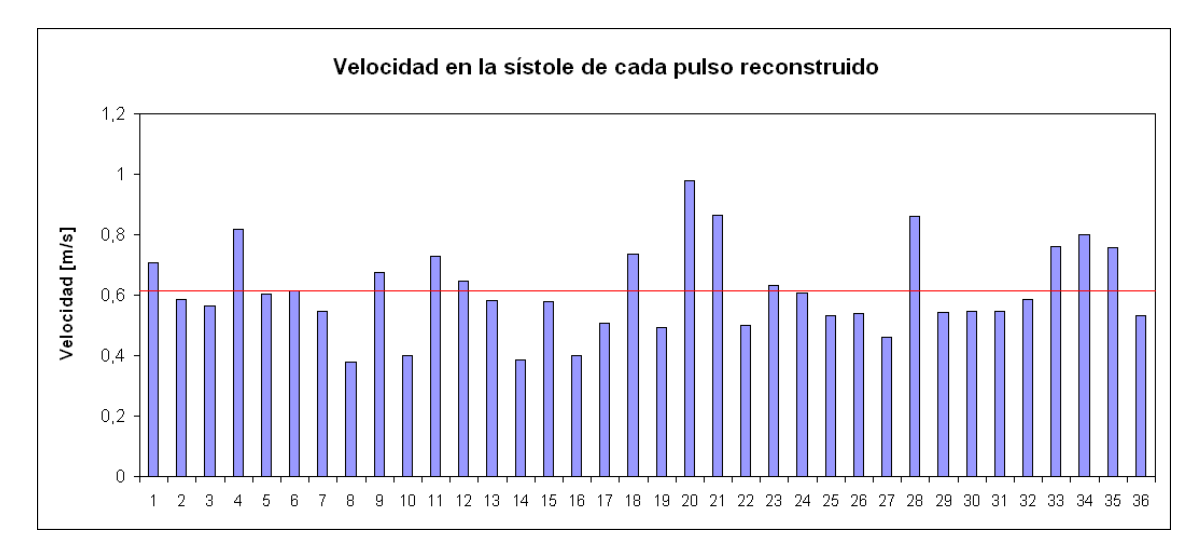

<span id="page-54-1"></span>Figura 4.25: Velocidad máxima (sístole del pulso) para cada pulso reconstruido.

La figura [4.25](#page-54-1) muestra la velocidad máxima de cada pulso reconstruido. La linea roja es el promedio de todos los pulsos. El promedio es 0.61 [m/s] y los valores tienen una desviación estandar de 0.14 [m/s].

# 4.3 Simulación en ADINA

En esta sección se explica el trabajo realizado durante el proceso de simulación, se muestran las geometrías seleccionadas, la metodología de simulación seguida y la implementación de los diferentes modelos escogidos.

### 4.3.1 Geometrías Escogidas

Además de las 11 geometrías reconstruidas, Francisco Muñoz [[7\]](#page-200-1) reconstruyó 12 casos más de aneurismas del tipo lateral. De las 23 geometrías disponibles se seleccionaron 9 para realizar la simulación numérica. Los casos seleccionados son los números: 5, 12, 15, 16, 19, 20, 21, 22, 23.

Caso N°5

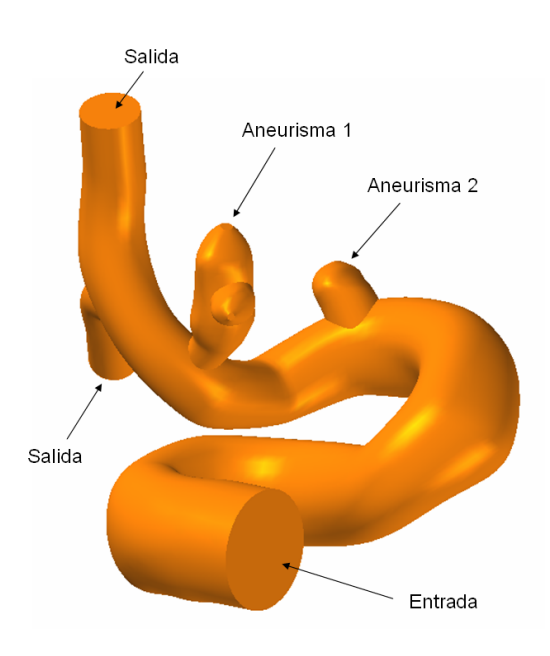

<span id="page-56-0"></span>Figura 4.26: Geometría Caso N°5

<span id="page-56-1"></span>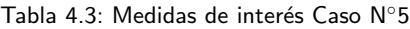

| Case N°5                         |        |
|----------------------------------|--------|
| Diámetro de entrada [mm]         | 4.58   |
| Radio de entrada [mm]            | 2.29   |
| Área entrada [mm <sup>2</sup> ]  | 16.50  |
| Volumen Total [mm <sup>3</sup> ] | 505.99 |

La figura [4.26](#page-56-0) y la tabla [4.3](#page-56-1) muestran la geometría y las medidas de interés del caso  $N^{\circ}5$ .

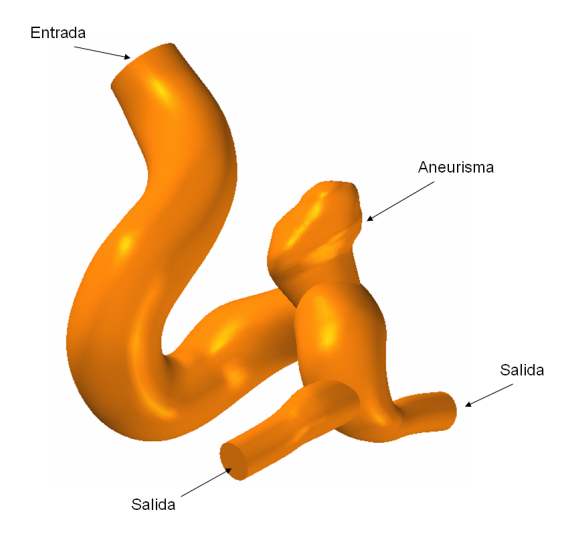

<span id="page-57-0"></span>Figura 4.27: Geometría Caso N°12

Tabla 4.4: Medidas de interés Caso N°12

<span id="page-57-1"></span>

| Case N°12                        |        |  |
|----------------------------------|--------|--|
| Diámetro de entrada [mm]         | 3.2    |  |
| Radio de entrada [mm]            | 1.6    |  |
| Área entrada [mm <sup>2</sup> ]  | 8.03   |  |
| Volumen Total [mm <sup>3</sup> ] | 436.67 |  |

La figura [4.27](#page-57-0) y la tabla [4.4](#page-57-1) muestran la geometría y las medidas de interés del caso  $N^{\circ}12$ .

Caso N◦15

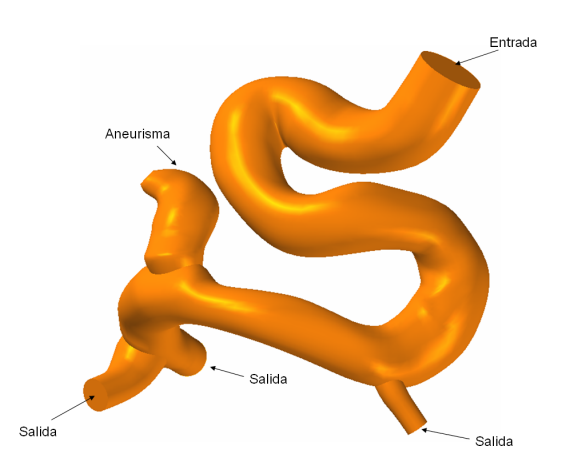

<span id="page-57-2"></span>Figura 4.28: Geometría Caso N°15

| Caso $N^{\circ}15$               |        |  |
|----------------------------------|--------|--|
| Diámetro de entrada [mm]         | 3.76   |  |
| Radio de entrada [mm]            | 1.88   |  |
| Área entrada [mm <sup>2</sup> ]  | 11.10  |  |
| Volumen Total [mm <sup>3</sup> ] | 729.57 |  |

<span id="page-58-0"></span>Tabla 4.5: Medidas de interés Caso N°15

La figura [4.28](#page-57-2) y la tabla [4.5](#page-58-0) muestran la geometría y las medidas de interés del caso  $N^{\circ}15$ .

Caso N◦16

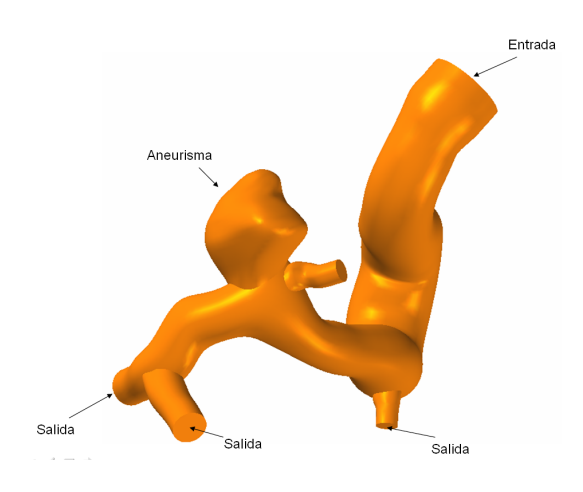

<span id="page-58-1"></span>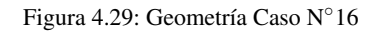

<span id="page-58-2"></span>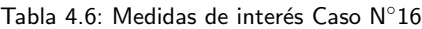

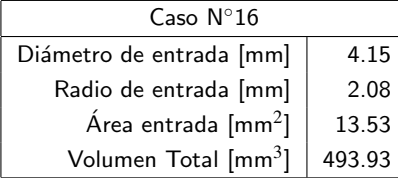

La figura [4.29](#page-58-1) y la tabla [4.6](#page-58-2) muestran la geometría y las medidas de interés del caso  $N^{\circ}16$ .

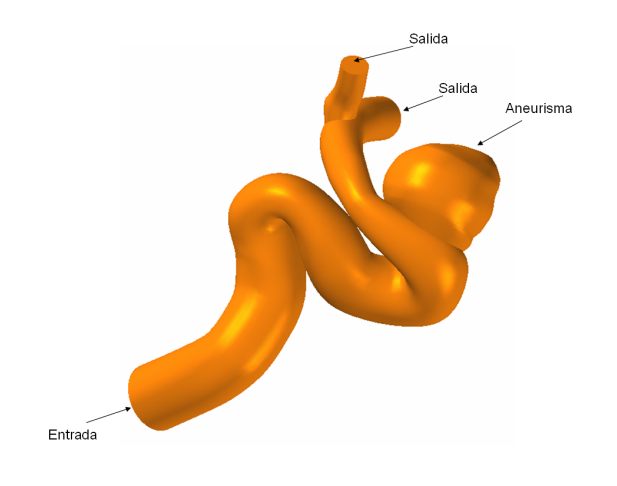

<span id="page-59-0"></span>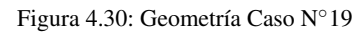

<span id="page-59-1"></span>Tabla 4.7: Medidas de interés Caso N°19

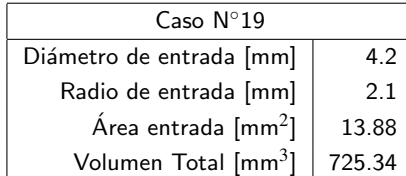

La figura [4.30](#page-59-0) y la tabla [4.7](#page-59-1) muestran la geometría y las medidas de interés del caso  $N^{\circ}19$ .

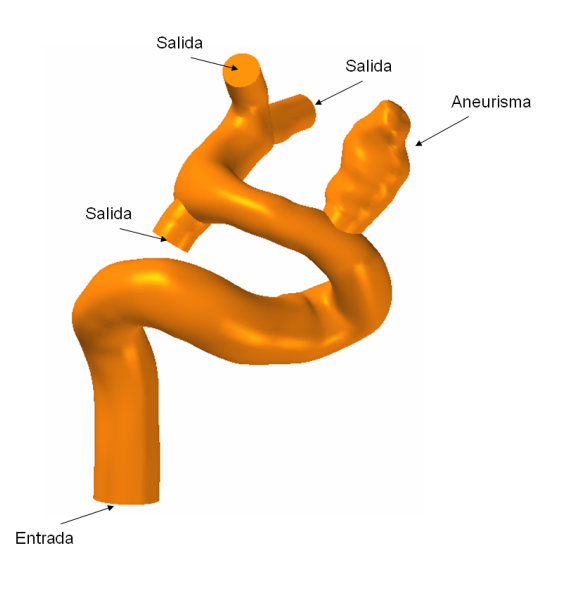

<span id="page-60-0"></span>Figura 4.31: Geometría Caso N°20

<span id="page-60-1"></span>Tabla 4.8: Medidas de interés Caso N°20

| Case N°20                        |        |  |
|----------------------------------|--------|--|
| Diámetro de entrada [mm]         | 3.22   |  |
| Radio de entrada [mm]            | 1.61   |  |
| Área entrada [mm <sup>2</sup> ]  | 8.16   |  |
| Volumen Total [mm <sup>3</sup> ] | 404.19 |  |

La figura [4.31](#page-60-0) y la tabla [4.8](#page-60-1) muestran la geometría y las medidas de interés del caso  $N^{\circ}20$ .

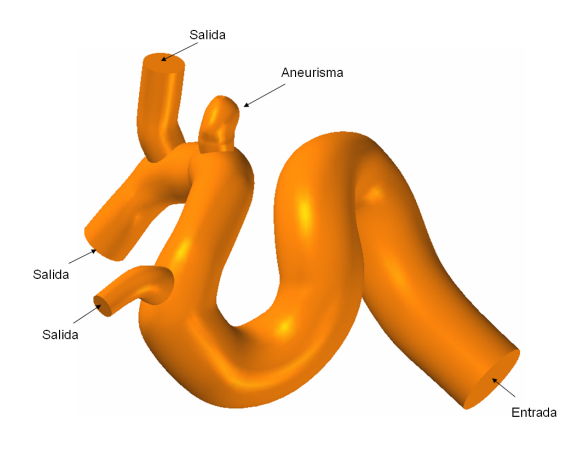

<span id="page-61-0"></span>Figura 4.32: Geometría Caso N°21

<span id="page-61-1"></span>Tabla 4.9: Medidas de interés Caso N°21

| Case N°21                        |        |  |
|----------------------------------|--------|--|
| Diámetro de entrada [mm]         | 3.86   |  |
| Radio de entrada [mm]            | 1.93   |  |
| Área entrada [mm <sup>2</sup> ]  | 11.73  |  |
| Volumen Total [mm <sup>3</sup> ] | 574.77 |  |

La figura [4.32](#page-61-0) y la tabla [4.9](#page-61-1) muestran la geometría y las medidas de interés del caso  $N^{\circ}21$ .

# Caso N◦22

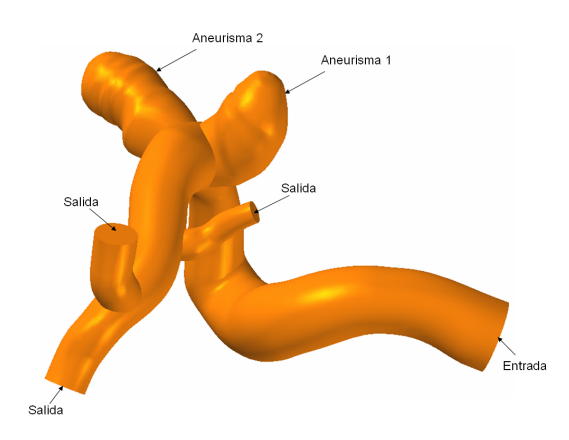

<span id="page-61-2"></span>Figura 4.33: Geometría Caso N°22

<span id="page-62-0"></span>

| Caso $N^{\circ}22$               |        |  |  |
|----------------------------------|--------|--|--|
| Diámetro de entrada [mm]         | 4.68   |  |  |
| Radio de entrada [mm]            | 2.34   |  |  |
| Área entrada [mm <sup>2</sup> ]  | 17.20  |  |  |
| Volumen Total [mm <sup>3</sup> ] | 962.31 |  |  |

Tabla 4.10: Medidas de interés Caso N°22

La figura [4.33](#page-61-2) y la tabla [4.10](#page-62-0) muestran la geometría y las medidas de interés del caso  $N^{\circ}22$ .

Caso N◦23

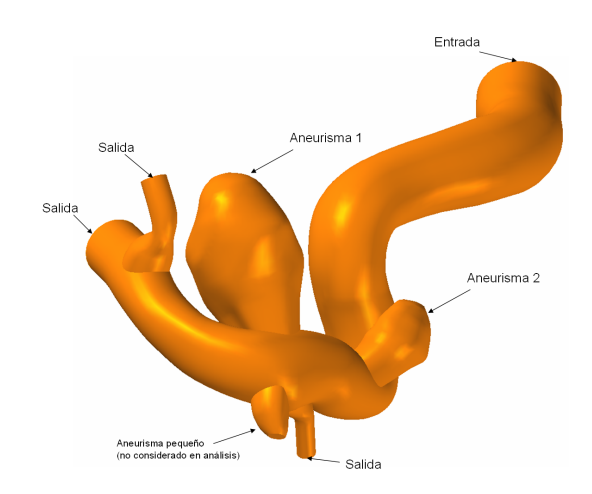

<span id="page-62-1"></span>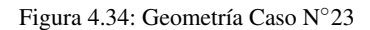

Tabla 4.11: Medidas de interés Caso N°23

<span id="page-62-2"></span>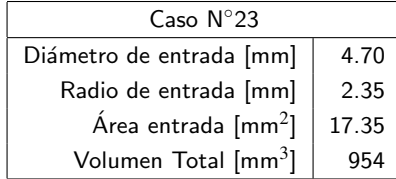

La figura [4.34](#page-62-1) y la tabla [4.11](#page-62-2) muestran la geometría y las medidas de interés del caso  $N^{\circ}22$ .

| Caso | Roto | <b>Volumen Sangre</b> | <b>Superficie Total</b> | <b>Superficie Base</b> | <b>NSI</b> | <b>BMR</b> |
|------|------|-----------------------|-------------------------|------------------------|------------|------------|
| 1    | No   | 124.40                | 128.95                  | 19,31                  | 0.258      | 6,678      |
| 5.1  | Si   | 20.28                 | 42.87                   | 2,31                   | 0.334      | 18,558     |
| 5.2  | No   | 4,58                  | 15,75                   | 4,50                   | 0.328      | 3,500      |
| 12   | Si   | 27,75                 | 48.99                   | 8,56                   | 0,282      | 5,723      |
| 15   | Si   | 41,22                 | 68,40                   | 9,64                   | 0.331      | 7.095      |
| 16   | Si   | 79,27                 | 99,43                   | 9.25                   | 0,288      | 10,749     |
| 19   | No   | 158,03                | 150,56                  | 26,91                  | 0.255      | 5,595      |
| 20   | Si   | 39,08                 | 64.50                   | 5,22                   | 0.315      | 12,356     |
| 21   | No   | 4,47                  | 14,25                   | 2,24                   | 0.269      | 6,362      |
| 22.1 | No   | 92,26                 | 107,26                  | 15,24                  | 0.269      | 7,038      |
| 22.2 | No   | 102,92                | 119,04                  | 11,90                  | 0.292      | 10.003     |
| 23   | No   | 192,10                | 169,93                  | 4,83                   | 0,248      | 35,182     |

<span id="page-63-0"></span>Tabla 4.12: Medidas de interés para aneurismas aislados de cada caso simulado.

La tabla [4.12,](#page-63-0) generada con valores obtenidos por Muñoz [[7\]](#page-200-1) en su trabajo, muestra: volumen interno, superficie total y superficie de la base, para cada aneurisma aislado de los casos simulados. Con estos valores se pueden obtener los indices geométricos NSI y BMR. Los casos que tenían mas de un aneurismas se nombran de la forma x.1 y x.2, denotando a que aneurisma se refieren los valores.

Con estos casos se realizaron 9 simulaciones utilizando un modelo arterial dado por la curva esfuerzo-estiramiento obtenida por Delfino [\[9\]](#page-200-2). Además, el caso 22 fue seleccionado para realizar 2 simulaciones más, una simulación considerando una pared arterial rígida (simulación netamente fluidodinámica) y otra utilizando un modelo arterial dado por la curva esfuerzo-estiramiento obtenida por Seshaiyer [\[8\]](#page-200-3). La descripción e implementación de estos modelos se detalla en la sección siguiente.

### 4.3.2 Implementación de Modelos y Configuraciones en ADINA

Para implementar los casos en ADINA se utilizó la metodología descrita por Ledermann [\[1\]](#page-200-4) salvo algunas pequeñas modificaciones. Los cambios realizados a la metodología de implementación y los alcances o pasos no descritos por Ledermann [\[1\]](#page-200-4) se detallan a continuación.

#### Importación de Geometrías Reconstruidas a ADINA

El último software que se utiliza en la etapa de reconstrucción es Solid Edge, por lo tanto los archivos generados tienen extensión .par, que es la utilizada por éste software. Por ello, es necesario abrir las geometrías en Solid Edge y guardarlas con formato Parasolid, utilizando simplemente la opcion "Guardar Como". De- ´ bido a que en las simulaciones se utilizará ADINA para Linux, se debe hacer un pequeño paso en Windows para poder importar el archivo Parasolid. Es necesario abrir ADINA en Windows e importar el Parasolid generado por Solid Edge y guardar inmediatamente. Al guardar, ADINA creara 2 archivos, uno con exten- ´ sión Idb y otro con extensión Parasolid. Este último parasolid creado por ADINA en Windows es el que

debe importarse posteriormente en ADINA para Linux. Es importante mencionar que en Linux las carpetas y los archivos no deben tener espacios en sus nombres.

### Espesor de la Pared Arterial

Según Ma et. al. [[11\]](#page-200-5) el espesor arterial en la zona del aneurisma corresponde a 0.086 [mm]. Si bien en el resto de la arteria el espesor es mayor (valores en torno a los 0.35 [mm]), ante la imposibilidad de asignar espesores variables a la geometría, se decidió utilizar el espesor correspondiente al aneurisma para toda la arteria. Esto porque la zona relevante en el estudio y en la que se desean obtener resultados mas realistas es la zona del aneurisma.

Para asignar el espesor a las caras se selecciona "Geometry → Faces → Thickness" en el menú de ADINA y se asigna el espesor deseado a todas las caras, excepto a las caras de entrada y salida del flujo.

### Modelo de Material para la Arteria

Para las simulaciones se utilizaron 2 modelos para el material arterial.

1. Seshaiyer Equivalente. Para implementar este modelo se utilizan los resultados obtenidos por [\[8\]](#page-200-3) en sus ensayos. Dado que para las simulaciones FSI no se pueden utilizar modelos complejos de material, se debe obtener un modulo de young equivalente (constante), que represente a la curva esfuerzo-estiramiento obtenida por Seshaiyer, como si fuese un material elástico. Para ello, se ingresa la curva esfuerzo-estiramiento en ADINA y se realiza un ajuste de Mooney-Rivlin (se ajusta una curva de un material hiperelástico).

<span id="page-64-0"></span>

| Constante        | Valor        |
|------------------|--------------|
| $C_1$            | $-1131440.6$ |
| $C_2$            | 2305466.5    |
| $C_3$            | $-5096365.6$ |
| $C_4$            | 12979839.8   |
| $C_5$            | -5269191.2   |
| $C_{\mathsf{G}}$ | 175821402.0  |
| $C_7$            | -118434053.0 |
| $C_8$            | -187697281.5 |
| Cq               | 148015387.2  |

Tabla 4.13: Constantes de Mooney-Rivlin para el modelo de Seshaiyer

Las constantes de Mooney-Rivlin obtenidas al ajustar el modelo de Seshaiyer se muestran en la tabla [4.13.](#page-64-0) Según el manual de usuario de ADINA [[10\]](#page-200-6) el modulo de young equivalente para un ajuste de Mooney-Rivlin se calcula como:

<span id="page-65-0"></span>
$$
E = 6(C_1 + C_2)
$$
 (4.1)

Utilizando los valores de las constantes  $C_1$  y  $C_2$  obtenidos para el modelo de Seshaiyer en la ecuación [4.1](#page-65-0) se obtiene el modulo de young equivalente:

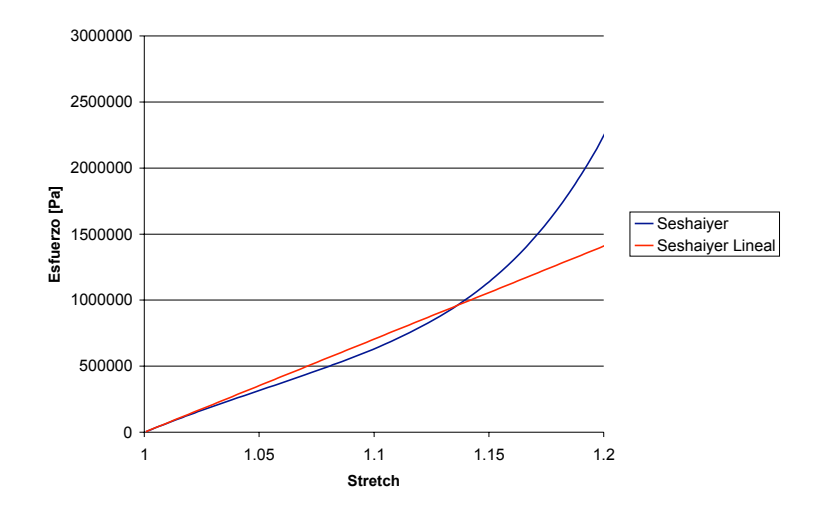

$$
E_{ses} = 7044155 [Pa]
$$
 (4.2)

Figura 4.35: Curva esfuerzo-estiramiento para un ensayo de tracción uniaxial del modelo de Seshaiyer y su curva elástica equivalente

Luego se define en ADINA un material elástico-isotrópico y se ingresa el modulo de young obtenido para este modelo. Este modelo es utilizado para una de las simulaciones con el caso N◦22.

2. Delfino Equivalente. El procedimiento a seguir para obtener el modulo de Young equivalente para este modelo es igual al descrito en el punto anterior. Se utiliza la curva esfuerzo-estiramiento obtenida por Delfino [\[9\]](#page-200-2), pero no en toda su extensión, pues al inicio de la curva (valores de estiramiento bajos) el material no presenta ninguna resistencia. Por ello, se utiliza la curva desde un estiramiento porcentual de 0.2 en adelante, con lo que se obtiene el 20 % de pre-estiramiento que le da resistencia al material arterial.

| Constante | Valor           |
|-----------|-----------------|
| $C_1$     | -89069797.8     |
| C,        | 90841887.9      |
| $C_3$     | $-1993539981.0$ |
| $C_4$     | 86149583.6      |
| $C_5$     | 2258860513.0    |
| C6        | 1317075103.0    |
| $C_7$     | 848085700.8     |
| $C_8$     | 448545938.5     |
| $C_9$     | 110768728.0     |

Tabla 4.14: Constantes de Mooney-Rivlin para el modelo de Delfino

Con lo que el modulo de Young equivalente para el modelo de Delfino es:

$$
E_{delf} = 6(C_1 + C_2) = 10632540 \, [Pa] \tag{4.3}
$$

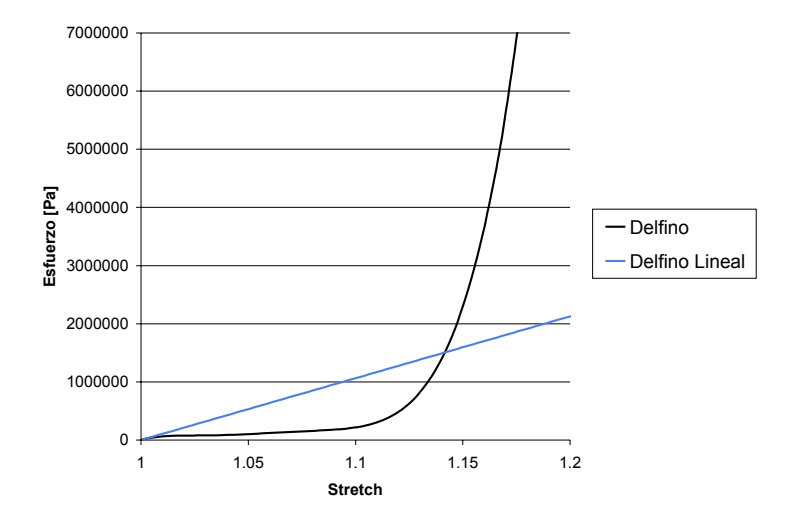

Figura 4.36: Curva esfuerzo-estiramiento para un ensayo de tracción uniaxial del modelo de Delfino y su curva elástica equivalente

Este modelo es utilizado para la simulación de los casos  $5, 12, 15, 16, 19, 20, 21, 22, 23$ .

### Perfil de Velocidad en la Entrada

Como se mencionó en la sección 3.3.2, para la velocidad de entrada se debe utilizar el perfil de Womersley. Para la implementación de este perfil se utiliza la metodología rediseñada por Muñoz [[5\]](#page-200-7). Esta metodología utiliza el software Matlab para aproximar el pulso promedio obtenido de un examen Doppler, calcular la solución de Womersley correspondiente a este pulso promedio y asignarle a cada punto de la malla en la entrada de la geometría (cada nodo) la velocidad que le corresponde en función de su distancia al centro de la seccion. Debido a que las simulaciones realizadas en este trabajo utilizan un pulso promedio igual para ´ todos los casos, se debió modificar el archivo Matlab con la subrutina de cálculo, asignándole directamente el pulso medio obtenido y eliminando la aproximacion de Fourier que la subrutina realizaba. ´

#### 4.3.3 Convergencia en las Simulaciones

La metodología desarrollada por Ledermann [\[1\]](#page-200-4) no permitió simular todos los casos de manera directa, encontrando problemas de convergencia al comienzo de varias simulaciones. A continuacion se presentan ´ algunas modificaciones que pueden solucionar los problemas de divergencia que se presentaron, con el objetivo de que otros puedan simular nuevos casos sin que diverjan las simulaciones.

#### Divergencia en el Modelo Estructural: Malla muy distorsionada

Un problema usual en simulaciones de aneurismas es la distorsion excesiva que sufren los elementos de la ´ malla en los primeros pasos de tiempo. Esta distorsión se debe al golpe de presión que sufre la estructura al pasar violentamente de 0 a unos 10000 [Pa] desde el tiempo cero al siguiente paso de tiempo. Para solucionar esto se proponen 2 posibles modificaciones:

1. Suavización de las curvas de velocidad y presión: Para evitar un golpe violento de presión en los primeros pasos de tiempos se debe suavizar las curva de velocidad media que se ingresa en la subrutina que calcula la solución de Womersley y la curva de presión externa.

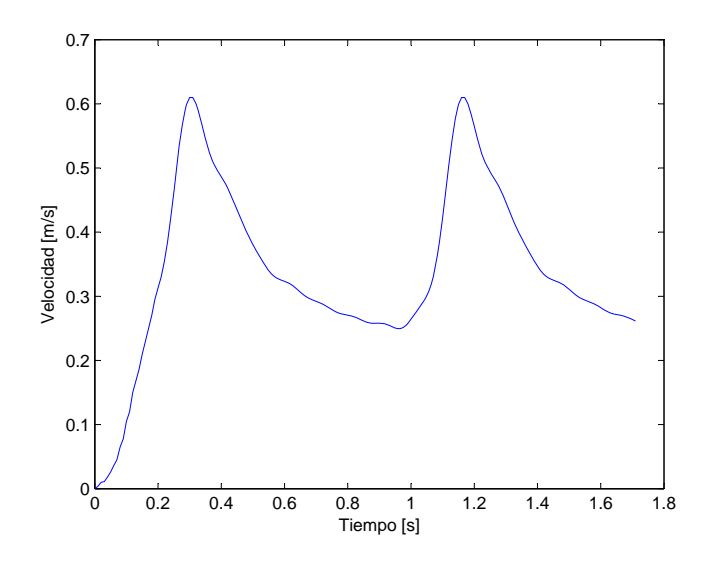

<span id="page-67-0"></span>Figura 4.37: Pulso Promedio de Velocidad suavizado, velocidad inicial creciente a partir de 0

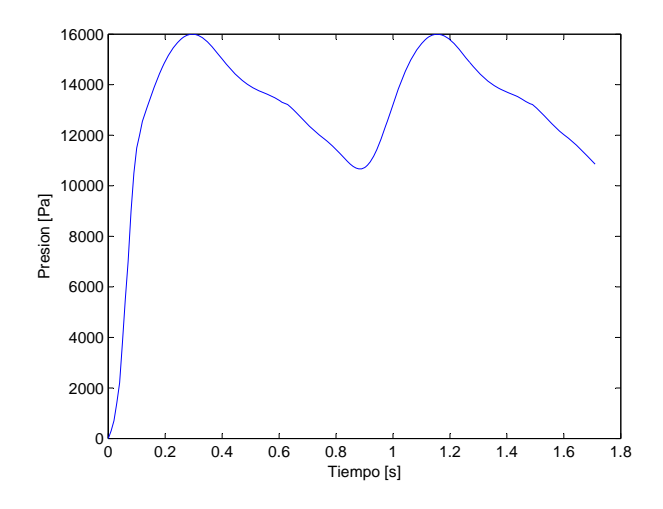

<span id="page-68-0"></span>Figura 4.38: Pulso de Presión de Salida suavizado, presión inicial creciente a partir de 0

Las figuras [4.37](#page-67-0) y [4.38](#page-68-0) muestran las curvas de velocidad y presión suavizadas para disminuir la distorsión de la malla estructural en los primeros pasos de tiempos, evitando la divergencia en la simulación.

2. Modificación de la Presión Externa: Como se mencionó en el capitulo 3.3.6, la presión externa producida por líquido cerebral es de unos 400 [Pa]. Si la suavización de las curvas de presión externa y velocidad no evitan la distorsión de la malla estructural, se puede aumentar la presión externa a valores entre los 1000 y 3000 [Pa] para contrarrestar la deformación excesiva producida por la presión interna. En la mayoría de las simulaciones realizadas se usó una presión externa de 2000 [Pa] para los primeros 0.2 segundos y luego 400 [Pa] para el resto del tiempo de simulación.

#### Divergencia en el Modelo del Fluido

El segundo problema encontrado durante las simulaciones fue la divergencia del fluido. Lamentablemente no se pudo encontrar el origen del problema para eliminarlo de manera directa. Sin embargo, son solo algunos elementos de la malla los que no permiten la convergencia. Por ello, se proponen 2 soluciones para lograr la convergencia del modelo del fluido:

- 1. Modificación de la Densidad de Malla: Variar un poco la densidad de malla puede permitir "saltarse" los elementos conflictivos presentes en la malla definida, logrando la convergencia del modelo. Es importante mencionar que las densidad de malla no puede ser menor a 500 [el/mm<sup>3</sup>], por lo tanto es necesario cuidar que al modificar la malla se respete este limite.
- 2. Modificación del Paso de Tiempo: Si no se logra la convergencia modificando la densidad de malla se puede modificar el paso de tiempo en los pasos críticos. Utilizar la opción "Automatic Time Step (ATS)" no es un forma inteligente de solucionar el problema, debido a que los problemas de convergencia sólo ocurren durante los primeros pasos de tiempo (generalmente entre el paso 4 y 6), y al

activar la opción Automatic Time Step, ADINA subdividirá en la mitad el paso de tiempo durante los pasos conflictivos y usará ese paso para el resto de la simulación, haciendo que las iteraciones tarden el doble de tiempo y los archivos finales tengan un peso 2 veces mayor. Por ello, la mejor solucion es ´ ver en que tiempo ocurre la divergencia y subdividir de forma manual ese paso y los siguientes 3 o 4, para luego volver al paso de tiempo originalmente definido.

Ledermann [\[1\]](#page-200-4) en sus simulaciones utiliza 2 pasos de tiempo iniciales de 0.05 [seg] y luego 160 pasos de 0.01 [seg]. Probablemente estos 2 primeros pasos de tiempo le permitieron evitar problemas de divergencias de alguna forma, lamentablemente esta solucion no resulto en las simulaciones realizadas ´ en este trabajo, por que inducían aún más la divergencia, por lo que para todas las simulaciones se utilizaron 170 pasos de 0.01 [seg].

#### 4.3.4 Densidad de malla

| Caso $N^{\circ}$ | Densidad Malla [el/mm <sup>3</sup> ] | $N^{\circ}$ Elementos | Longitud entre elementos [m] |
|------------------|--------------------------------------|-----------------------|------------------------------|
| 5                | 642                                  | 324672                | 0.000190                     |
| 12               | 720                                  | 314465                | 0.000168                     |
| 15               | 595                                  | 433794                | 0.000123                     |
| 16               | 590                                  | 291616                | 0.000183                     |
| 19               | 632                                  | 458761                | 0.000184                     |
| 20               | 569                                  | 229800                | 0.000230                     |
| 21               | 546                                  | 313743                | 0.000110                     |
| 22               | 517                                  | 497801                | 0.000177                     |
| 23               | 543                                  | 517581                | 0.000173                     |

<span id="page-69-0"></span>Tabla 4.15: Densidad de malla y número de elementos usados para cada geometría

La tabla [4.15](#page-69-0) muestra la densidad de malla, el número de elementos y la distancia definida entre ellos en cada una de las geometrías simuladas.

# Capítulo 5

# Resultados Obtenidos

En este capitulo se presentan los resultados obtenidos de las simulaciones numericas realizadas. Para cada ´ caso se han extraídos datos tanto del modelo estructural como del fluidodinámico. A través de diagramas y gráficos se representan el esfuerzo efectivo, el desplazamiento, el esfuerzo de corte, la presión y la velocidad obtenida en cada uno de los casos.

# 5.1 Caso N◦5

En esta sección se muestran los resultados obtenidos en el modelo estructural y en el fluidodinámico para el caso N°5. Debido a que en este caso habían 2 aneurismas se tomaron resultados de la geometría completa y aislando cada uno de ellos por separado.

### 5.1.1 Resultados Estructurales

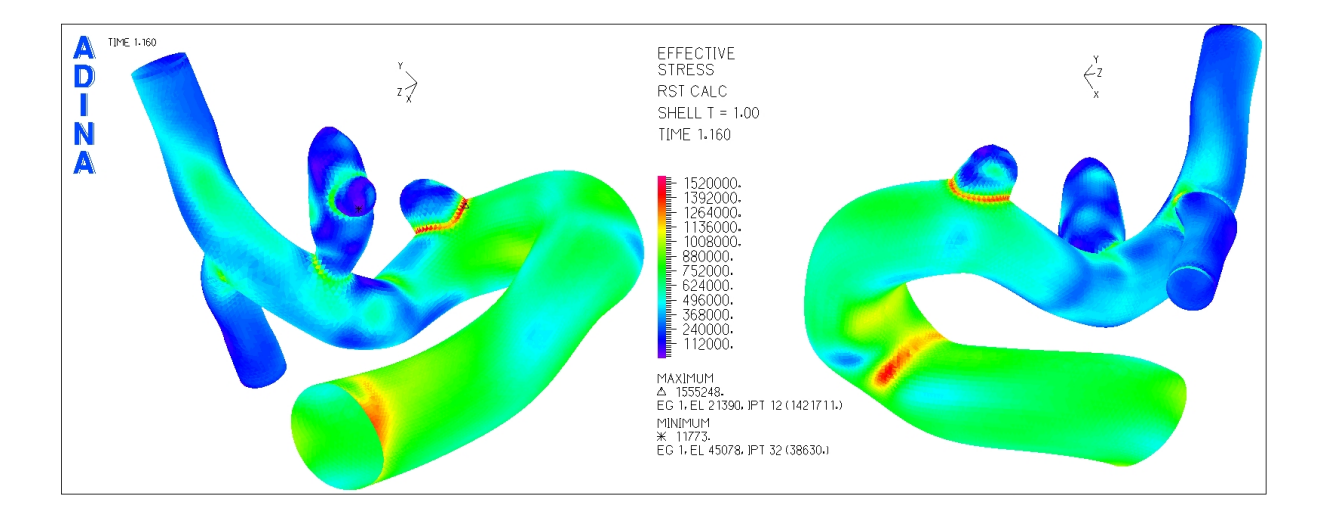

<span id="page-70-0"></span>Figura 5.1: Caso N°5. Distribución de esfuerzos en la geometría completa para el tiempo t=1.16 [seg] (sístole)

La figura [5.1](#page-70-0) muestra la distribución de esfuerzos en toda la geometría durante la sístole del ciclo cardiaco. Los esfuerzos máximos para ambos aneurismas se encuentran en la unión de éstos con el resto de la arteria.

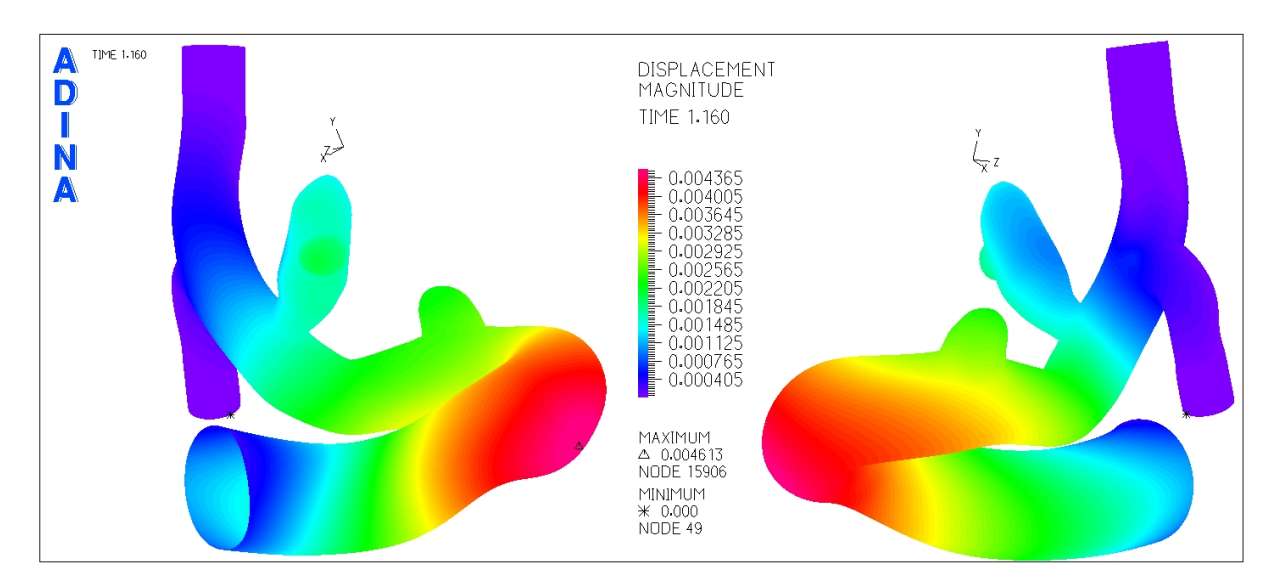

<span id="page-71-0"></span>Figura 5.2: Caso N°5. Magnitud de desplazamiento en la geometría completa para el tiempo t=1.16 [seg] (sístole)

La figura [5.2](#page-71-0) muestra el desplazamiento sufrido por la geometría durante la sístole del ciclo cardiaco. El desplazamiento máximo se encuentra en el primer sifón de la sección arterial previa a los aneurismas.

### Aneurisma 1

A continuación se muestran los esfuerzos y la deformación del aneurisma 1 del caso N°5. Al cortar la geometría se busca eliminar la zona de unión del aneurisma con la arteria (base) de forma de ubicar el esfuerzo máximo en el resto del aneurisma.
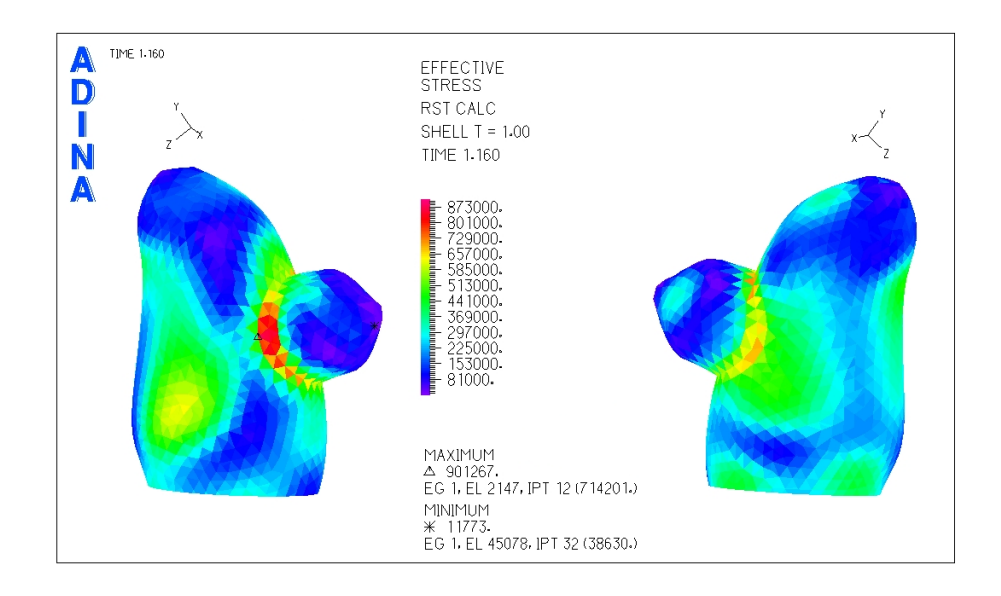

<span id="page-72-0"></span>Figura 5.3: Caso N°5. Distribución de esfuerzos en la zona del aneurisma 1 para el tiempo t=1.16 [seg] (sístole)

La figura [5.3](#page-72-0) muestra la distribución de esfuerzos en el aneurisma 1 para la sístole del pulso cardiaco, se ha eliminado la zona de la base del aneurisma con lo que se logra una mejor escala de colores y permite ver el lugar del esfuerzo máximo en la superficie del aneurisma.

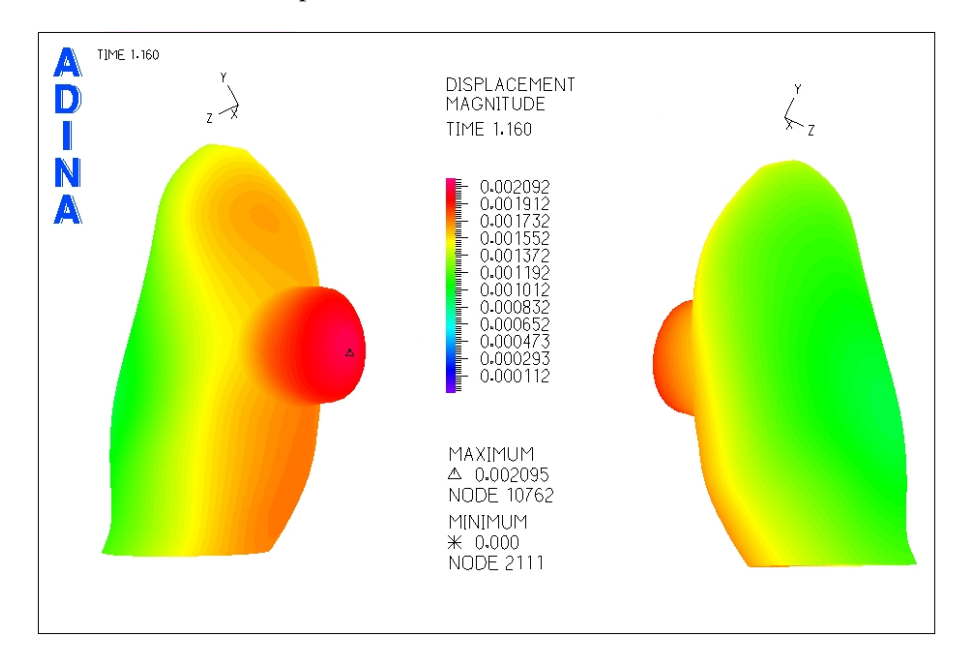

<span id="page-72-1"></span>Figura 5.4: Caso N°5. Magnitud de desplazamiento en la zona del aneurisma 1 para el tiempo t=1.16 [seg] (sístole)

La figura [5.4](#page-72-1) muestra el desplazamiento en el aneurisma 1 para la sístole del pulso cardiaco. Se puede ver que el desplazamiento máximo se encuentra en el extremo del pequeño "sub-aneurisma" que presenta el aneurisma 1.

Además de los diagramas mostrados anteriormente, se seleccionaron puntos de control para medir el esfuerzo y el desplazamiento en función del tiempo en cada uno de ellos.

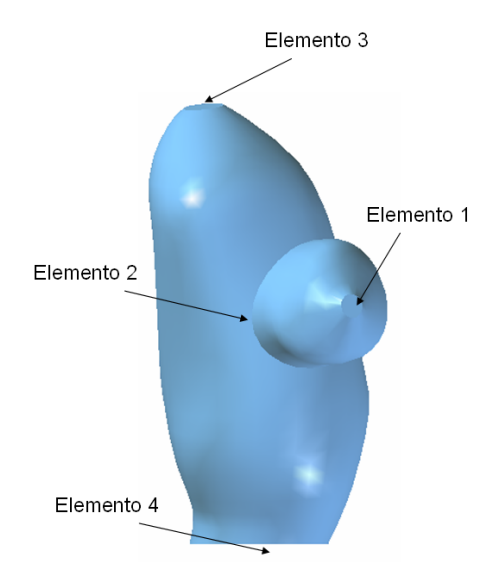

<span id="page-73-0"></span>Figura 5.5: Caso N◦5. Elementos de control para medir el esfuerzo y desplazamiento transiente en el aneurisma 1

La figura [5.5](#page-73-0) muestra los elementos de control seleccionados para medir esfuerzo y desplazamiento en función del tiempo.

- Elemento 1: Desplazamiento máximo en el aneurisma.
- Elemento 2: Esfuerzo efectivo máximo en el aneurisma.
- Elemento 3: Fondo del aneurisma.
- Elemento 4: Esfuerzo efectivo máximo en la unión del aneurisma con la arteria (este elemento se considera si el esfuerzo efectivo en esta zona es mayor que en el resto de la superficie del aneurisma).

La nomenclatura definida anteriormente para cada elemento será la misma para el resto de los casos.

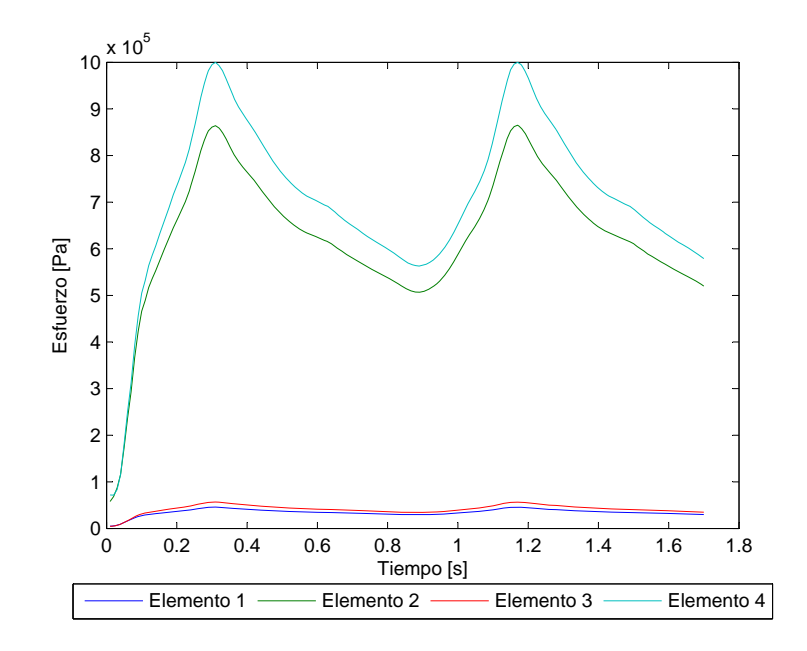

<span id="page-74-0"></span>Figura 5.6: Caso N°5. Esfuerzo en función del tiempo para los elementos de estudio

La figura [5.6](#page-74-0) muestra el esfuerzo transiente para todos los elementos de control escogidos. El esfuerzo máximo en la sístole del pulso cardiaco para elemento 2 es  $\sigma_{max}$  = 861606 [Pa].

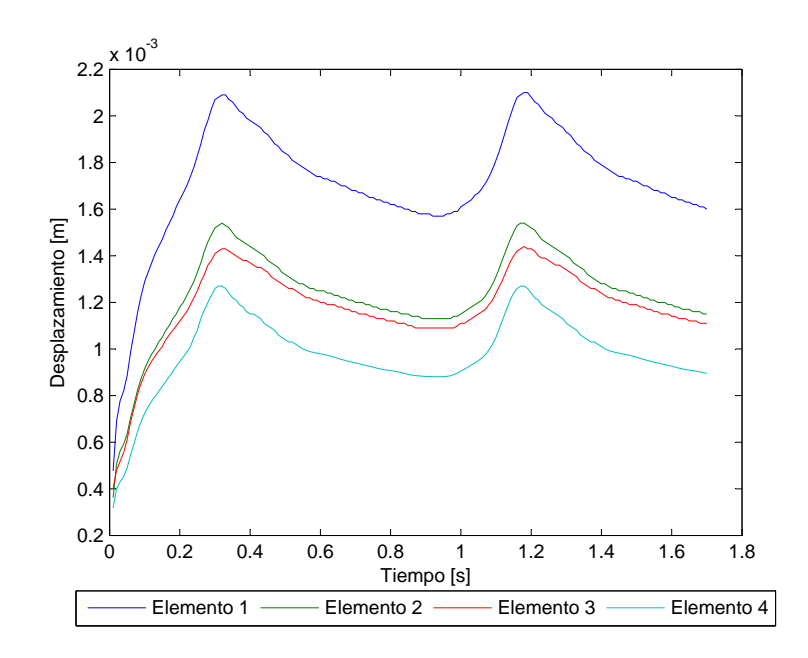

<span id="page-74-1"></span>Figura 5.7: Caso N°5. Desplazamiento en función del tiempo para los elementos de estudio

La figura [5.7](#page-74-1) muestra el desplazamiento transiente para todos los elementos de control escogidos. El

desplazamiento máximo en la sístole del pulso cardiaco es  $d_{max} = 2.094$  [mm].

### Aneurisma 2

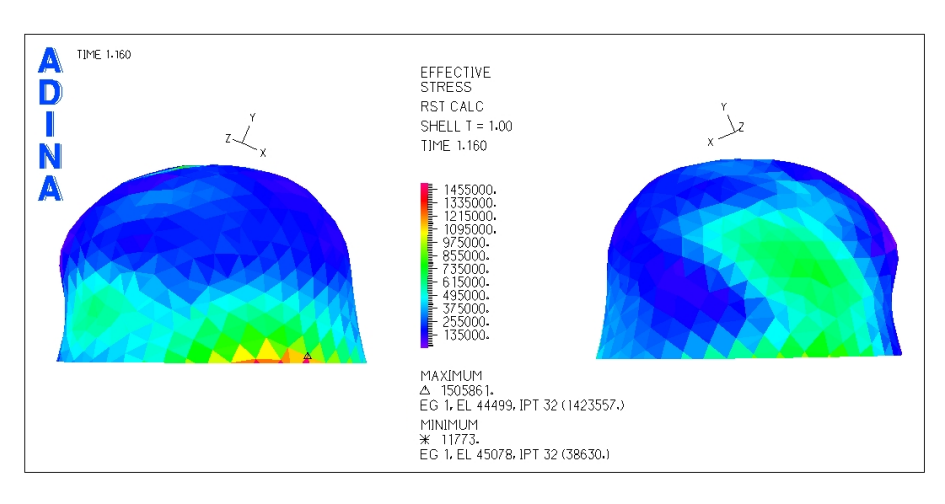

A continuación se muestran los esfuerzos y la deformación del aneurisma 2 del caso  $N^{\circ}5$ .

<span id="page-75-0"></span>Figura 5.8: Caso N°5. Distribución de esfuerzos efectivos en la zona del aneurisma para el tiempo  $t=1.16$  (sístole)

La figura [5.8](#page-75-0) muestra los esfuerzos efectivos en el aneurisma 2 para la sístole del pulso cardiaco. Para este aneurisma se ha intentado eliminar la zona de la base para obtener una mejor escala de colores y observar el esfuerzo maximo en la superficie del aneurisma, pero se puede ver claramente como aunque se ´ siguiera cortando la geometría hacia arriba, el esfuerzo se encontraría siempre en el borde inferior.

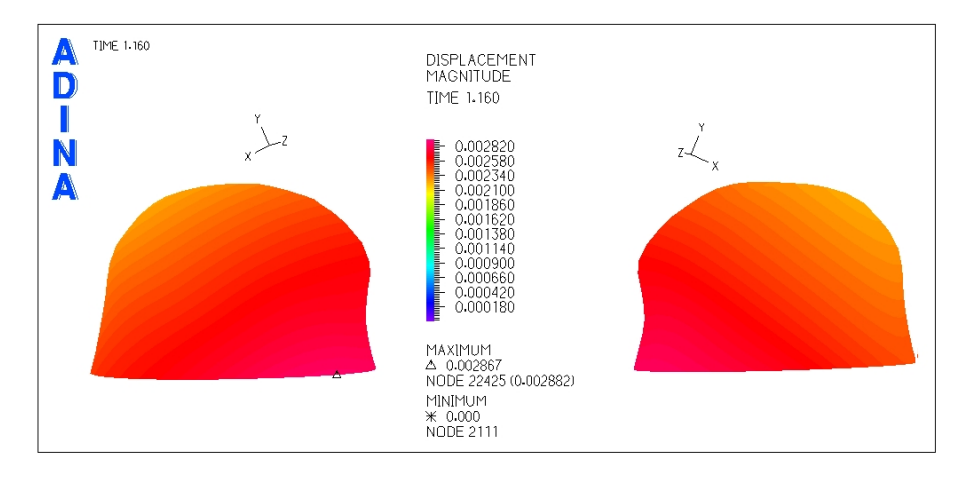

<span id="page-75-1"></span>Figura 5.9: Caso N°5. Magnitud de desplazamiento en la zona del aneurisma para el tiempo  $t=1.16$  (sístole)

La figura [5.9](#page-75-1) muestra el desplazamiento en el aneurisma 2 para la sístole del pulso cardiaco. Al igual que el esfuerzo efectivo, el máximo del desplazamiento se encuentra en zonas cercanas a la unión con la arteria.

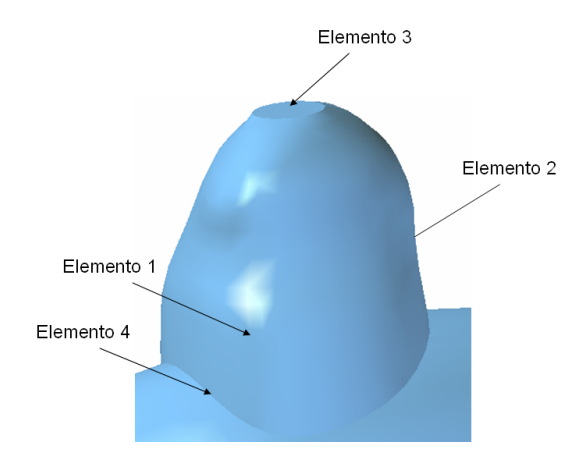

Para el aneurisma 2 del caso N◦5 se escogieron 4 elementos de control.

<span id="page-76-0"></span>Figura 5.10: Caso N◦5. Elementos de control para medir el esfuerzo y desplazamiento transiente en el aneurisma 2

La figura [5.10](#page-76-0) muestra los elementos de control seleccionados para medir esfuerzo y desplazamiento en función del tiempo. La numeración de los elementos es la misma que para el aneurisma anterior. El elemento 2 esta por detrás de la imagen, en la zona inferior, como lo muestra el triangulo en la figura [5.8](#page-75-0) que indica el punto de esfuerzo efectivo máximo.

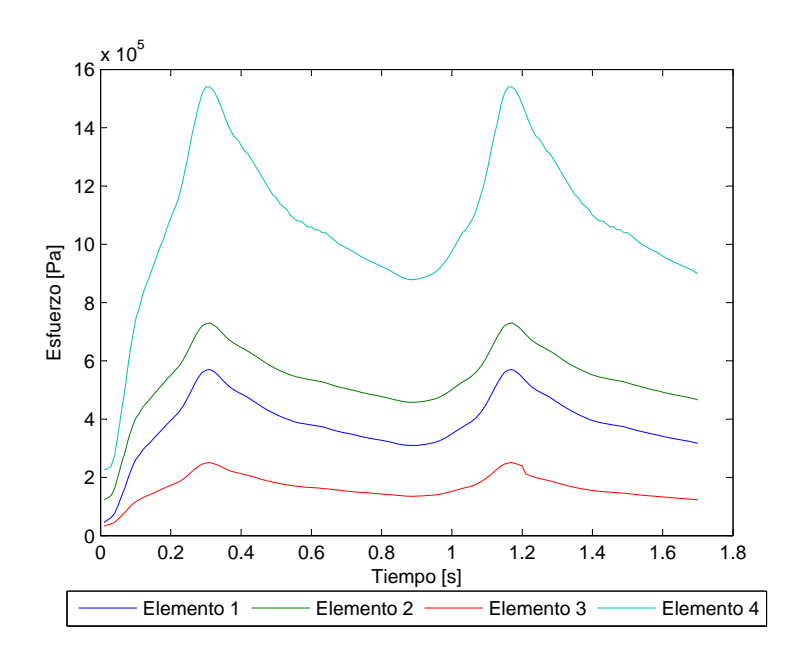

<span id="page-76-1"></span>Figura 5.11: Caso N°5. Esfuerzo efectivo en función del tiempo para los elementos de estudio

La figura [5.11](#page-76-1) muestra el esfuerzo transiente para todos los elementos de control escogidos. El esfuerzo

máximo en la sístole del pulso cardiaco para el elemento 2 es  $\sigma_{max}$  = 730144 [Pa].

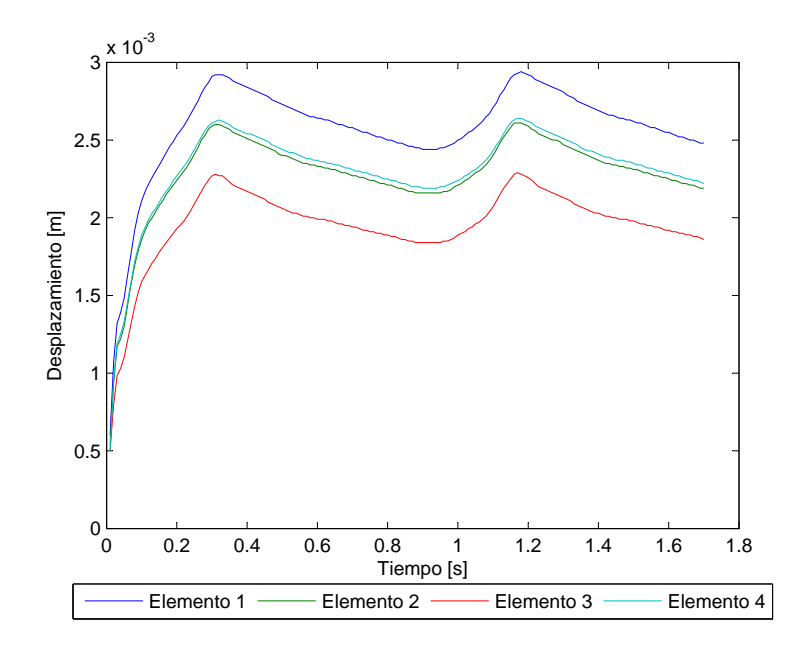

<span id="page-77-0"></span>Figura 5.12: Caso N◦5. Desplazamiento en funcion del tiempo para los elementos de estudio ´

La figura [5.12](#page-77-0) muestra el desplazamiento transiente para todos los elementos de control escogidos. El **desplazamiento máximo** (elemento 1) en la sístole del pulso cardiaco es  $d_{max} = 2.93$  [mm].

### 5.1.2 Resultados Fluidodinámicos

En esta seccion se muestran los resultados obtenidos en el modelo del fluido. Se busca encontrar la zona de ´ esfuerzo de corte mínimo y ver la distribución y magnitud de la presión en el aneurisma.

### Aneurisma 1

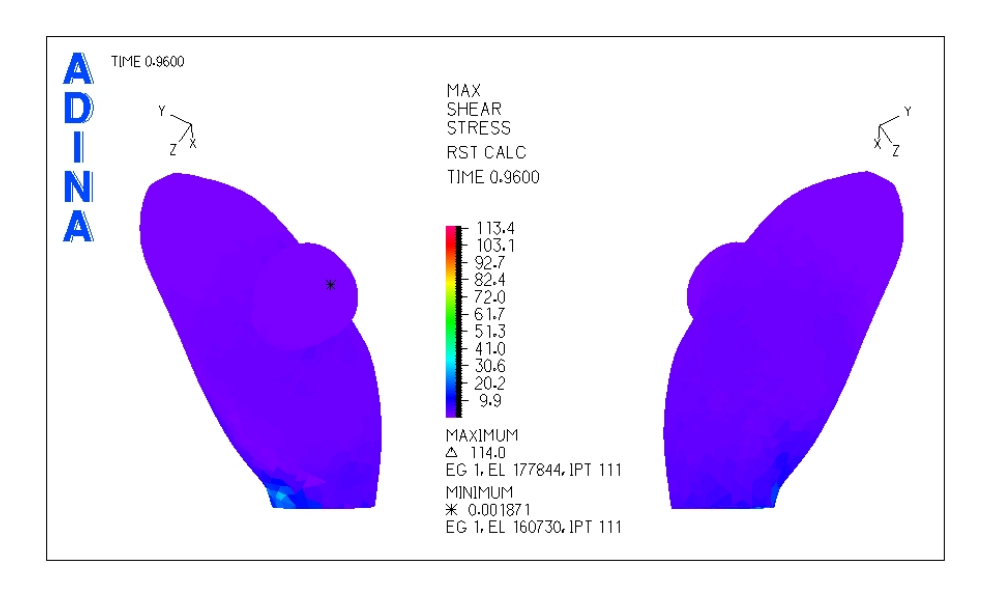

<span id="page-78-0"></span>Figura 5.13: Caso N°5. Distribución de esfuerzos de corte en la zona del aneurisma para tiempo t=0.96 [seg] (diástole)

La figura [5.13](#page-78-0) muestra el esfuerzo de corte para la diástole del pulso. Se ha escogido la diástole para obtener el diagrama pues se quiere encontrar la zona con esfuerzo de corte m´ınimo. Se puede ver que el esfuerzo de corte mínimo se encuentra en el extremo del "subaneurisma" presente.

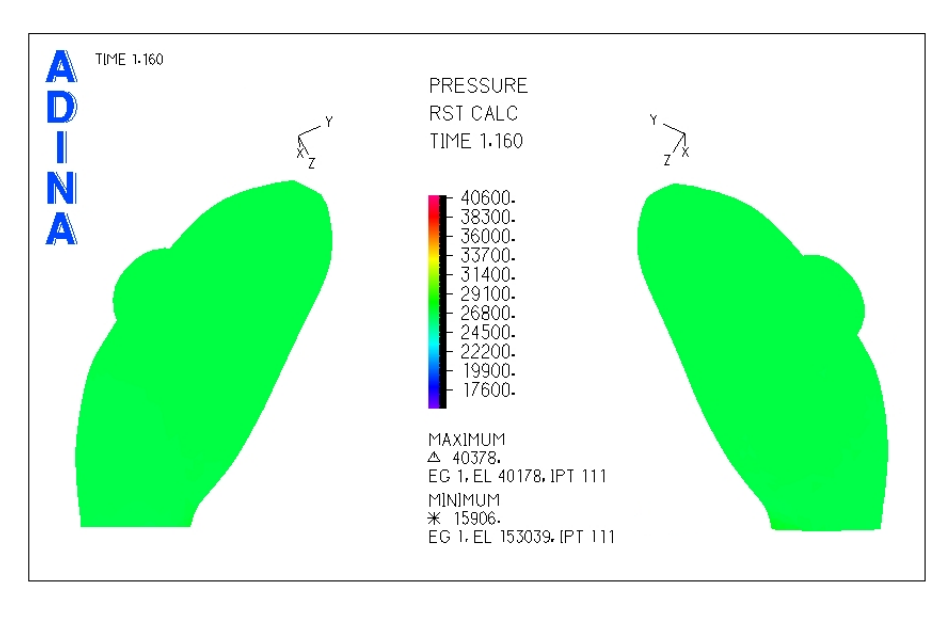

<span id="page-78-1"></span>Figura 5.14: Caso N°5. Presión en la zona del aneurisma para tiempo  $t=1.16$  [seg] (sístole)

La figura [5.14](#page-78-1) muestra la distribución de presiones para el aneurisma 1 del caso N°5. Se puede ver que en toda la zona del aneurisma la presión es constante.

Se han seleccionado 3 puntos de control para medir el esfuerzo de corte y la presión en función del tiempo.

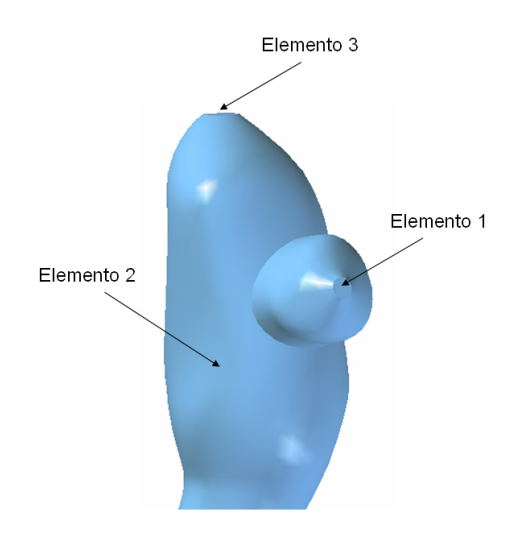

<span id="page-79-0"></span>Figura 5.15: Caso N°5. Elementos de control para medir el esfuerzo de corte y la presión transiente en el aneurisma 1

La figura [5.15](#page-79-0) muestra los elementos de control seleccionados para medir esfuerzo de corte y presión en función del tiempo. Dado que la presión es constante en todo el aneurisma se escogió un punto cualquiera para el elemento 2 para comparar con los otros 2 puntos de control.

- Elemento 1: Esfuerzo de corte mínimo en el aneurisma.
- Elemento 2: Presión máxima en el aneurisma.
- Elemento 3: Fondo del aneurisma.

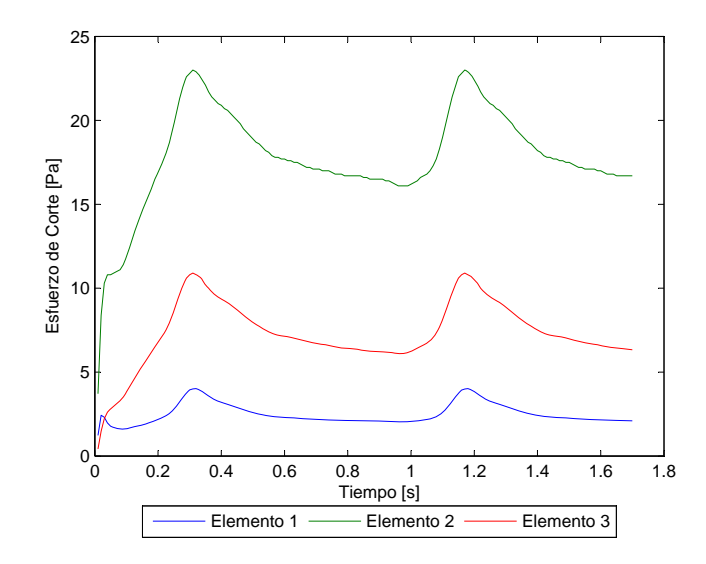

<span id="page-80-0"></span>Figura 5.16: Caso N°5. Esfuerzo de corte en función del tiempo para los elementos de estudio

La figura [5.16](#page-80-0) muestra el esfuerzo de corte en función del tiempo para los elementos de control escogidos. El **esfuerzo de corte** para el elemento 1 no supera los 4 [Pa]  $WSS \le 4$  [Pa].

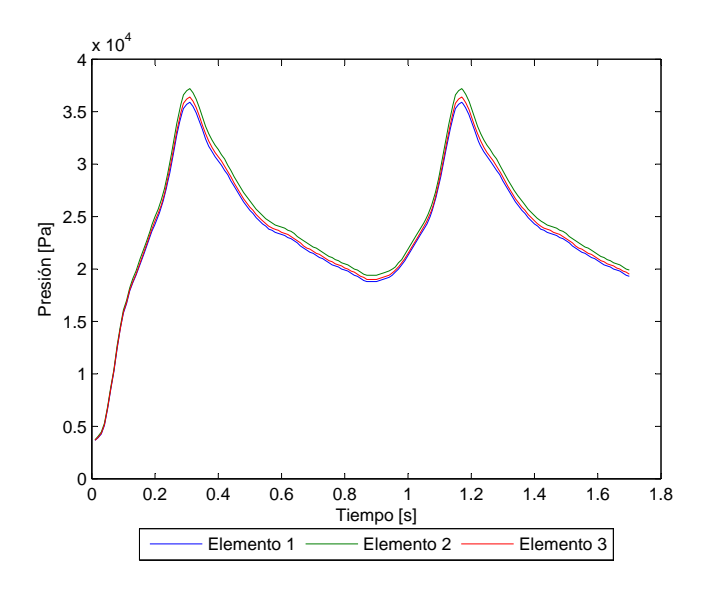

<span id="page-80-1"></span>Figura 5.17: Caso Nº5. Presión en función del tiempo para los elementos de estudio

La figura [5.17](#page-80-1) muestra la presión en función del tiempo para los elementos de control escogidos. La presión máxima en la sístole del pulso es  $P_{max} = 37021$  [Pa].

Para apreciar el perfil de velocidad y la magnitud de esta durante la sístole del pulso se han considerado 3 planos de corte.

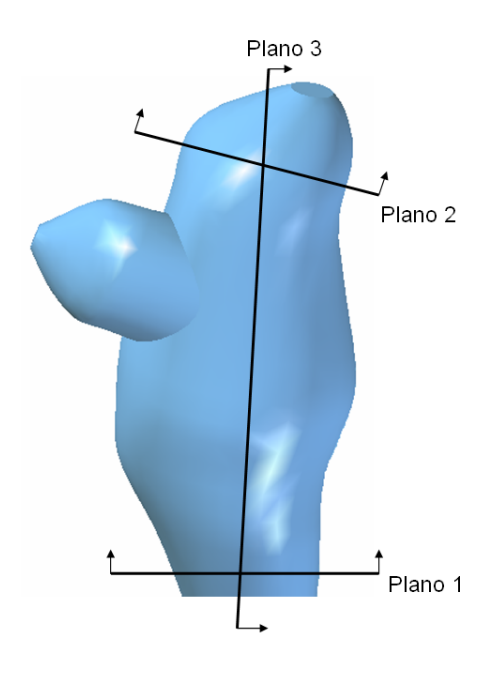

<span id="page-81-0"></span>Figura 5.18: Caso N◦5. Planos de corte definidos para observar el perfil de velocidad en el aneurisma 1

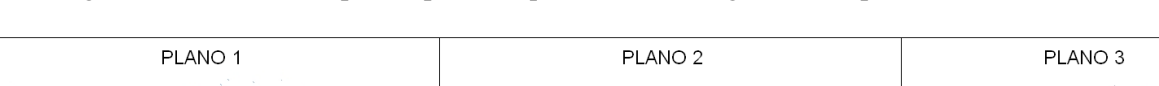

La figura [5.18](#page-81-0) muestra los planos para los que se obtuvo diagramas del perfil de velocidad.

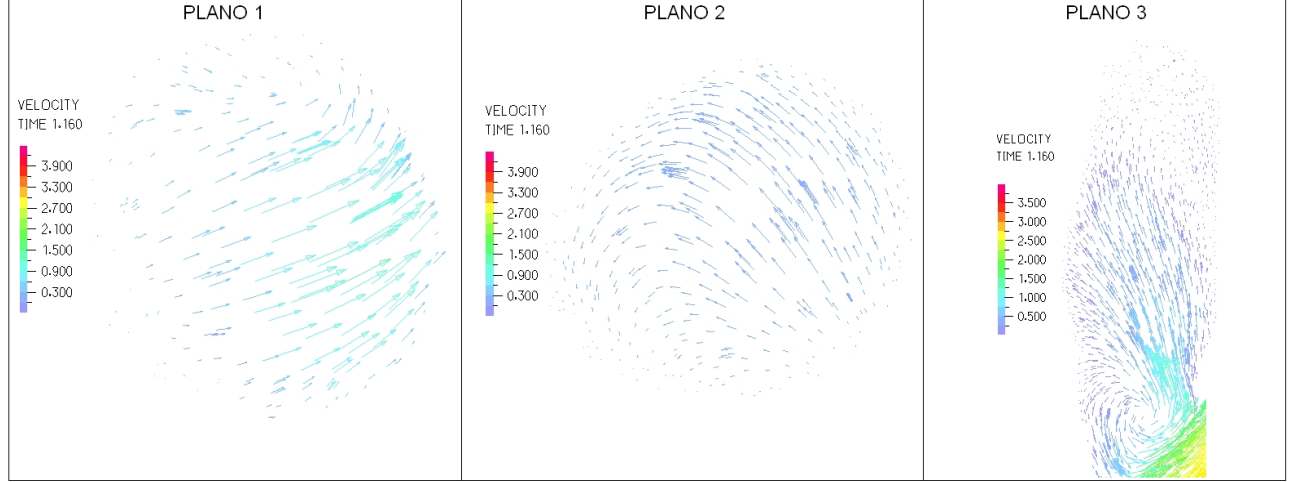

<span id="page-81-1"></span>Figura 5.19: Caso N°5. Perfil de velocidades en 3 planos definidos en la zona del aneurisma para tiempo t=1.16 [seg] (sístole)

La figura [5.19](#page-81-1) muestra el perfil de velocidad para cada uno de los planos de control definidos. La velocidad máxima dentro del aneurisma no supera los 1.2 [m/s].

## Aneurisma 2

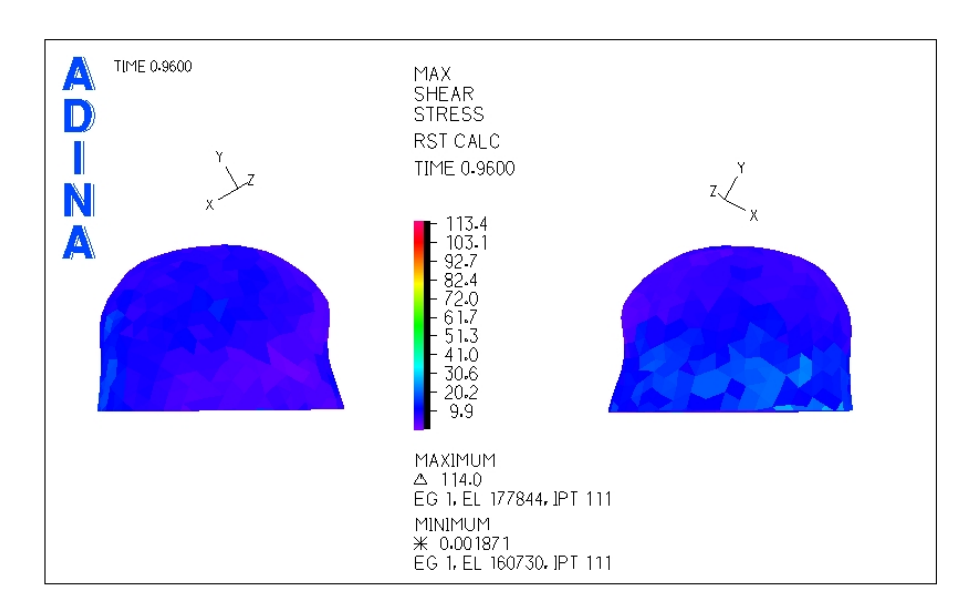

<span id="page-82-0"></span>Figura 5.20: Caso N $\degree$ 5. Distribución de esfuerzos de corte en la zona del aneurisma para tiempo t=0.96 [seg] (diástole)

La figura [5.20](#page-82-0) muestra el esfuerzo de corte para la diástole del pulso. El esfuerzo de corte mínimo se encuentra en las zonas laterales del aneurisma.

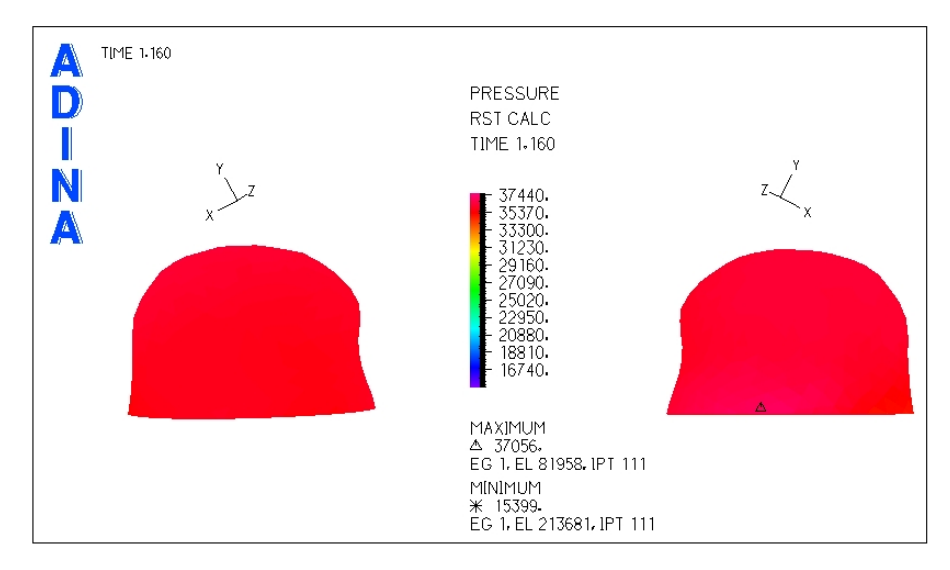

<span id="page-82-1"></span>Figura 5.21: Caso N◦5. Presion en la zona del aneurisma ´

La figura [5.21](#page-82-1) muestra la distribución de presiones para el aneurisma 2 del caso N°5. Al igual que para el aneurisma 1 la presión es prácticamente constante en todo el aneurisma.

Se seleccionaron 3 puntos de control para medir el esfuerzo de corte y la presión en función del tiempo.

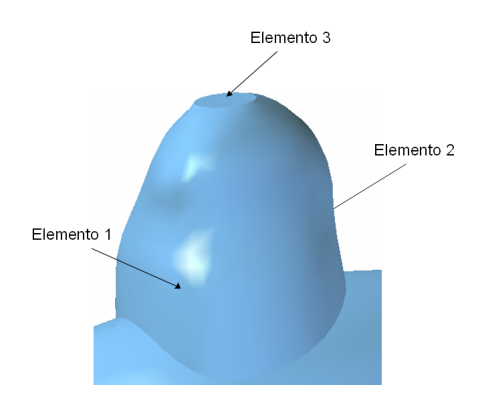

<span id="page-83-0"></span>Figura 5.22: Caso N◦5. Elementos de control para medir el esfuerzo de corte y la presion transiente en el aneurisma 2 ´

La figura [5.22](#page-83-0) muestra los elementos de control seleccionados para medir esfuerzo de corte y presión en función del tiempo.

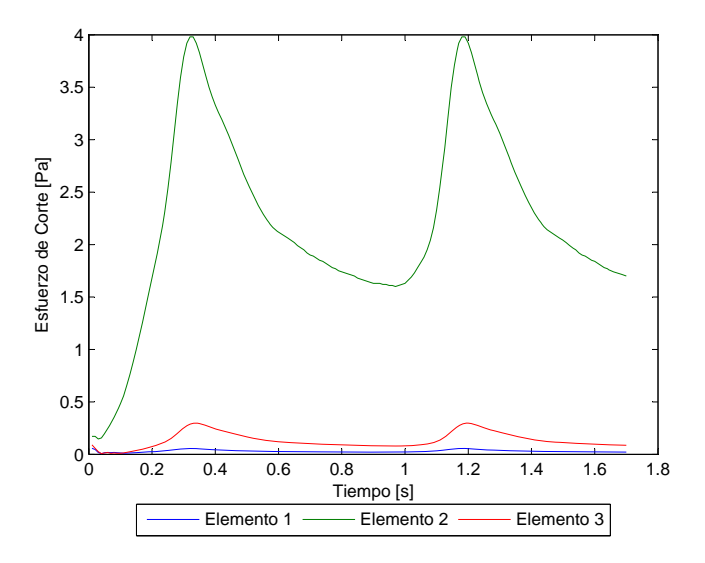

<span id="page-83-1"></span>Figura 5.23: Caso N $\degree$ 5. Esfuerzo de corte en función del tiempo para los elementos de estudio

La figura [5.23](#page-83-1) muestra el esfuerzo de corte en función del tiempo para los elementos de control escogidos. El esfuerzo de corte para el elemento 1 no supera los 0.057 [Pa] (*W SS* ≤ 0.057 [Pa]).

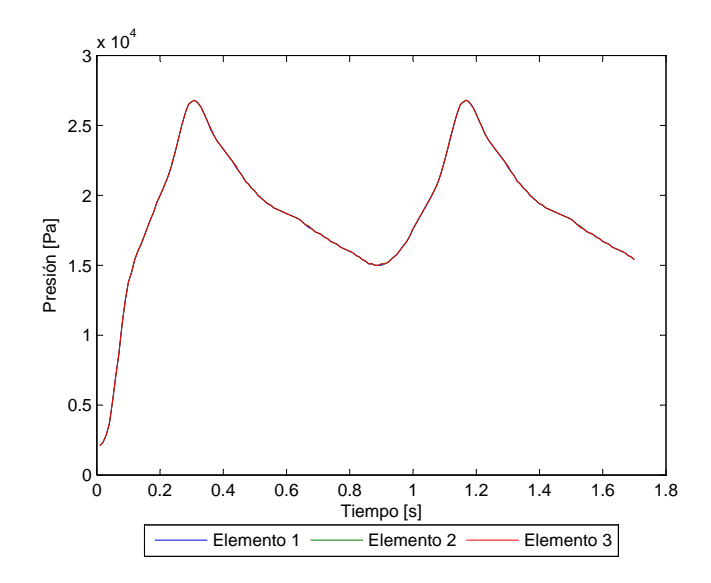

<span id="page-84-0"></span>Figura 5.24: Caso N°5. Presión en función del tiempo para los elementos de estudio

La figura [5.24](#page-84-0) muestra la presión en función del tiempo para los elementos de control escogidos. La presión máxima es  $P_{max}$  = 26743 [Pa], durante la sístole del pulso para el elemento 2.

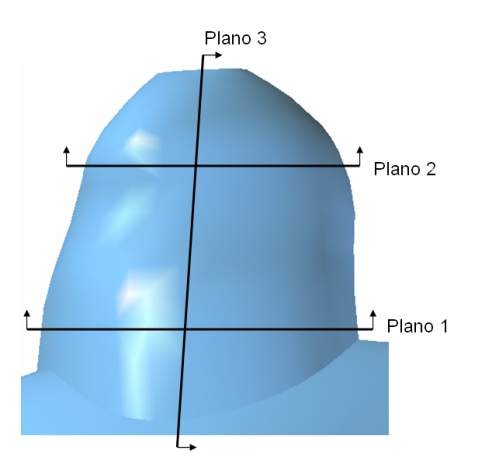

Se seleccionaron 3 planos para obtener los vectores de velocidad en cada uno de ellos.

<span id="page-84-1"></span>Figura 5.25: Caso N◦5. Planos de corte definidos para observar el perfil de velocidad en el aneurisma 2

La figura [5.25](#page-84-1) muestra los planos para los que se obtuvo diagramas del perfil de velocidad.

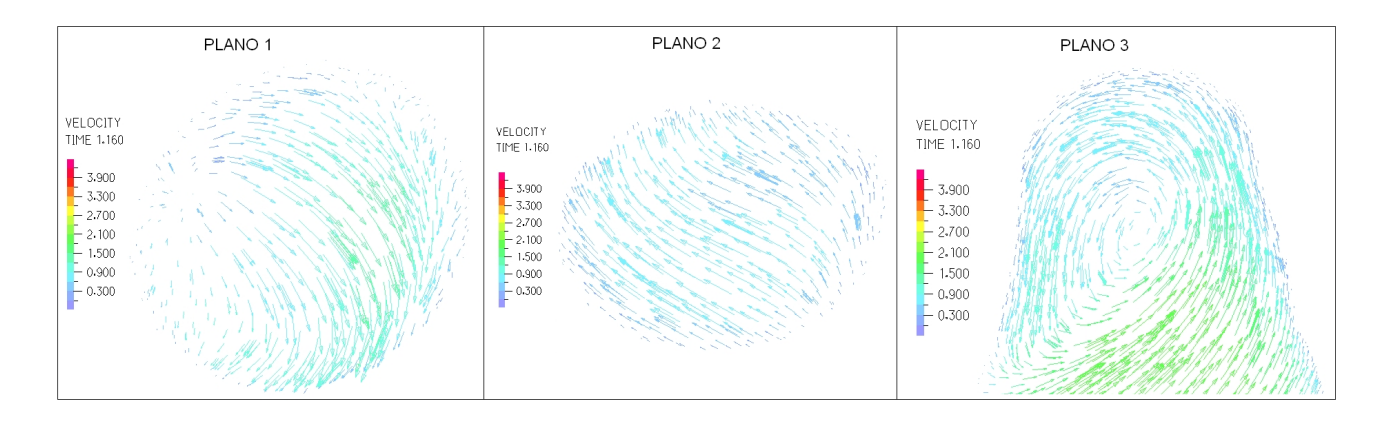

<span id="page-85-0"></span>Figura 5.26: Caso N°5. Perfil de velocidades en 3 planos definidos en la zona del aneurisma para tiempo t=1.16 [seg] (sístole)

La figura [5.26](#page-85-0) muestra el perfil de velocidad para cada uno de los planos de control definidos. La velocidad máxima dentro del aneurisma es del orden de los 2.3 [m/s].

## 5.2 Caso N◦12

En esta sección se muestran los resultados obtenidos en el modelo estructural y en el fluidodinámico para el caso N◦12.

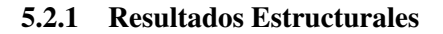

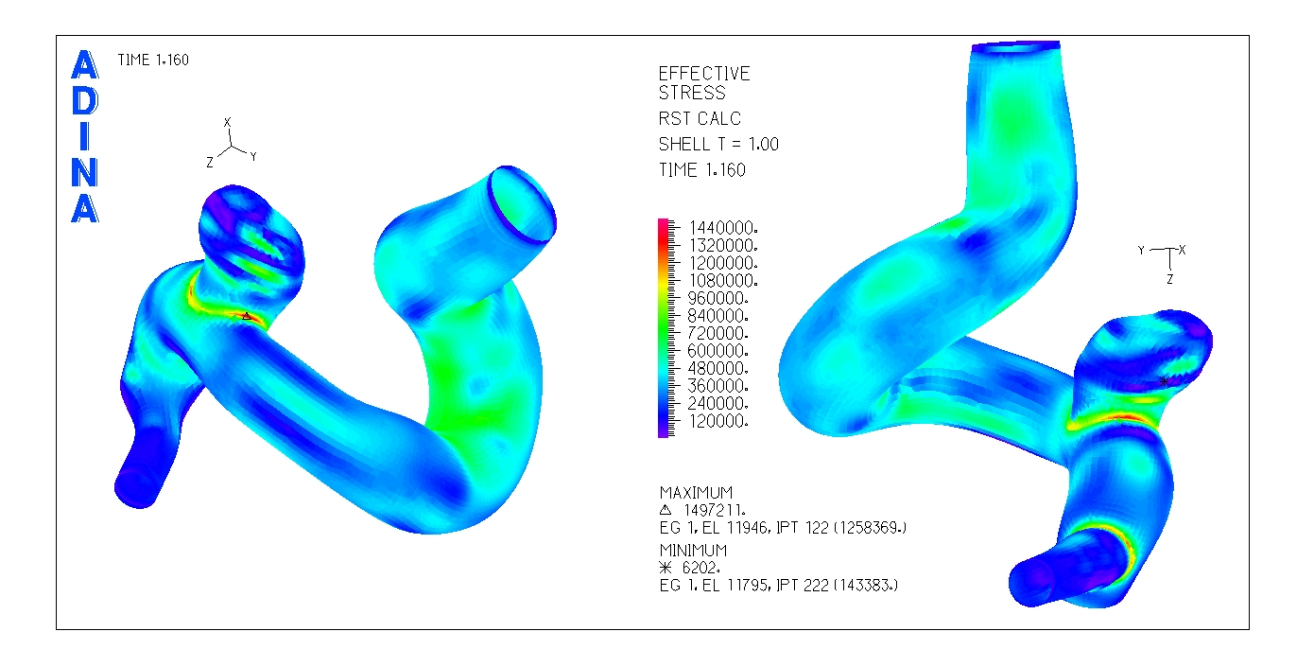

<span id="page-85-1"></span>Figura 5.27: Caso N°12. Distribución de esfuerzos en la geometría completa para el tiempo t=1.16 [seg] (sístole)

La figura [5.27](#page-85-1) muestra la distribución de esfuerzos en toda la geometría durante la sístole del ciclo cardiaco. El esfuerzo máximo se encuentra en la unión del aneurisma con el resto de la arteria.

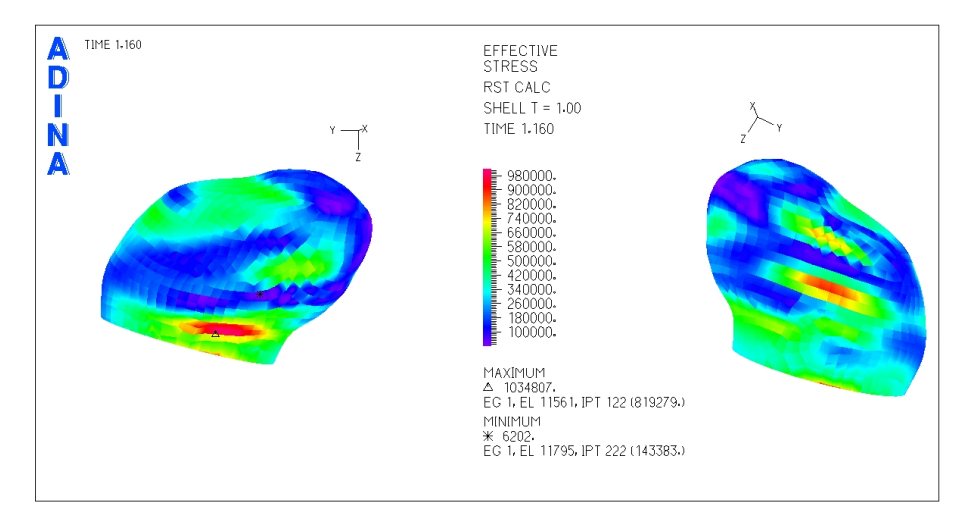

<span id="page-86-0"></span>Figura 5.28: Caso N°12. Distribución de esfuerzos en la zona del aneurisma para tiempo t=1.16 [seg] (sístole)

La figura [5.28](#page-86-0) muestra la distribución de esfuerzos en el aneurisma para la sístole del pulso cardiaco, se ha eliminado la zona de la base para lograr una mejor escala de colores y ver el lugar del esfuerzo máximo en la superficie del aneurisma.

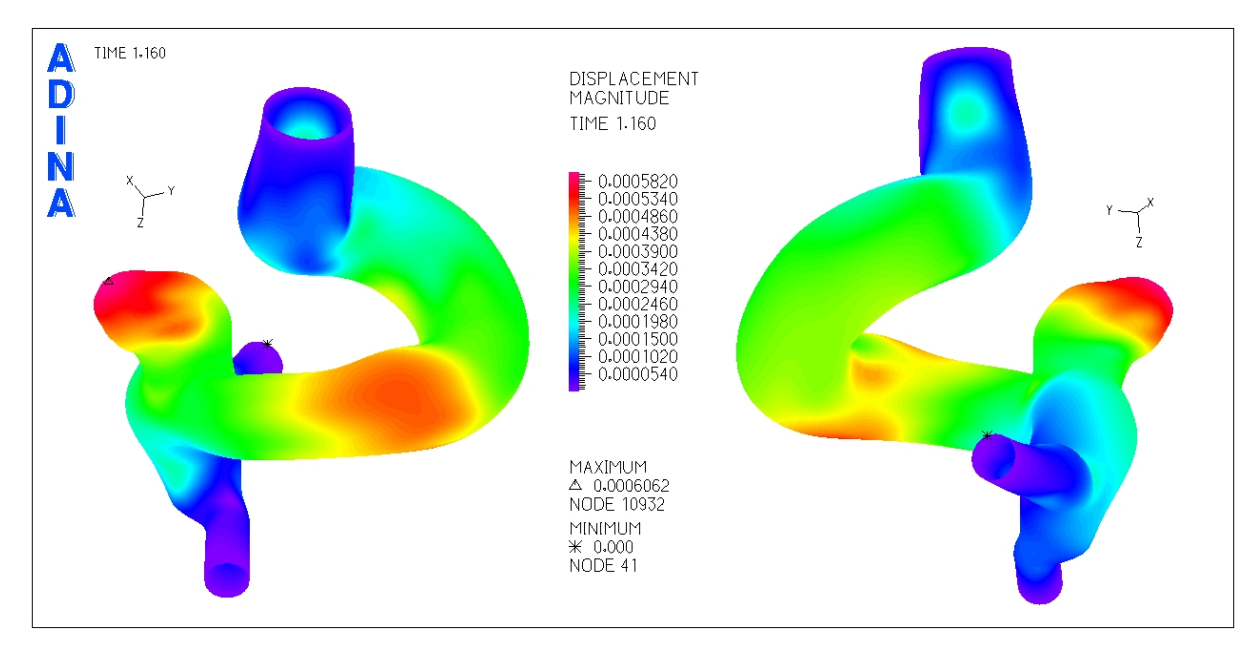

<span id="page-86-1"></span>Figura 5.29: Caso N°12. Magnitud de desplazamiento en la geometría completa para tiempo t=1.16 [seg] (sístole)

La figura [5.29](#page-86-1) muestra el desplazamiento sufrido por la geometría durante la sístole del ciclo cardiaco. El desplazamiento en la zona del aneurisma se puede apreciar perfectamente, por lo que realizar un acercamiento a esta zona no tiene sentido. Se puede ver que el desplazamiento máximo se encuentra en la parte superior del aneurisma, en el fondo de éste.

Además de los diagramas mostrados anteriormente, se seleccionaron puntos de control para medir el esfuerzo y el desplazamiento en función del tiempo en cada uno de ellos.

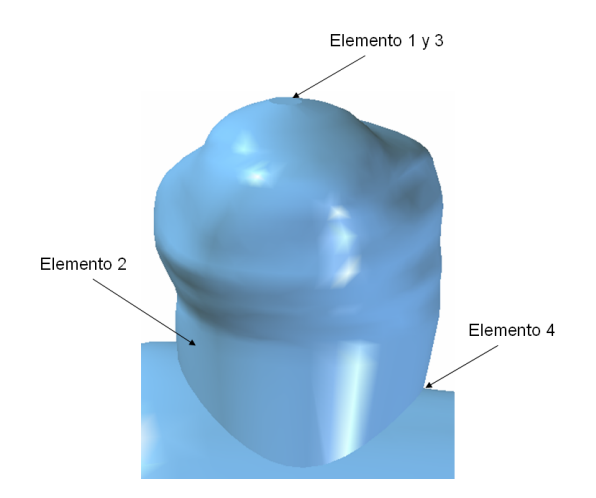

<span id="page-87-0"></span>Figura 5.30: Caso N◦12. Elementos de control para medir el esfuerzo y desplazamiento transiente en el aneurisma

La figura [5.30](#page-87-0) muestra los elementos de control seleccionados para medir esfuerzo y desplazamiento en función del tiempo. El desplazamiento máximo se encuentra en el fondo del aneurisma por lo que el elemento 1 y 3 son el mismo.

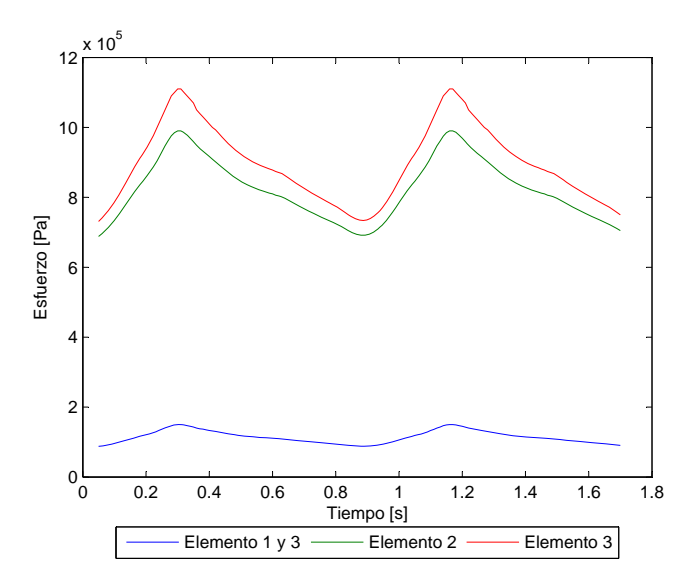

<span id="page-87-1"></span>Figura 5.31: Caso N°12. Esfuerzo en función del tiempo para los elementos de estudio

La figura [5.31](#page-87-1) muestra el esfuerzo transiente para todos los elementos de control escogidos. El esfuerzo máximo en la sístole del pulso cardiaco para elemento 2 es  $\sigma_{max}$  = 989751 [Pa].

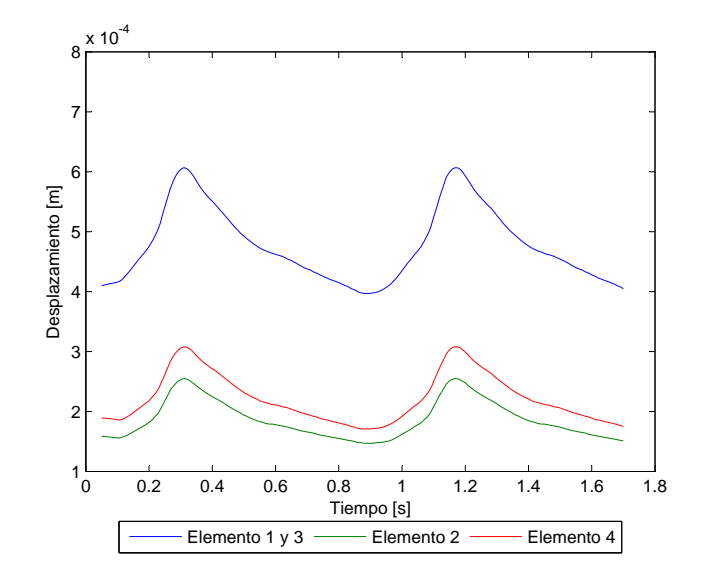

<span id="page-88-0"></span>Figura 5.32: Caso N°12. Desplazamiento en función del tiempo para los elementos de estudio

La figura [5.32](#page-88-0) muestra el desplazamiento transiente para todos los elementos de control escogidos. El desplazamiento máximo en la sístole del pulso es  $d_{max} = 0.6$  [mm].

## 5.2.2 Resultados Fluidodinámicos

En esta seccion se muestran los resultados obtenidos en el modelo del fluido. Se busca encontrar la zona de ´ esfuerzo de corte mínimo y ver la distribución y magnitud de la presión en el aneurisma.

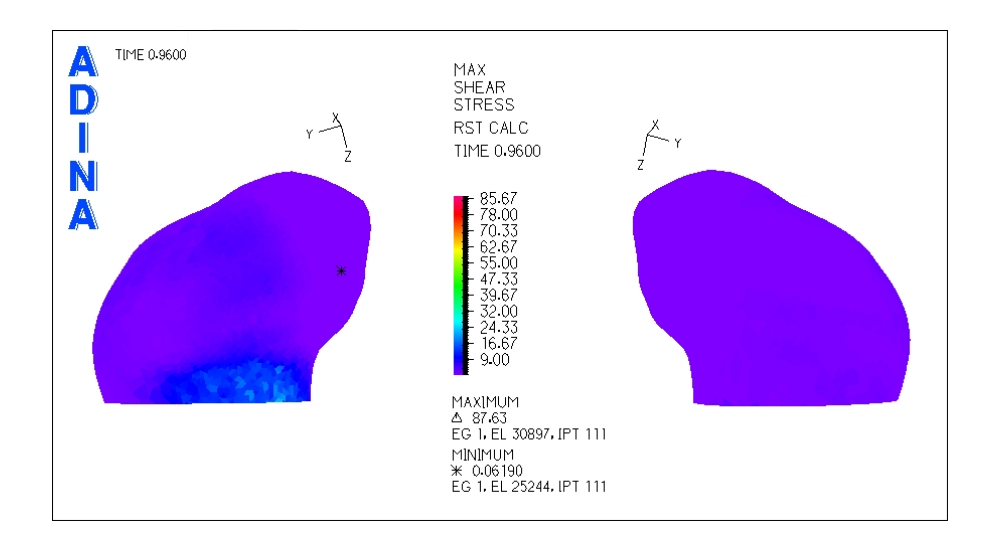

<span id="page-89-0"></span>Figura 5.33: Caso N°12. Distribución de esfuerzos de corte en la zona del aneurisma para tiempo t=0.96 [seg] (diástole)

La figura [5.33](#page-89-0) muestra el esfuerzo de corte para la diástole del pulso. El esfuerzo mínimo se encuentra en la zona delantera media del aneurisma (asterisco negro en la figura [5.33\)](#page-89-0).

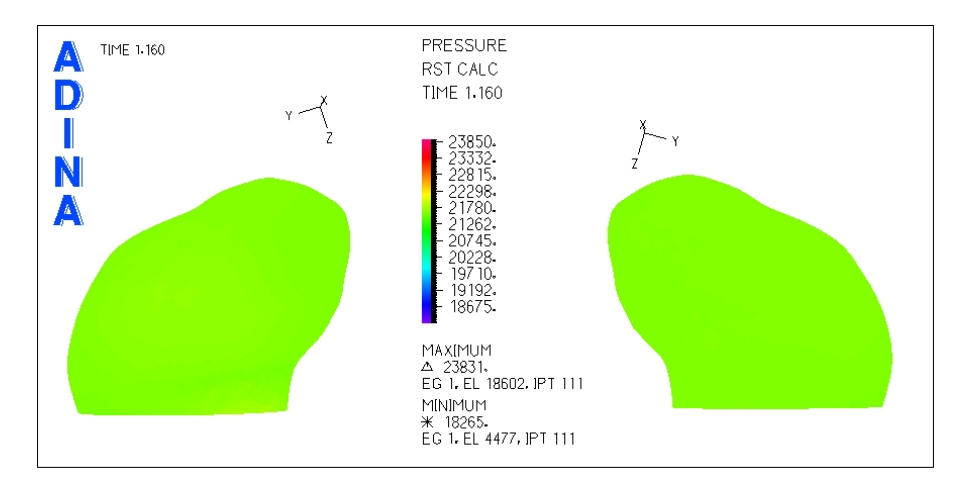

<span id="page-89-1"></span>Figura 5.34: Caso N°12. Presión en la zona del aneurisma para tiempo  $t=1.16$  [seg] (sístole)

La figura [5.34](#page-89-1) muestra la distribución de presiones para el aneurisma del caso  $N^{\circ}12$ . Se puede ver que en toda la zona del aneurisma la presión es constante.

Se han seleccionado 3 puntos de control para medir el esfuerzo de corte y la presión en función del tiempo.

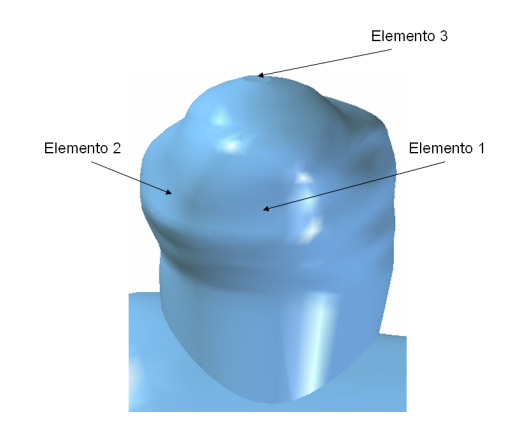

<span id="page-90-0"></span>Figura 5.35: Caso N◦12. Elementos de control para medir el esfuerzo de corte y la presion transiente en el aneurisma ´

La figura [5.35](#page-90-0) muestra los elementos de control seleccionados para medir esfuerzo de corte y presión en función del tiempo. Dado que la presión es constante en todo el aneurisma se escogió un punto cualquiera para el elemento 2 para comparar con los otros 2 puntos de control.

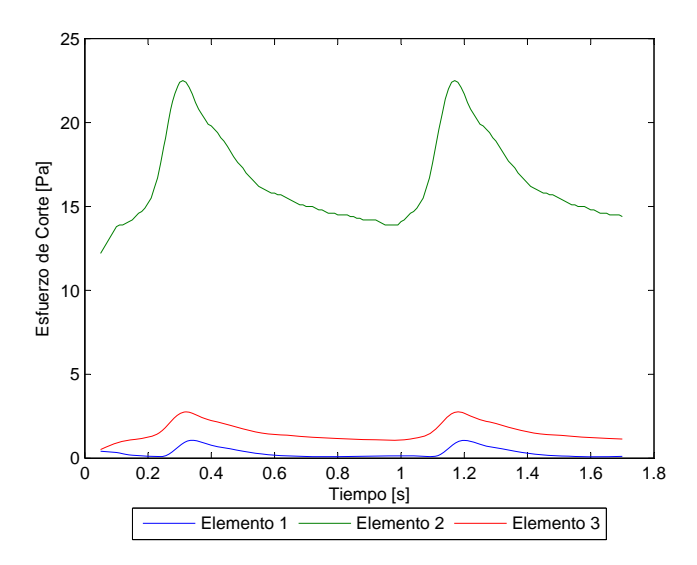

<span id="page-90-1"></span>Figura 5.36: Caso N $^{\circ}$ 12. Esfuerzo de corte en función del tiempo para los elementos de estudio

La figura [5.36](#page-90-1) muestra el esfuerzo de corte en función del tiempo para los elementos de control escogidos. El esfuerzo de corte para el elemento 1 no supera los 1.06 [Pa] (*W SS* ≤ 1.06 [Pa]).

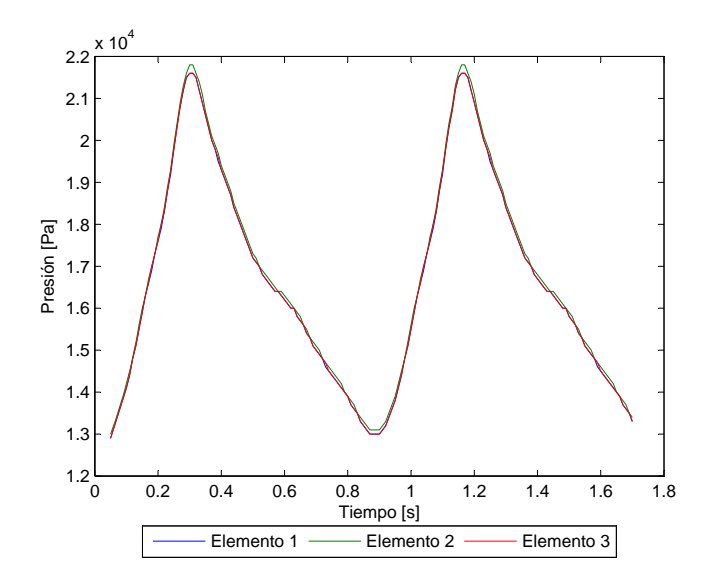

<span id="page-91-0"></span>Figura 5.37: Caso N°12. Presión en función del tiempo para los elementos de estudio

La figura [5.37](#page-91-0) muestra la presión en función del tiempo para los elementos de control escogidos. La presión máxima en la sístole del pulso es  $P_{max} = 21765$  [Pa].

Se han considerado 3 planos de corte para obtener el perfil de velocidad y la magnitud de esta durante la sístole del pulso.

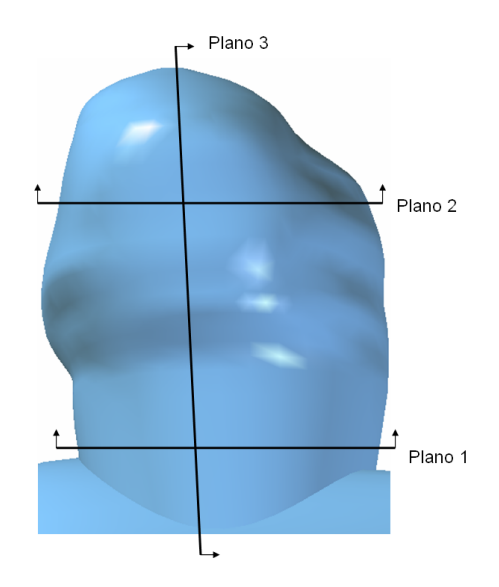

<span id="page-91-1"></span>Figura 5.38: Caso N◦12. Planos de corte definidos para observar el perfil de velocidad en el aneurisma

La figura [5.38](#page-91-1) muestra los planos para los que se obtuvo diagramas del perfil de velocidad.

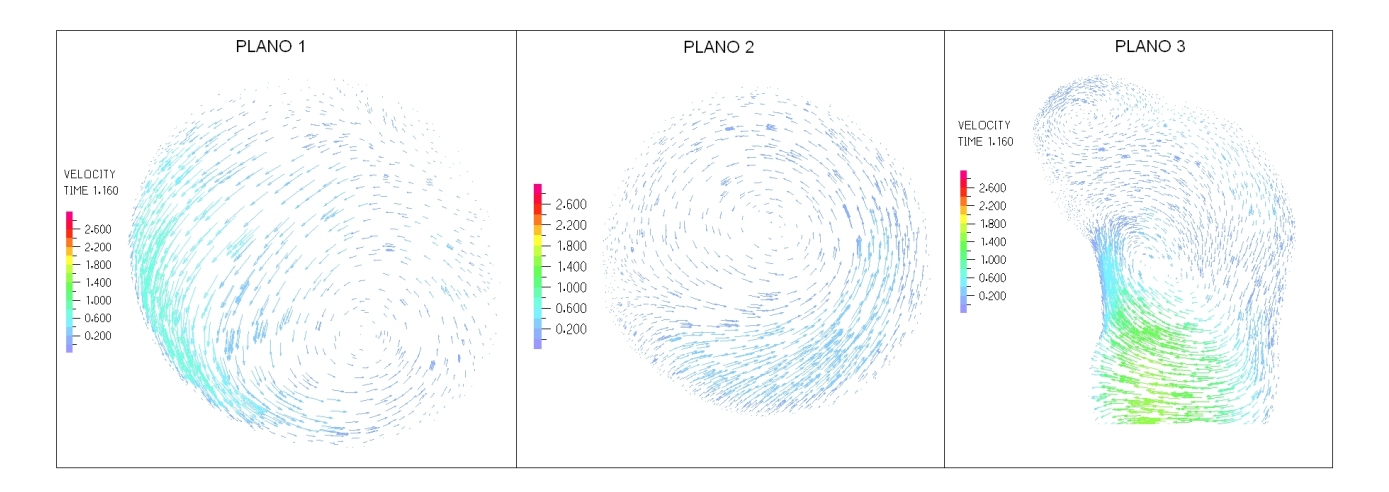

<span id="page-92-0"></span>Figura 5.39: Caso N°12. Perfil de velocidades en 3 planos definidos en la zona del aneurisma para tiempo t=1.16 [seg] (sístole)

La figura [5.39](#page-92-0) muestra el perfil de velocidades para cada uno de los planos de control definidos. La velocidad máxima dentro del aneurisma es del orden de 1.7 [m/s].

## 5.3 Caso N◦15

En esta sección se muestran los resultados obtenidos en el modelo estructural y en el fluidodinámico para el caso N◦15.

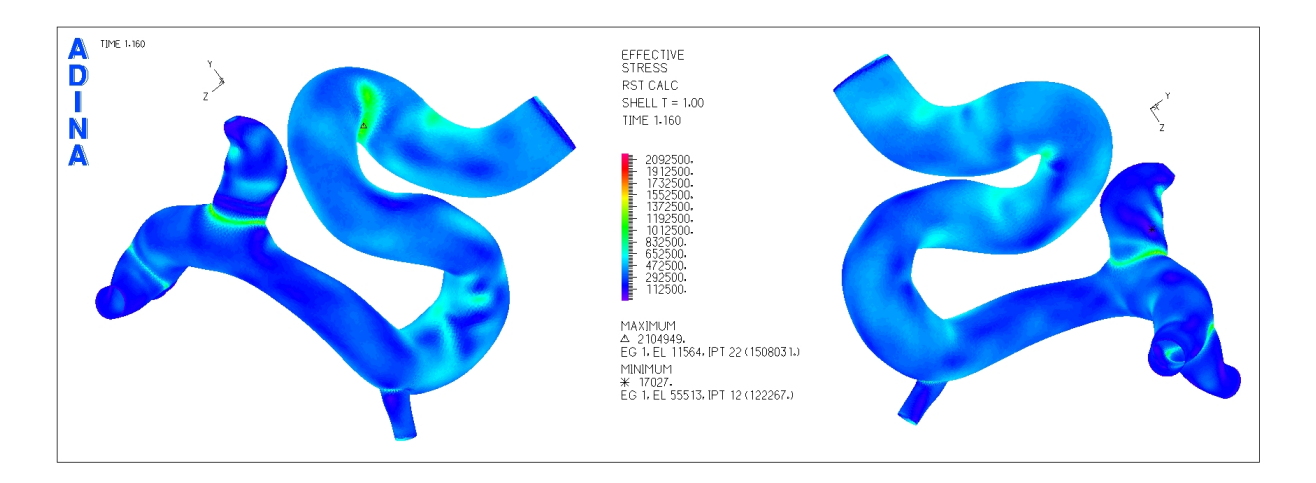

#### 5.3.1 Resultados Estructurales

<span id="page-92-1"></span>Figura 5.40: Caso N°15. Distribución de esfuerzos en la geometría completa para tiempo t=1.16 [seg] (sístole)

La figura [5.40](#page-92-1) muestra la distribución de esfuerzos en toda la geometría durante la sístole del ciclo cardiaco. El esfuerzo máximo se encuentra en la segunda curva de la arteria principal.

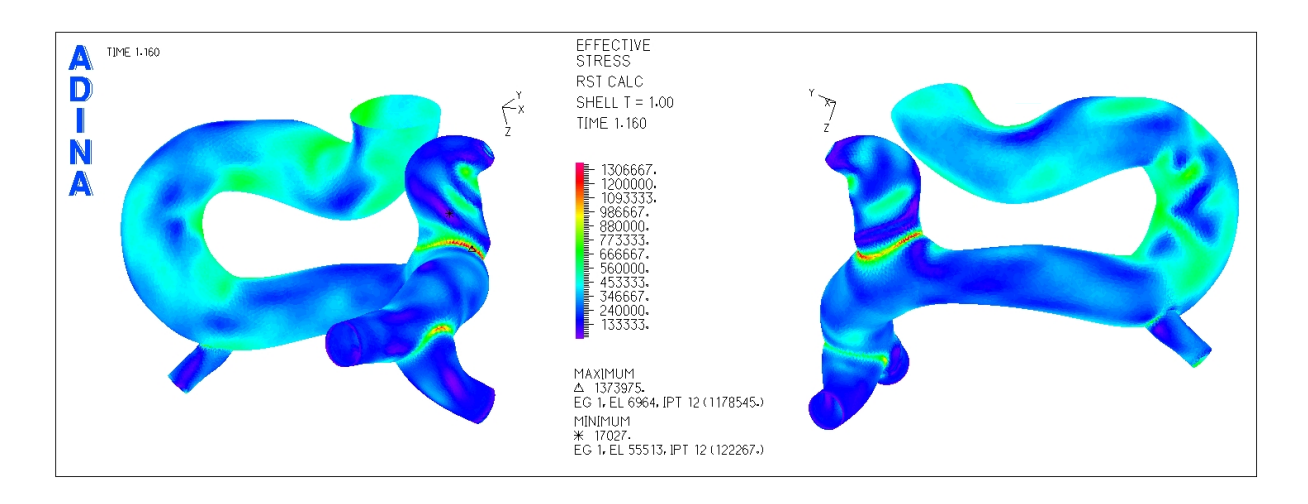

<span id="page-93-0"></span>Figura 5.41: Caso N°15. Distribución de esfuerzos en la geometría completa para tiempo t=1.16 [seg] (sístole) (2)

En la figura [5.41](#page-93-0) se ha eliminado el trozo inicial de la arteria de entrada para poder apreciar claramente que los esfuerzos máximos para el aneurisma están en la unión de este con el resto de la geometría.

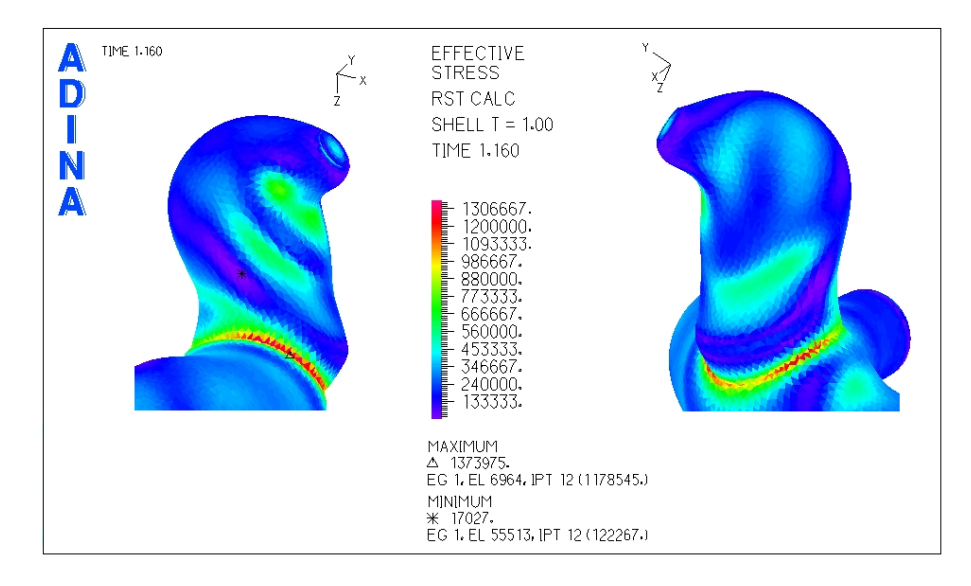

<span id="page-93-1"></span>Figura 5.42: Caso N°15. Distribución de esfuerzos en la zona del aneurisma para tiempo t=1.16 [seg] (sístole)

La figura [5.42](#page-93-1) muestra un acercamiento para ver la distribución de esfuerzos en el aneurisma. Lamentablemente no se ha podido eliminar la zona de la base, por lo que el esfuerzo máximo en el resto del aneurisma tiene que localizarse visualmente.

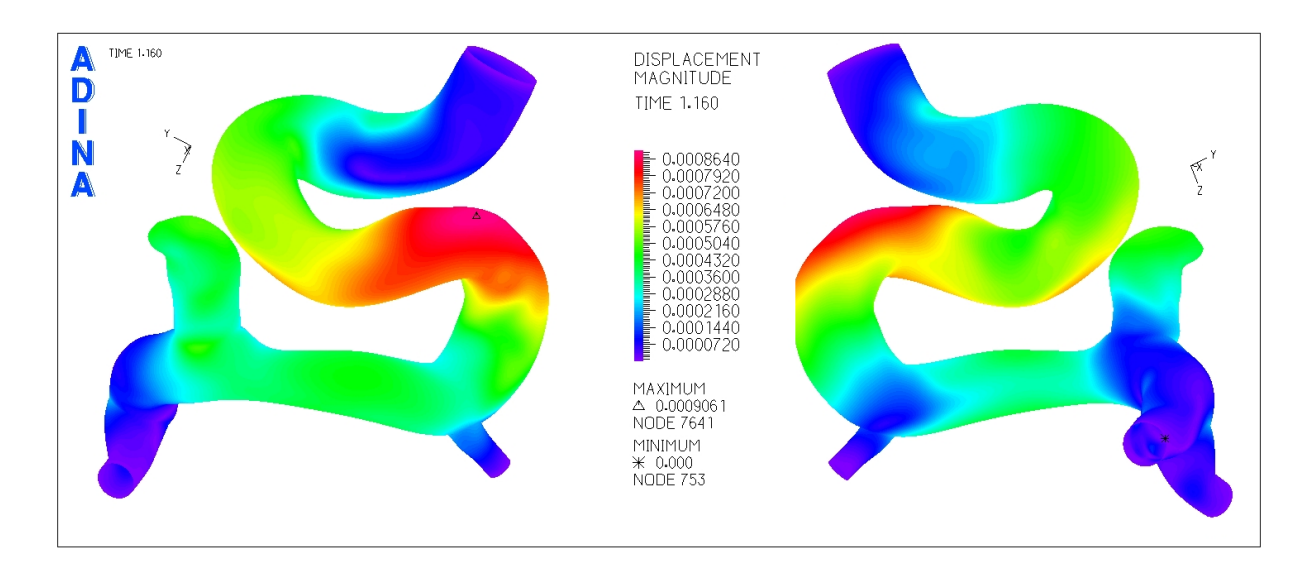

<span id="page-94-0"></span>Figura 5.43: Caso N°15. Magnitud de desplazamiento en la geometría completa para tiempo t=1.16 [seg] (sístole)

La figura [5.43](#page-94-0) muestra el desplazamiento sufrido por la geometría durante la sístole del ciclo cardiaco. El desplazamiento máximo se encuentra en la arteria principal.

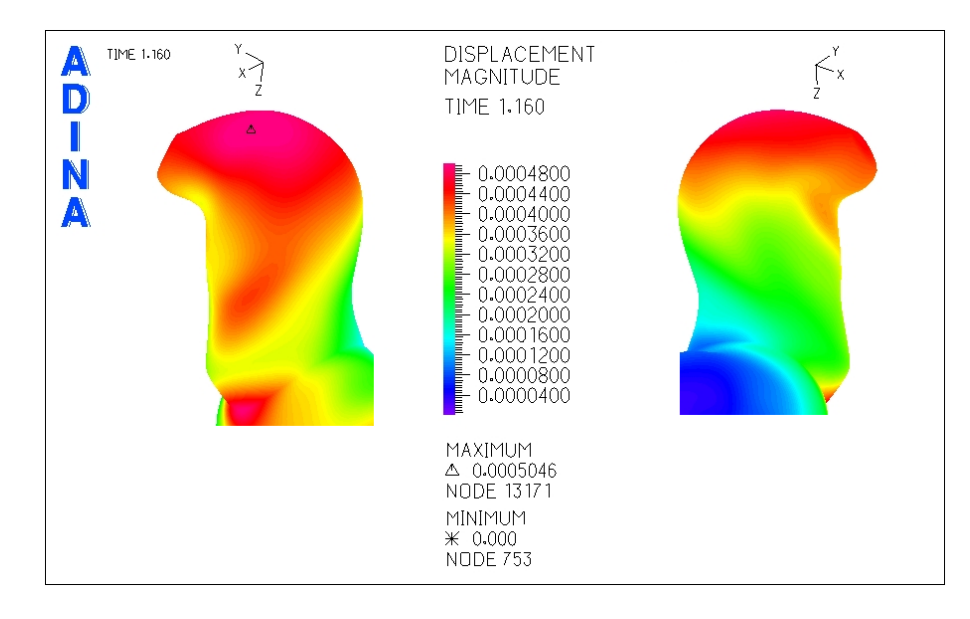

<span id="page-94-1"></span>Figura 5.44: Caso N°15. Magnitud de desplazamiento en la zona del aneurisma para tiempo t=1.16 [seg] (sístole)

La figura [5.44](#page-94-1) es un acercamiento a la zona del aneurisma para localizar el desplazamiento máximo en éste. El desplazamiento máximo la parte superior, cerca del fondo del aneurisma.

Ademas de los diagramas mostrados anteriormente, se seleccionaron puntos de control para medir el ´ esfuerzo y el desplazamiento en función del tiempo.

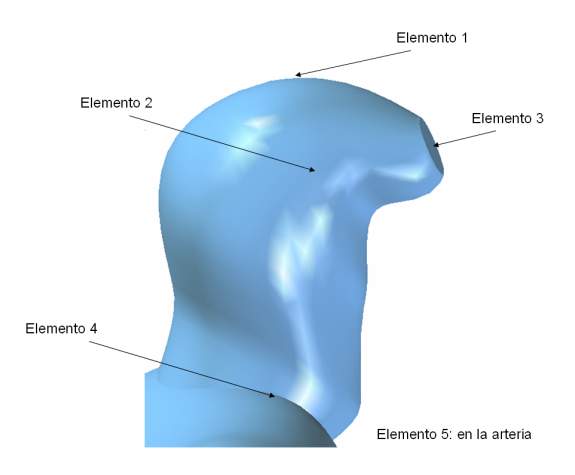

<span id="page-95-0"></span>Figura 5.45: Caso N◦15. Elementos de control para medir el esfuerzo y desplazamiento transiente en el aneurisma

La figura [5.45](#page-95-0) muestra los elementos de control seleccionados para medir esfuerzo y desplazamiento en función del tiempo. La nomenclatura de cada elemento es la misma que para los casos anteriores. El elemento 5 es el desplazamiento máximo en la arteria, se ha agregado este quinto elemento para comparar el desplazamiento con el máximo en el aneurisma.

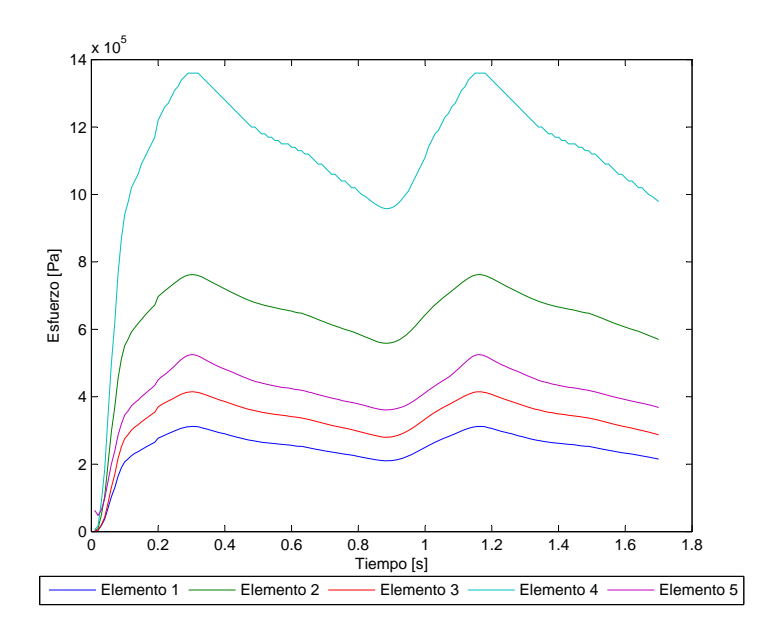

<span id="page-95-1"></span>Figura 5.46: Caso N°15. Esfuerzo en función del tiempo para los elementos de estudio

La figura [5.46](#page-95-1) muestra el esfuerzo transiente para todos los elementos de control escogidos. El esfuerzo máximo en la sístole del pulso cardiaco para elemento 2 es  $\sigma_{max}$  = 762357 [Pa].

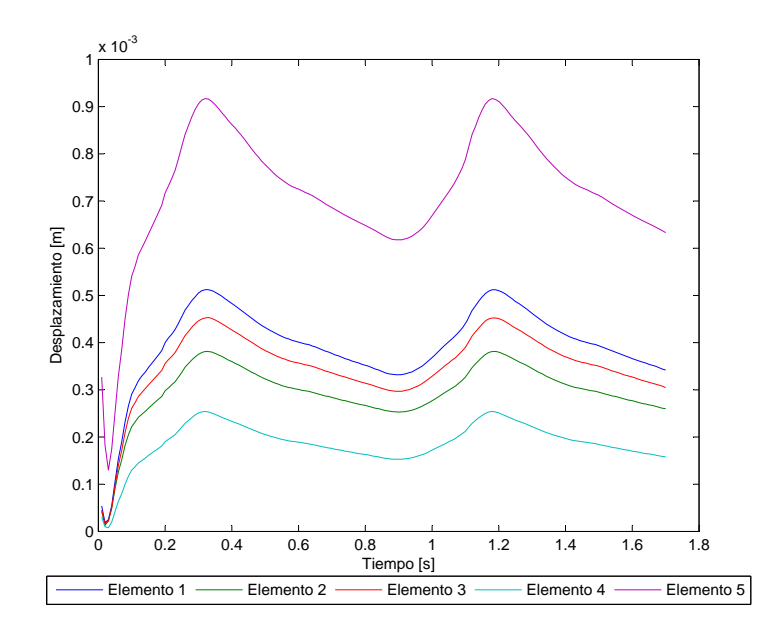

<span id="page-96-0"></span>Figura 5.47: Caso N°15. Desplazamiento en función del tiempo para los elementos de estudio

La figura [5.47](#page-96-0) muestra el desplazamiento transiente para todos los elementos de control escogidos. El desplazamiento máximo en la sístole del pulso para el elemento 1 es  $d_{max} = 0.5$  [mm].

## 5.3.2 Resultados Fluidodinámicos

En esta seccion se muestran los resultados obtenidos en el modelo del fluido. Se busca encontrar la zona de ´ esfuerzo de corte mínimo y ver la distribución y magnitud de la presión en el aneurisma.

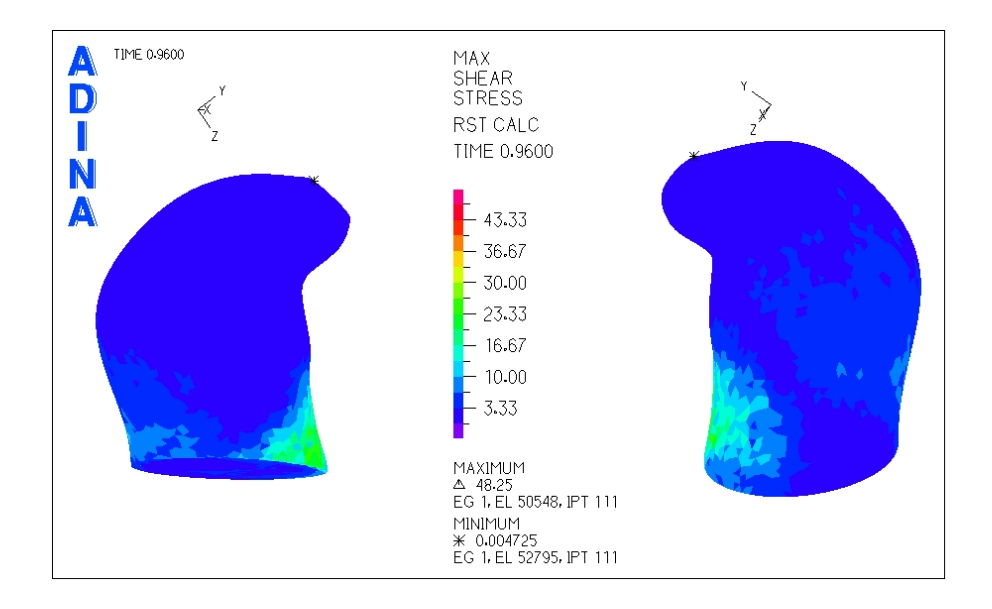

<span id="page-97-0"></span>Figura 5.48: Caso N°15. Distribución de esfuerzos de corte en la zona del aneurisma para tiempo t=0.96 [seg] (diástole)

La figura [5.48](#page-97-0) muestra el esfuerzo de corte para la diástole del pulso. El esfuerzo de corte mínimo se encuentra en el fondo del aneurisma.

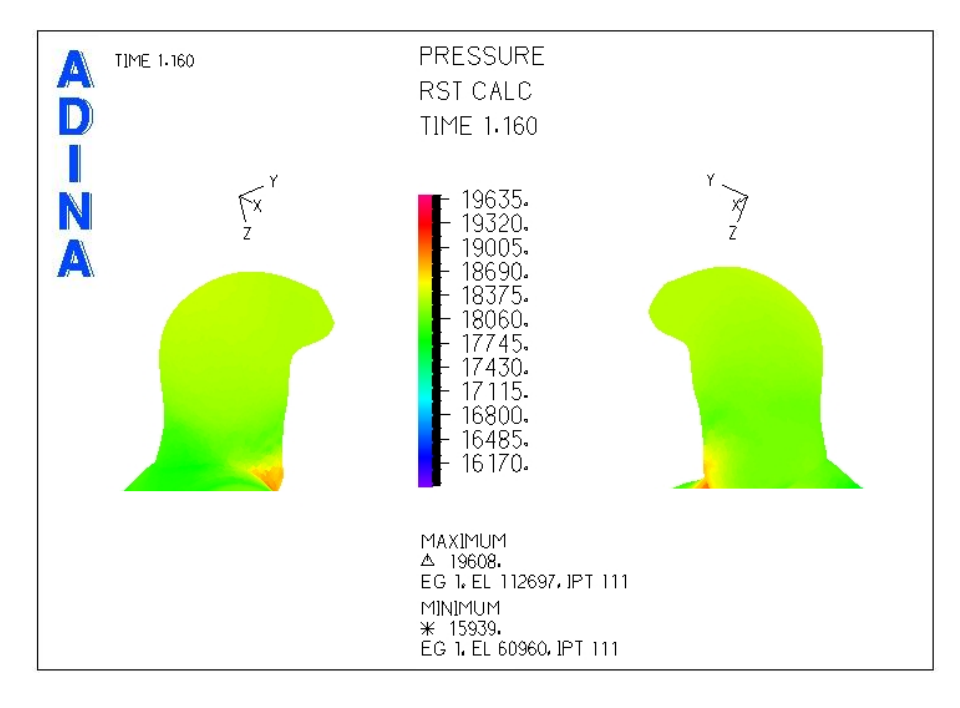

<span id="page-97-1"></span>Figura 5.49: Caso N°15. Presión en la zona del aneurisma para tiempo  $t=1.16$  [seg] (sístole)

La figura [5.49](#page-97-1) muestra la distribución de presiones para el aneurisma del caso N°15. No hay grandes diferencias de presiones en el aneurisma.

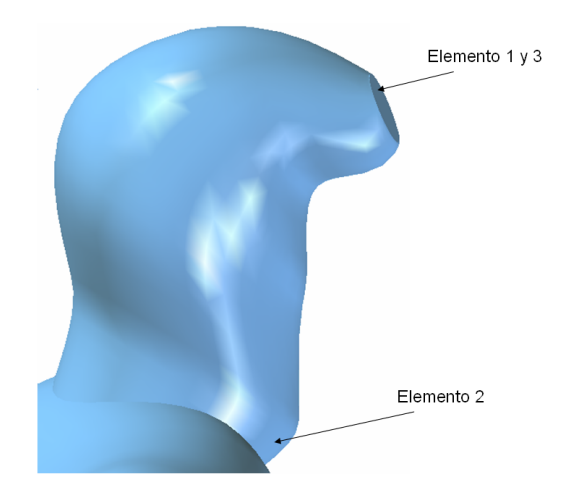

Se han seleccionado 3 puntos de control para medir el esfuerzo de corte y la presión.

<span id="page-98-0"></span>Figura 5.50: Caso N◦15. Elementos de control para medir el esfuerzo de corte y la presion transiente en el aneurisma ´

La figura [5.50](#page-98-0) muestra los elementos de control seleccionados para medir esfuerzo de corte y presión en función del tiempo.

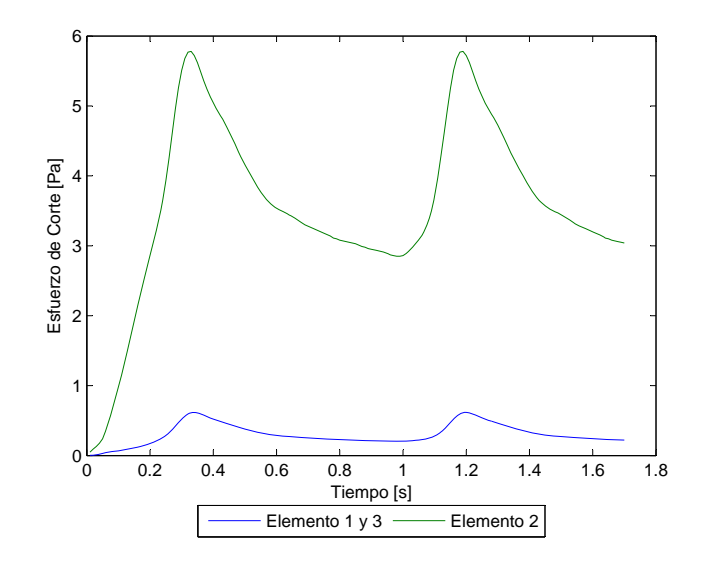

<span id="page-98-1"></span>Figura 5.51: Caso N°15. Esfuerzo de corte en función del tiempo para los elementos de estudio

La figura [5.51](#page-98-1) muestra el esfuerzo de corte en función del tiempo para los elementos de control escogidos. El esfuerzo de corte para el elemento 1 no supera los 0.62 [Pa] (*W SS* ≤ 0.62 [Pa]).

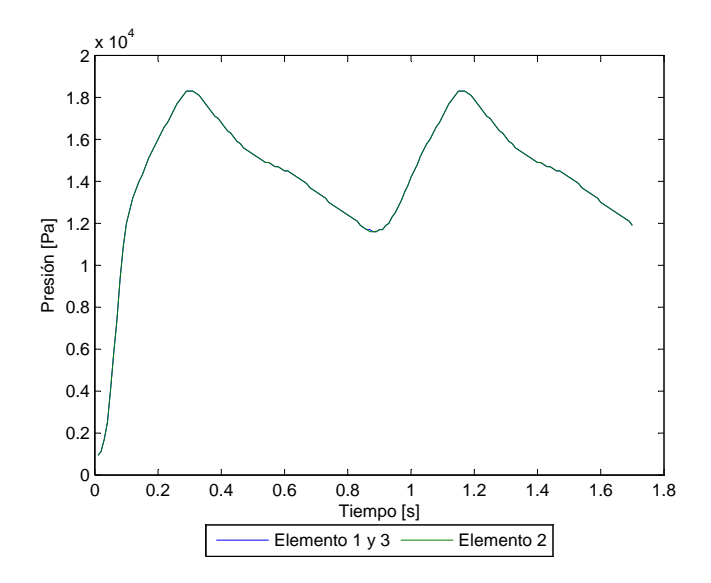

<span id="page-99-0"></span>Figura 5.52: Caso N°15. Presión en función del tiempo para los elementos de estudio

La figura [5.52](#page-99-0) muestra la presión en función del tiempo para los elementos de control escogidos. La presión máxima es  $P_{max}$  = 18317 [Pa].

Se han considerado 3 planos de corte para obtener el perfil de velocidad y la magnitud de esta durante la sístole del pulso.

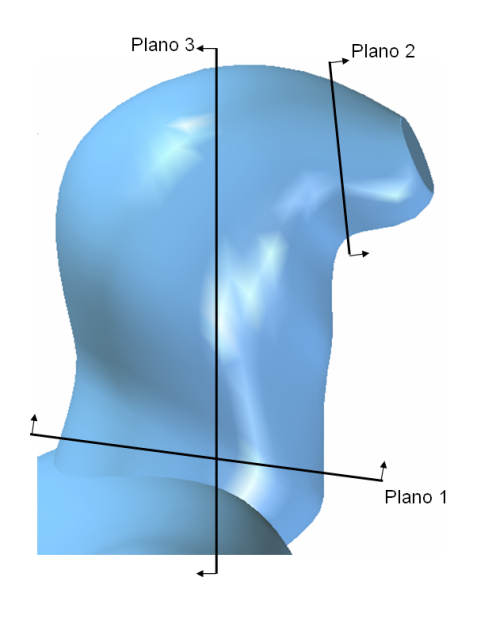

<span id="page-99-1"></span>Figura 5.53: Caso N◦15. Planos de corte definidos para observar el perfil de velocidad en el aneurisma

La figura [5.53](#page-99-1) muestra los planos para los que se obtuvo diagramas del perfil de velocidad.

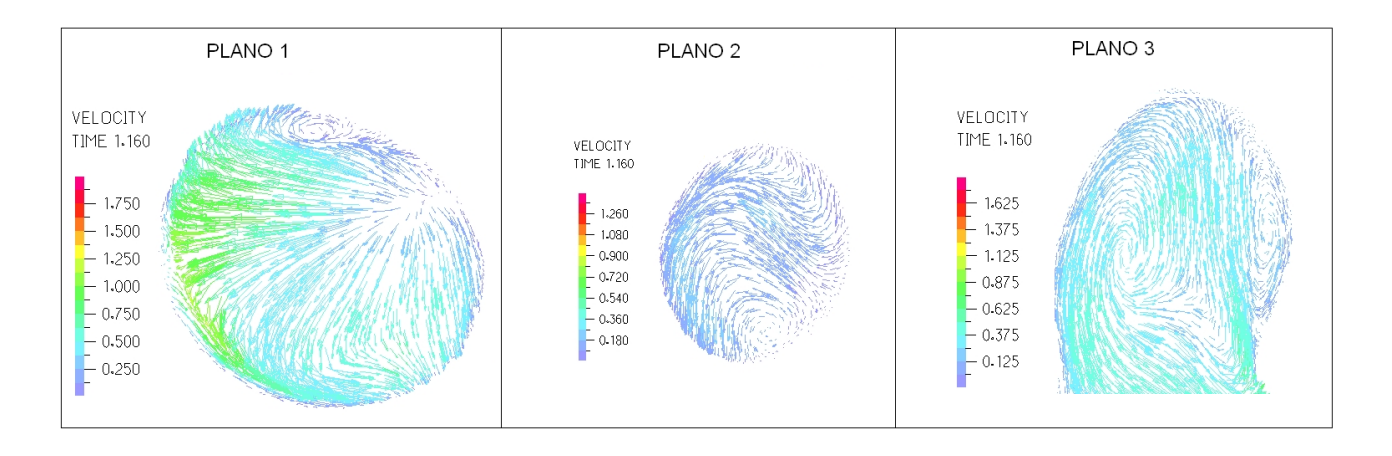

<span id="page-100-0"></span>Figura 5.54: Caso N°15. Perfil de velocidades en 3 planos definidos en la zona del aneurisma para tiempo t=1.16 [seg] (sístole)

La figura [5.54](#page-100-0) muestra el perfil de velocidades para cada uno de los planos de control definidos. La velocidad máxima dentro del aneurisma es del orden de 1.3 [m/s].

## 5.4 Caso N◦16

En esta sección se muestran los resultados obtenidos en el modelo estructural y en el fluidodinámico para el caso N◦16.

#### 5.4.1 Resultados Estructurales

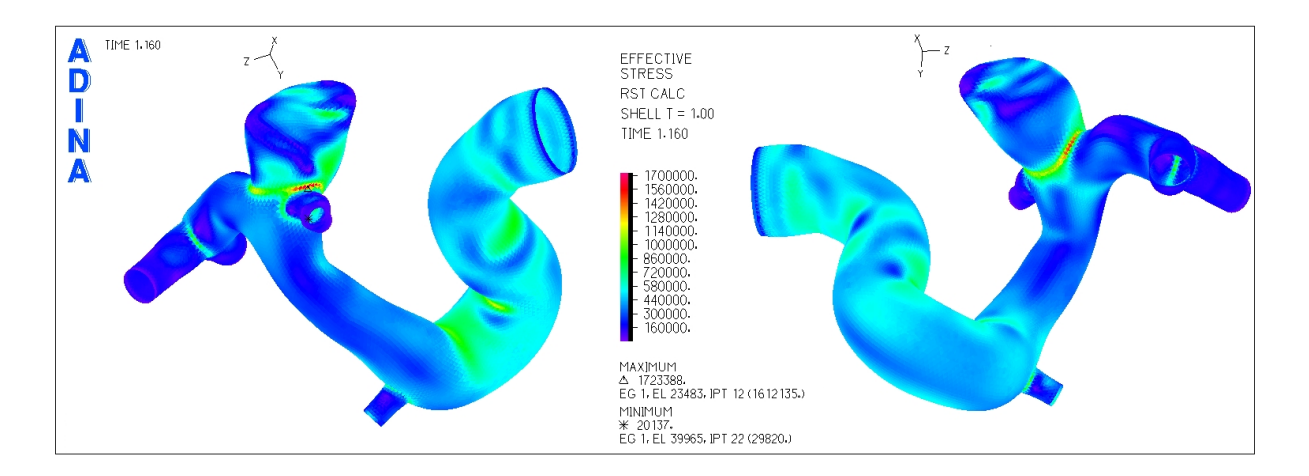

<span id="page-100-1"></span>Figura 5.55: Caso N°16. Distribución de esfuerzos en la geometría completa para tiempo t=1.16 [seg] (sístole)

La figura [5.55](#page-100-1) muestra la distribución de esfuerzos en toda la geometría durante la sístole del ciclo cardiaco. El esfuerzo máximo se encuentra en la base del aneurisma con el resto de la arteria.

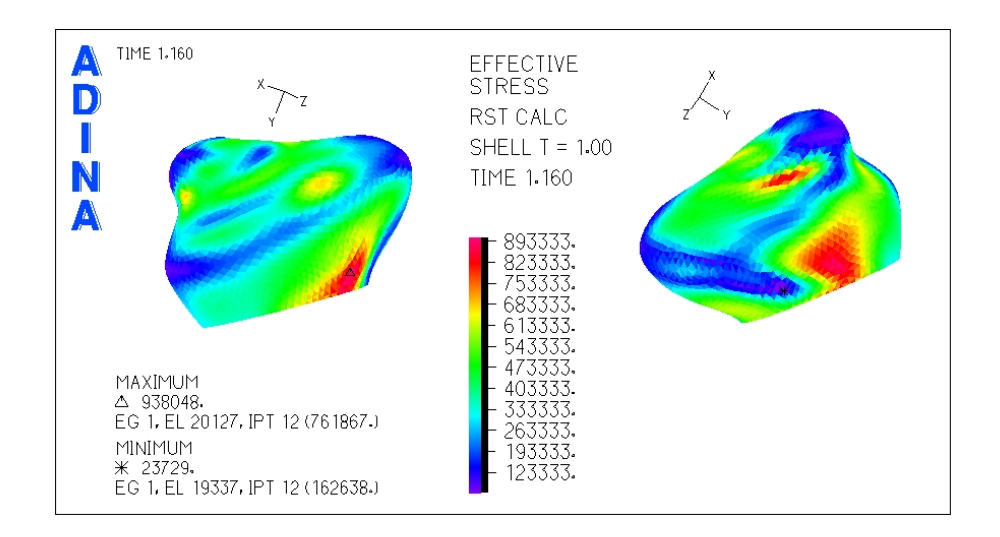

<span id="page-101-0"></span>Figura 5.56: Caso N°16. Distribución de esfuerzos en la zona del aneurisma para tiempo t=1.16 [seg] (sístole)

En la figura [5.56](#page-101-0) se ha hecho un acercamiento a la zona del aneurisma para ver de mejor forma la distribución de esfuerzos. El esfuerzo máximo se encuentra en zonas cercanas a la unión con el resto de la arteria.

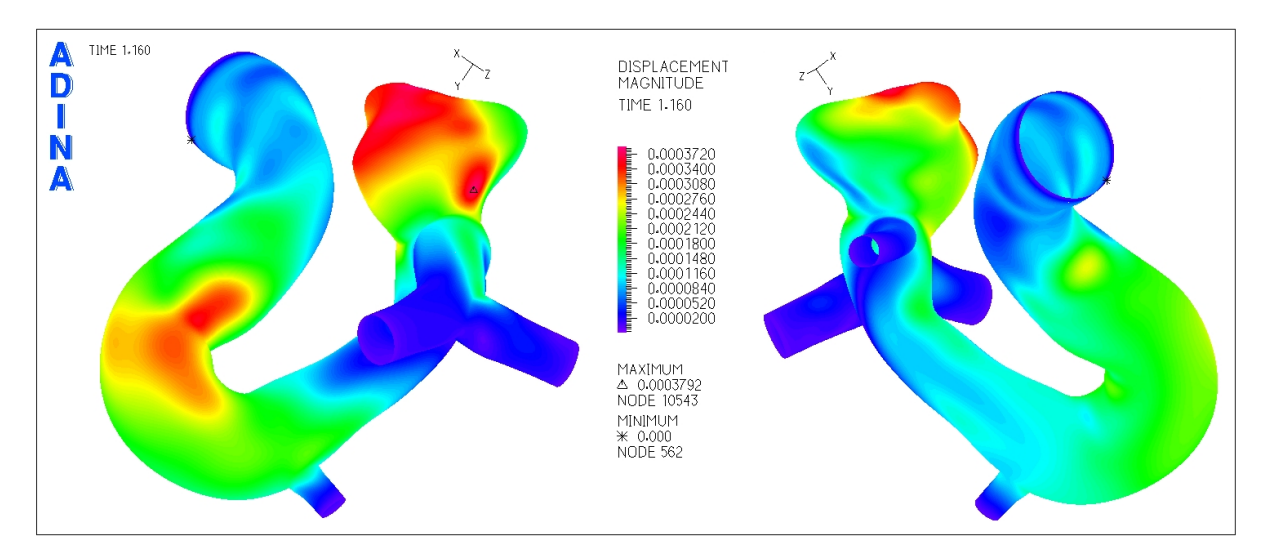

<span id="page-101-1"></span>Figura 5.57: Caso N°16. Magnitud de desplazamiento en la geometría completa para tiempo t=1.16 [seg] (sístole)

La figura [5.57](#page-101-1) muestra el desplazamiento sufrido por la geometría durante la sístole del ciclo cardiaco. El desplazamiento máximo esta en el aneurisma (triangulo negro en la imagen izquierda de la figura [5.57\)](#page-101-1). No se realiza un acercamiento para ver el desplazamiento pues se aprecia bien en la figura anterior.

Para medir el esfuerzo y el desplazamiento en funcion del tiempo se seleccionaron puntos de control en ´ el aneurisma.

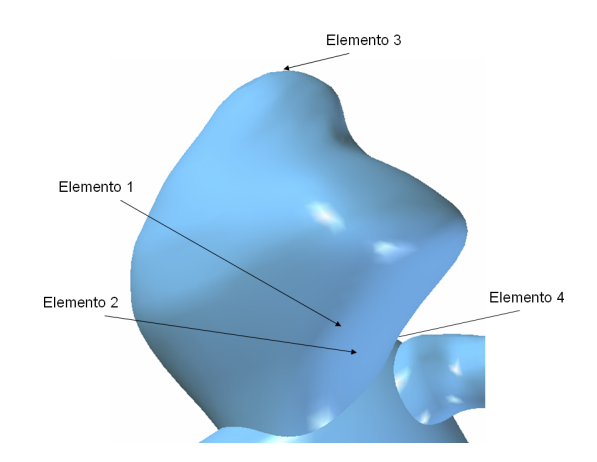

<span id="page-102-0"></span>Figura 5.58: Caso N◦16. Elementos de control para medir el esfuerzo y desplazamiento transiente en el aneurisma

La figura [5.58](#page-102-0) muestra los elementos de control seleccionados para medir esfuerzo y desplazamiento en función del tiempo.

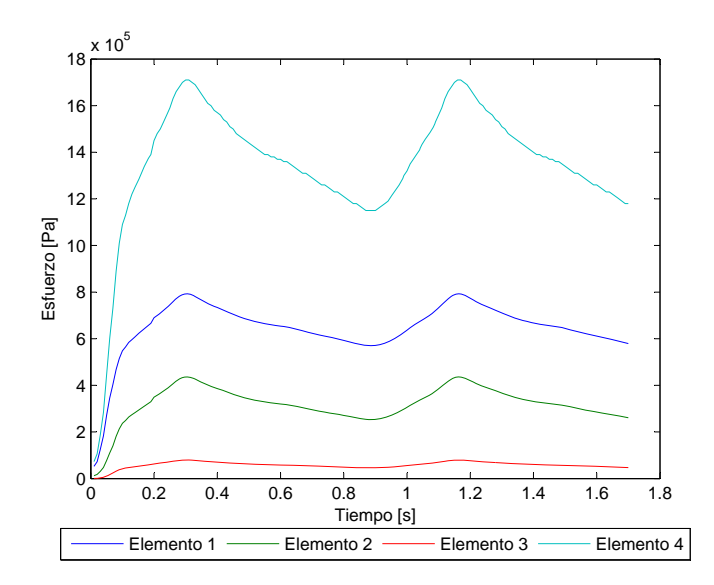

<span id="page-102-1"></span>Figura 5.59: Caso  $N^{\circ}16$ . Esfuerzo en función del tiempo para los elementos de estudio

La figura [5.59](#page-102-1) muestra el esfuerzo transiente para todos los elementos de control escogidos. Se puede ver que el elemento 1 (desplazamiento maximo) tiene un esfuerzo efectivo mayor que el elemento 2 (esfuerzo ´ máximo en aneurisma). Esto ocurrió pues al eliminar la zona de la base para ver de mejor forma el esfuerzo en el aneurisma también se eliminó el punto de desplazamiento máximo, que por lo visto tiene un esfuerzo mayor (al estar mas cerca de la base) que el elemento 2. El esfuerzo máximo entonces, para el elemento 1, es σ*max* = 792157 [Pa].

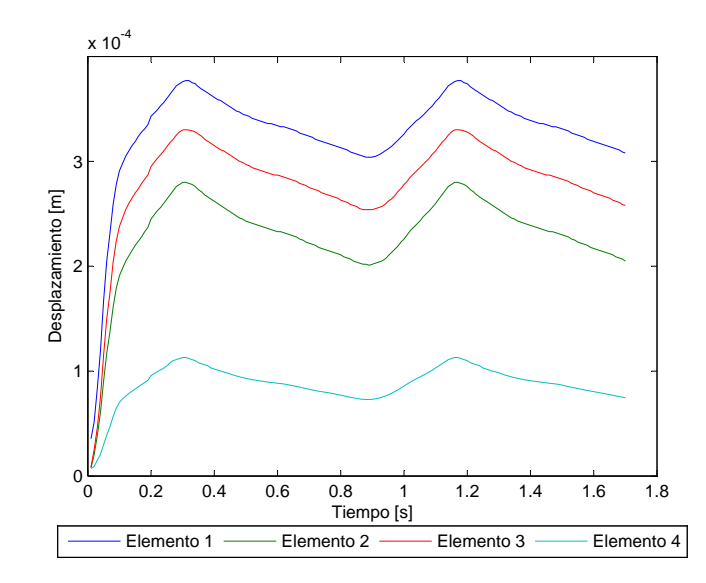

<span id="page-103-0"></span>Figura 5.60: Caso N°16. Desplazamiento en función del tiempo para los elementos de estudio

La figura [5.60](#page-103-0) muestra el desplazamiento transiente para todos los elementos de control escogidos. El desplazamiento máximo es  $d_{max} = 0.38$  [mm].

### 5.4.2 Resultados Fluidodinámicos

En esta seccion se muestran los resultados obtenidos en el modelo del fluido. Se busca encontrar la zona de ´ esfuerzo de corte mínimo y ver la distribución y magnitud de la presión en el aneurisma.

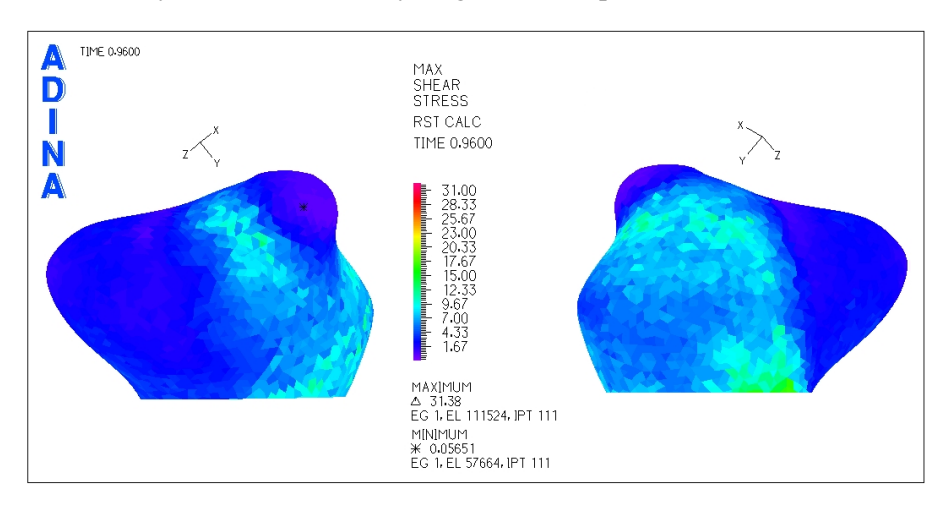

<span id="page-103-1"></span>Figura 5.61: Caso N°16. Distribución de esfuerzos de corte en la zona del aneurisma para tiempo t=0.96 [seg] (diástole)

La figura [5.61](#page-103-1) muestra el esfuerzo de corte para la diástole del pulso. El esfuerzo de corte mínimo se encuentra en el extremo superior del aneurisma, cerca del fondo.

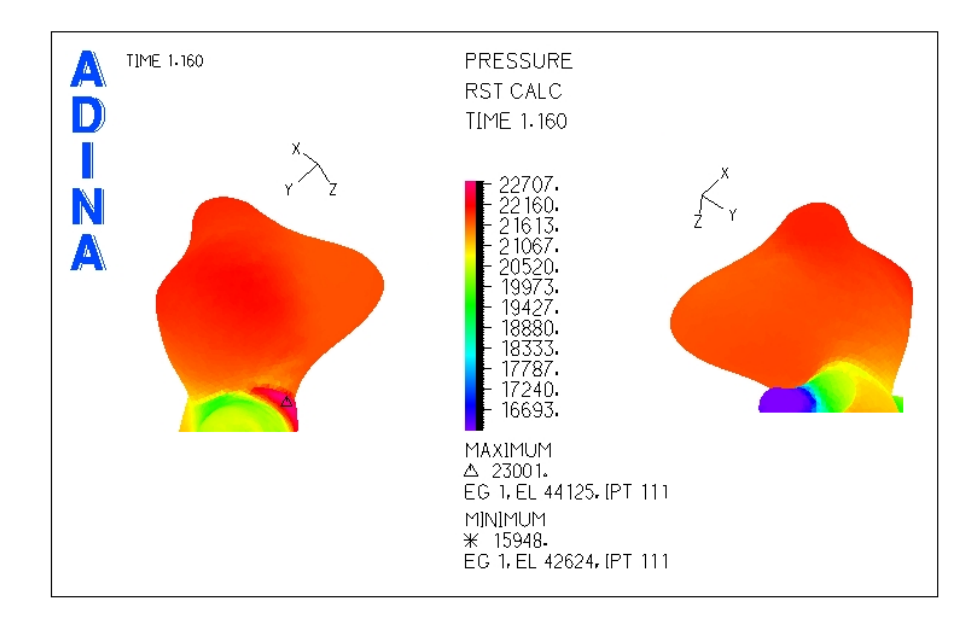

<span id="page-104-0"></span>Figura 5.62: Caso N°16. Presión en la zona del aneurisma

La figura [5.62](#page-104-0) muestra la distribución de presiones en el aneurisma. No hay grandes diferencias de presiones en el aneurisma.

Se han seleccionado 3 puntos de control para medir el esfuerzo de corte y la presión.

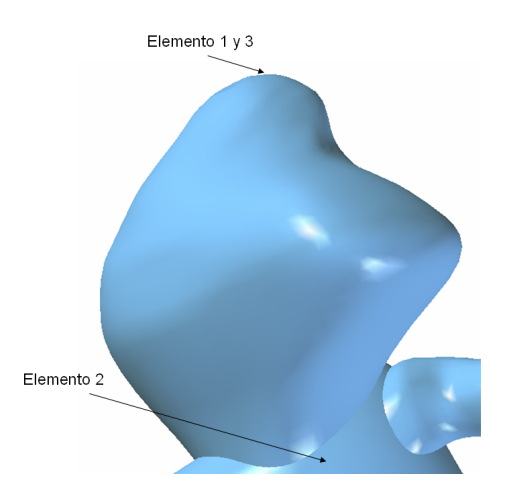

<span id="page-104-1"></span>Figura 5.63: Caso N◦16. Elementos de control para medir el esfuerzo de corte y la presion transiente en el aneurisma ´

La figura [5.63](#page-104-1) muestra los elementos de control seleccionados para medir esfuerzo de corte y presión en función del tiempo. Dado que el esfuerzo de corte mínimo se encuentra muy cerca del fondo del aneurisma, el elemento 1 y 3 son el mismo.

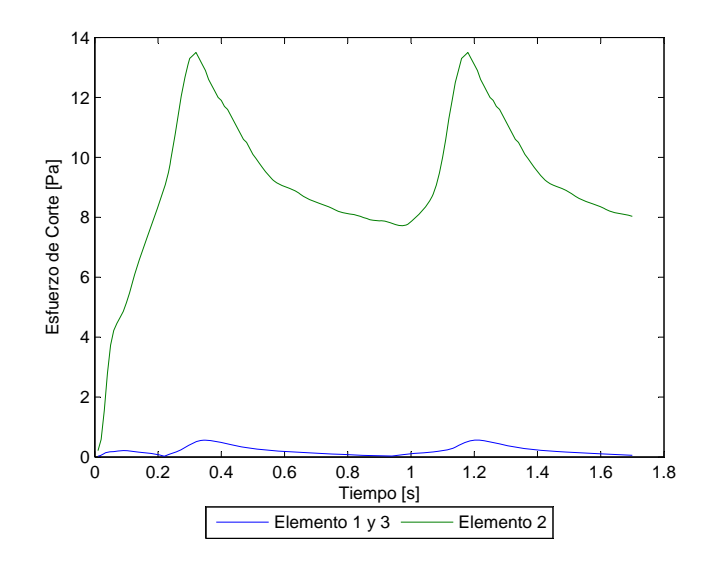

<span id="page-105-0"></span>Figura 5.64: Caso N°16. Esfuerzo de corte en función del tiempo para los elementos de estudio

La figura [5.64](#page-105-0) muestra el esfuerzo de corte en función del tiempo para los elementos de control escogidos. El **esfuerzo de corte** para el elemento 1 no supera los  $0.56$  [Pa] ( $WSS \leq 0.56$  [Pa]).

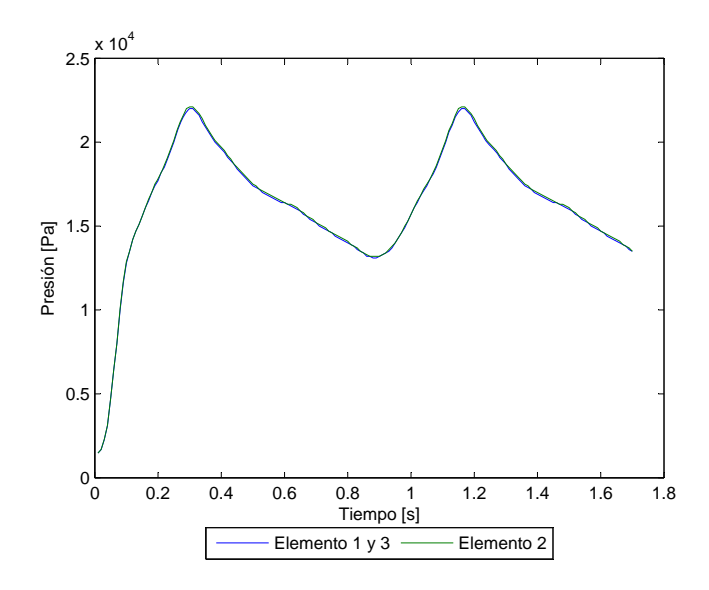

<span id="page-105-1"></span>Figura 5.65: Caso N°16. Presión en función del tiempo para los elementos de estudio

La figura [5.65](#page-105-1) muestra la presión en función del tiempo para los elementos de control escogidos. La presión máxima es  $P_{max} = 22103$  [Pa].

Se han considerado 3 planos de corte para obtener el perfil de velocidad y la magnitud de esta durante la sístole del pulso.

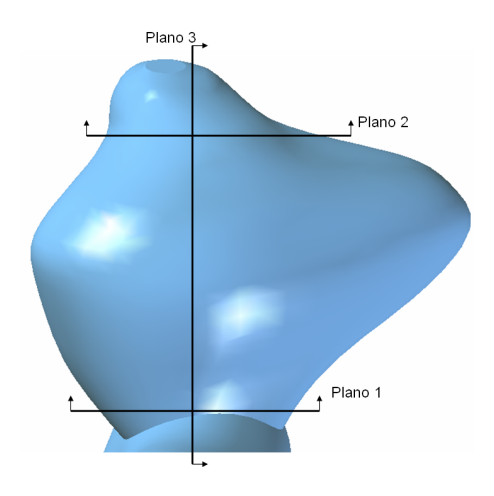

<span id="page-106-0"></span>Figura 5.66: Caso N◦16. Planos de corte definidos para observar el perfil de velocidad en el aneurisma

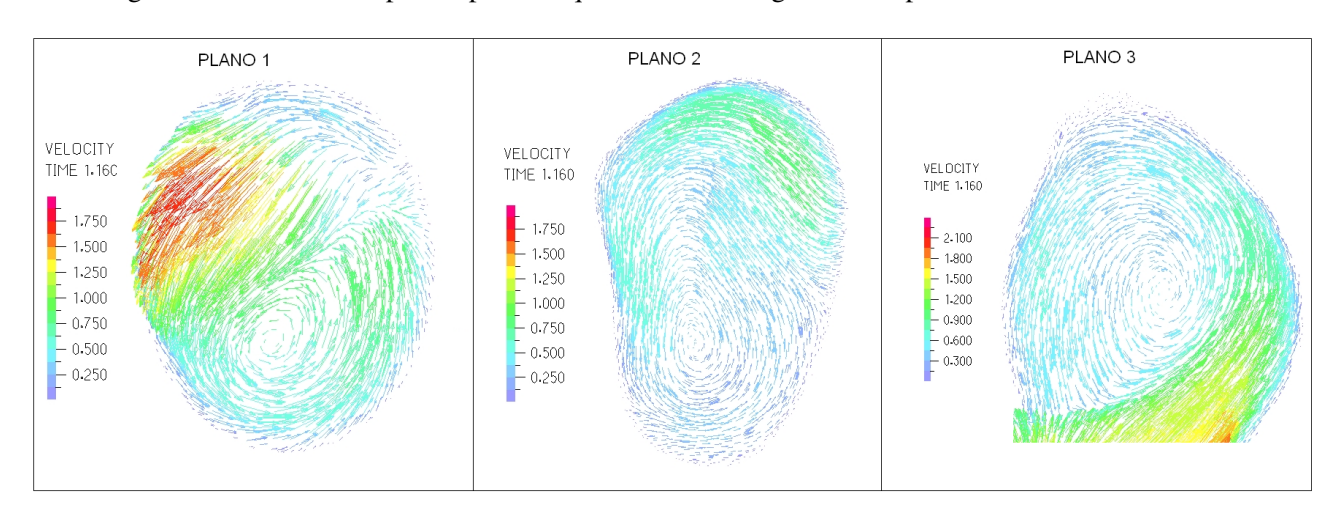

La figura [5.66](#page-106-0) muestra los planos para los que se obtuvo diagramas del perfil de velocidad.

<span id="page-106-1"></span>Figura 5.67: Caso N°16. Perfil de velocidades en 3 planos definidos en la zona del aneurisma para tiempo t=1.16 [seg] (sístole)

La figura [5.67](#page-106-1) muestra el perfil de velocidades para cada uno de los planos de control definidos. La velocidad máxima dentro del aneurisma es del orden de 1.8 [m/s].

# 5.5 Caso N◦19

En esta sección se muestran los resultados obtenidos en el modelo estructural y en el fluidodinámico para el caso N◦19.

### 5.5.1 Resultados Estructurales

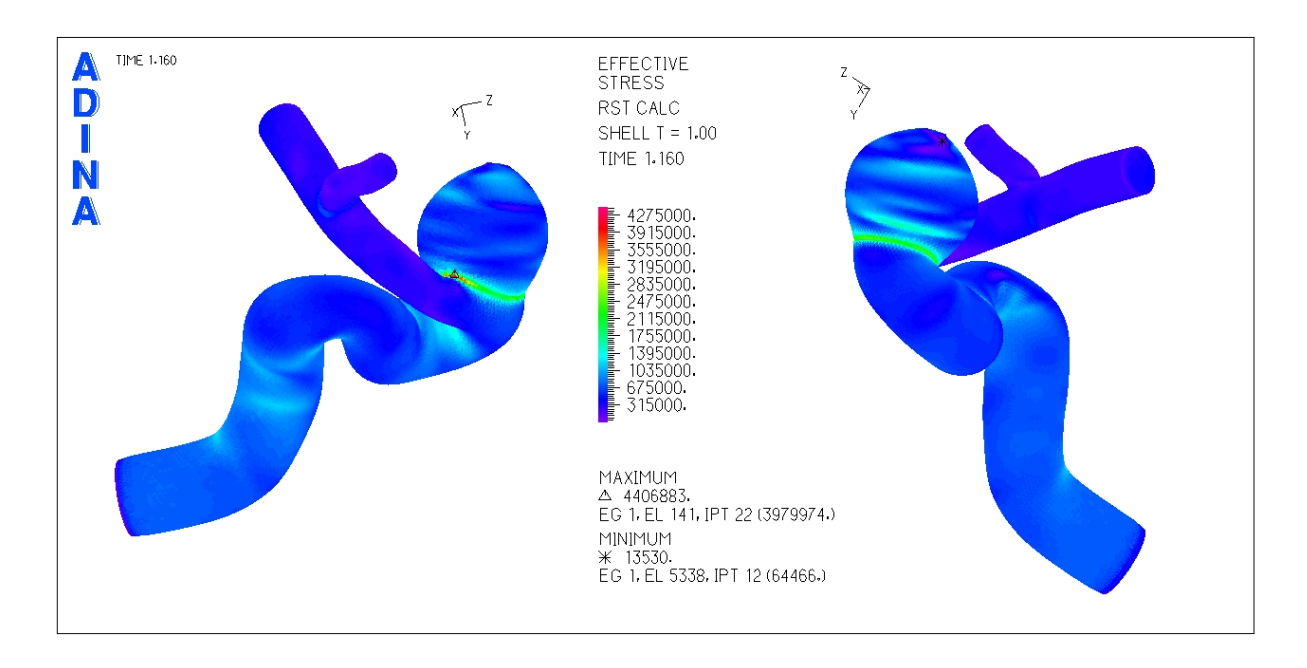

<span id="page-107-0"></span>Figura 5.68: Caso N°19. Distribución de esfuerzos en la geometría completa para tiempo t=1.16 [seg] (sístole)

La figura [5.68](#page-107-0) muestra la distribución de esfuerzos en toda la geometría durante la sístole del ciclo cardiaco. El esfuerzo máximo se ubica en la base del aneurisma a la arteria.

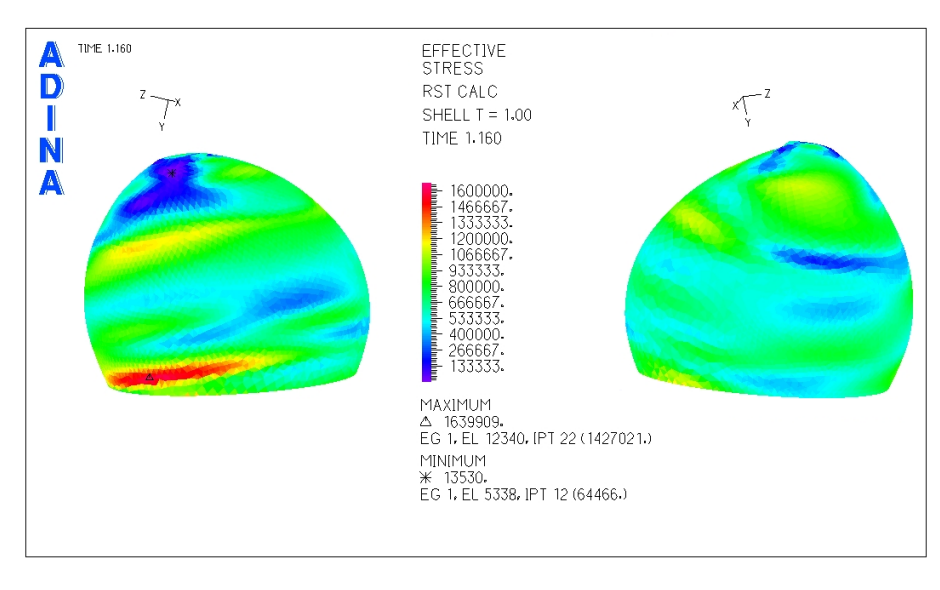

<span id="page-107-1"></span>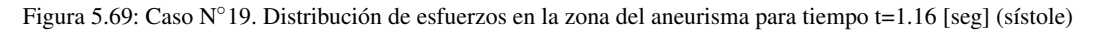

En la figura [5.69](#page-107-1) se ha eliminado la zona de la base y obtenido el esfuerzo efectivo en el aneurisma.
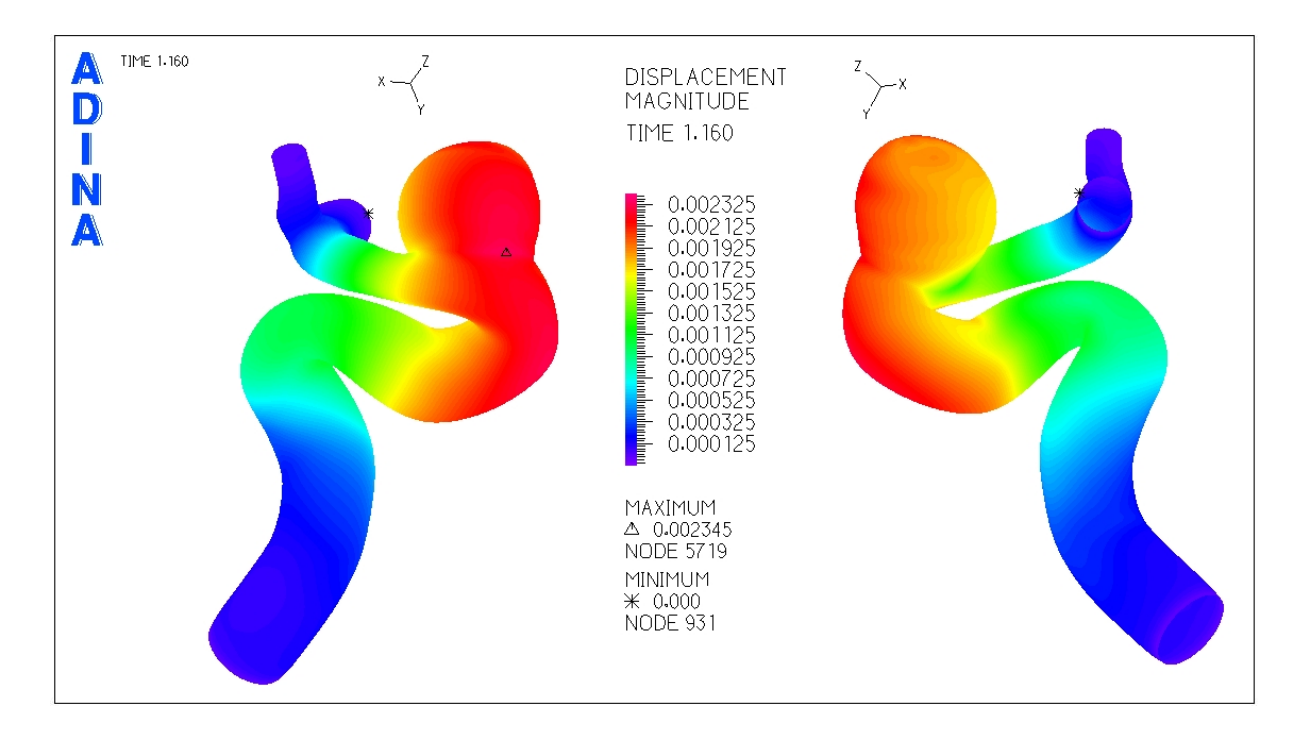

<span id="page-108-0"></span>Figura 5.70: Caso N°19. Magnitud de desplazamiento en la geometría completa para tiempo t=1.16 [seg] (sístole)

La figura [5.70](#page-108-0) muestra el desplazamiento sufrido por la geometría durante la sístole del ciclo cardiaco. El desplazamiento máximo se encuentra en la unión del aneurisma con la arteria principal. No se realiza acercamiento a la zona del aneurisma pues se ve que al cortar la arteria el desplazamiento máximo siempre estará en el borde del trozo cortado, independientemente de cuan arriba se corte.

Para medir el esfuerzo y desplazamiento en funcion del tiempo se seleccionaron puntos de control en el ´ aneurisma.

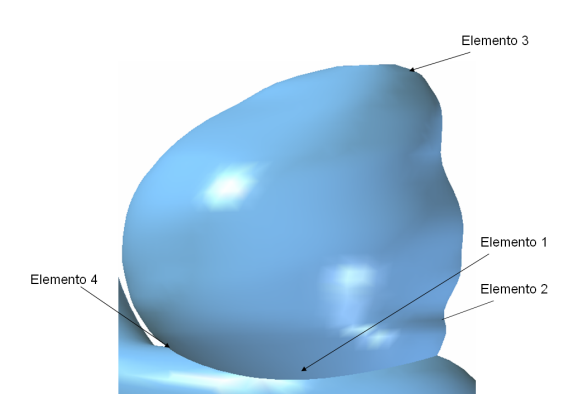

<span id="page-108-1"></span>Figura 5.71: Caso N◦19. Elementos de control para medir el esfuerzo y desplazamiento transiente en el aneurisma

La figura [5.71](#page-108-1) muestra los elementos de control seleccionados para medir esfuerzo y desplazamiento en

función del tiempo.

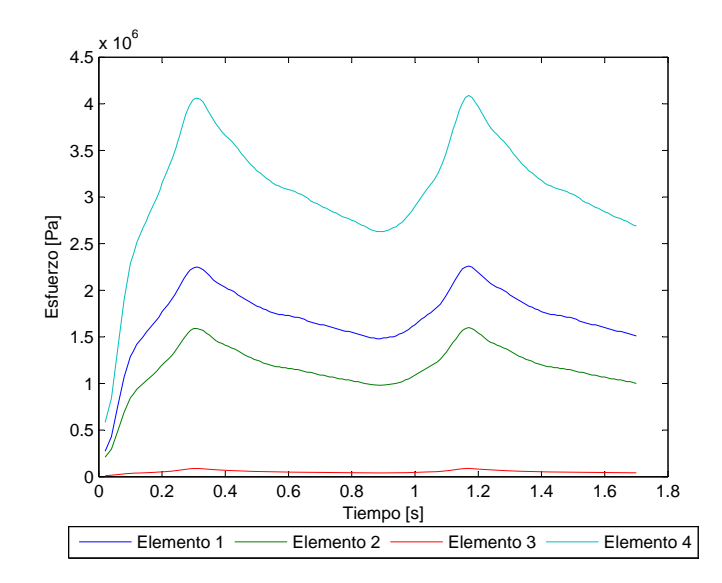

<span id="page-109-0"></span>Figura 5.72: Caso N°19. Esfuerzo en función del tiempo para los elementos de estudio

La figura [5.72](#page-109-0) muestra el esfuerzo transiente para todos los elementos de control escogidos. Se puede ver que el elemento 1 (desplazamiento máximo) tiene un esfuerzo efectivo mayor que el elemento 2 (esfuerzo máximo en el aneurisma), esto ocurre porque el elemento 1 se encuentra en la base. El esfuerzo efectivo máximo en el aneurisma (elemento 2) es  $\sigma_{max} = 1599210$  [Pa].

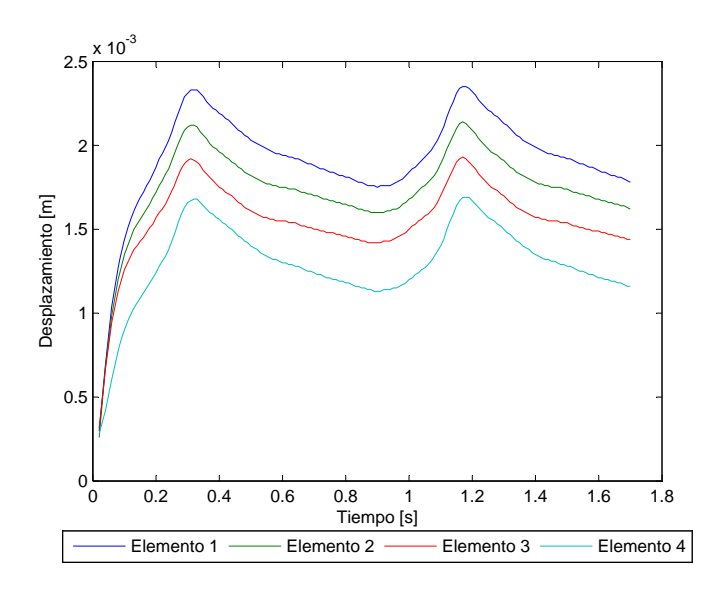

<span id="page-109-1"></span>Figura 5.73: Caso N°19. Desplazamiento en función del tiempo para los elementos de estudio

La figura [5.73](#page-109-1) muestra el desplazamiento transiente para todos los elementos de control escogidos. El

desplazamiento máximo es  $d_{max} = 2.35$  [mm].

#### 5.5.2 Resultados Fluidodinámicos

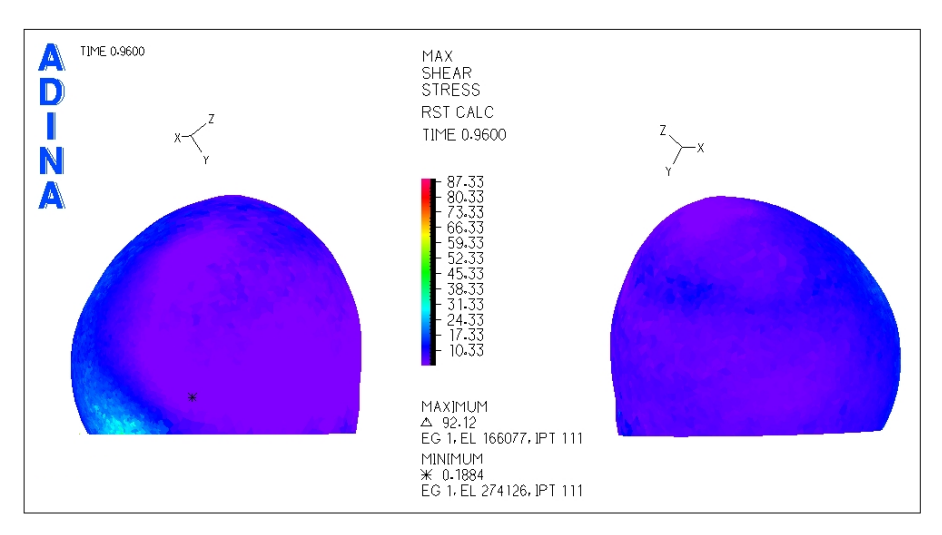

En esta seccion se muestran los resultados obtenidos en el modelo del fluido. ´

<span id="page-110-0"></span>Figura 5.74: Caso N°19. Distribución de esfuerzos de corte en la zona del aneurisma para tiempo t=0.96 [seg] (sístole)

La figura [5.74](#page-110-0) muestra el esfuerzo de corte para la diástole del pulso. El esfuerzo de corte mínimo se encuentra en la zona inferior del aneurisma.

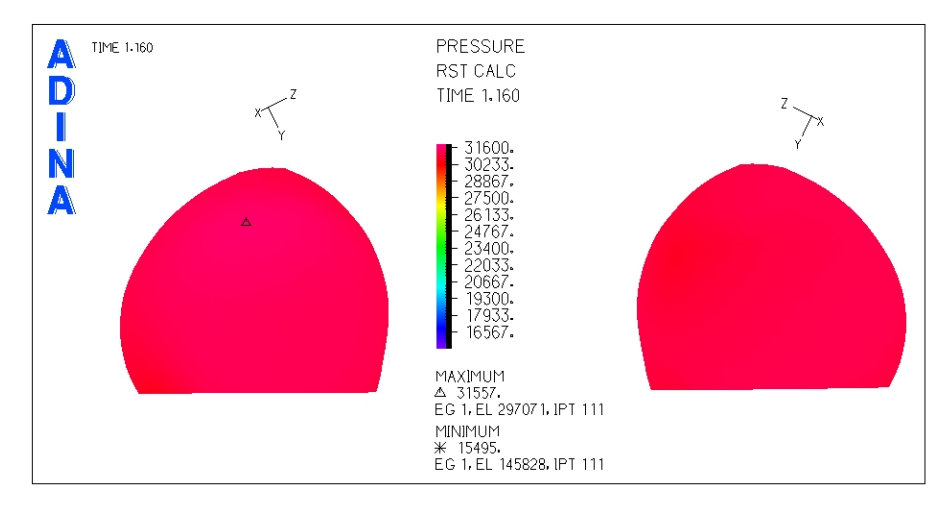

<span id="page-110-1"></span>Figura 5.75: Caso N°19. Presión en la zona del aneurisma para tiempo t=1.16 [seg] (sístole)

La figura [5.75](#page-110-1) muestra la distribución de presiones en el aneurisma. No hay grandes diferencias de presiones en el aneurisma.

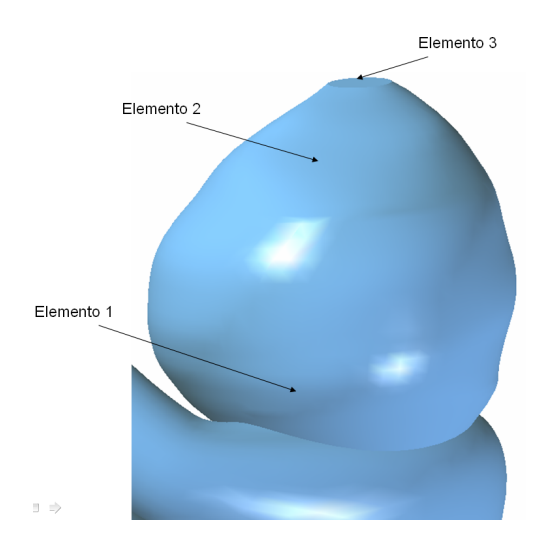

Se han seleccionado 3 puntos de control para medir el esfuerzo de corte y la presión.

<span id="page-111-0"></span>Figura 5.76: Caso N◦19. Elementos de control para medir el esfuerzo de corte y la presion transiente en el aneurisma ´

La figura [5.76](#page-111-0) muestra los elementos de control seleccionados para medir esfuerzo de corte y presión en función del tiempo.

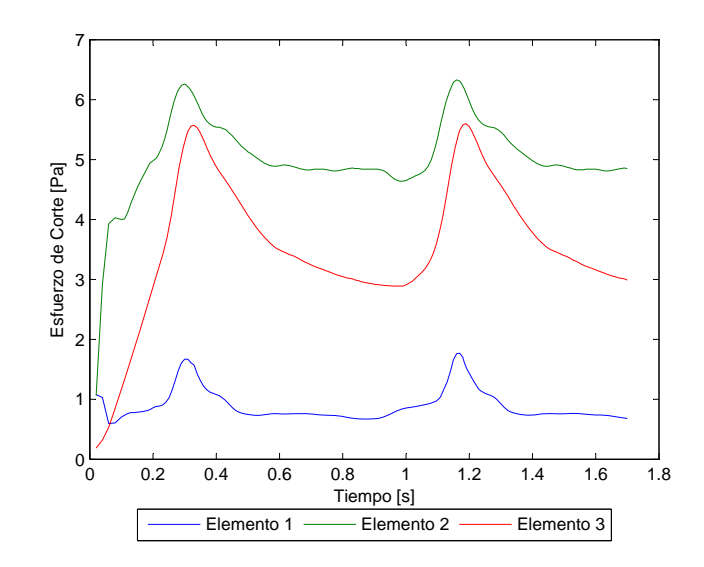

<span id="page-111-1"></span>Figura 5.77: Caso N°19. Esfuerzo de corte en función del tiempo para los elementos de estudio

La figura [5.77](#page-111-1) muestra el esfuerzo de corte en función del tiempo para los elementos de control escogidos. El **esfuerzo de corte** para el elemento 1 no supera los 1.8 [Pa] ( $WSS \le 1.8$  [Pa]).

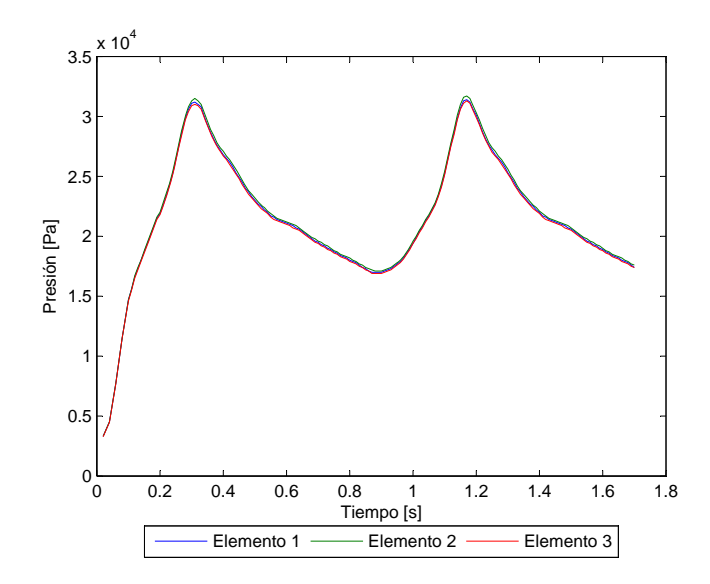

<span id="page-112-0"></span>Figura 5.78: Caso N°19. Presión en función del tiempo para los elementos de estudio

La figura [5.78](#page-112-0) muestra la presión en función del tiempo para los elementos de control escogidos. La presión máxima es  $P_{max} = 31717$  [Pa].

Se han considerado 3 planos de corte para obtener el perfil de velocidad y la magnitud de esta durante la sístole del pulso.

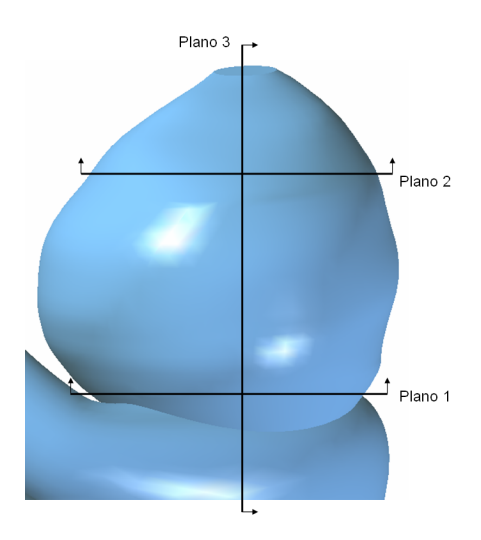

<span id="page-112-1"></span>Figura 5.79: Caso N◦19. Planos de corte definidos para observar el perfil de velocidad en el aneurisma

La figura [5.79](#page-112-1) muestra los planos para los que se obtuvo diagramas del perfil de velocidad.

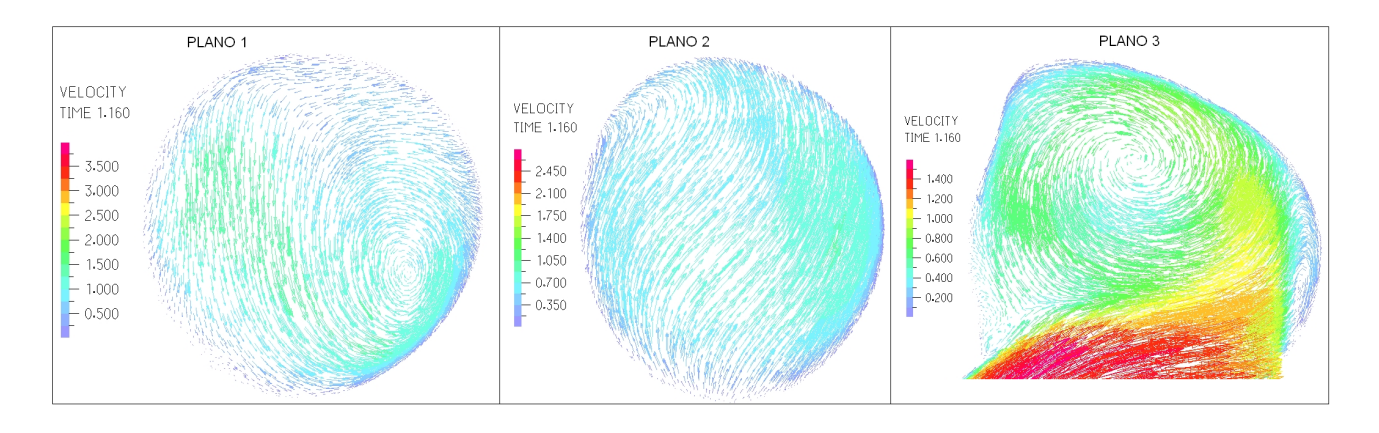

<span id="page-113-0"></span>Figura 5.80: Caso N°19. Perfil de velocidades en 3 planos definidos en la zona del aneurisma para tiempo t=1.16 [seg] (sístole)

La figura [5.80](#page-113-0) muestra el perfil de velocidades para cada uno de los planos de control definidos. La velocidad máxima dentro del aneurisma es del orden de 1.8 [m/s].

## 5.6 Caso N◦20

En esta sección se muestran los resultados obtenidos en el modelo estructural y en el fluidodinámico para el caso N◦20.

### 5.6.1 Resultados Estructurales

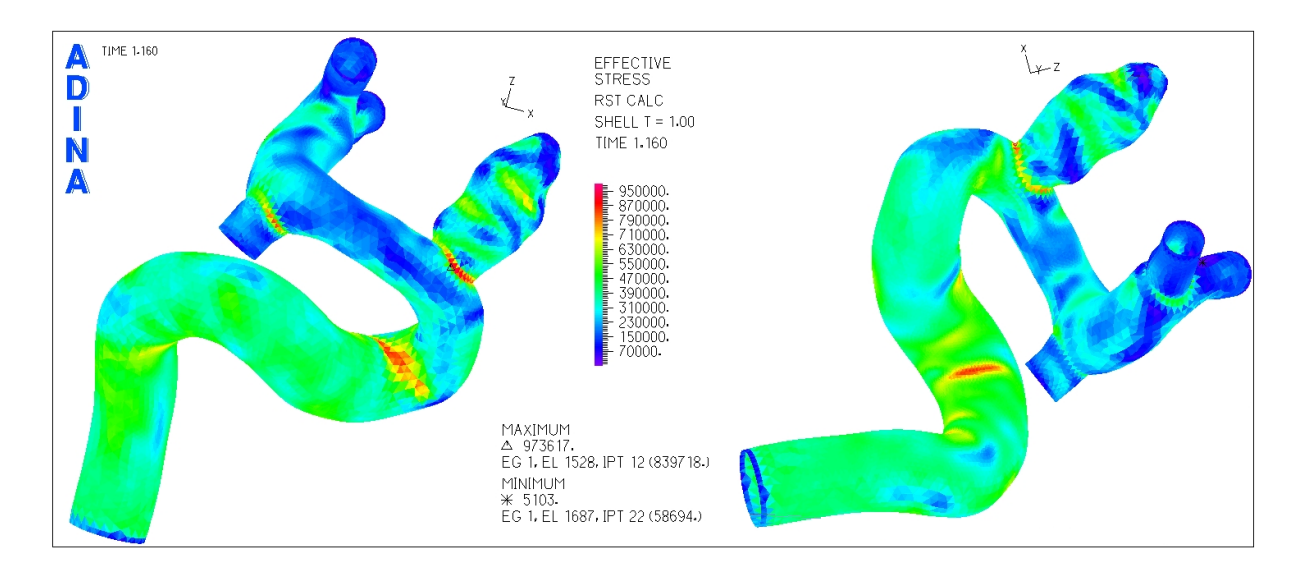

<span id="page-113-1"></span>Figura 5.81: Caso N°20. Distribución de esfuerzos en la geometría completa para tiempo t=1.16 [seg] (sístole)

La figura [5.81](#page-113-1) muestra la distribución de esfuerzos en toda la geometría durante la sístole del ciclo cardiaco. El esfuerzo máximo se encuentra en la base del aneurisma con el resto de la arteria.

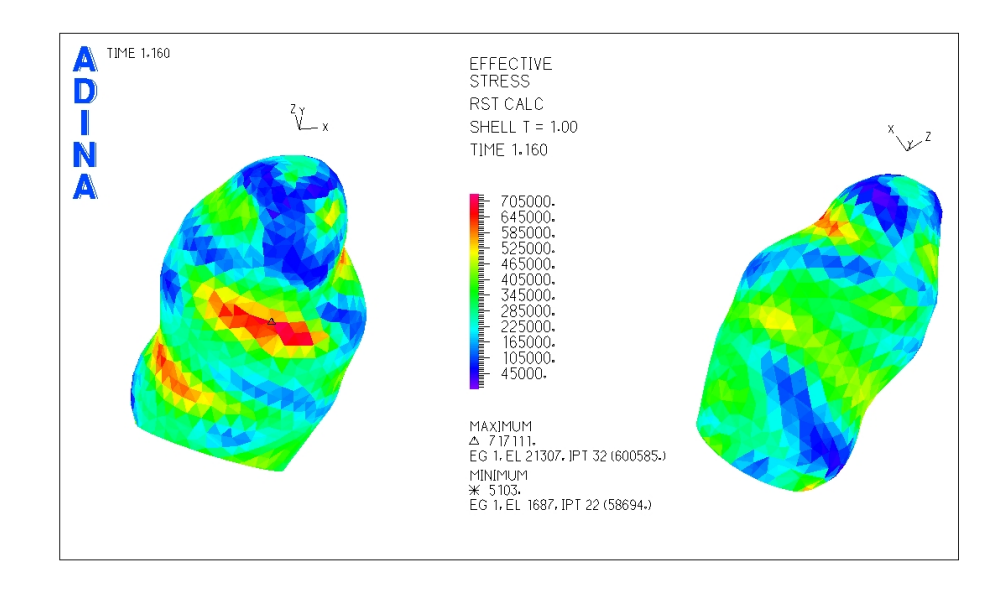

<span id="page-114-0"></span>Figura 5.82: Caso N°20. Distribución de esfuerzos en la zona del aneurisma para tiempo t=1.16 [seg] (sístole)

En la figura [5.82](#page-114-0) se ha hecho un acercamiento a la zona del aneurisma para ver de mejor forma la distribución de esfuerzos. El esfuerzo máximo se encuentra en la zona media del aneurisma.

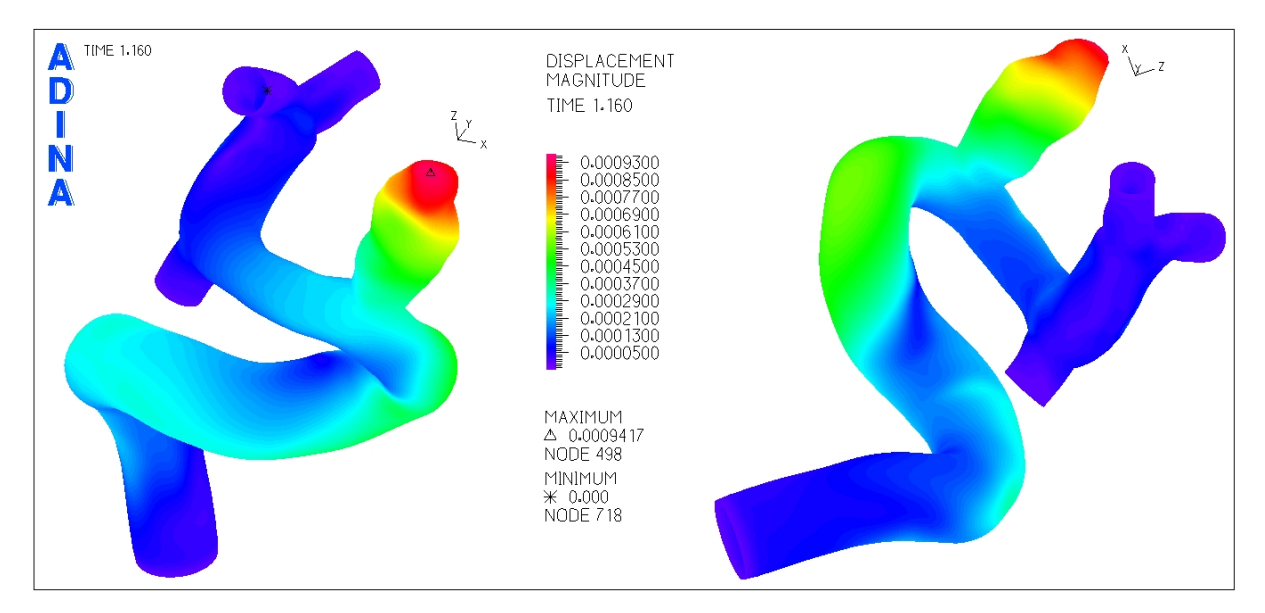

<span id="page-114-1"></span>Figura 5.83: Caso N°20. Magnitud de desplazamiento en la geometría completa para tiempo t=1.16 [seg] (sístole)

La figura [5.83](#page-114-1) muestra el desplazamiento sufrido por la geometría durante la sístole del ciclo cardiaco. El desplazamiento máximo se encuentra en el fondo del aneurisma. No se realiza acercamiento pues el desplazamiento en el aneurisma se aprecia de buena forma en la figura [5.83.](#page-114-1)

Para medir el esfuerzo y el desplazamiento en funcion del tiempo se seleccionaron puntos de control en ´

el aneurisma.

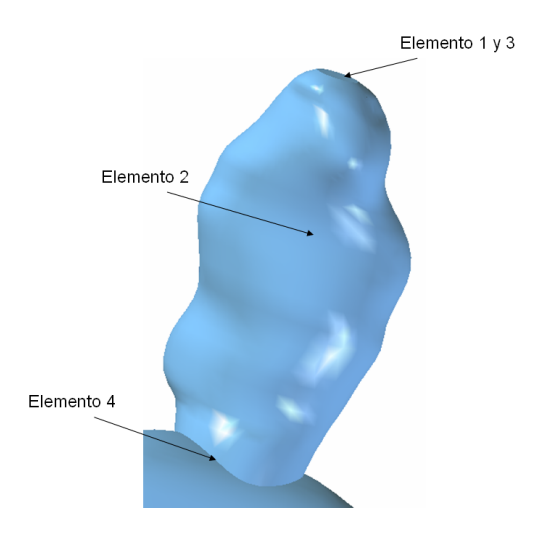

<span id="page-115-0"></span>Figura 5.84: Caso N◦20. Elementos de control para medir el esfuerzo y desplazamiento transiente en el aneurisma

La figura [5.84](#page-115-0) muestra los elementos de control seleccionados para medir esfuerzo y desplazamiento en función del tiempo. Dado que el desplazamiento máximo se encuentra en el fondo del aneurisma el elemento 1 y el 3 son el mismo.

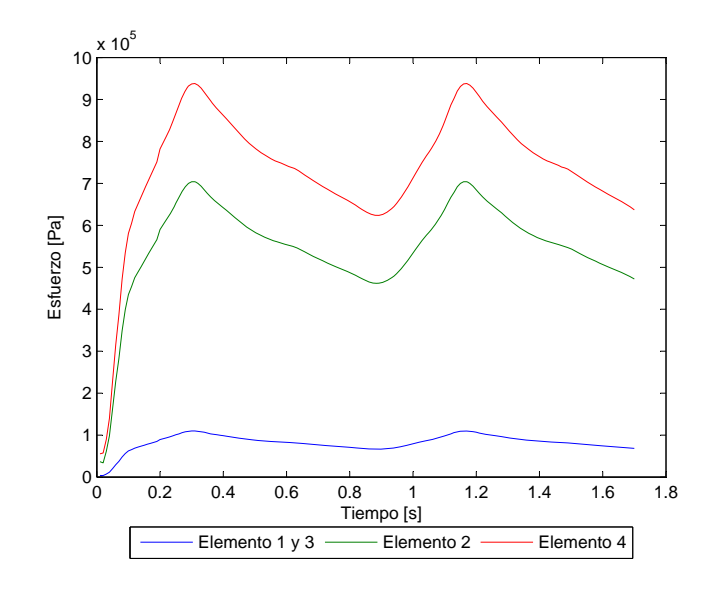

<span id="page-115-1"></span>Figura 5.85: Caso N°20. Esfuerzo en función del tiempo para los elementos de estudio

La figura [5.85](#page-115-1) muestra el esfuerzo transiente para todos los elementos de control escogidos. El esfuerzo máximo para el elemento 2 es  $\sigma_{max}$  = 703856 [Pa].

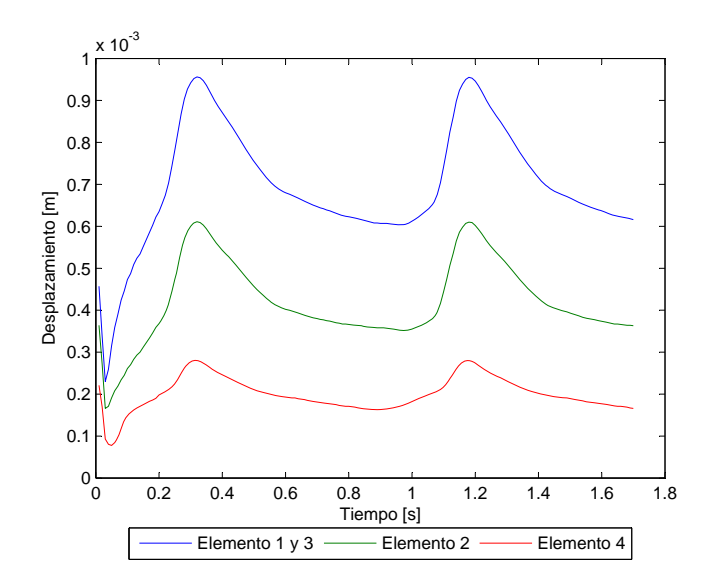

<span id="page-116-0"></span>Figura 5.86: Caso N°20. Desplazamiento en función del tiempo para los elementos de estudio

La figura [5.86](#page-116-0) muestra el desplazamiento transiente para todos los elementos de control escogidos. El desplazamiento máximo es  $d_{max} = 0.94$  [mm].

#### 5.6.2 Resultados Fluidodinámicos

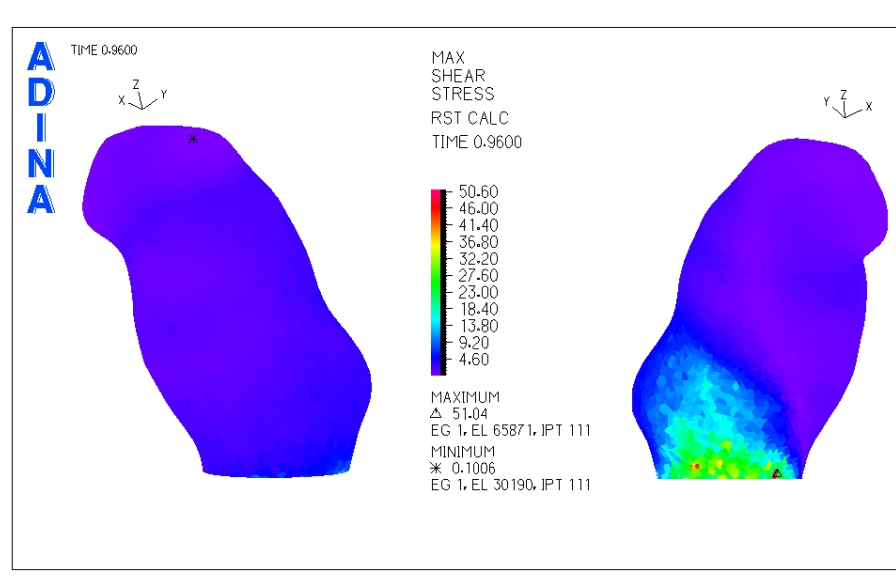

En esta sección se muestran los resultados obtenidos en el modelo del fluido.

<span id="page-116-1"></span>Figura 5.87: Caso N°20. Distribución de esfuerzos de corte en la zona del aneurisma para tiempo t=0.96 [seg] (diástole)

La figura [5.87](#page-116-1) muestra el esfuerzo de corte para la diástole del pulso. El esfuerzo de corte mínimo se

encuentra en el extremo superior del aneurisma.

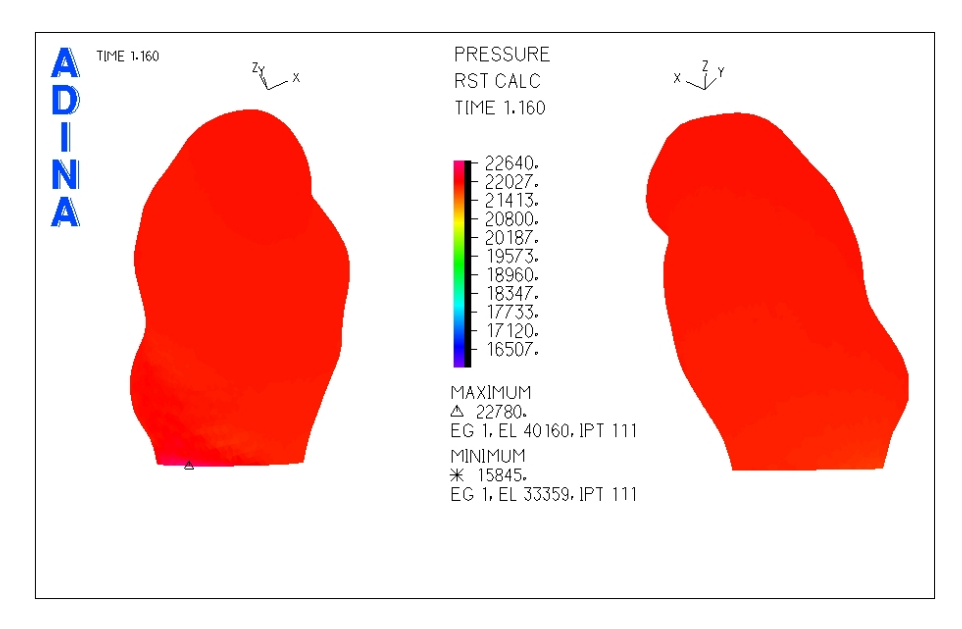

<span id="page-117-0"></span>Figura 5.88: Caso N°20. Presión en la zona del aneurisma para tiempo t=1.16 [seg] (sístole)

La figura [5.88](#page-117-0) muestra la distribución de presiones en el aneurisma. No hay grandes diferencias de presiones en el aneurisma.

Se han seleccionado 3 puntos de control para medir el esfuerzo de corte y la presión.

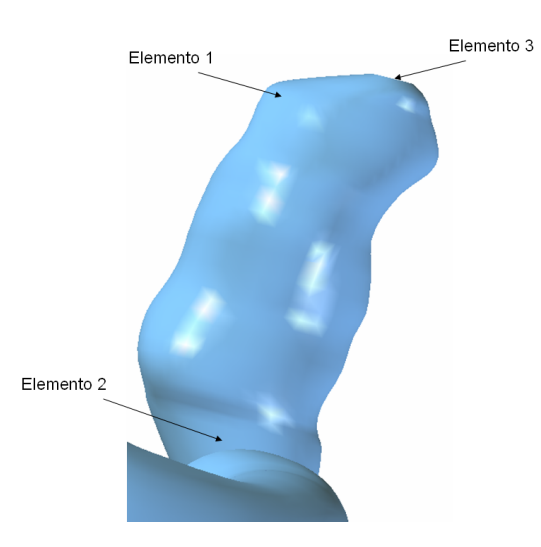

<span id="page-117-1"></span>Figura 5.89: Caso N◦20. Elementos de control para medir el esfuerzo de corte y la presion transiente en el aneurisma ´

La figura [5.89](#page-117-1) muestra los elementos de control seleccionados para medir esfuerzo de corte y presión en función del tiempo.

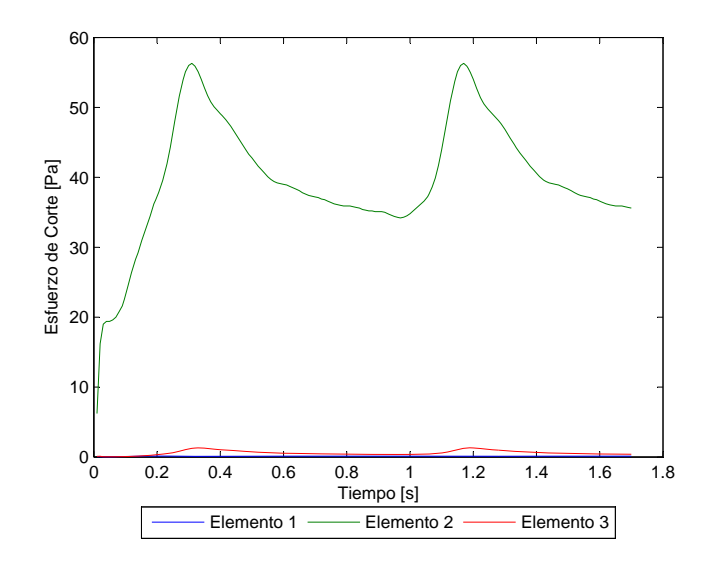

<span id="page-118-0"></span>Figura 5.90: Caso N°20. Esfuerzo de corte en función del tiempo para los elementos de estudio

La figura [5.90](#page-118-0) muestra el esfuerzo de corte en función del tiempo para los elementos de control escogidos. El **esfuerzo de corte** para el elemento 1 no supera los  $0.14$  [Pa] ( $WSS \le 0.14$ [Pa]).

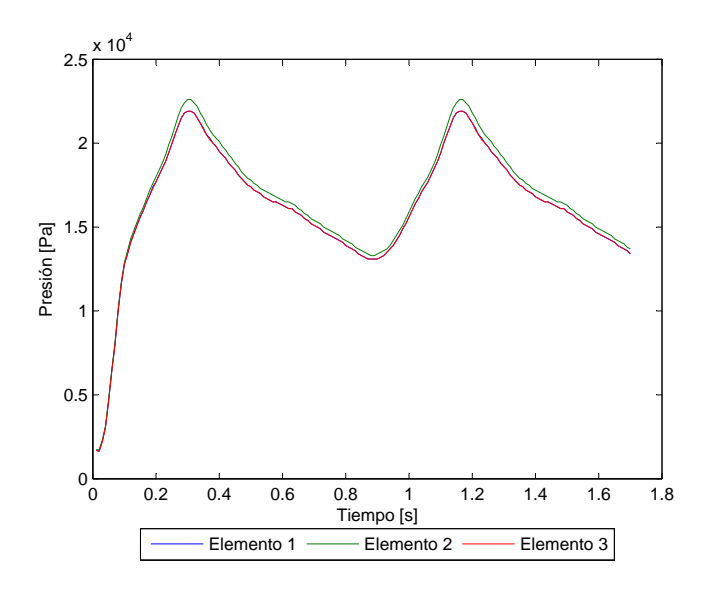

<span id="page-118-1"></span>Figura 5.91: Caso N°20. Presión en función del tiempo para los elementos de estudio

La figura [5.91](#page-118-1) muestra la presión en función del tiempo para los elementos de control escogidos. La presión máxima es  $P_{max} = 22604$  [Pa].

Se han considerado 3 planos de corte para obtener el perfil de velocidad y la magnitud de esta durante la sístole del pulso.

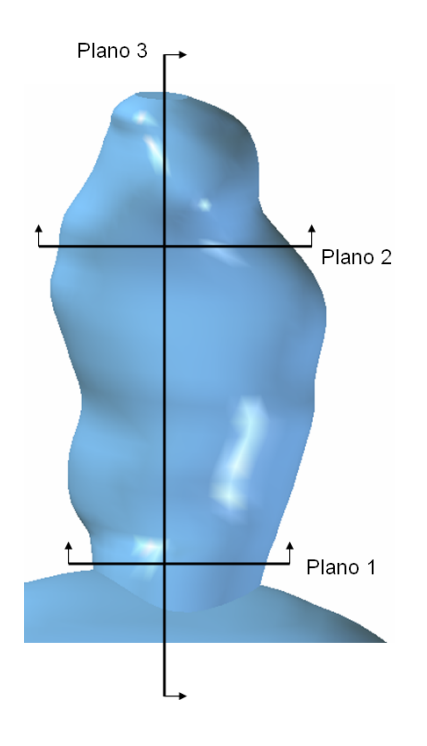

<span id="page-119-0"></span>Figura 5.92: Caso N◦20. Planos de corte definidos para observar el perfil de velocidad en el aneurisma

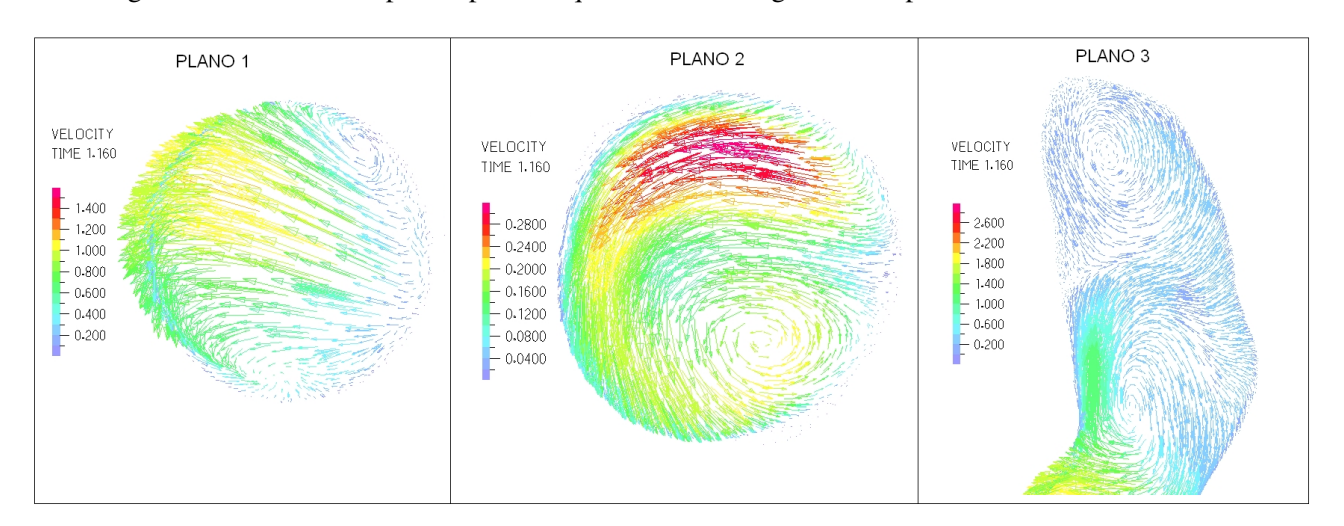

La figura [5.92](#page-119-0) muestra los planos para los que se obtuvo diagramas del perfil de velocidad.

<span id="page-119-1"></span>Figura 5.93: Caso N°20. Perfil de velocidades en 3 planos definidos en la zona del aneurisma para tiempo t=1.16 [seg] (sístole)

La figura [5.93](#page-119-1) muestra el perfil de velocidades para cada uno de los planos de control definidos. La velocidad máxima dentro del aneurisma es del orden de 1.6 [m/s].

# 5.7 Caso N◦21

En esta sección se muestran los resultados obtenidos en el modelo estructural y en el fluidodinámico para el caso N◦21.

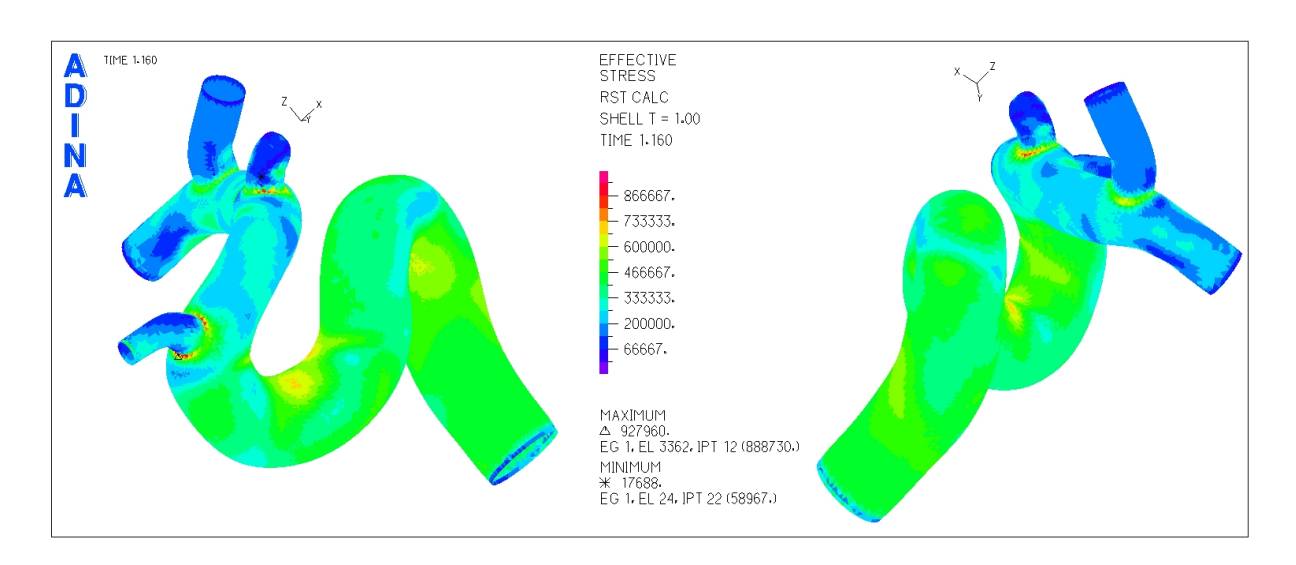

#### 5.7.1 Resultados Estructurales

<span id="page-120-0"></span>Figura 5.94: Caso N°21. Distribución de esfuerzos en la geometría completa para tiempo t=1.16 [seg] (sístole)

La figura [5.94](#page-120-0) muestra la distribución de esfuerzos en toda la geometría durante la sístole del ciclo cardiaco. El esfuerzo máximo se encuentra en la unión del aneurisma con el resto de la arteria.

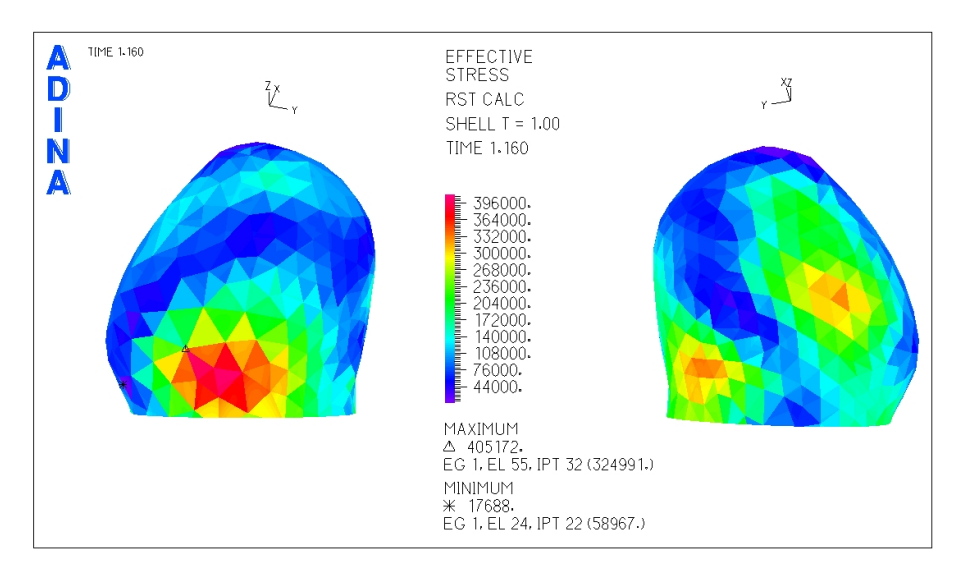

<span id="page-120-1"></span>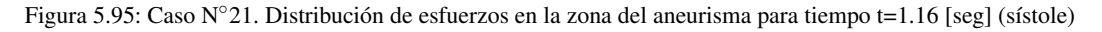

La figura [5.95](#page-120-1) muestra la distribución de esfuerzos en el aneurisma, se ha eliminado la zona de la base para lograr una mejor escala de colores y ver el lugar del esfuerzo máximo en la superficie del aneurisma.

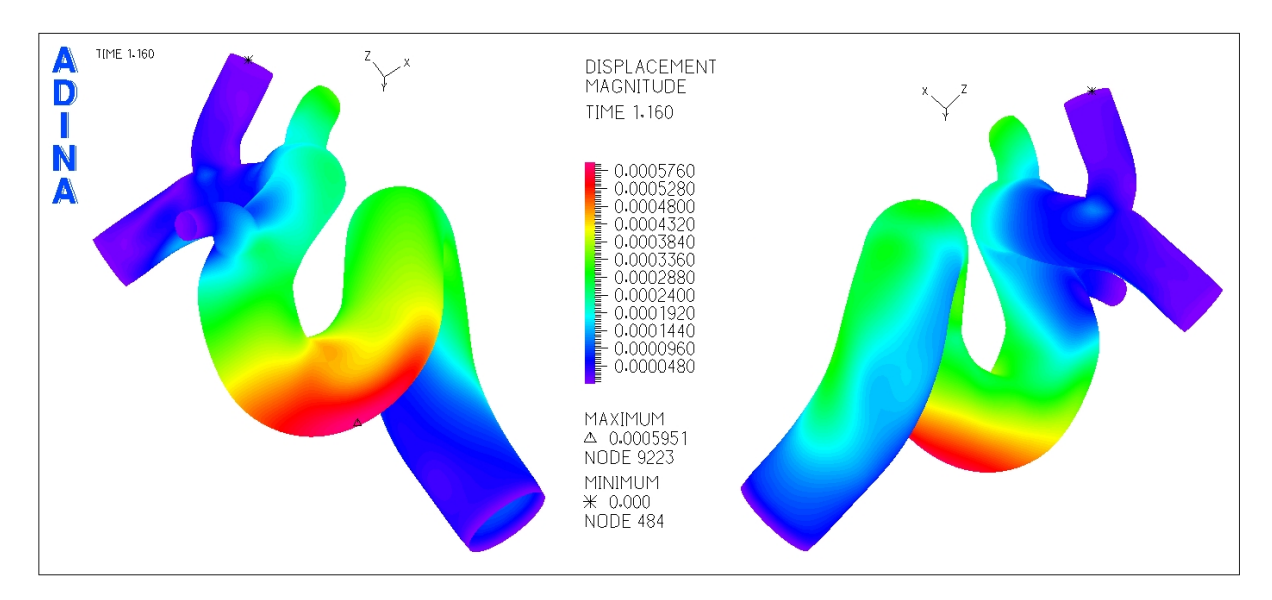

<span id="page-121-0"></span>Figura 5.96: Caso N°21. Magnitud de desplazamiento en la geometría completa para tiempo t=1.16 [seg] (sístole)

La figura [5.96](#page-121-0) muestra el desplazamiento sufrido por la geometría durante la sístole del ciclo cardiaco. El desplazamiento máximo se encuentra en la arteria.

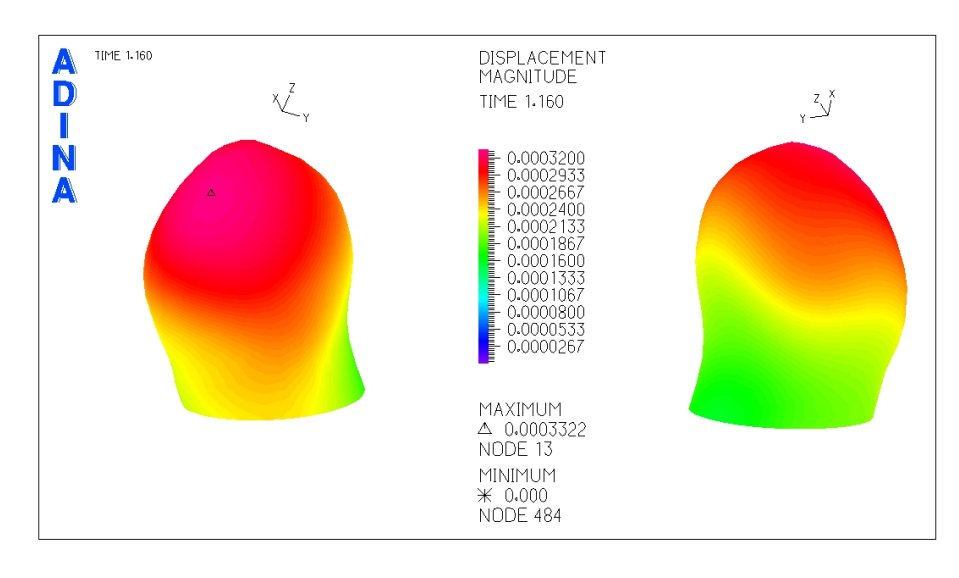

<span id="page-121-1"></span>Figura 5.97: Caso N°21. Magnitud de desplazamiento en la zona del aneurisma para tiempo t=1.16 [seg] (sístole)

La figura [5.97](#page-121-1) muestra el desplazamiento en la zona del aneurisma. El desplazamiento máximo se encuentra en la parte superior del aneurisma.

Además de los diagramas mostrados anteriormente, se seleccionaron puntos de control para medir el esfuerzo y el desplazamiento en función del tiempo.

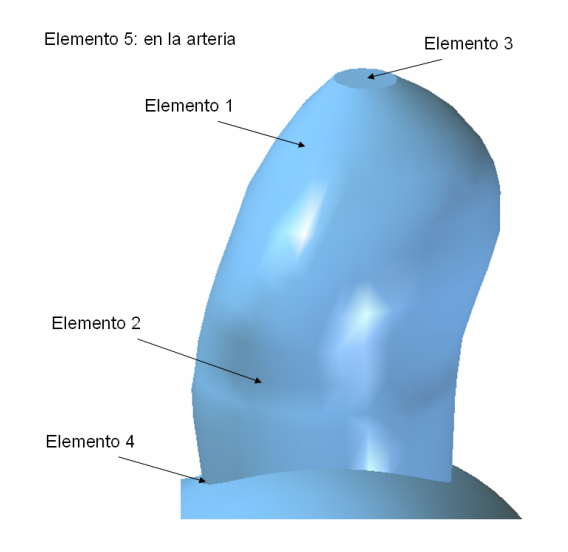

<span id="page-122-0"></span>Figura 5.98: Caso N◦21. Elementos de control para medir el esfuerzo y desplazamiento transiente en el aneurisma

La figura [5.98](#page-122-0) muestra los elementos de control seleccionados para medir esfuerzo y desplazamiento en función del tiempo. Se ha agregado un quinto elemento dado que el desplazamiento máximo esta en la arteria.

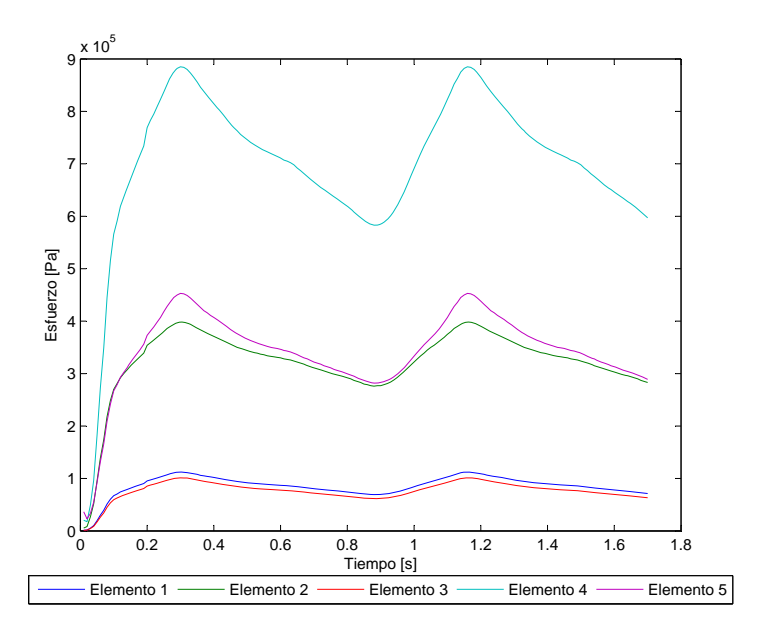

<span id="page-122-1"></span>Figura 5.99: Caso N°21. Esfuerzo en función del tiempo para los elementos de estudio

La figura [5.99](#page-122-1) muestra el esfuerzo transiente para todos los elementos de control escogidos. El esfuerzo

máximo en la sístole del pulso cardiaco para el elemento 2 es  $\sigma_{max}$  = 398182 [Pa].

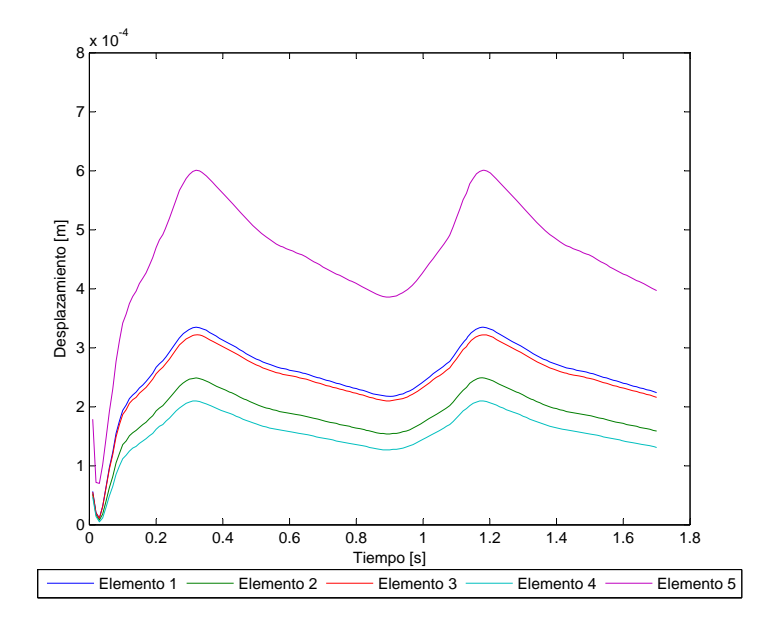

<span id="page-123-0"></span>Figura 5.100: Caso N°21. Desplazamiento en función del tiempo para los elementos de estudio

La figura [5.100](#page-123-0) muestra el desplazamiento transiente para todos los elementos de control escogidos. El desplazamiento máximo en la sístole del pulso para el elemento 1 es  $d_{max} = 0.33$  [mm].

### 5.7.2 Resultados Fluidodinámicos

En esta sección se muestran los resultados obtenidos en el modelo del fluido.

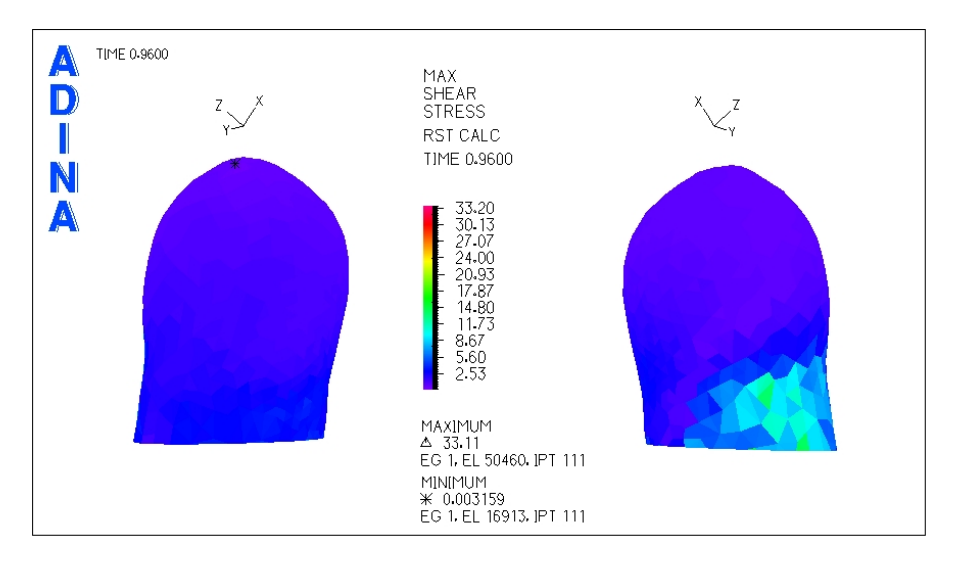

<span id="page-123-1"></span>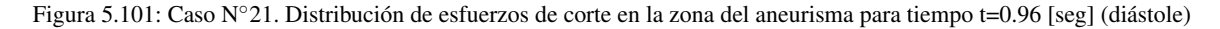

La figura [5.101](#page-123-1) muestra el esfuerzo de corte para la diástole del pulso. El esfuerzo de corte mínimo se encuentra en el fondo del aneurisma.

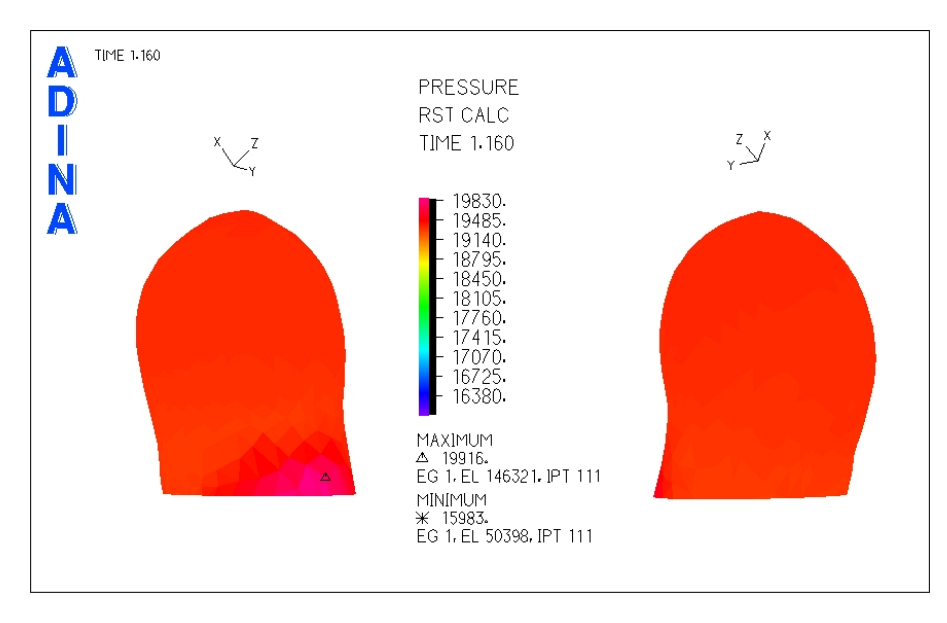

<span id="page-124-0"></span>Figura 5.102: Caso  $N°21$ . Presión en la zona del aneurisma para tiempo t=1.16 [seg] (sístole)

La figura [5.102](#page-124-0) muestra la distribución de presiones. Se puede ver que en toda la zona del aneurisma la presión es prácticamente constante.

Se han seleccionado 3 puntos de control para medir el esfuerzo de corte y la presión en función del tiempo.

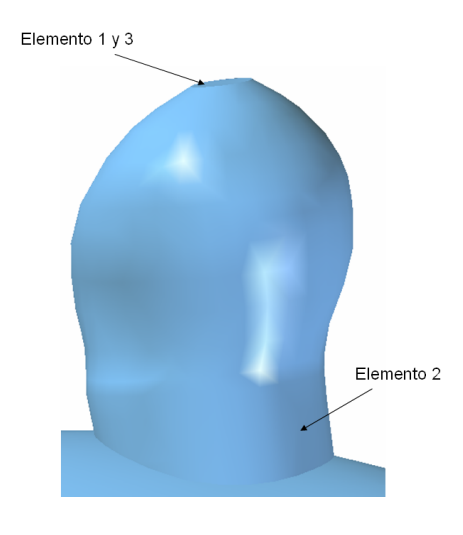

<span id="page-124-1"></span>Figura 5.103: Caso N◦21. Elementos de control para medir el esfuerzo de corte y la presion transiente en el aneurisma ´

La figura [5.103](#page-124-1) muestra los elementos de control seleccionados para medir esfuerzo de corte y presion´

en función del tiempo.

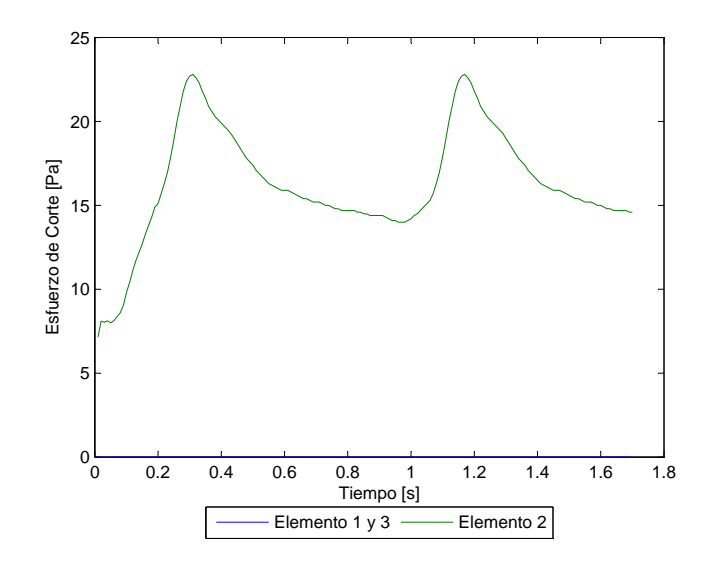

<span id="page-125-0"></span>Figura 5.104: Caso N°21. Esfuerzo de corte en función del tiempo para los elementos de estudio

La figura [5.104](#page-125-0) muestra el esfuerzo de corte en función del tiempo para los elementos de control escogidos. El esfuerzo de corte para el elemento 1 no supera los 0.004 [Pa] (*W SS* ≤ 0.004 [Pa]).

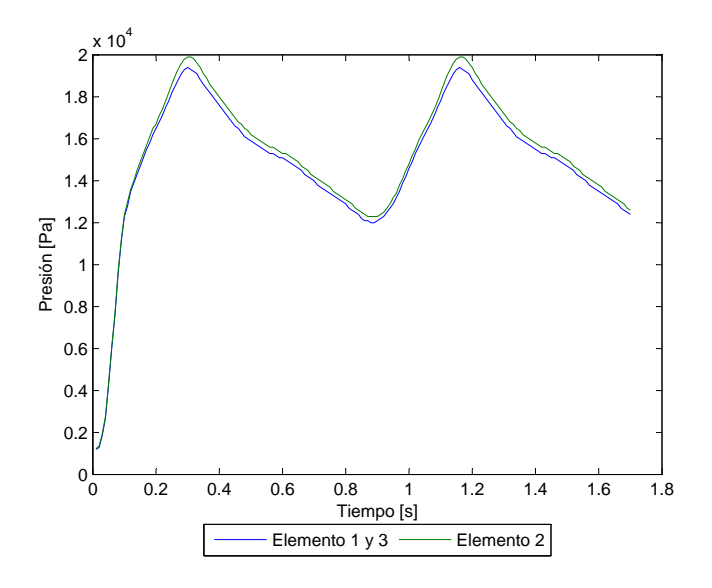

<span id="page-125-1"></span>Figura 5.105: Caso N°21. Presión en función del tiempo para los elementos de estudio

La figura [5.105](#page-125-1) muestra la presión en función del tiempo para los elementos de control escogidos. La presión máxima en la sístole del pulso es  $P_{max}$  = 19916 [Pa].

Se han considerado 3 planos de corte para obtener el perfil de velocidad y la magnitud de esta durante la sístole del pulso.

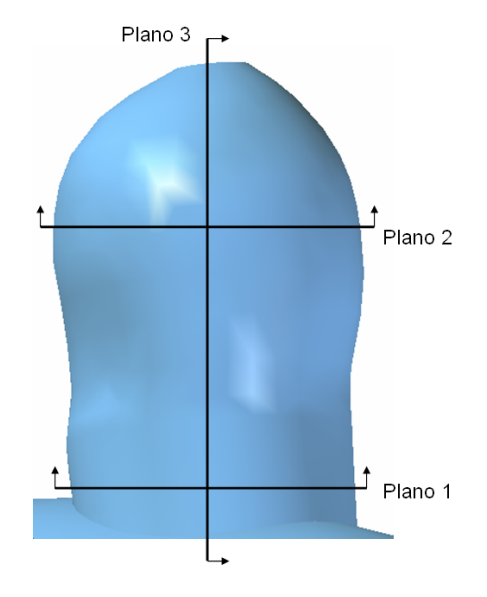

<span id="page-126-0"></span>Figura 5.106: Caso N◦21. Planos de corte definidos para observar el perfil de velocidad en el aneurisma

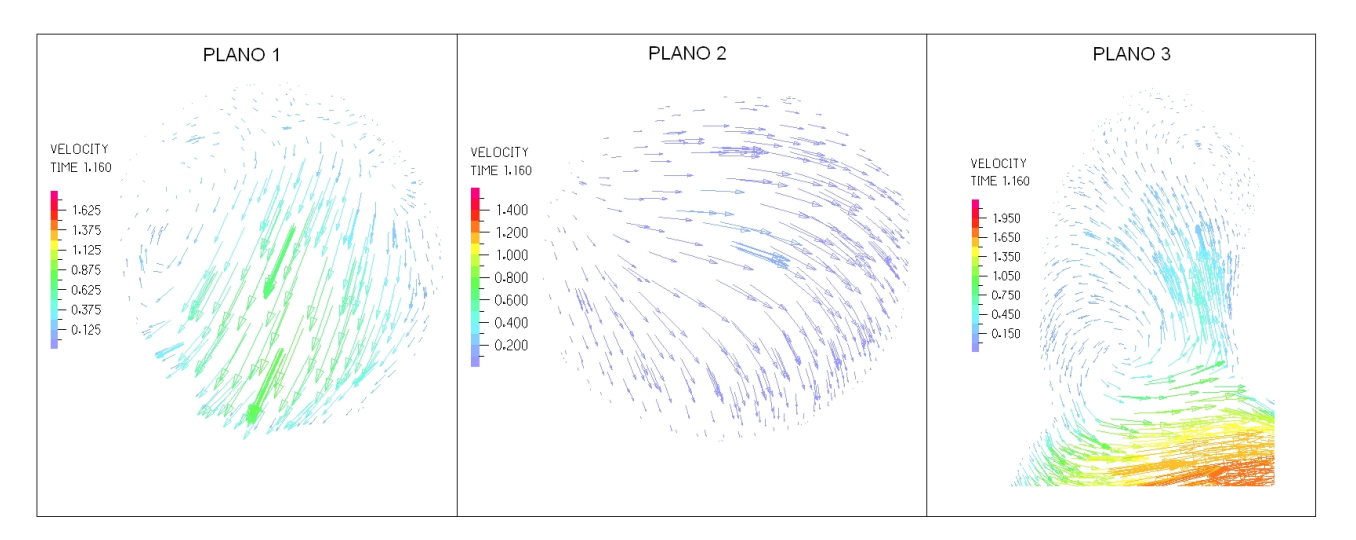

La figura [5.106](#page-126-0) muestra los planos para los que se obtuvo diagramas del perfil de velocidad.

<span id="page-126-1"></span>Figura 5.107: Caso N°21. Perfil de velocidades en 3 planos definidos en la zona del aneurisma para tiempo t=1.16 [seg] (sístole)

La figura [5.107](#page-126-1) muestra el perfil de velocidades para cada uno de los planos de control definidos. La velocidad máxima dentro del aneurisma es del orden de 1.1 [m/s].

# 5.8 Caso N◦22

En esta sección se muestran los resultados obtenidos en el modelo estructural y en el fluidodinámico para el caso N°22. Debido a que en este caso habían 2 aneurismas se tomaron resultados de la geometría completa y aislando cada uno de ellos por separado.

#### 5.8.1 Resultados Estructurales

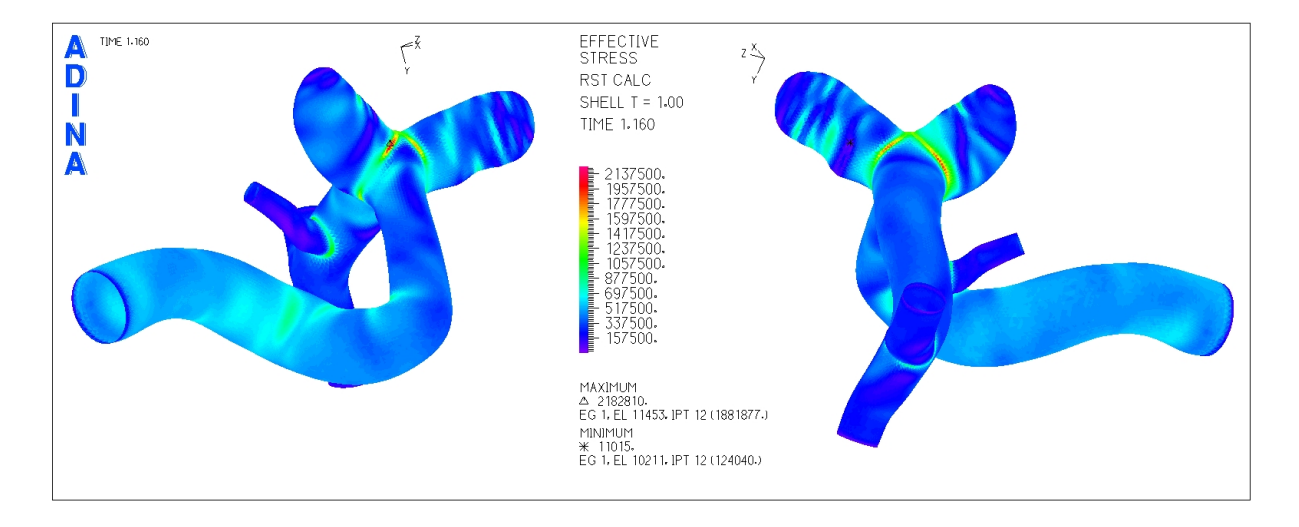

<span id="page-127-0"></span>Figura 5.108: Caso N°22. Distribución de esfuerzos en la geometría completa para tiempo t=1.16 [seg] (sístole)

La figura [5.108](#page-127-0) muestra la distribución de esfuerzos en toda la geometría durante la sístole del ciclo cardiaco. Los esfuerzos máximos para ambos aneurismas se encuentran en la unión de éstos con el resto de la arteria.

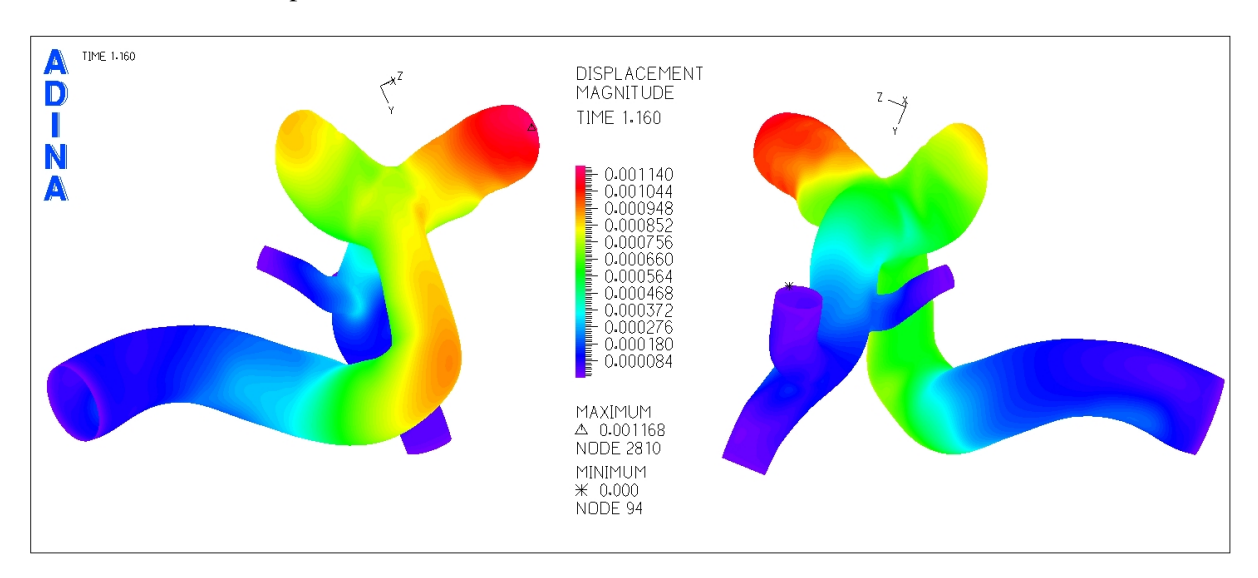

<span id="page-127-1"></span>Figura 5.109: Caso N°22. Magnitud de desplazamiento en la geometría completa para tiempo t=1.16 [seg] (sístole)

La figura [5.109](#page-127-1) muestra el desplazamiento sufrido por la geometría durante la sístole del ciclo cardiaco. El desplazamiento máximo se encuentra cerca del fondo del aneurisma 2.

### Aneurisma 1

A continuación se muestra el esfuerzo efectivo y el desplazamiento del aneurisma 1 del caso N°22. Al cortar la geometría se busca eliminar la zona de intersección del aneurisma con la arteria de forma de ubicar el esfuerzo máximo en el aneurisma.

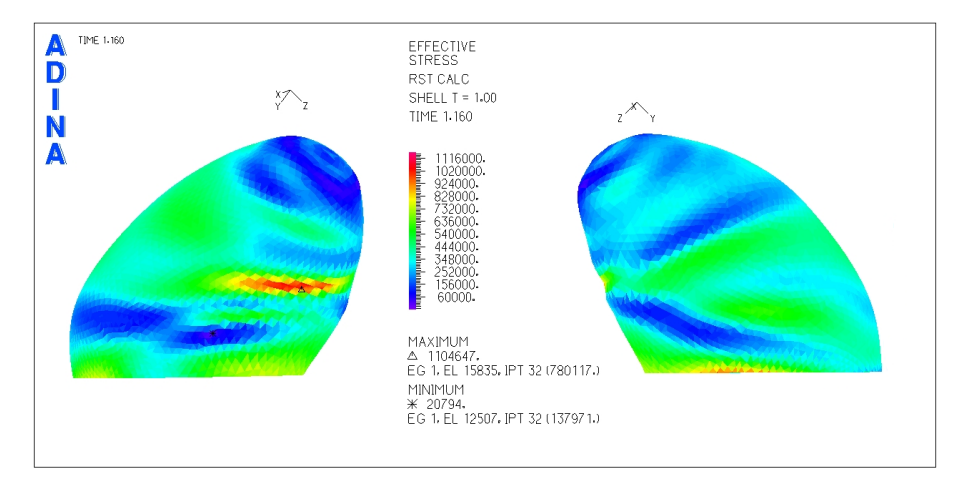

<span id="page-128-0"></span>Figura 5.110: Caso N°22. Distribución de esfuerzos en la zona del aneurisma para tiempo t=1.16 [seg] (sístole)

La figura [5.110](#page-128-0) muestra la distribución de esfuerzos en el aneurisma 1 para la sístole del pulso cardiaco, se ha eliminado la zona de la base con lo que se logra una mejor escala de colores y permite ver el lugar del esfuerzo máximo en la superficie del aneurisma.

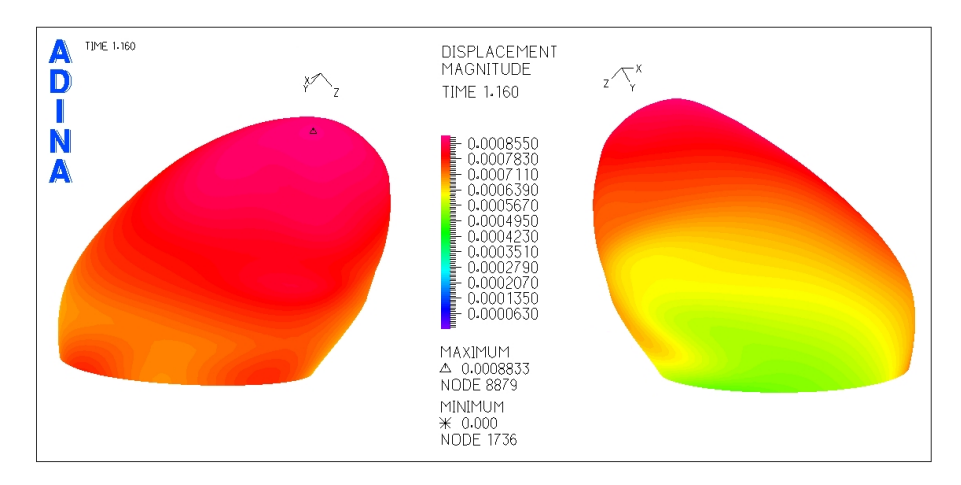

<span id="page-128-1"></span>Figura 5.111: Caso N°22. Magnitud de desplazamiento en la zona del aneurisma para tiempo t=1.16 [seg] (sístole)

La figura [5.111](#page-128-1) muestra el desplazamiento en el aneurisma 1 para la sístole del pulso cardiaco. El desplazamiento máximo se encuentra en el extremo del aneurisma (fondo).

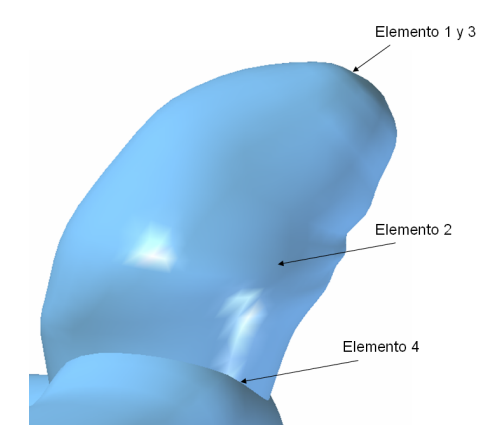

Se seleccionaron puntos de control para medir el esfuerzo y el desplazamiento en función del tiempo en cada uno de ellos.

<span id="page-129-0"></span>Figura 5.112: Caso N◦22. Elementos de control para medir el esfuerzo y desplazamiento transiente en el aneurisma 1

La figura [5.112](#page-129-0) muestra los elementos de control seleccionados para medir esfuerzo y desplazamiento en función del tiempo.

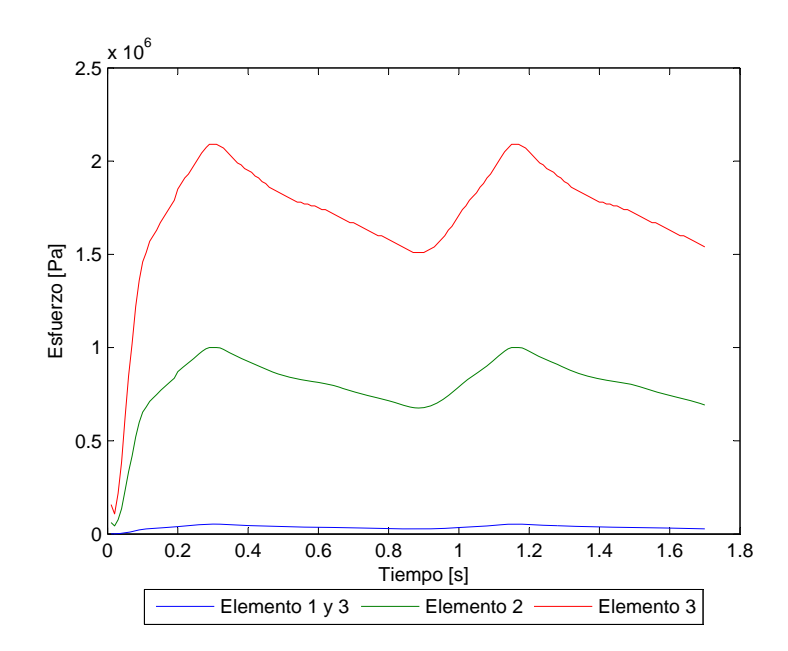

<span id="page-129-1"></span>Figura 5.113: Caso  $N°22$ . Esfuerzo en función del tiempo para los elementos de estudio

La figura [5.113](#page-129-1) muestra el esfuerzo transiente para todos los elementos de control escogidos. El esfuerzo

máximo para el elemento 2 es  $\sigma_{max} = 1004330$  [Pa].

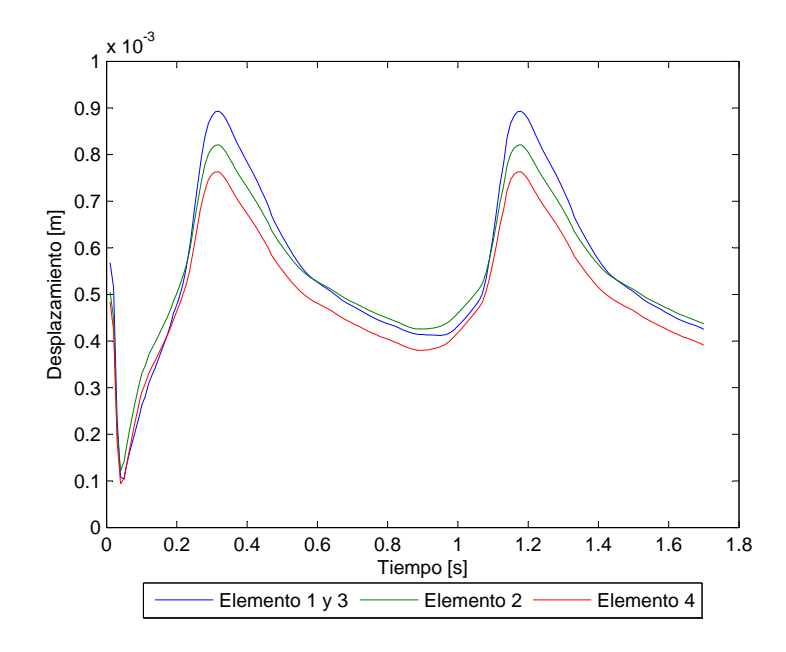

<span id="page-130-0"></span>Figura 5.114: Caso N°22. Desplazamiento en función del tiempo para los elementos de estudio

La figura [5.114](#page-130-0) muestra el desplazamiento transiente para todos los elementos de control escogidos. El desplazamiento máximo para el elemento 1 es  $d_{max} = 0.89$  [mm].

Aneurisma 2

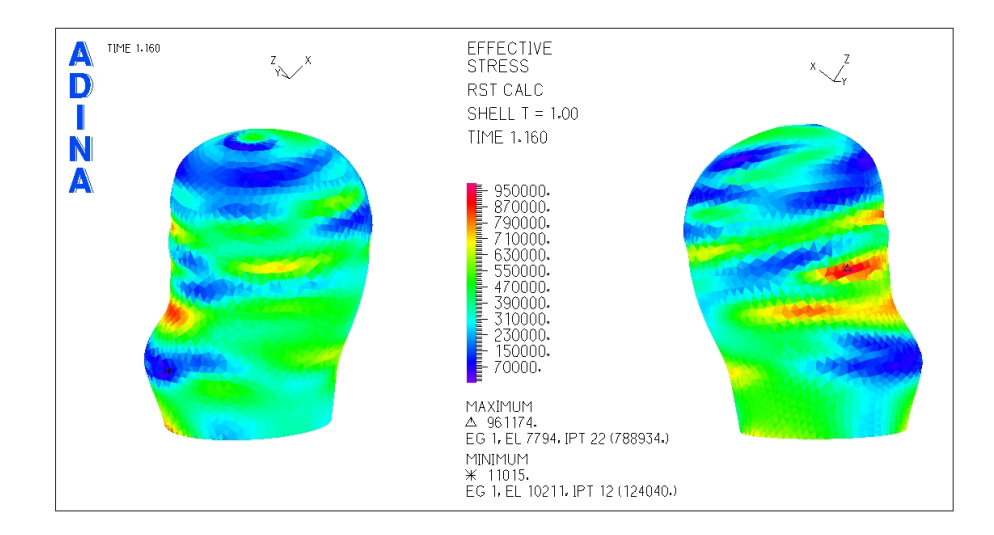

<span id="page-130-1"></span>Figura 5.115: Caso N°22. Distribución de esfuerzos en la zona del aneurisma para tiempo t=1.16 [seg] (sístole)

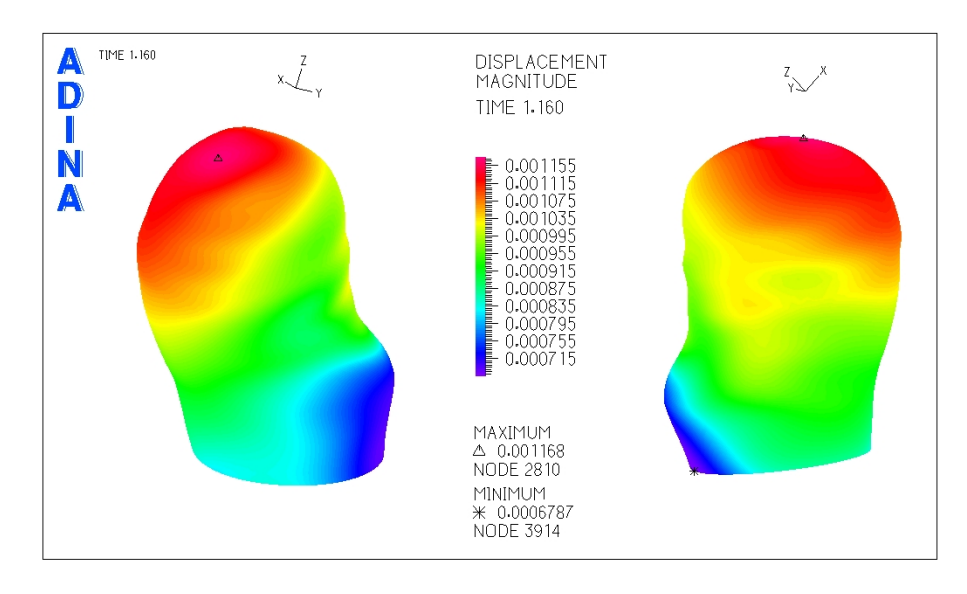

La figura [5.115](#page-130-1) muestra la distribución de esfuerzos en el aneurisma 2 para la sístole del pulso cardiaco.

<span id="page-131-0"></span>Figura 5.116: Caso N°22. Magnitud de desplazamiento en la zona del aneurisma para tiempo t=1.16 [seg] (sístole)

La figura [5.116](#page-131-0) muestra el desplazamiento en el aneurisma 2 para la sístole del pulso cardiaco. El desplazamiento máximo se encuentra cerca del fondo del aneurisma.

Se seleccionaron puntos de control para medir el esfuerzo y el desplazamiento en función del tiempo en cada uno de ellos.

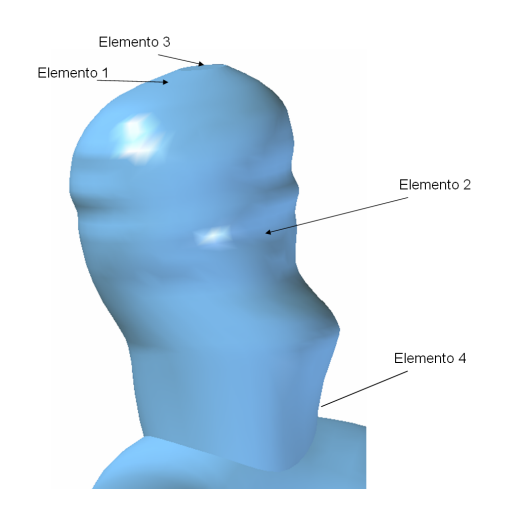

<span id="page-131-1"></span>Figura 5.117: Caso N◦22. Elementos de control para medir el esfuerzo y desplazamiento transiente en el aneurisma 2

La figura [5.117](#page-131-1) muestra los elementos de control seleccionados para medir esfuerzo y desplazamiento en función del tiempo.

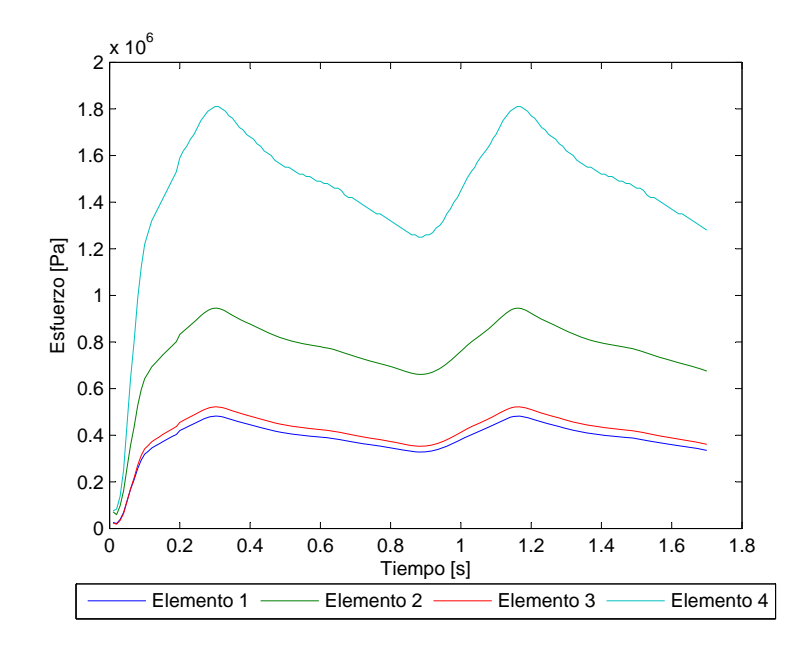

<span id="page-132-0"></span>Figura 5.118: Caso N°22. Esfuerzo en función del tiempo para los elementos de estudio

La figura [5.118](#page-132-0) muestra el esfuerzo transiente para todos los elementos de control escogidos. El esfuerzo máximo para el elemento 2 es  $\sigma_{max}$  = 944824 [Pa].

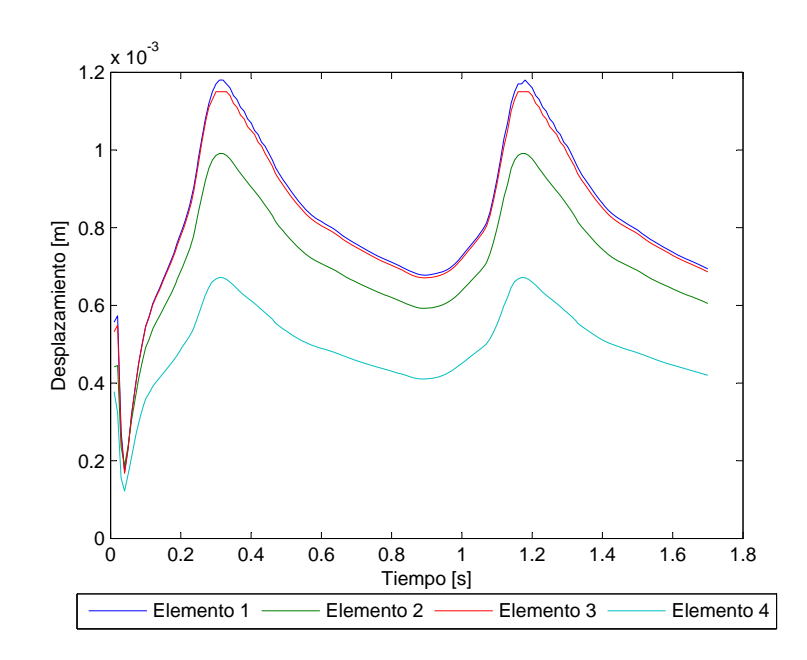

<span id="page-132-1"></span>Figura 5.119: Caso N°22. Desplazamiento en función del tiempo para los elementos de estudio

La figura [5.119](#page-132-1) muestra el desplazamiento transiente para todos los elementos de control escogidos. El

desplazamiento máximo para el elemento 1 es  $d_{max} = 1.17$  [mm].

#### 5.8.2 Resultados Fluidodinámicos

En esta seccion se muestran los resultados obtenidos en el modelo del fluido. ´

## Aneurisma 1

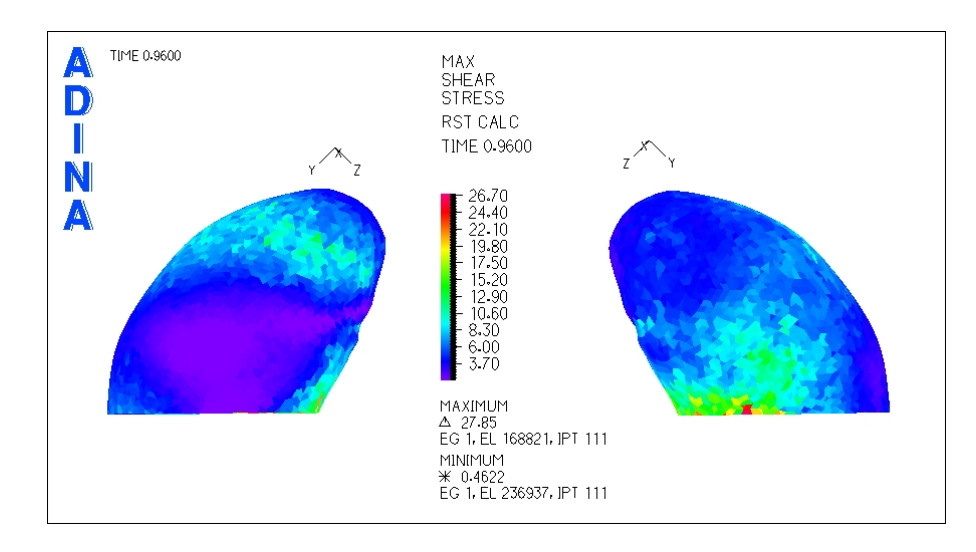

<span id="page-133-0"></span>Figura 5.120: Caso N°22. Distribución de esfuerzos de corte en la zona del aneurisma para tiempo t=0.96 [seg] (diástole)

La figura [5.120](#page-133-0) muestra el esfuerzo de corte para la diástole del pulso. Las zonas purpuras tienen los esfuerzos de corte mas bajos.

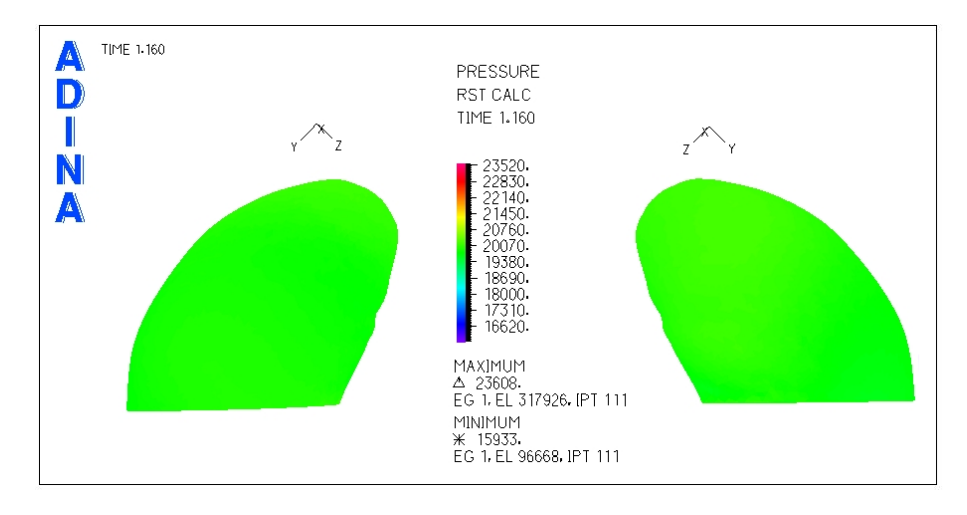

<span id="page-133-1"></span>Figura 5.121: Caso N°22. Presión en la zona del aneurisma para tiempo  $t=1.16$  [seg] (sístole)

La figura [5.121](#page-133-1) muestra la distribucion de presiones para el aneurisma 1. Se puede ver que en toda la ´ zona del aneurisma la presión es constante.

Se han seleccionado 3 puntos de control para medir el esfuerzo de corte y la presión en función del tiempo.

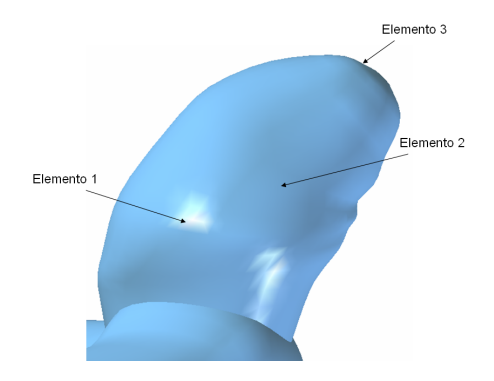

<span id="page-134-0"></span>Figura 5.122: Caso N◦22. Elementos de control para medir el esfuerzo de corte y la presion transiente en el aneurisma 1 ´

La figura [5.122](#page-134-0) muestra los elementos de control seleccionados para medir esfuerzo de corte y presion´ en función del tiempo. Dado que la presión es constante en todo el aneurisma se escogió un punto cualquiera para el elemento 2 para comparar con los otros 2 puntos de control.

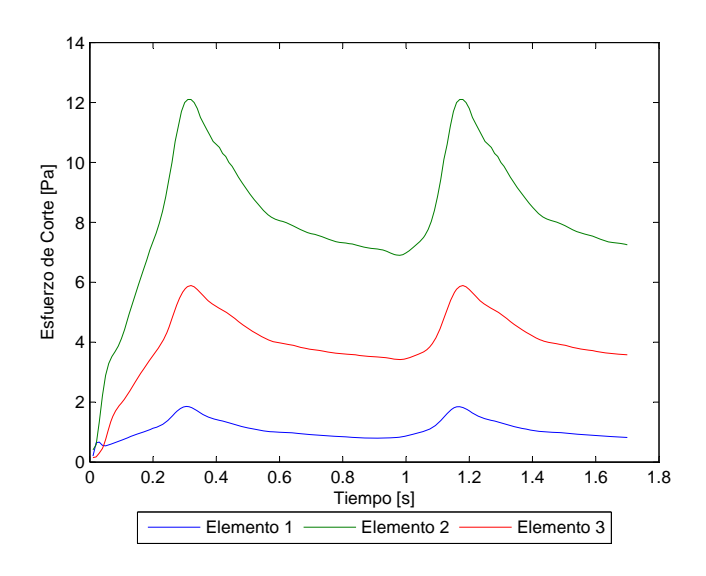

<span id="page-134-1"></span>Figura 5.123: Caso N°22. Esfuerzo de corte en función del tiempo para los elementos de estudio

La figura [5.123](#page-134-1) muestra el esfuerzo de corte en función del tiempo para los elementos de control escogidos. El esfuerzo de corte para el elemento 1 no supera los 1.85 [Pa] *W SS* ≤ 1.85 [Pa].

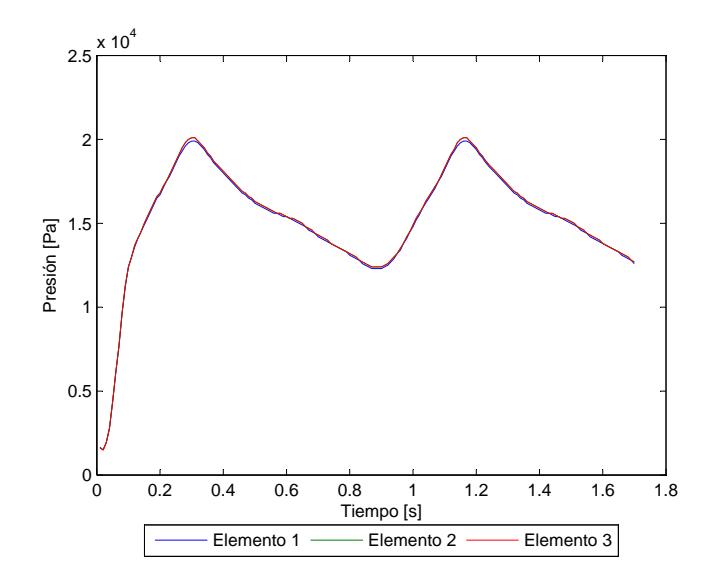

<span id="page-135-0"></span>Figura 5.124: Caso N°22. Presión en función del tiempo para los elementos de estudio

La figura [5.124](#page-135-0) muestra la presión en función del tiempo para los elementos de control escogidos. La presión máxima es  $P_{max} = 20054$  [Pa].

Para apreciar el perfil de velocidad y la magnitud de esta durante la sístole del pulso se han considerado 3 planos de corte.

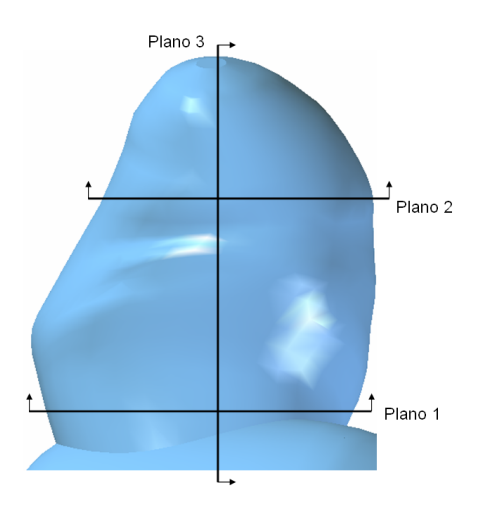

<span id="page-135-1"></span>Figura 5.125: Caso N◦22. Planos de corte definidos para observar el perfil de velocidad en el aneurisma 1

La figura [5.125](#page-135-1) muestra los planos para los que se obtuvo diagramas del perfil de velocidad.

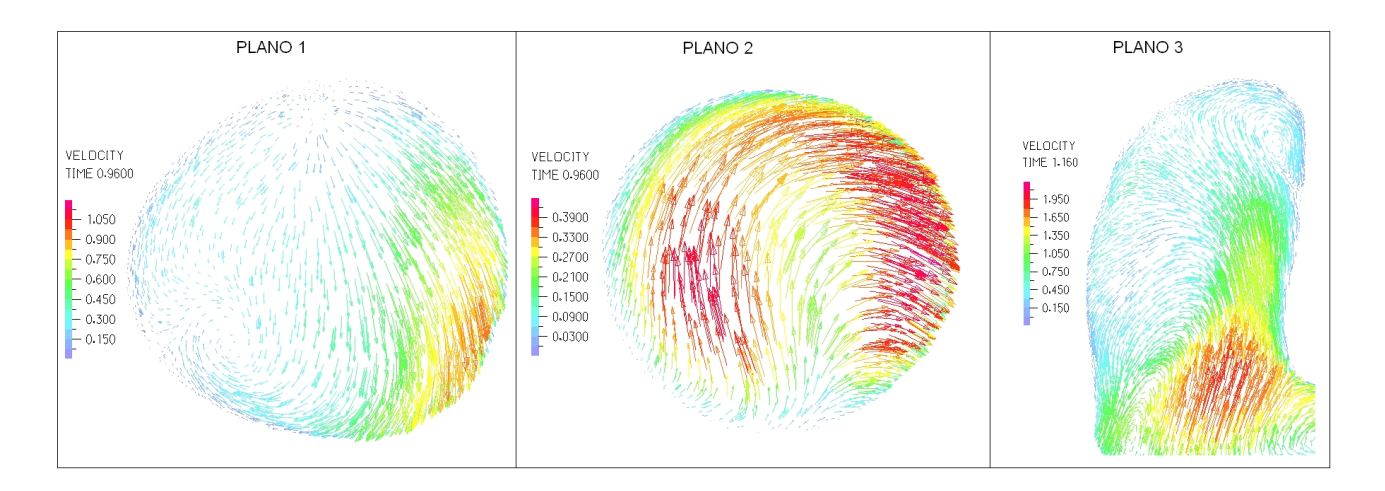

<span id="page-136-0"></span>Figura 5.126: Caso N°22. Perfil de velocidades en 3 planos definidos en la zona del aneurisma para tiempo t=1.16 [seg] (sístole)

La figura [5.126](#page-136-0) muestra el perfil de velocidad para cada uno de los planos de control definidos. La velocidad máxima dentro del aneurisma es de unos 2 [m/s].

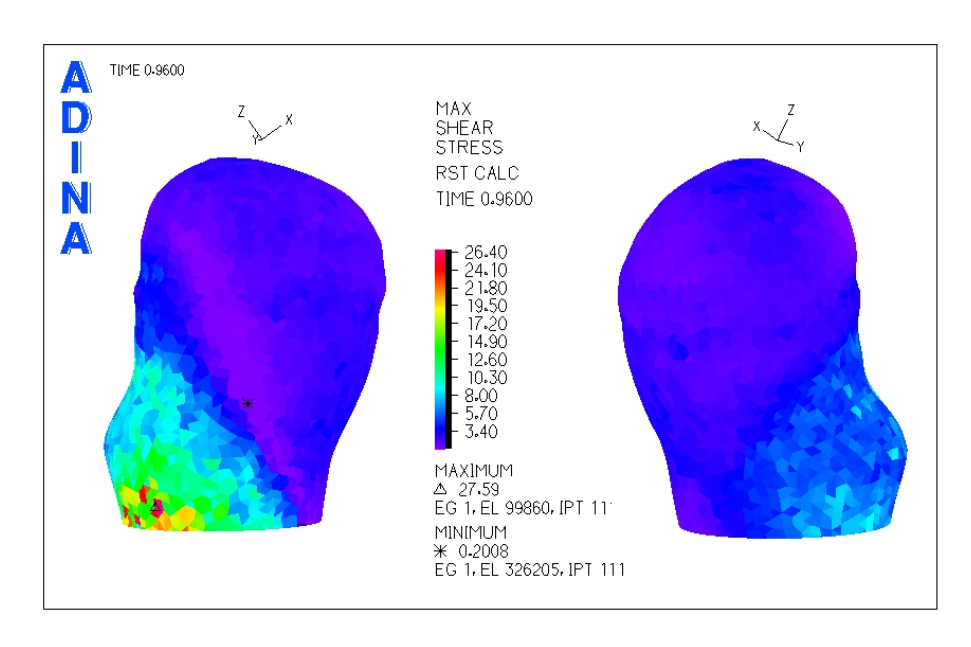

# Aneurisma 2

<span id="page-136-1"></span>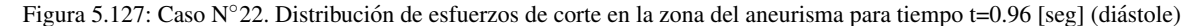

La figura [5.127](#page-136-1) muestra el esfuerzo de corte para la diástole del pulso. El esfuerzo de corte mínimo se encuentra en la zona media.

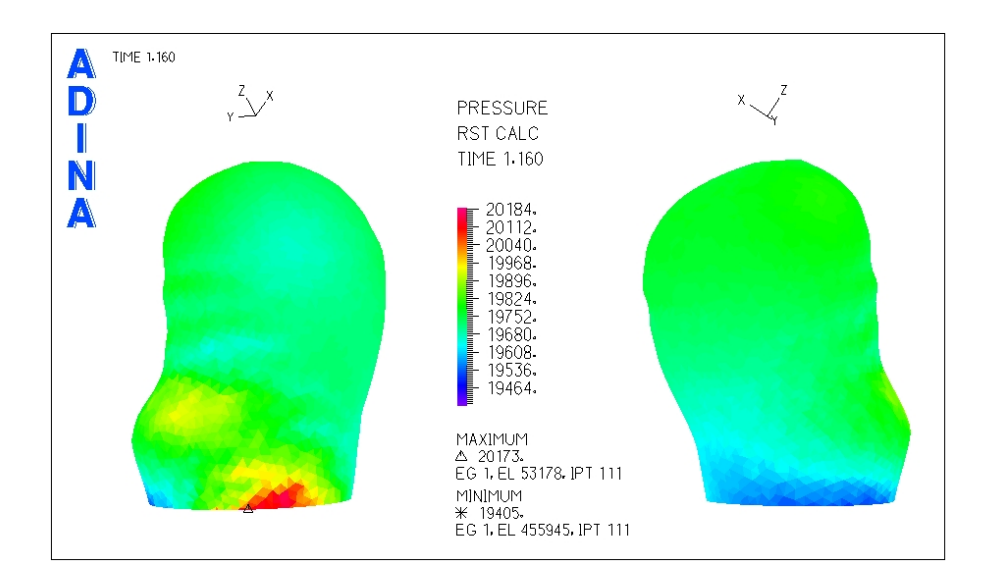

<span id="page-137-0"></span>Figura 5.128: Caso N°22. Presión en la zona del aneurisma para tiempo  $t=1.16$  [seg] (sístole)

La figura [5.128](#page-137-0) muestra la distribución de presiones para el aneurisma 2. Se puede ver que en toda la zona del aneurisma sólo hay pequeñas variaciones de presión.

Se han seleccionado 3 puntos de control para medir el esfuerzo de corte y la presión en función del tiempo.

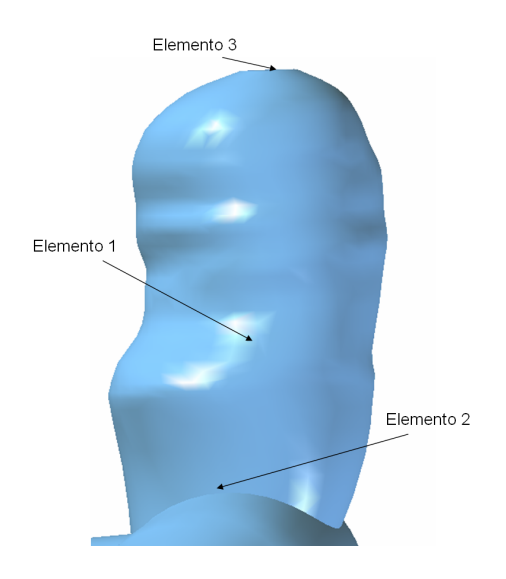

<span id="page-137-1"></span>Figura 5.129: Caso N◦22. Elementos de control para medir el esfuerzo de corte y la presion transiente en el aneurisma 2 ´

La figura [5.129](#page-137-1) muestra los elementos de control seleccionados para medir esfuerzo de corte y presión en función del tiempo.

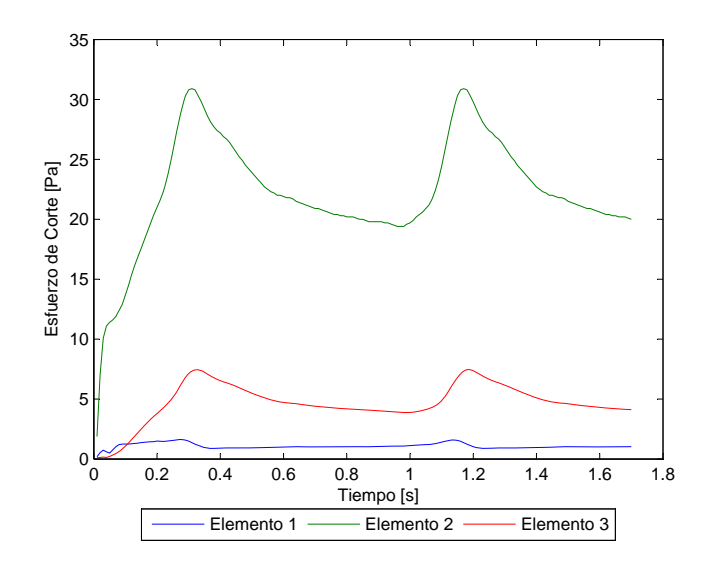

<span id="page-138-0"></span>Figura 5.130: Caso N°22. Esfuerzo de corte en función del tiempo para los elementos de estudio

La figura [5.130](#page-138-0) muestra el esfuerzo de corte en función del tiempo para los elementos de control escogidos. El esfuerzo de corte para el elemento 1 no supera los 1.58 [Pa] *W SS* ≤ 1.58 [Pa].

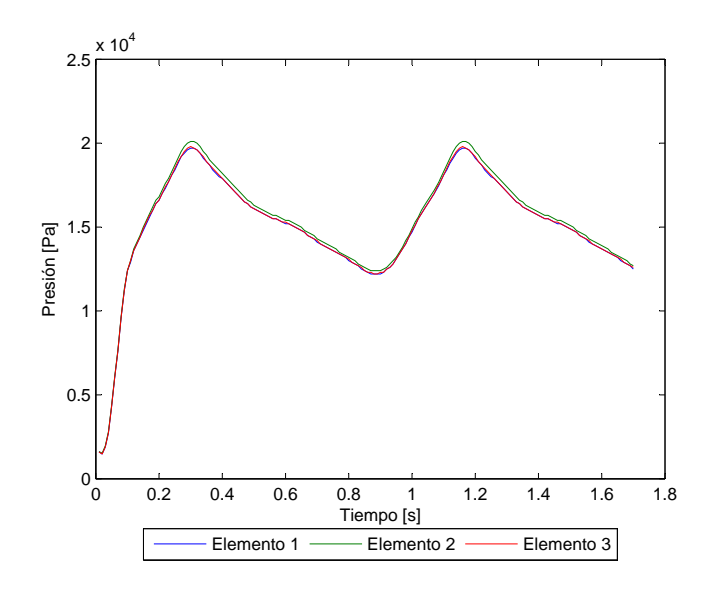

<span id="page-138-1"></span>Figura 5.131: Caso N°22. Presión en función del tiempo para los elementos de estudio

La figura [5.131](#page-138-1) muestra la presión en función del tiempo para los elementos de control escogidos. La presión máxima es  $P_{max} = 20124$  [Pa].

Para apreciar el perfil de velocidad y la magnitud de esta durante la sístole del pulso se han considerado 3 planos de corte.

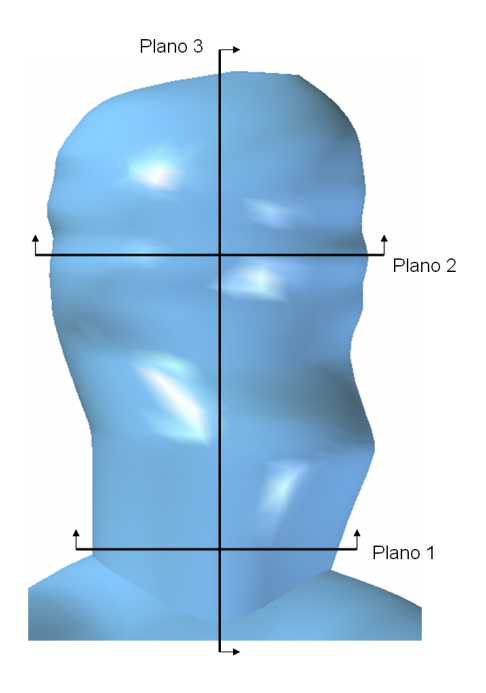

<span id="page-139-0"></span>Figura 5.132: Caso N◦22. Planos de corte definidos para observar el perfil de velocidad en el aneurisma 2

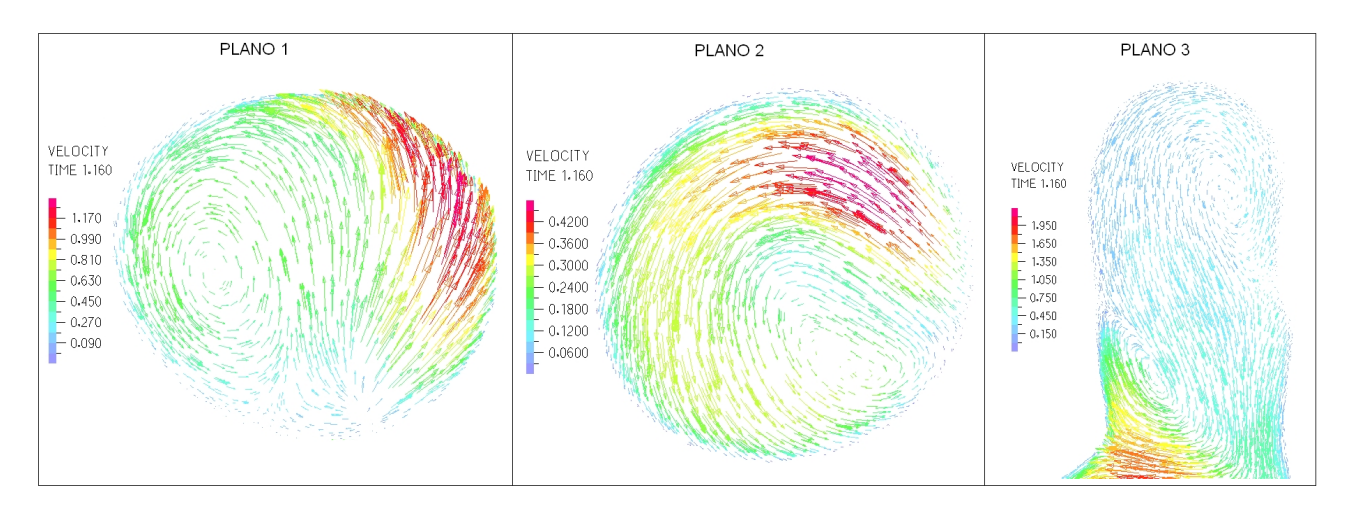

La figura [5.132](#page-139-0) muestra los planos para los que se obtuvo diagramas del perfil de velocidad.

<span id="page-139-1"></span>Figura 5.133: Caso N°22. Perfil de velocidades en 3 planos definidos en la zona del aneurisma para tiempo t=1.16 [seg] (sístole)

La figura [5.133](#page-139-1) muestra el perfil de velocidad para cada uno de los planos de control definidos. La velocidad máxima dentro del aneurisma es de unos 1.4 [m/s].

# 5.9 Caso N◦23

En esta sección se muestran los resultados obtenidos en el modelo estructural y en el fluidodinámico para el caso N°23. Debido a que en este caso habían 2 aneurismas se tomaron resultados de la geometría completa y aislando cada uno de ellos por separado.

### 5.9.1 Resultados Estructurales

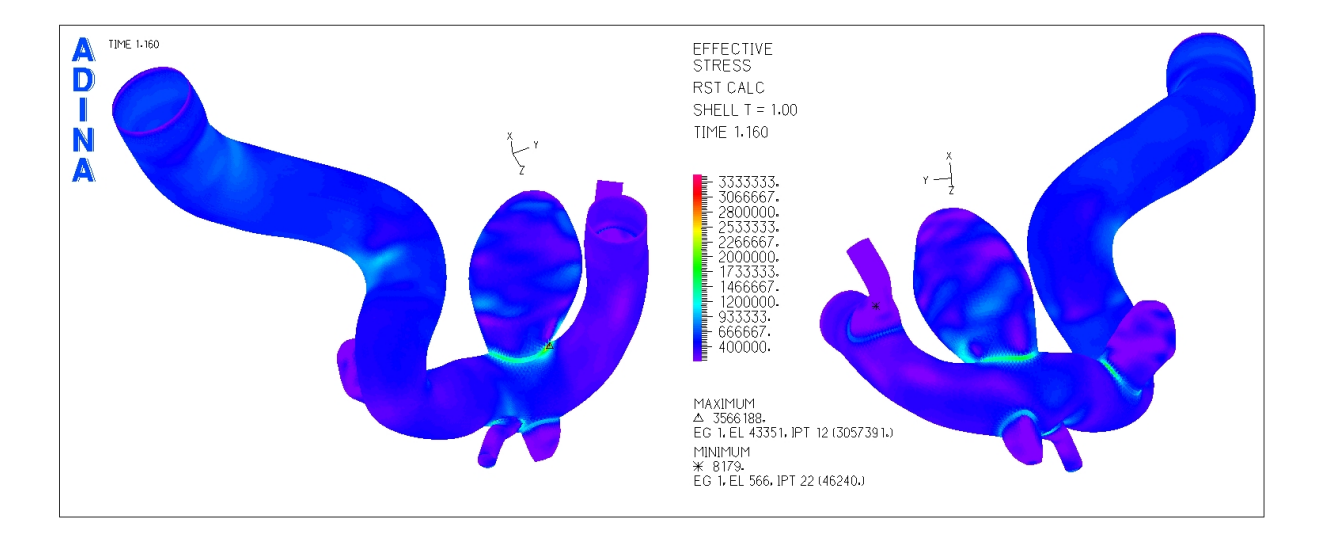

<span id="page-140-0"></span>Figura 5.134: Caso N°23. Distribución de esfuerzos en la geometría completa para tiempo t=1.16 [seg] (sístole)

La figura [5.134](#page-140-0) muestra la distribución de esfuerzos en toda la geometría durante la sístole del ciclo cardiaco. Los esfuerzos máximos para ambos aneurismas se encuentran en la unión de éstos con el resto de la arteria.

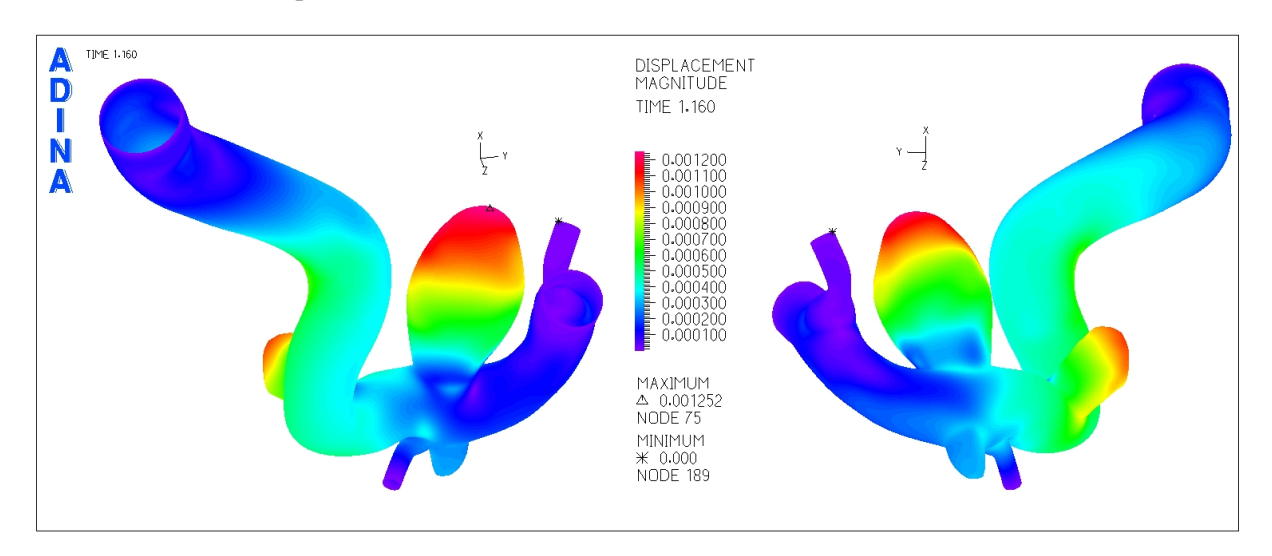

<span id="page-140-1"></span>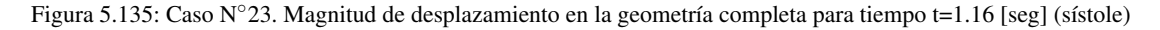

La figura [5.135](#page-140-1) muestra el desplazamiento sufrido por la geometría durante la sístole del ciclo cardiaco.

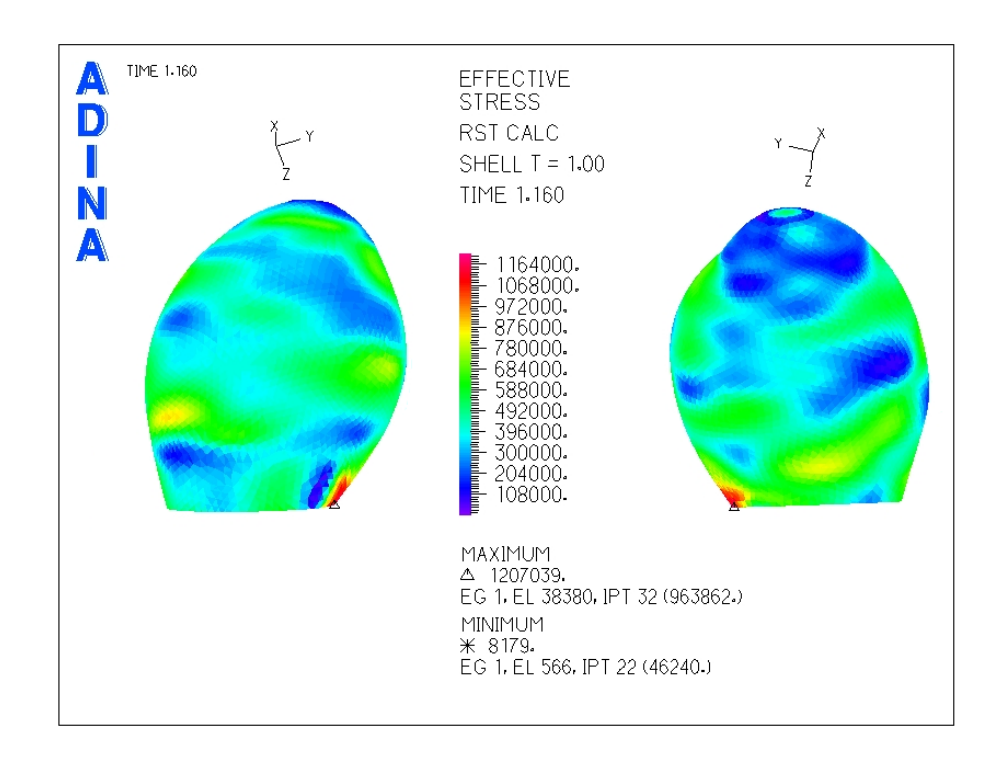

Aneurisma 1

<span id="page-141-0"></span>Figura 5.136: Caso N°23. Distribución de esfuerzos en el aneurisma 1 para tiempo t=1.16 [seg] (sístole)

La figura [5.136](#page-141-0) muestra la distribución de esfuerzos en el aneurisma 1 para la sístole del pulso cardiaco. El esfuerzo máximo se encuentra en la zona inferior.

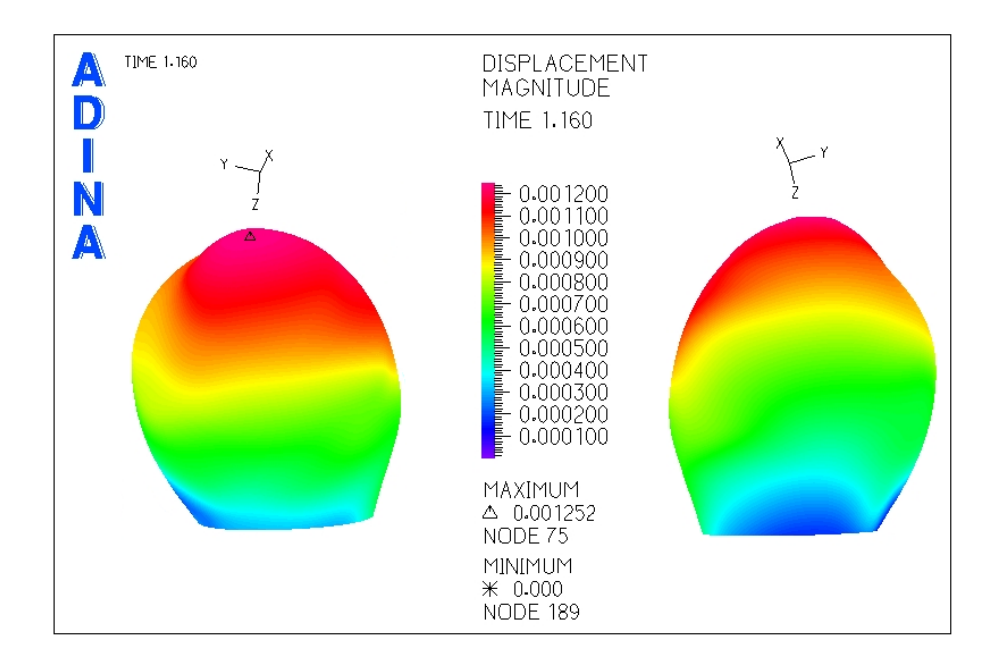

<span id="page-142-0"></span>Figura 5.137: Caso N°23. Magnitud de desplazamiento en el aneurisma 1 para tiempo t=1.16 [seg] (sístole)

La figura [5.137](#page-142-0) muestra el desplazamiento en el aneurisma 1 para la sístole del pulso cardiaco.

Se seleccionaron puntos de control para medir el esfuerzo y el desplazamiento en función del tiempo.

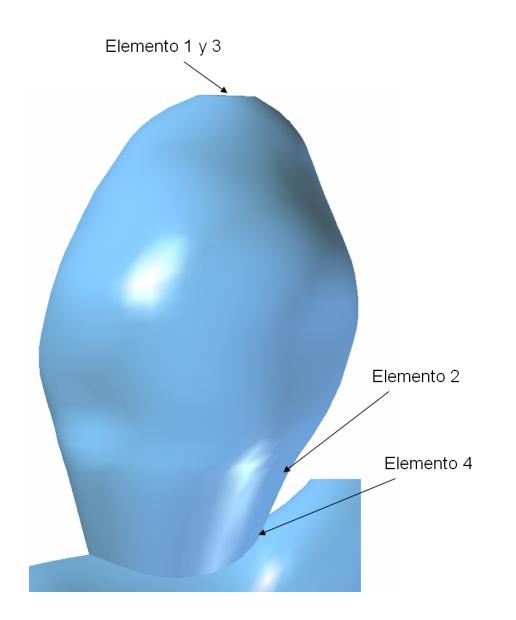

<span id="page-142-1"></span>Figura 5.138: Caso N◦23. Elementos de control para medir el esfuerzo y desplazamiento transiente en el aneurisma 1

La figura [5.138](#page-142-1) muestra los elementos de control seleccionados para medir esfuerzo y desplazamiento en función del tiempo. Dado que el desplazamiento máximo esta en el fondo del aneurisma el elemento 1 y el 3 son el mismo.

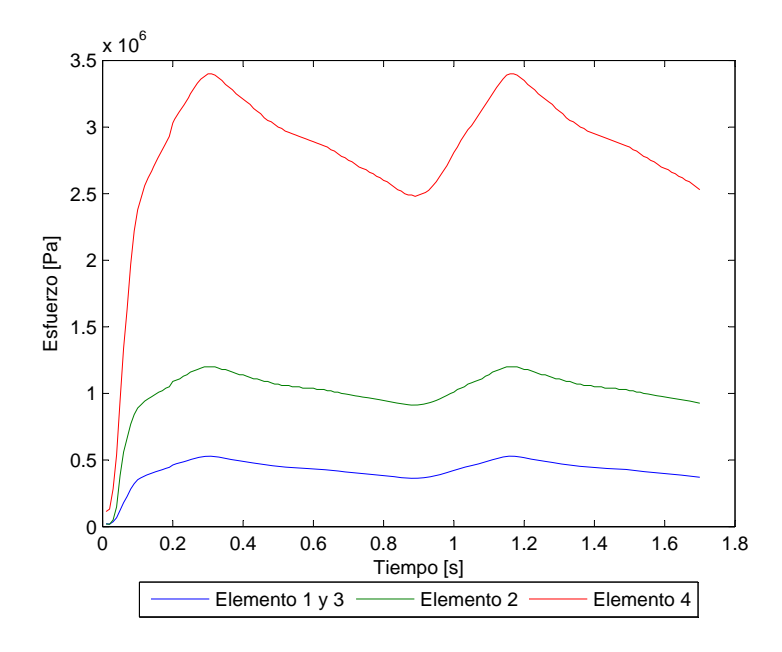

<span id="page-143-0"></span>Figura 5.139: Caso N°23. Esfuerzo en función del tiempo para los elementos de estudio

La figura [5.139](#page-143-0) muestra el esfuerzo transiente para todos los elementos de control escogidos. El esfuerzo máximo para el elemento 2 es  $\sigma_{max}$  = 1204860 [Pa].

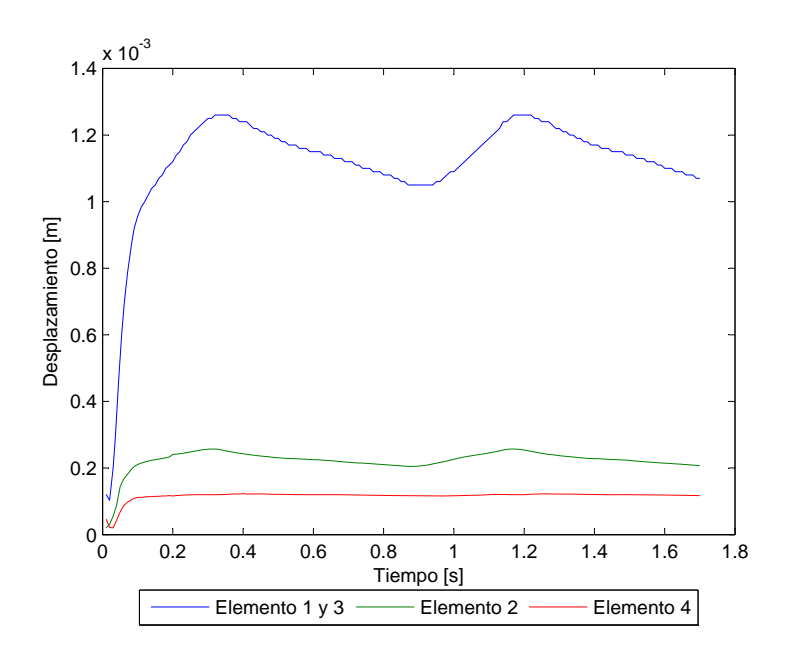

Figura 5.140: Caso N°23. Desplazamiento en función del tiempo para los elementos de estudio
La figura [5.140](#page-143-0) muestra el desplazamiento transiente para todos los elementos de control escogidos. El desplazamiento máximo en el elemento 1 es  $d_{max} = 1.25$  [mm].

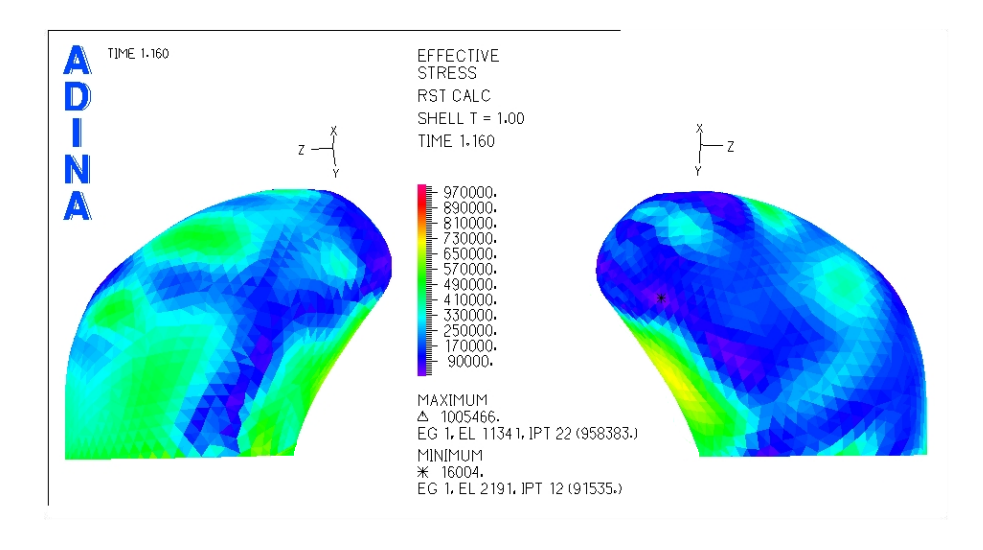

Aneurisma 2

<span id="page-144-0"></span>Figura 5.141: Caso N°23. Distribución de esfuerzos en la zona del aneurisma para tiempo t=1.16 [seg] (sístole)

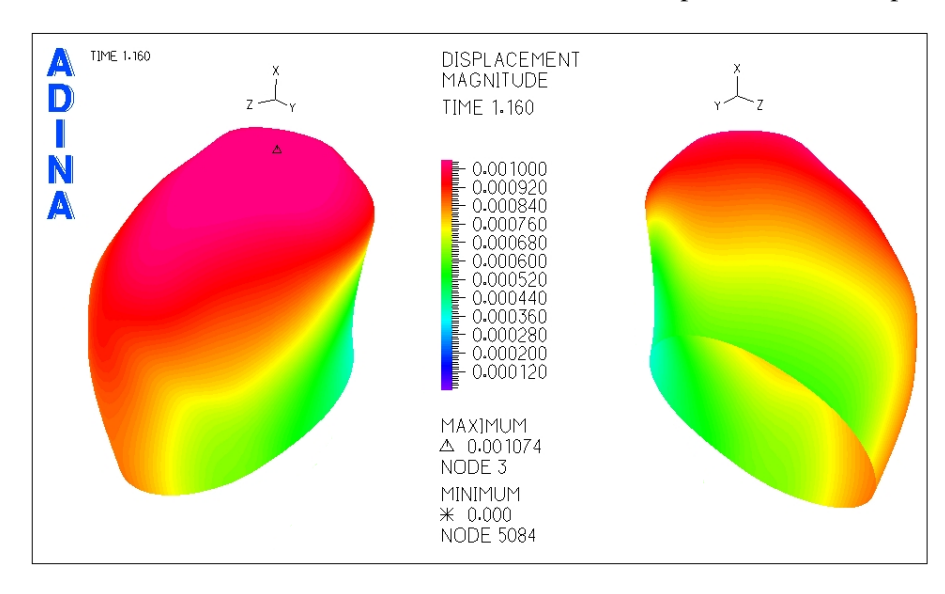

La figura [5.141](#page-144-0) muestra la distribución de esfuerzos en el aneurisma 2 para la sístole del pulso cardiaco.

<span id="page-144-1"></span>Figura 5.142: Caso N°23. Magnitud de desplazamiento en la zona del aneurisma para tiempo t=1.16 [seg] (sístole)

La figura [5.142](#page-144-1) muestra el desplazamiento en el aneurisma 2 para la sístole del pulso cardiaco.

Se seleccionaron puntos de control para medir el esfuerzo y el desplazamiento en función del tiempo.

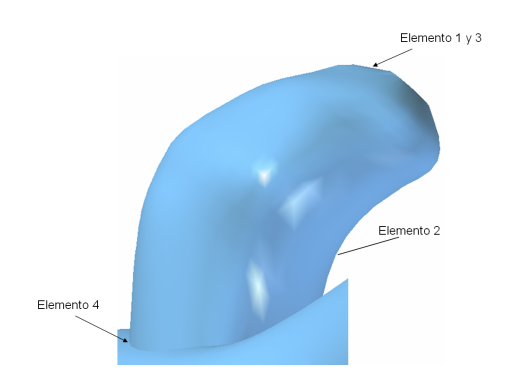

<span id="page-145-0"></span>Figura 5.143: Caso N◦23. Elementos de control para medir el esfuerzo y desplazamiento transiente en el aneurisma 2

La figura [5.143](#page-145-0) muestra los elementos de control seleccionados para medir esfuerzo y desplazamiento en función del tiempo. Dado que el desplazamiento máximo esta en el fondo del aneurisma el elemento 1 y el 3 son el mismo.

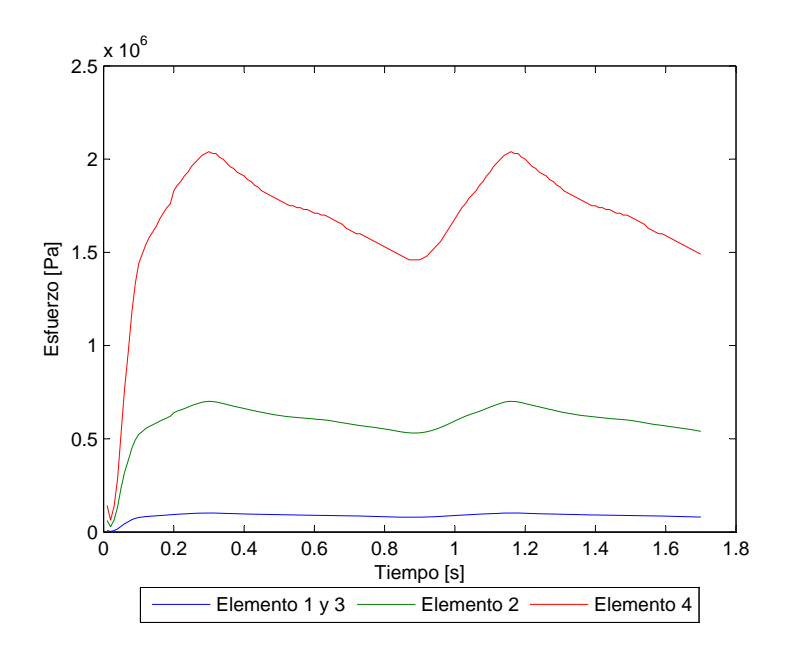

<span id="page-145-1"></span>Figura 5.144: Caso N°23. Esfuerzo en función del tiempo para los elementos de estudio

La figura [5.144](#page-145-1) muestra el esfuerzo transiente para todos los elementos de control escogidos. El esfuerzo máximo para el elemento 2 es  $\sigma_{max}$  = 700851 [Pa].

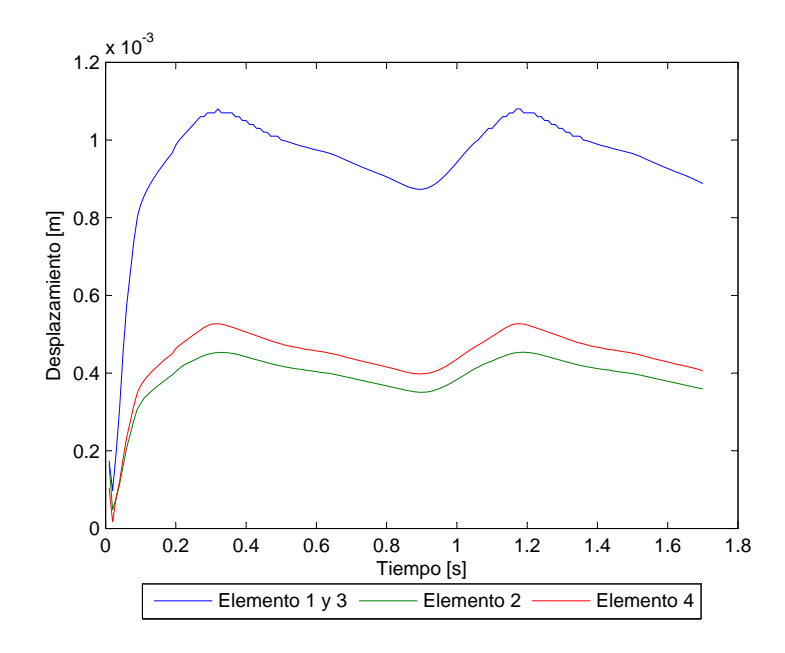

<span id="page-146-0"></span>Figura 5.145: Caso N°23. Desplazamiento en función del tiempo para los elementos de estudio

La figura [5.145](#page-146-0) muestra el desplazamiento transiente para todos los elementos de control escogidos. El desplazamiento máximo en el elemento 1 es  $d_{max} = 1.07$  [mm].

#### 5.9.2 Resultados Fluidodinámicos

En esta seccion se muestran los resultados obtenidos en el modelo del fluido. ´

#### Aneurisma 1

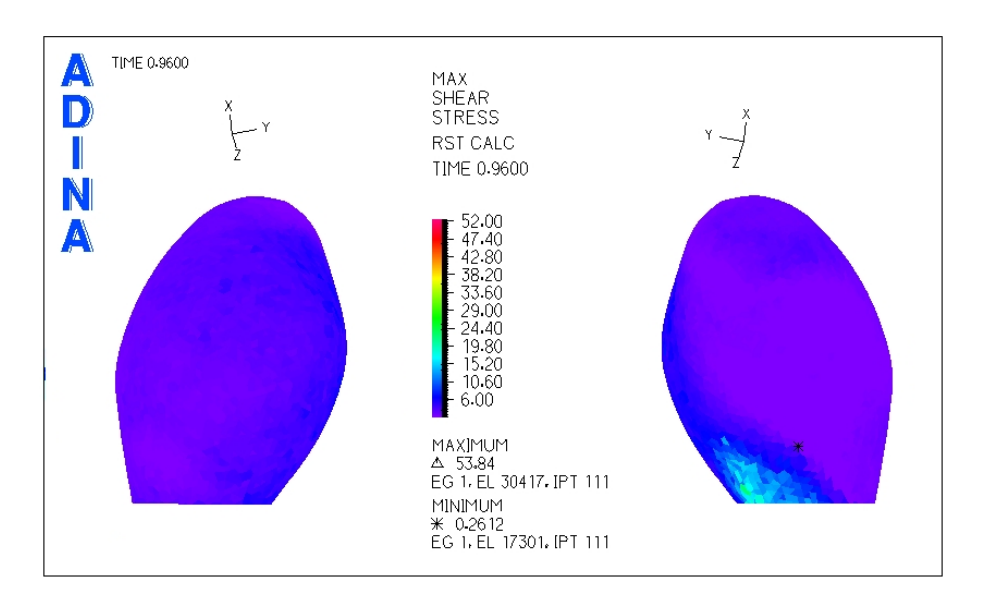

<span id="page-147-0"></span>Figura 5.146: Caso N°23. Distribución de esfuerzos de corte en la zona del aneurisma para tiempo t=0.96 [seg] (diástole)

La figura [5.146](#page-147-0) muestra el esfuerzo de corte para la diástole del pulso.

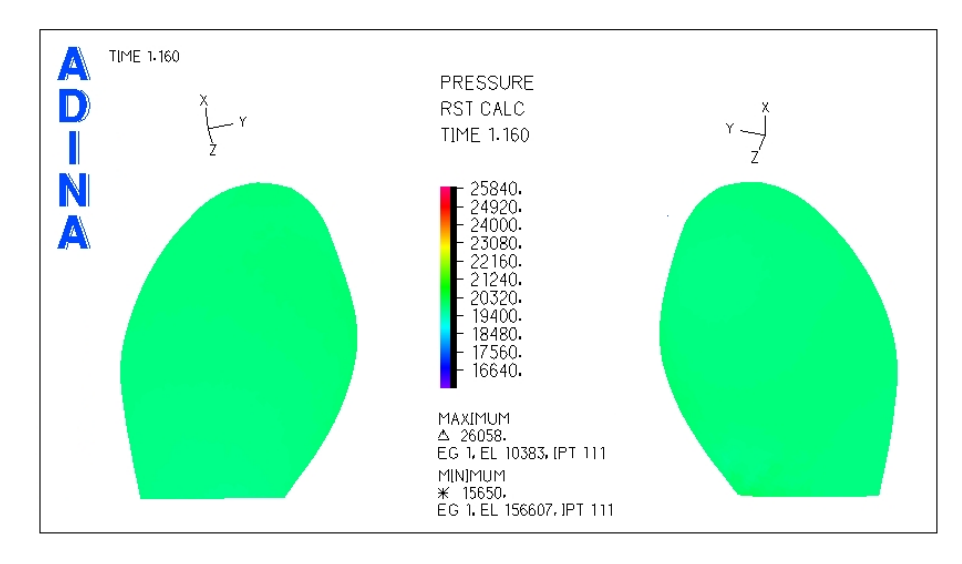

<span id="page-147-1"></span>Figura 5.147: Caso N°23. Presión en la zona del aneurisma para tiempo  $t=1.16$  [seg] (sístole)

La figura [5.147](#page-147-1) muestra la distribución de presiones para el aneurisma 1. Se puede ver que en toda la zona del aneurisma la presión es constante.

Se han seleccionado 3 puntos de control para medir el esfuerzo de corte y la presión en función del tiempo.

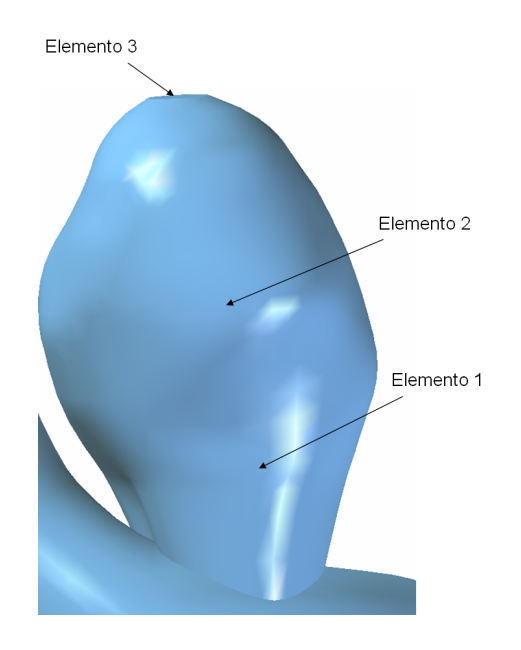

<span id="page-148-0"></span>Figura 5.148: Caso N◦23. Elementos de control para medir el esfuerzo de corte y la presion transiente en el aneurisma 1 ´

La figura [5.148](#page-148-0) muestra los elementos de control seleccionados para medir esfuerzo de corte y presion´ en función del tiempo. Dado que la presión es constante en todo el aneurisma se escogió un punto cualquiera para el elemento 2 para comparar con los otros 2 puntos de control.

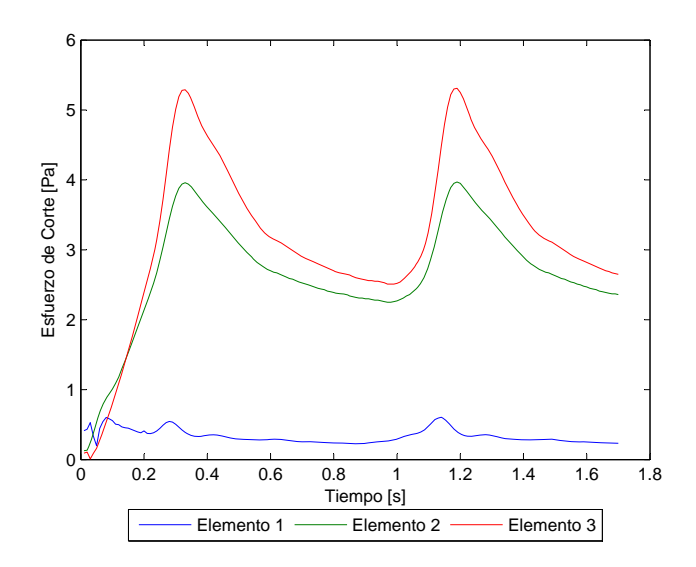

<span id="page-148-1"></span>Figura 5.149: Caso N°23. Esfuerzo de corte en función del tiempo para los elementos de estudio

La figura [5.149](#page-148-1) muestra el esfuerzo de corte en función del tiempo para los elementos de control escogidos. El **esfuerzo de corte** para el elemento 1 no supera los 0.6 [Pa]  $WSS \leq 0.6$  [Pa].

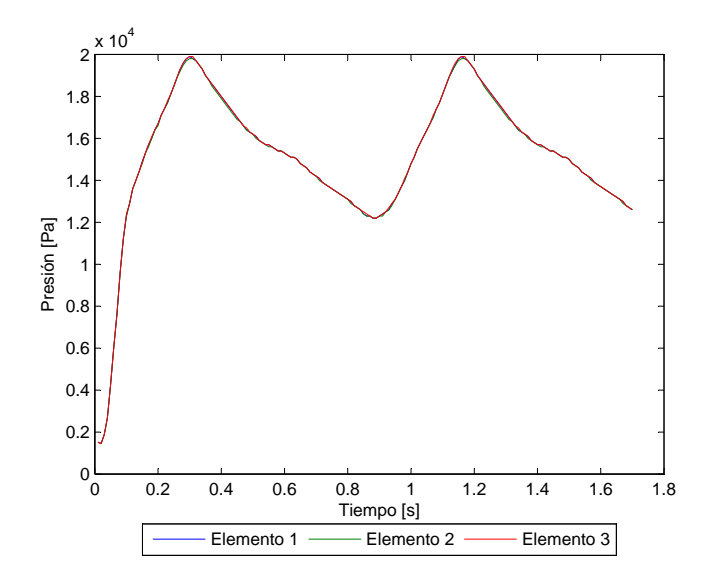

<span id="page-149-0"></span>Figura 5.150: Caso N°23. Presión en función del tiempo para los elementos de estudio

La figura [5.150](#page-149-0) muestra la presión en función del tiempo para los elementos de control escogidos. La presión máxima es  $P_{max}$  = 19884 [Pa].

Para apreciar el perfil de velocidad y la magnitud de esta durante la sístole del pulso se han considerado 3 planos de corte.

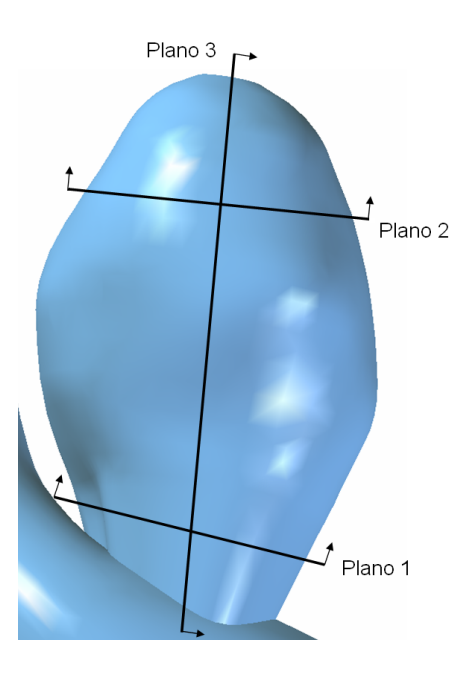

<span id="page-149-1"></span>Figura 5.151: Caso N◦23. Planos de corte definidos para observar el perfil de velocidad en el aneurisma 1

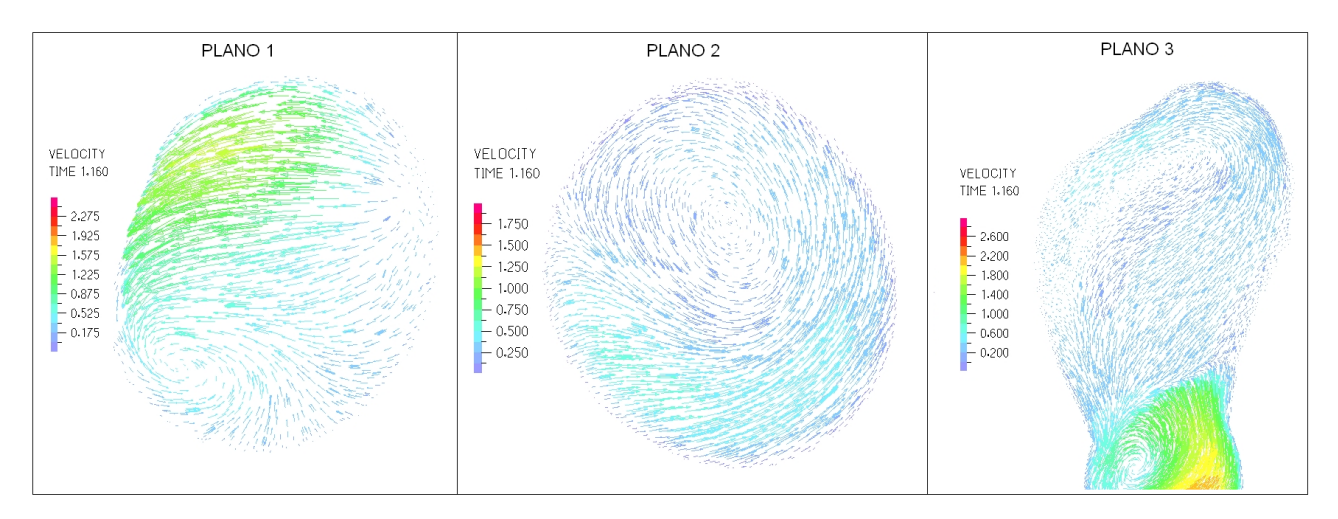

La figura [5.151](#page-149-1) muestra los planos para los que se obtuvo diagramas del perfil de velocidad.

<span id="page-150-0"></span>Figura 5.152: Caso N°23. Perfil de velocidades en 3 planos definidos en la zona del aneurisma para tiempo t=1.16 [seg] (sístole)

La figura [5.152](#page-150-0) muestra el perfil de velocidad para cada uno de los planos de control definidos. La velocidad máxima dentro del aneurisma es de unos 1.8 [m/s].

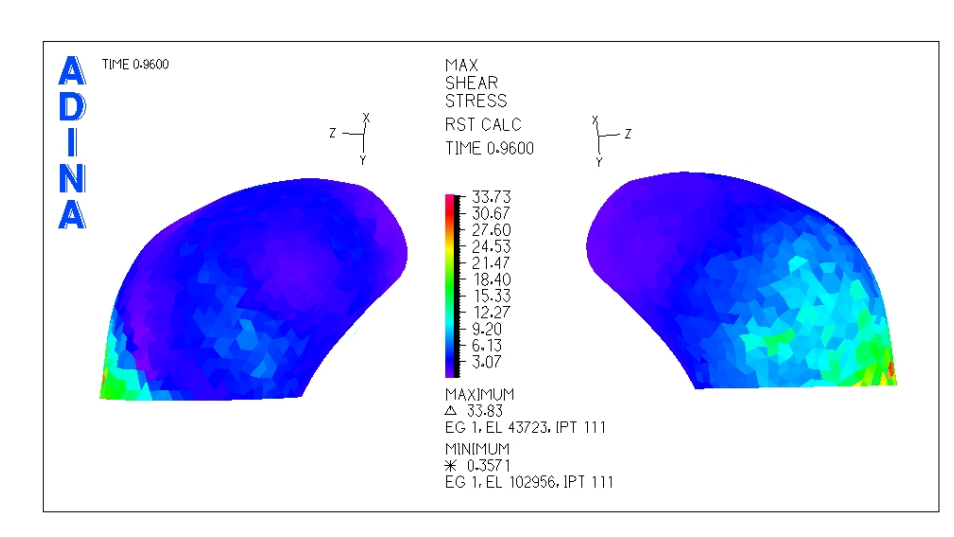

## Aneurisma 2

<span id="page-150-1"></span>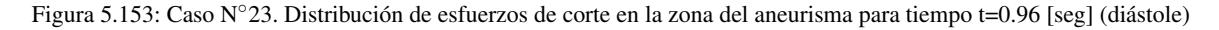

La figura [5.153](#page-150-1) muestra el esfuerzo de corte para la diástole del pulso.

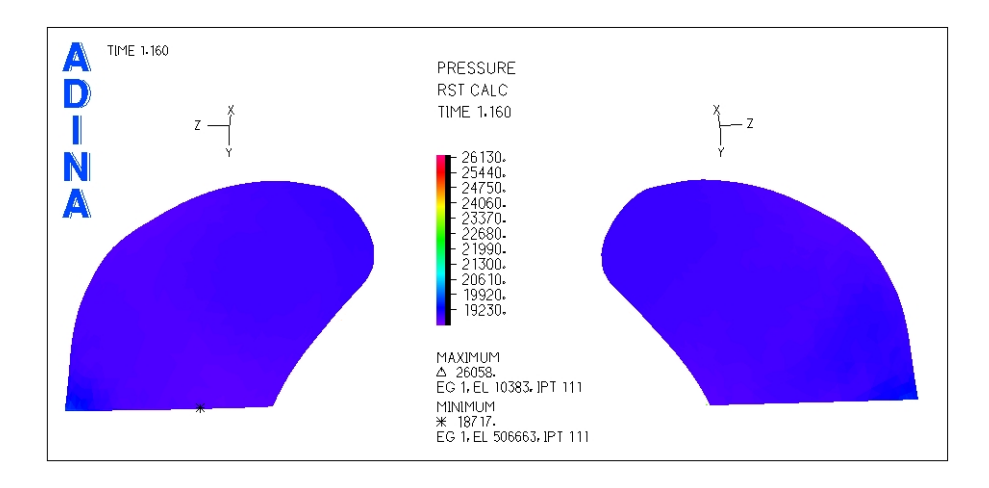

<span id="page-151-0"></span>Figura 5.154: Caso N°23. Presión en la zona del aneurisma para tiempo t=1.16 [seg] (sístole)

La figura [5.154](#page-151-0) muestra la distribución de presiones para el aneurisma 2. Se puede ver que en toda la zona del aneurisma la presión es prácticamente constante.

Se han seleccionado 3 puntos de control para medir el esfuerzo de corte y la presión en función del tiempo.

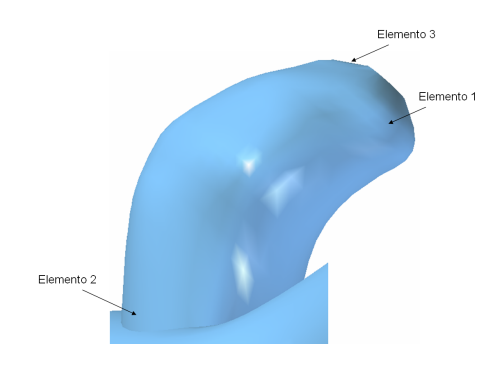

<span id="page-151-1"></span>Figura 5.155: Caso N◦23. Elementos de control para medir el esfuerzo de corte y la presion transiente en el aneurisma 2 ´

La figura [5.155](#page-151-1) muestra los elementos de control seleccionados para medir esfuerzo de corte y presion´ en función del tiempo.

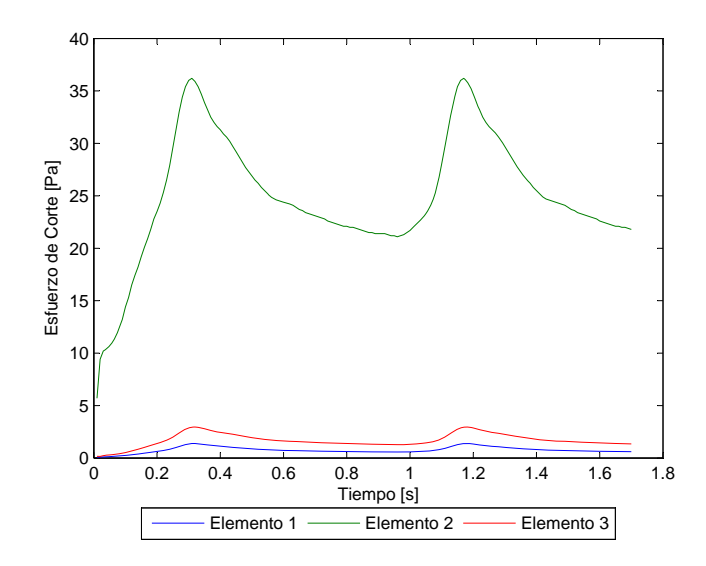

<span id="page-152-0"></span>Figura 5.156: Caso N°23. Esfuerzo de corte en función del tiempo para los elementos de estudio

La figura [5.156](#page-152-0) muestra el esfuerzo de corte en función del tiempo para los elementos de control escogidos. El esfuerzo de corte para el elemento 1 no supera los 1.39 [Pa] *W SS* ≤ 1.39 [Pa].

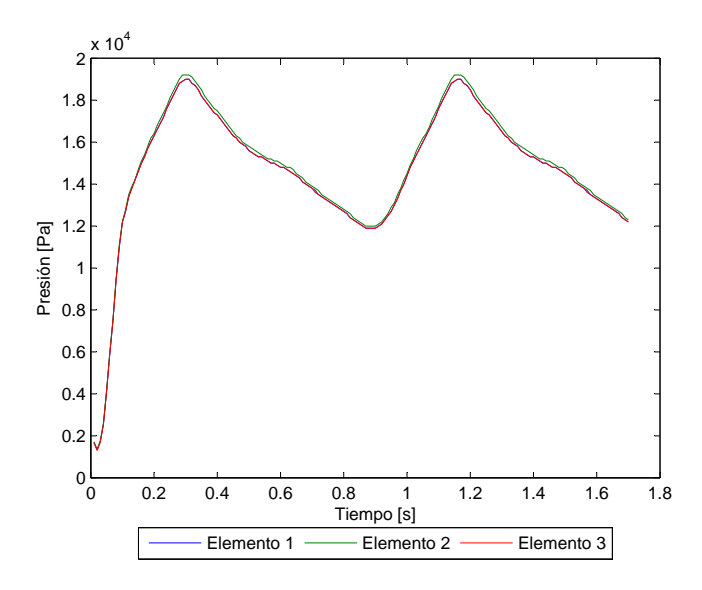

<span id="page-152-1"></span>Figura 5.157: Caso N°23. Presión en función del tiempo para los elementos de estudio

La figura [5.157](#page-152-1) muestra la presión en función del tiempo para los elementos de control escogidos. La presión máxima es  $P_{max}$  = 19201 [Pa].

Para apreciar el perfil de velocidad y la magnitud de esta durante la sístole del pulso se han considerado 3 planos de corte.

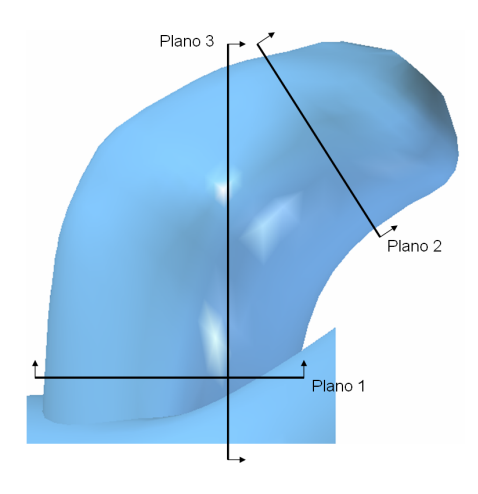

<span id="page-153-0"></span>Figura 5.158: Caso N◦23. Planos de corte definidos para observar el perfil de velocidad en el aneurisma 2

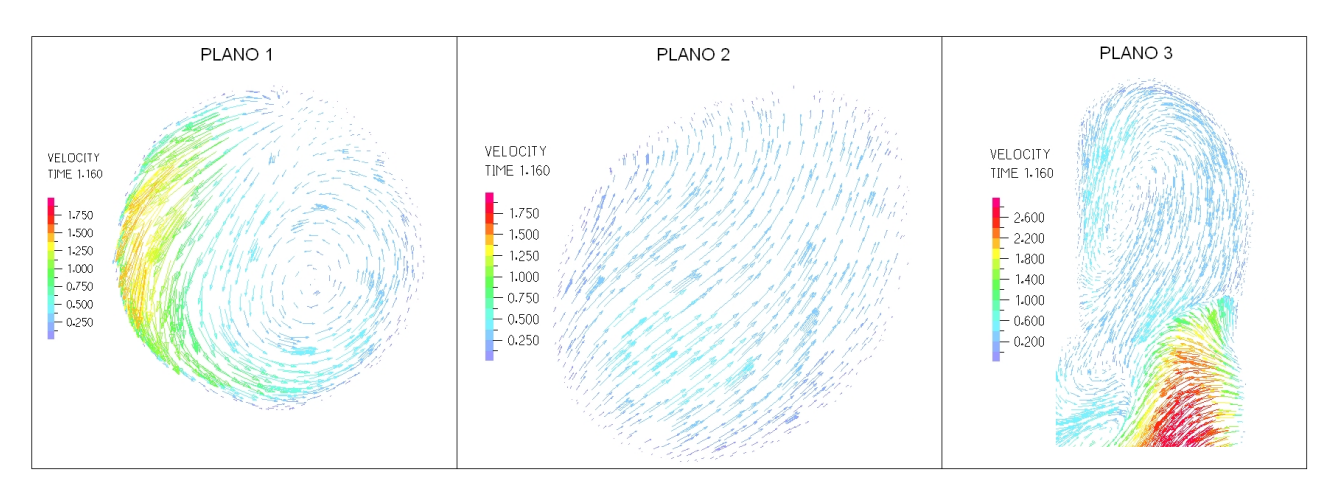

La figura [5.158](#page-153-0) muestra los planos para los que se obtuvo diagramas del perfil de velocidad.

<span id="page-153-1"></span>Figura 5.159: Caso N°23. Perfil de velocidades en 3 planos definidos en la zona del aneurisma para tiempo t=1.16 [seg] (sístole)

La figura [5.159](#page-153-1) muestra el perfil de velocidad para cada uno de los planos de control definidos. La velocidad máxima dentro del aneurisma es de unos 2 [m/s].

## 5.10 Caso N°22, Modelo Arterial Pared rígida

En esta sección se muestran los resultados fluidodinámicos para las simulaciones en las que se usado un modelo de arteria rígida. La arteria se considera como una muralla, por lo que no existe deformación alguna.

#### Aneurisma 1

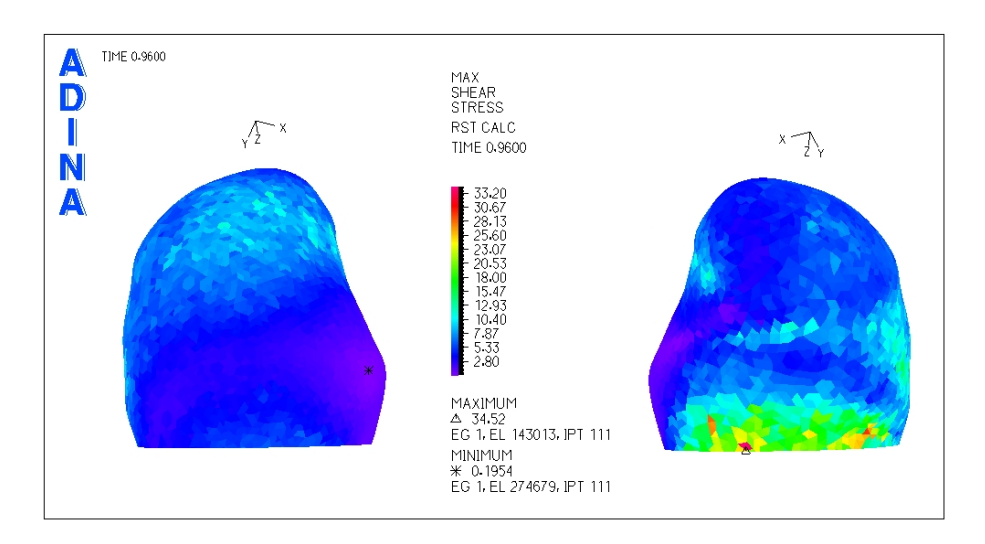

<span id="page-154-0"></span>Figura 5.160: Caso N°22, Modelo arterial de pared rígida. Distribución de esfuerzos de corte en la zona del aneurisma para tiempo t=0.96 [seg] (diástole)

La figura [5.160](#page-154-0) muestra el esfuerzo de corte para la diástole del pulso.

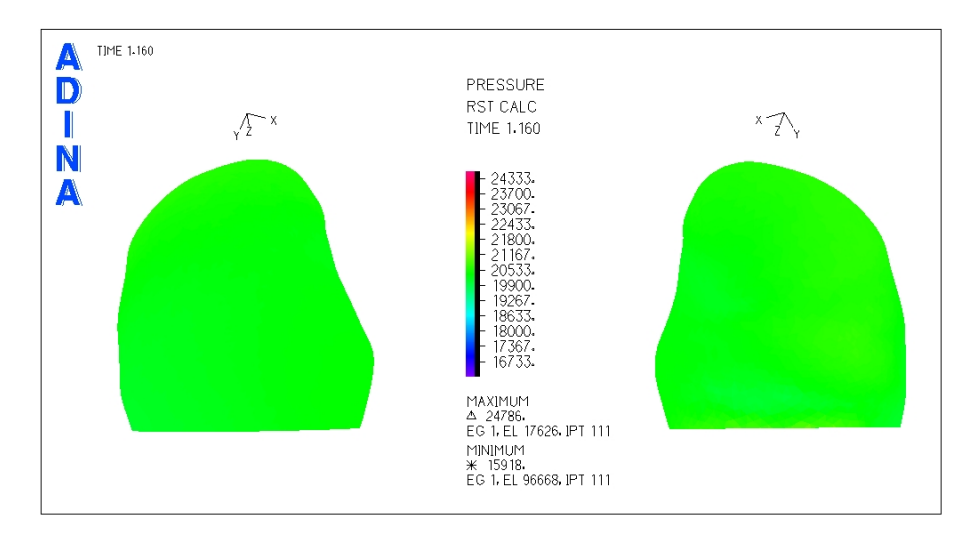

<span id="page-154-1"></span>Figura 5.161: Caso N°22, Modelo arterial de pared rígida. Presión en la zona del aneurisma para tiempo t=1.16 [seg] (sístole)

La figura [5.161](#page-154-1) muestra la distribución de presiones para el aneurisma 1. Se puede ver que en toda la zona del aneurisma la presión es constante.

Se han seleccionado 3 puntos de control para medir el esfuerzo de corte y la presión en función del tiempo.

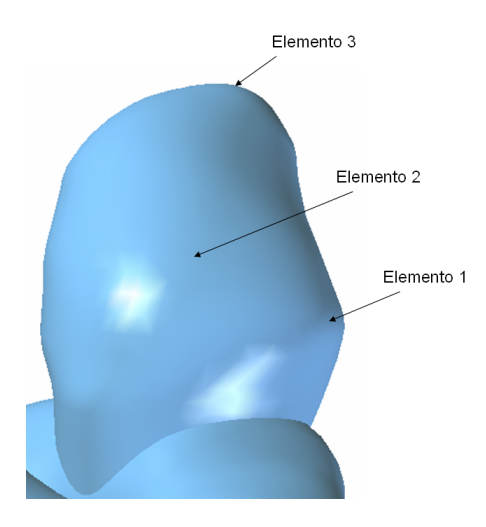

<span id="page-155-0"></span>Figura 5.162: Caso N°22, Modelo arterial de pared rígida. Elementos de control para medir el esfuerzo de corte y la presión transiente en el aneurisma 1

La figura [5.162](#page-155-0) muestra los elementos de control seleccionados para medir esfuerzo de corte y presión en función del tiempo.

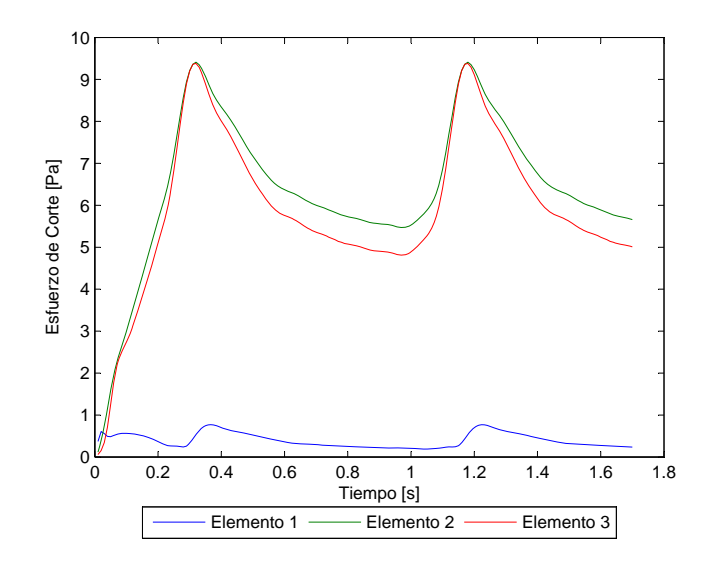

<span id="page-155-1"></span>Figura 5.163: Caso N°22, Modelo arterial de pared rígida. Esfuerzo de corte en función del tiempo para los elementos de estudio

La figura [5.163](#page-155-1) muestra el esfuerzo de corte en función del tiempo para los elementos de control escogidos. El esfuerzo de corte para el elemento 1 no supera los 0.77 [Pa] *W SS* ≤ 0.77 [Pa].

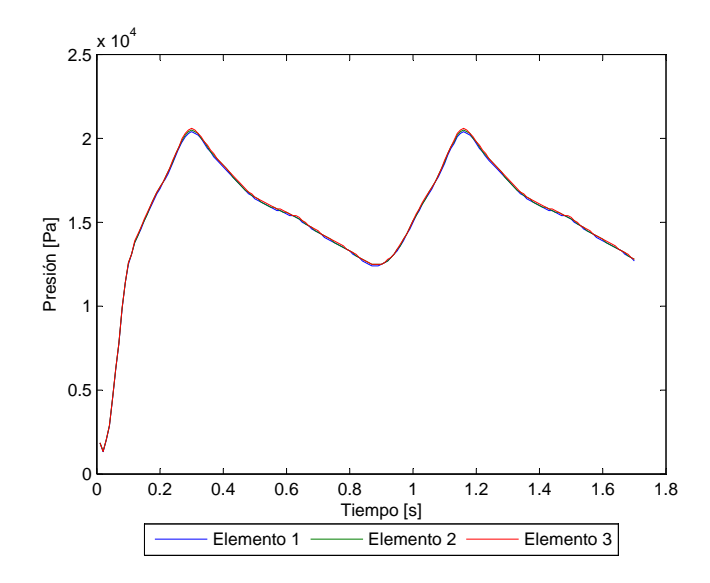

<span id="page-156-0"></span>Figura 5.164: Caso N°22, Modelo arterial de pared rígida. Presión en función del tiempo para los elementos de estudio

La figura [5.164](#page-156-0) muestra la presión en función del tiempo para los elementos de control escogidos. La presión máxima es  $P_{max} = 20554$  [Pa].

Para apreciar el perfil de velocidad y la magnitud de esta durante la sístole del pulso se han considerado 3 planos de corte.

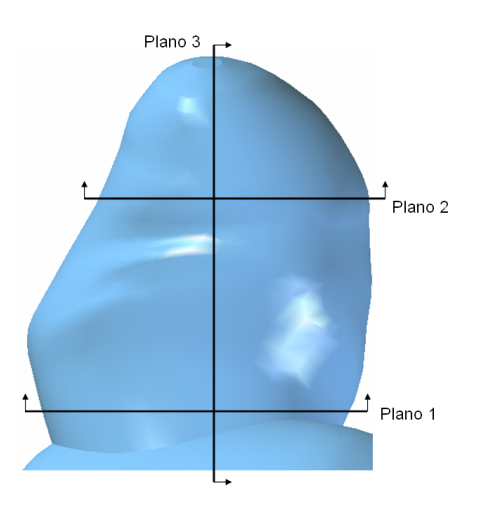

<span id="page-156-1"></span>Figura 5.165: Caso N°22, Modelo arterial de pared rígida. Planos de corte definidos para observar el perfil de velocidad en el aneurisma 1

La figura [5.165](#page-156-1) muestra los planos para los que se obtuvo diagramas del perfil de velocidad.

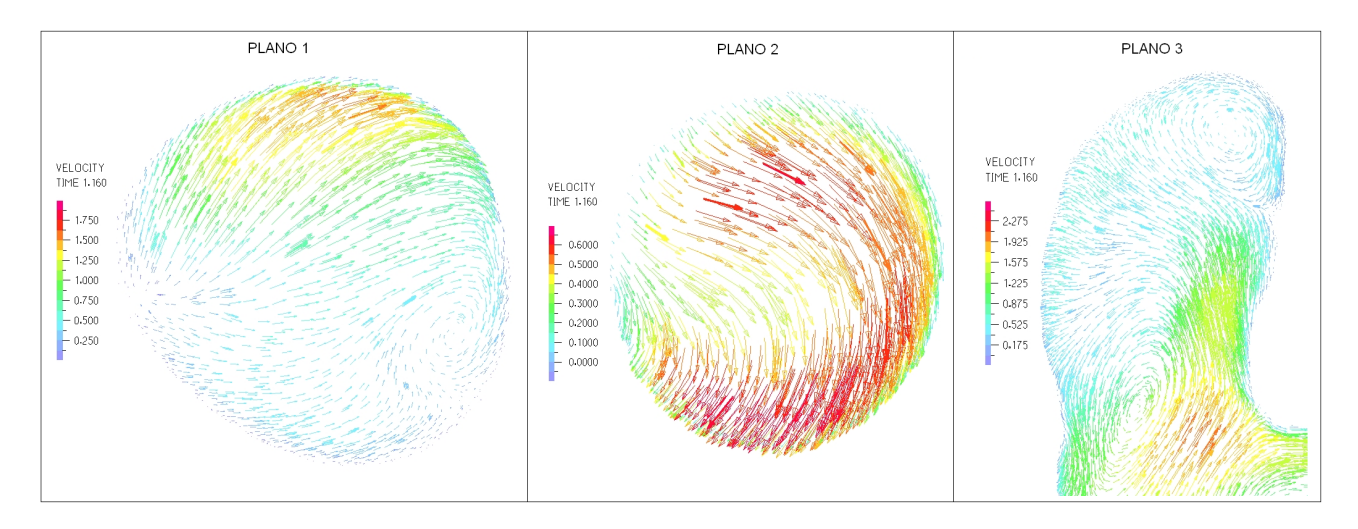

<span id="page-157-0"></span>Figura 5.166: Caso N°22, Modelo arterial de pared rígida. Perfil de velocidades en 3 planos definidos en la zona del aneurisma para tiempo t=1.16 [seg] (sístole)

La figura [5.166](#page-157-0) muestra el perfil de velocidad para cada uno de los planos de control definidos. La velocidad máxima dentro del aneurisma es de unos 1.9 [m/s].

#### Aneurisma 2

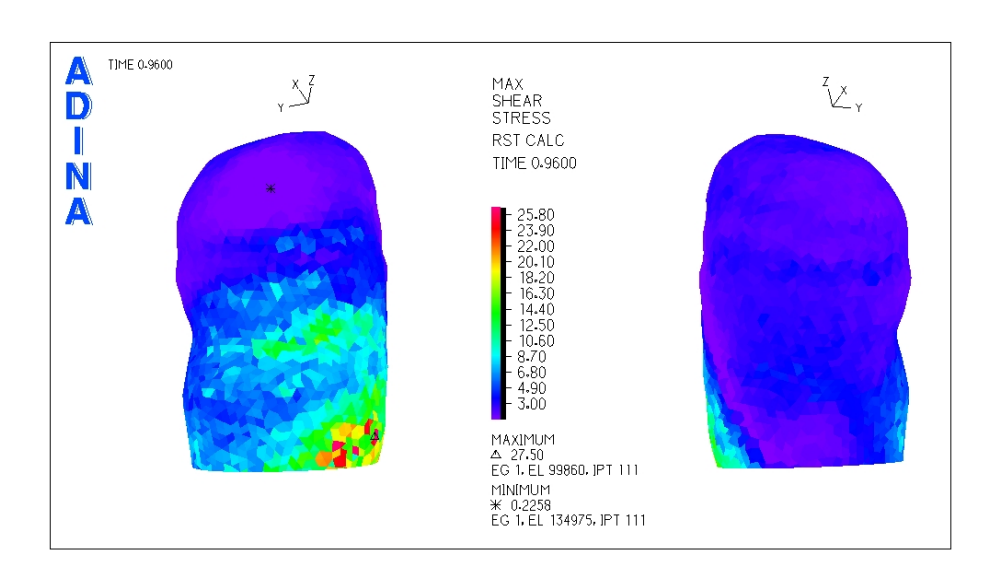

<span id="page-157-1"></span>Figura 5.167: Caso N°22, Modelo arterial de pared rígida. Distribución de esfuerzos de corte en la zona del aneurisma para tiempo t=0.96 [seg] (diástole)

La figura [5.167](#page-157-1) muestra el esfuerzo de corte para la diástole del pulso. El esfuerzo de corte mínimo se encuentra en la zona superior del aneurisma.

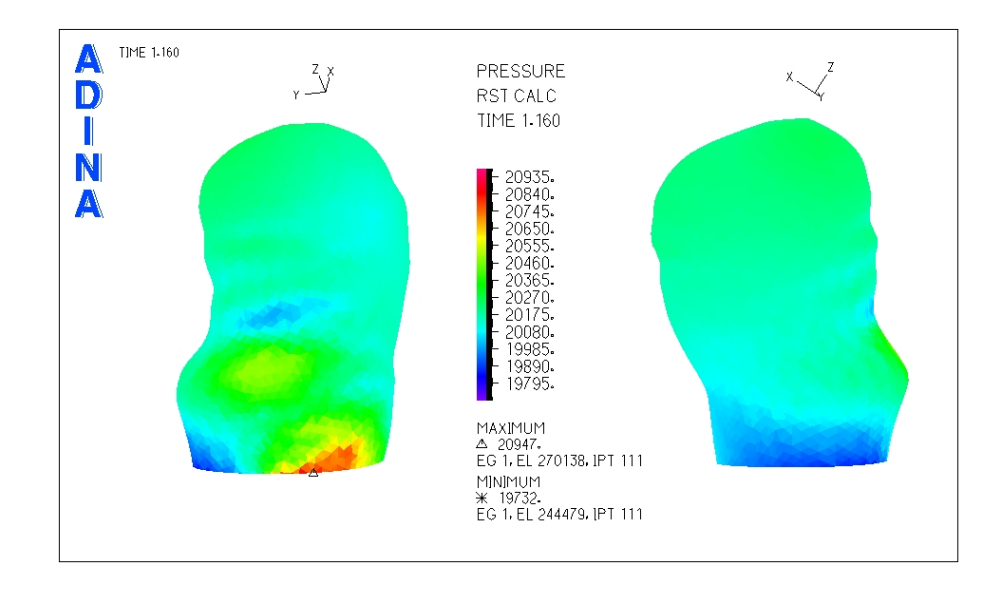

<span id="page-158-0"></span>Figura 5.168: Caso N°22, Modelo arterial de pared rígida. Presión en la zona del aneurisma para tiempo t=1.16 [seg] (sístole)

La figura [5.168](#page-158-0) muestra la distribucion de presiones para el aneurisma 2. Se puede ver que en toda la ´ zona del aneurisma la presión es constante.

Se han seleccionado 3 puntos de control para medir el esfuerzo de corte y la presión en función del tiempo.

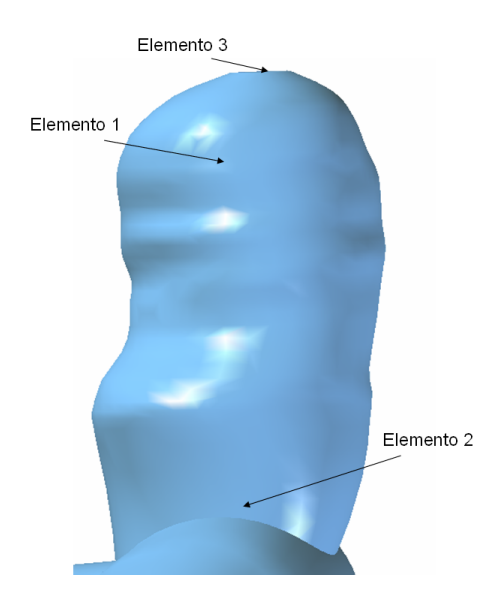

<span id="page-158-1"></span>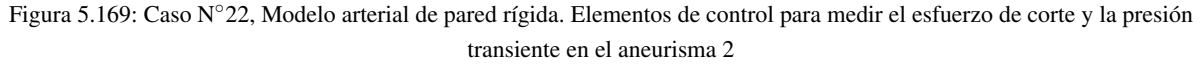

La figura [5.169](#page-158-1) muestra los elementos de control seleccionados para medir esfuerzo de corte y presión en función del tiempo.

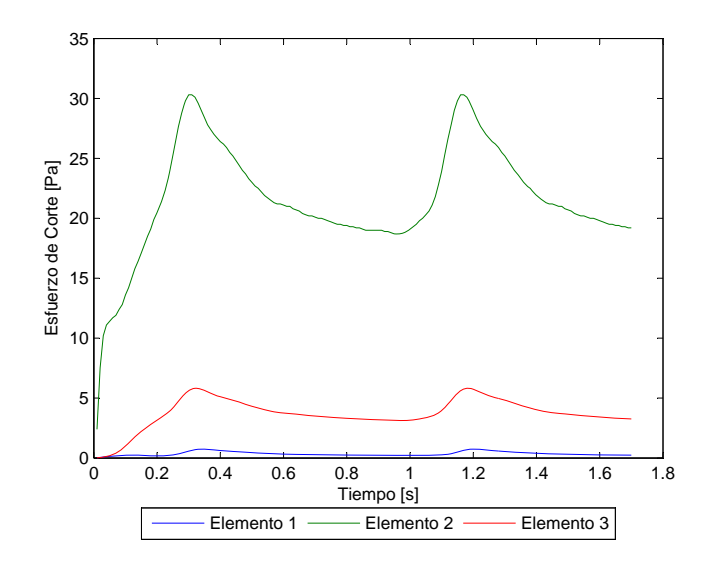

<span id="page-159-0"></span>Figura 5.170: Caso N°22, Modelo arterial de pared rígida. Esfuerzo de corte en función del tiempo para los elementos de estudio

La figura [5.170](#page-159-0) muestra el esfuerzo de corte en función del tiempo para los elementos de control escogidos. El esfuerzo de corte para el elemento 1 no supera los 0.74 [Pa] *W SS* ≤ 0.74 [Pa].

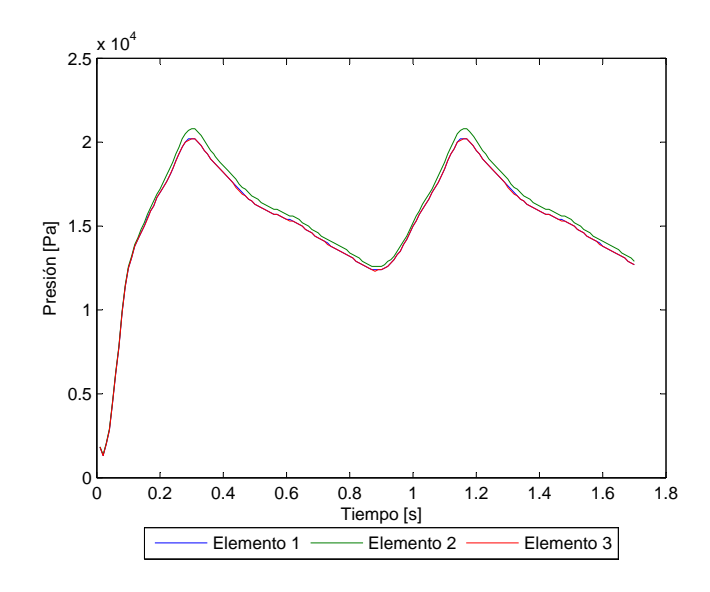

<span id="page-159-1"></span>Figura 5.171: Caso N°22, Modelo arterial de pared rígida. Presión en función del tiempo para los elementos de estudio

La figura [5.171](#page-159-1) muestra la presión en función del tiempo para los elementos de control escogidos. La presión máxima es  $P_{max} = 20761$  [Pa].

Para apreciar el perfil de velocidad y la magnitud de esta durante la sístole del pulso se han considerado 3 planos de corte.

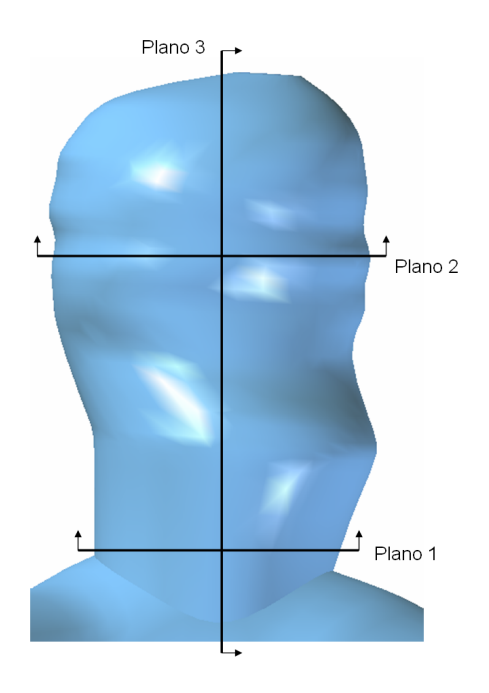

<span id="page-160-0"></span>Figura 5.172: Caso N°22, Modelo arterial de pared rígida. Planos de corte definidos para observar el perfil de velocidad en el aneurisma 1

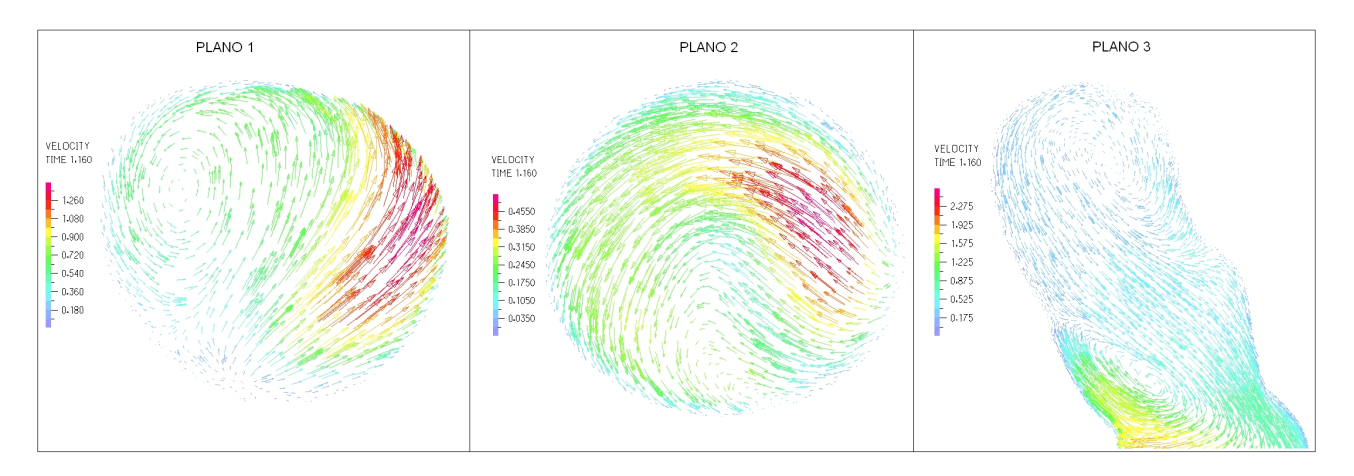

La figura [5.172](#page-160-0) muestra los planos para los que se obtuvo diagramas del perfil de velocidad.

<span id="page-160-1"></span>Figura 5.173: Caso N°22, Modelo arterial de pared rígida. Perfil de velocidades en 3 planos definidos en la zona del aneurisma para tiempo t=1.16 [seg] (sístole)

La figura [5.173](#page-160-1) muestra el perfil de velocidad para cada uno de los planos de control definidos. La velocidad máxima dentro del aneurisma es de unos 1.7 [m/s].

## 5.11 Caso N◦22, Modelo Arterial Seshaiyer Equivalente

En esta sección se muestran los resultados obtenidos en el modelo estructural y en el fluidodinámico para el caso N◦22 con un modelo arterial de Seshaiyer equivalente.

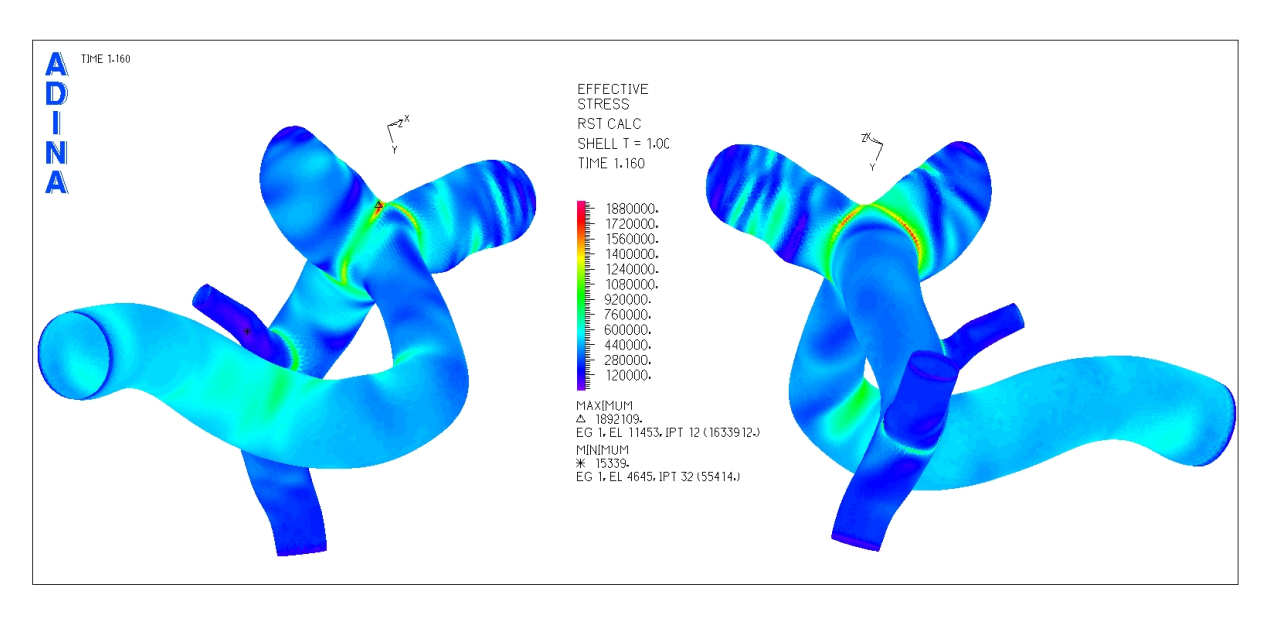

#### 5.11.1 Resultados Estructurales

<span id="page-161-0"></span>Figura 5.174: Caso N°22, Modelo arterial de Seshaiyer. Distribución de esfuerzos en la geometría completa para tiempo t=1.16 [seg] (sístole)

La figura [5.174](#page-161-0) muestra la distribución de esfuerzos en toda la geometría durante la sístole del ciclo cardiaco. Los esfuerzos máximos para ambos aneurismas se encuentran en la unión de éstos con el resto de la arteria.

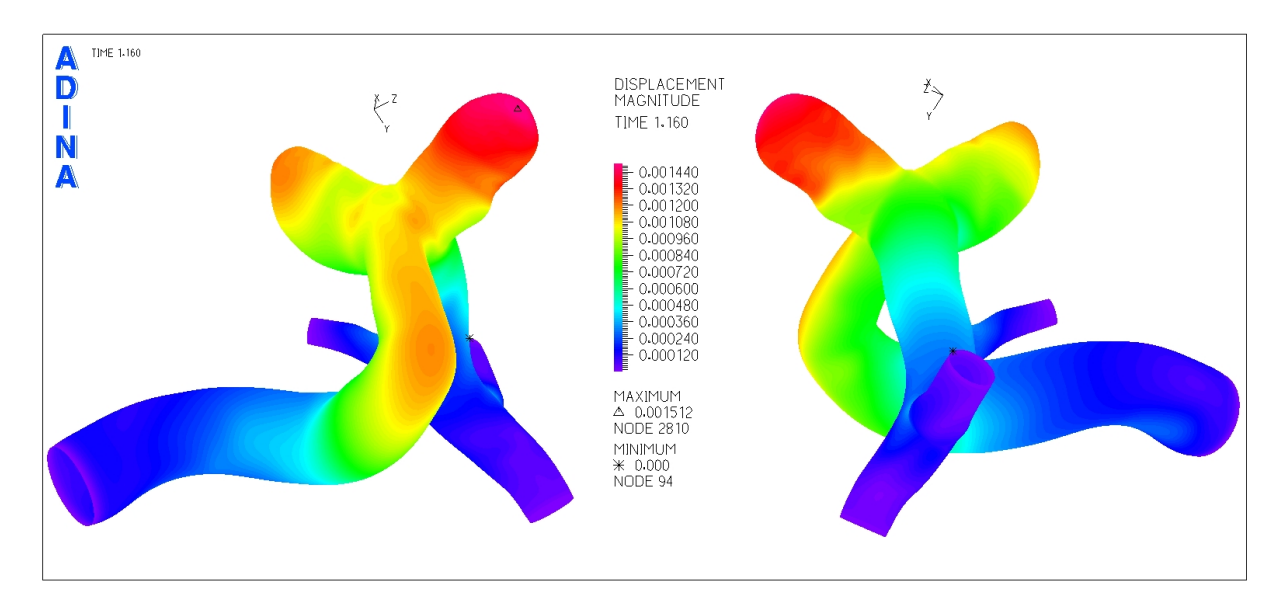

<span id="page-162-0"></span>Figura 5.175: Caso N°22, Modelo arterial de Seshaiyer. Magnitud de desplazamiento en la geometría completa para tiempo t=1.16 [seg] (sístole)

La figura [5.175](#page-162-0) muestra el desplazamiento sufrido por la geometría durante la sístole del ciclo cardiaco. El desplazamiento máximo se encuentra cerca del fondo del aneurisma 2.

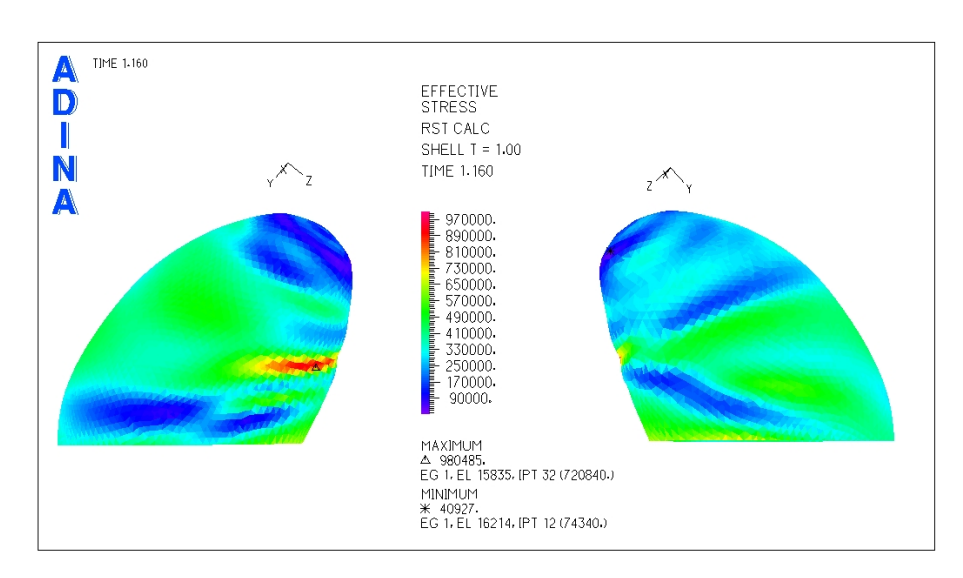

#### Aneurisma 1

<span id="page-162-1"></span>Figura 5.176: Caso N◦22, Modelo arterial de Seshaiyer. Distribucion de esfuerzos en la zona del aneurisma para tiempo t=1.16 ´ [seg] (sístole)

La figura [5.176](#page-162-1) muestra la distribución de esfuerzos en el aneurisma 1 para la sístole del pulso cardiaco, se ha eliminado la zona de la base con lo que se logra una mejor escala de colores y permite ver el lugar del esfuerzo máximo en la superficie del aneurisma.

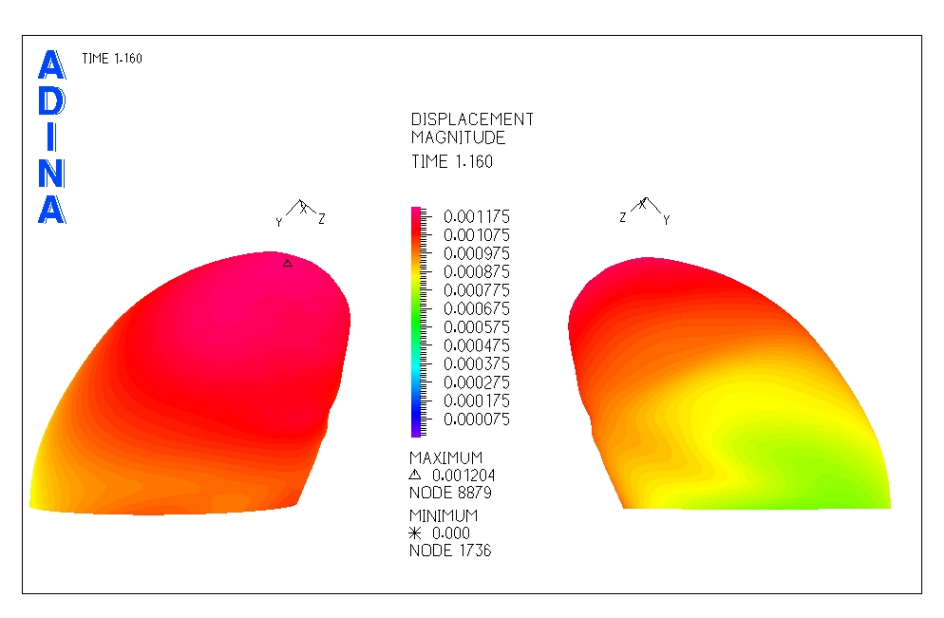

<span id="page-163-0"></span>Figura 5.177: Caso N◦22, Modelo arterial de Seshaiyer. Magnitud de desplazamiento en la zona del aneurisma para tiempo t=1.16 [seg] (sístole)

La figura [5.177](#page-163-0) muestra el desplazamiento en el aneurisma 1 para la sístole del pulso cardiaco. El desplazamiento máximo se encuentra en el extremo del aneurisma (fondo).

Se seleccionaron puntos de control para medir el esfuerzo y el desplazamiento en funcion del tiempo en ´ cada uno de ellos.

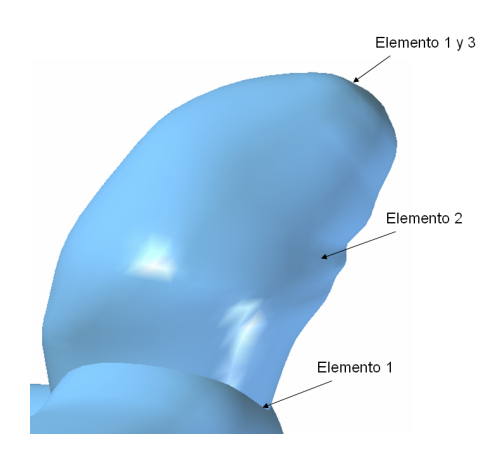

<span id="page-163-1"></span>Figura 5.178: Caso N◦22, Modelo arterial de Seshaiyer. Elementos de control para medir el esfuerzo y desplazamiento transiente en el aneurisma 1

La figura [5.178](#page-163-1) muestra los elementos de control seleccionados para medir esfuerzo y desplazamiento en función del tiempo.

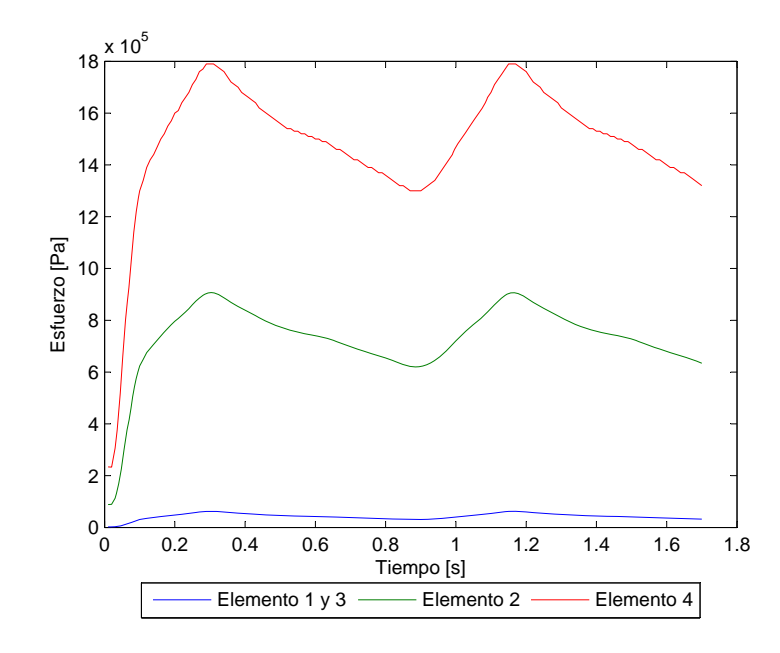

<span id="page-164-0"></span>Figura 5.179: Caso N°22, Modelo arterial de Seshaiyer. Esfuerzo en función del tiempo para los elementos de estudio

La figura [5.179](#page-164-0) muestra el esfuerzo transiente para todos los elementos de control escogidos. El esfuerzo máximo para el elemento 2 es  $\sigma_{max}$  = 906318 [Pa].

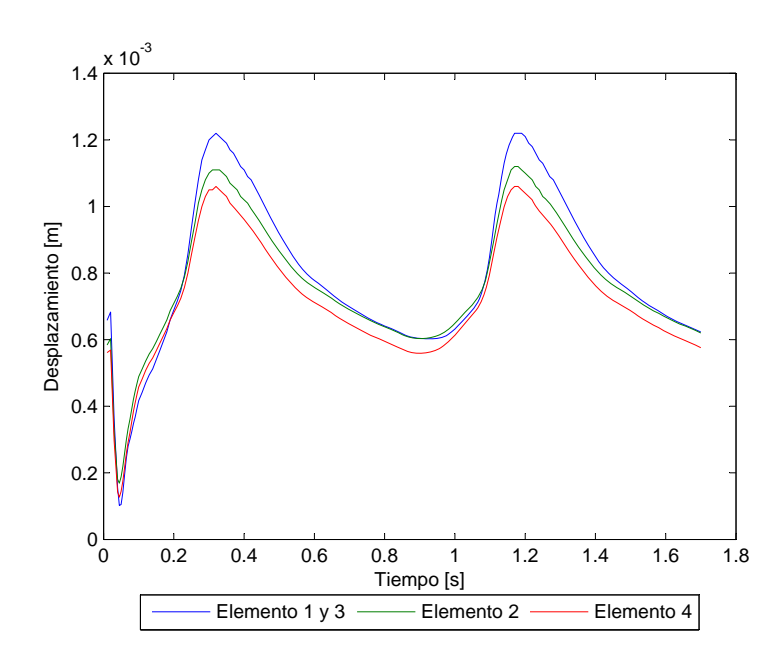

<span id="page-164-1"></span>Figura 5.180: Caso N◦22, Modelo arterial de Seshaiyer. Desplazamiento en funcion del tiempo para los elementos de estudio ´

La figura [5.180](#page-164-1) muestra el desplazamiento transiente para todos los elementos de control escogidos. El

desplazamiento máximo para el elemento 1 es  $d_{max} = 1.22$  [mm].

#### Aneurisma 2

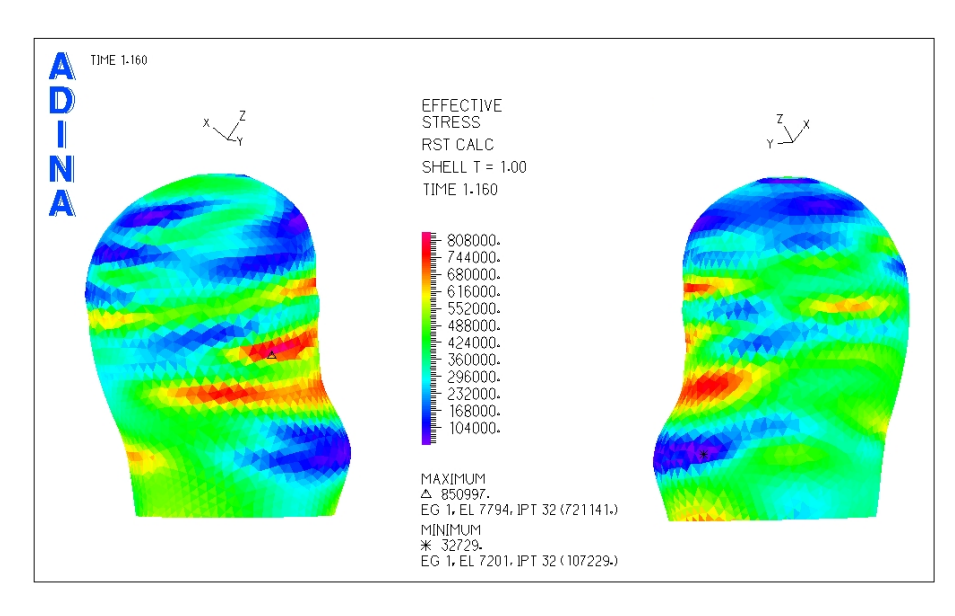

<span id="page-165-0"></span>Figura 5.181: Caso N◦22, Modelo arterial de Seshaiyer. Distribucion de esfuerzos en la zona del aneurisma para tiempo t=1.16 ´ [seg] (sístole)

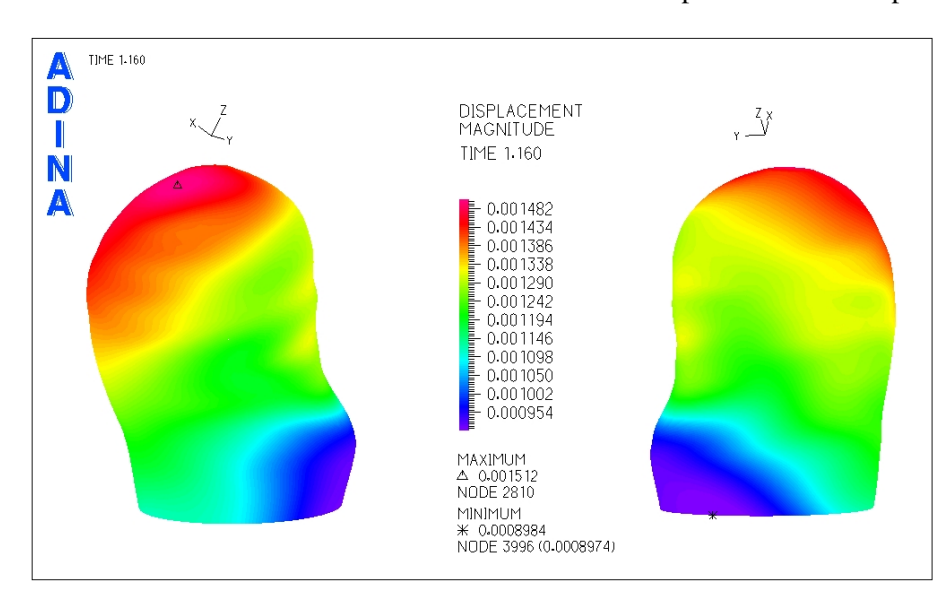

La figura [5.181](#page-165-0) muestra la distribución de esfuerzos en el aneurisma 2 para la sístole del pulso cardiaco.

<span id="page-165-1"></span>Figura 5.182: Caso N◦22, Modelo arterial de Seshaiyer. Magnitud de desplazamiento en la zona del aneurisma para tiempo t=1.16 [seg] (sístole)

La figura [5.182](#page-165-1) muestra el desplazamiento en el aneurisma 2 para la sístole del pulso cardiaco. El de-

splazamiento máximo se encuentra cerca del fondo del aneurisma.

Se seleccionaron puntos de control para medir el esfuerzo y el desplazamiento en función del tiempo en cada uno de ellos.

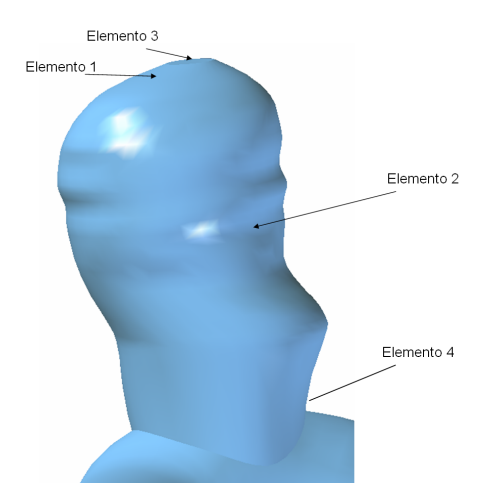

<span id="page-166-0"></span>Figura 5.183: Caso N◦22, Modelo arterial de Seshaiyer. Elementos de control para medir el esfuerzo y desplazamiento transiente en el aneurisma 2

La figura [5.183](#page-166-0) muestra los elementos de control seleccionados para medir esfuerzo y desplazamiento en función del tiempo.

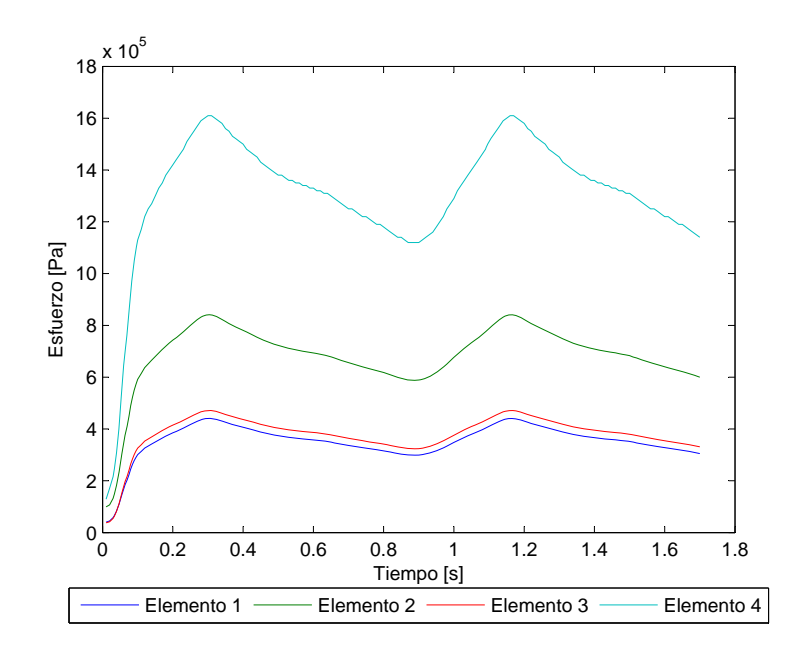

<span id="page-166-1"></span>Figura 5.184: Caso N◦22, Modelo arterial de Seshaiyer. Esfuerzo en funcion del tiempo para los elementos de estudio ´

La figura [5.184](#page-166-1) muestra el esfuerzo transiente para todos los elementos de control escogidos. El esfuerzo

máximo para el elemento 2 es  $\sigma_{max}$  = 840514 [Pa].

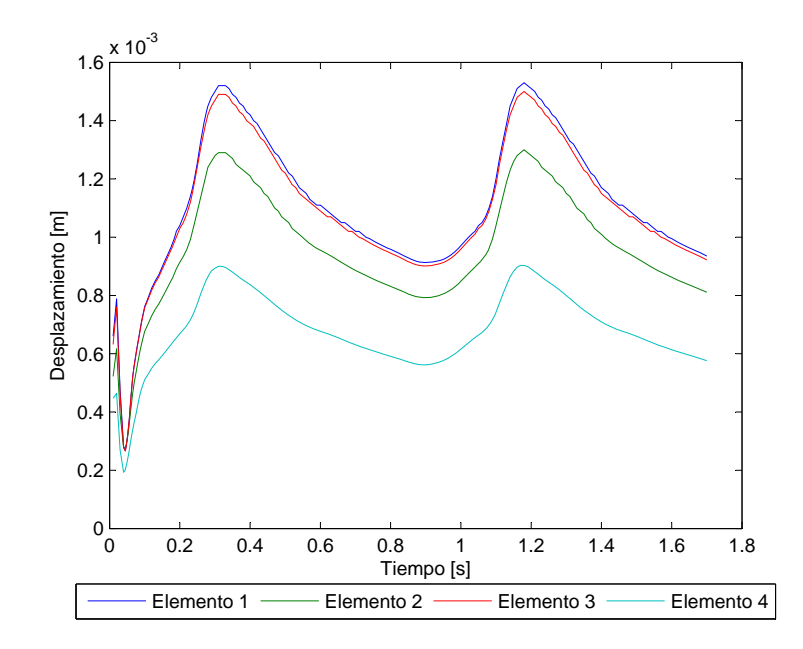

<span id="page-167-0"></span>Figura 5.185: Caso N◦22, Modelo arterial de Seshaiyer. Desplazamiento en funcion del tiempo para los elementos de estudio ´

La figura [5.185](#page-167-0) muestra el desplazamiento transiente para todos los elementos de control escogidos. El desplazamiento máximo para el elemento 1 es  $d_{max} = 1.5$  [mm].

#### 5.11.2 Resultados Fluidodinámicos

En esta seccion se muestran los resultados obtenidos en el modelo del fluido. ´

## Aneurisma 1

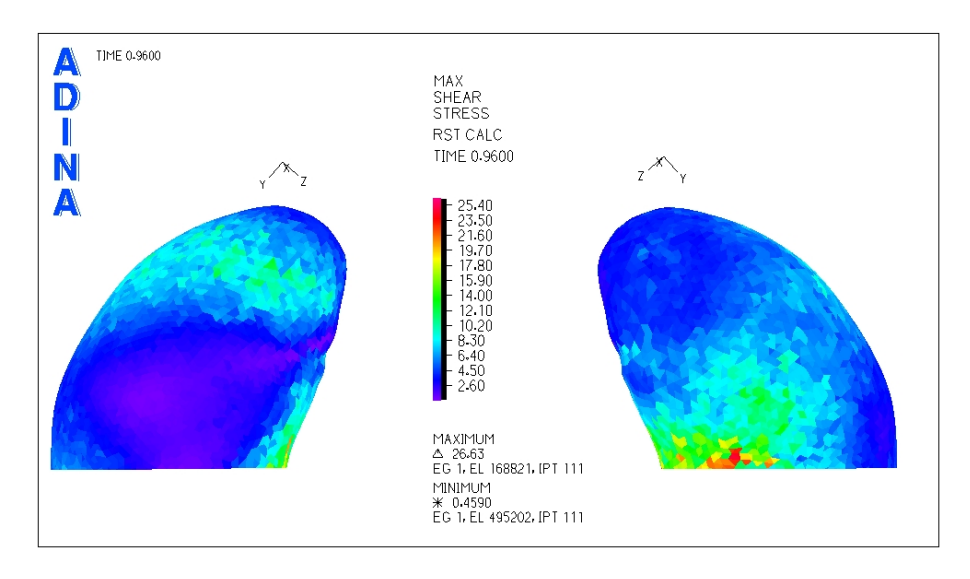

<span id="page-168-0"></span>Figura 5.186: Caso N◦22, Modelo arterial de Seshaiyer. Distribucion de esfuerzos de corte en la zona del aneurisma para tiempo ´ t=0.96 [seg] (diástole)

La figura [5.186](#page-168-0) muestra el esfuerzo de corte para la diástole del pulso. Los esfuerzos de corte menores están en las zonas purpuras.

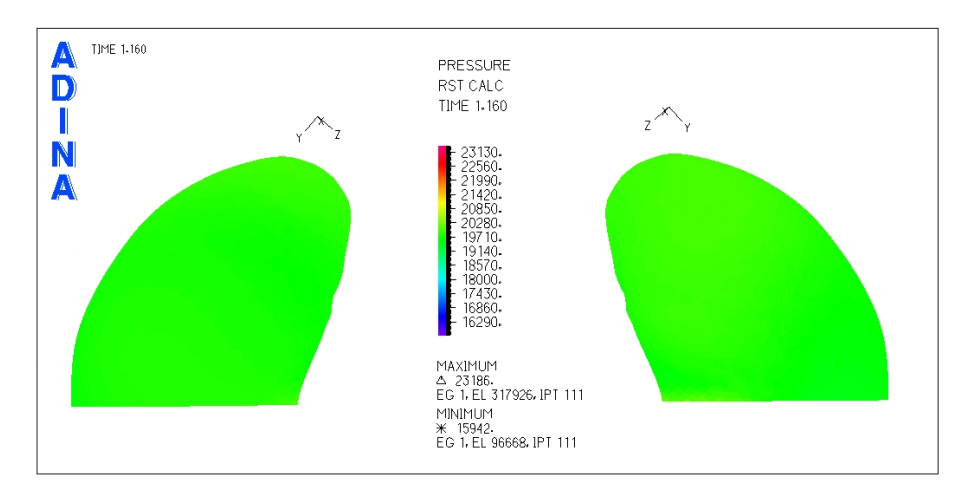

<span id="page-168-1"></span>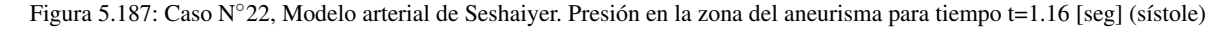

La figura [5.187](#page-168-1) muestra la distribución de presiones para el aneurisma 1. Se puede ver que en toda la zona del aneurisma la presión es constante.

Se han seleccionado 3 puntos de control para medir el esfuerzo de corte y la presión en función del tiempo.

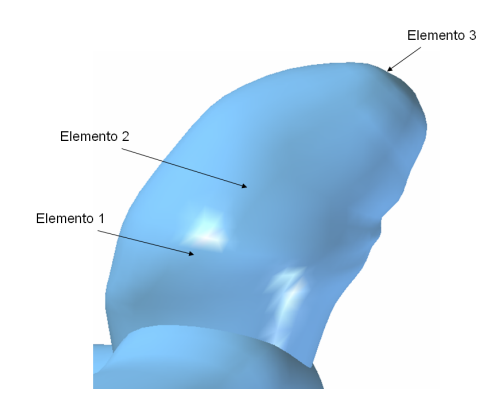

<span id="page-169-0"></span>Figura 5.188: Caso N◦22, Modelo arterial de Seshaiyer. Elementos de control para medir el esfuerzo de corte y la presion´ transiente en el aneurisma 1

La figura [5.188](#page-169-0) muestra los elementos de control seleccionados para medir esfuerzo de corte y presion´ en función del tiempo. Dado que la presión es constante en todo el aneurisma se escogió un punto cualquiera para el elemento 2 para comparar con los otros 2 puntos de control.

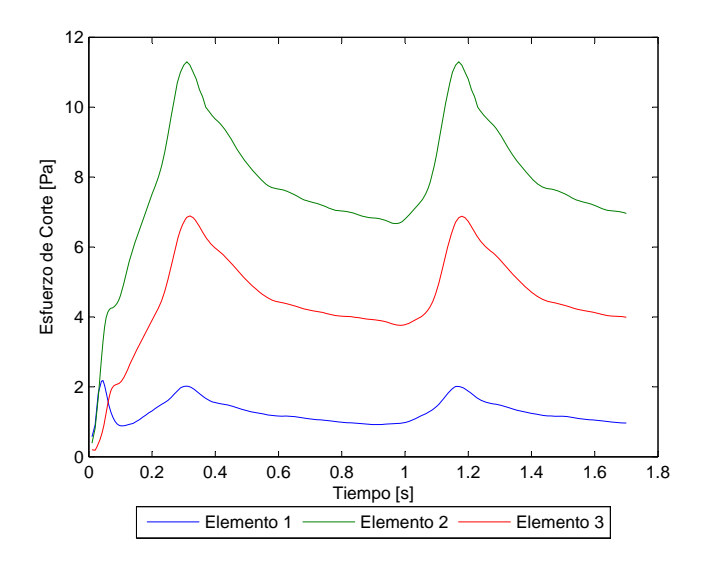

<span id="page-169-1"></span>Figura 5.189: Caso N◦22, Modelo arterial de Seshaiyer. Esfuerzo de corte en funcion del tiempo para los elementos de estudio ´

La figura [5.189](#page-169-1) muestra el esfuerzo de corte en función del tiempo para los elementos de control escogidos. El esfuerzo de corte para el elemento 1 no supera los 2 [Pa] *W SS* ≤ 2 [Pa].

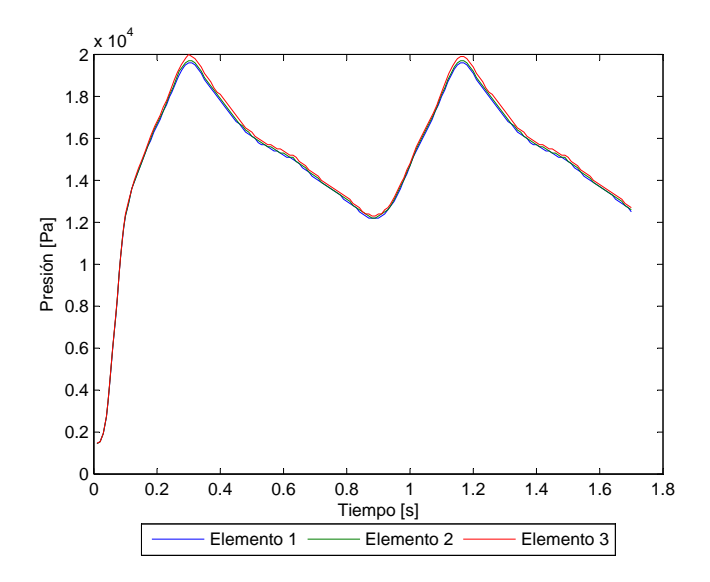

<span id="page-170-0"></span>Figura 5.190: Caso N°22, Modelo arterial de Seshaiyer. Presión en función del tiempo para los elementos de estudio

La figura [5.190](#page-170-0) muestra la presión en función del tiempo para los elementos de control escogidos. La presión máxima es *P*<sub>max</sub> = 19936 [Pa].

Para apreciar el perfil de velocidad y la magnitud de esta durante la sístole del pulso se han considerado 3 planos de corte.

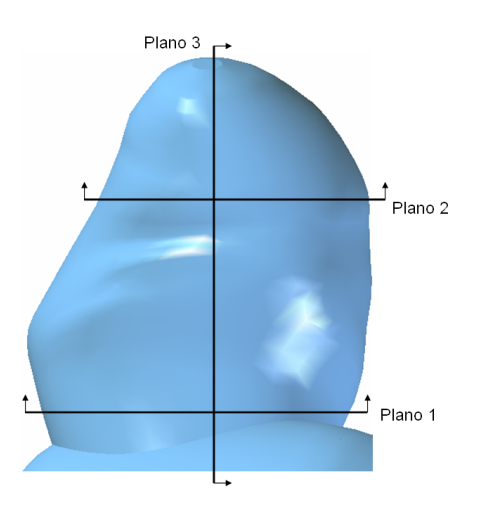

<span id="page-170-1"></span>Figura 5.191: Caso N◦22, Modelo arterial de Seshaiyer. Planos de corte definidos para observar el perfil de velocidad en el aneurisma 1

La figura [5.191](#page-170-1) muestra los planos para los que se obtuvo diagramas del perfil de velocidad.

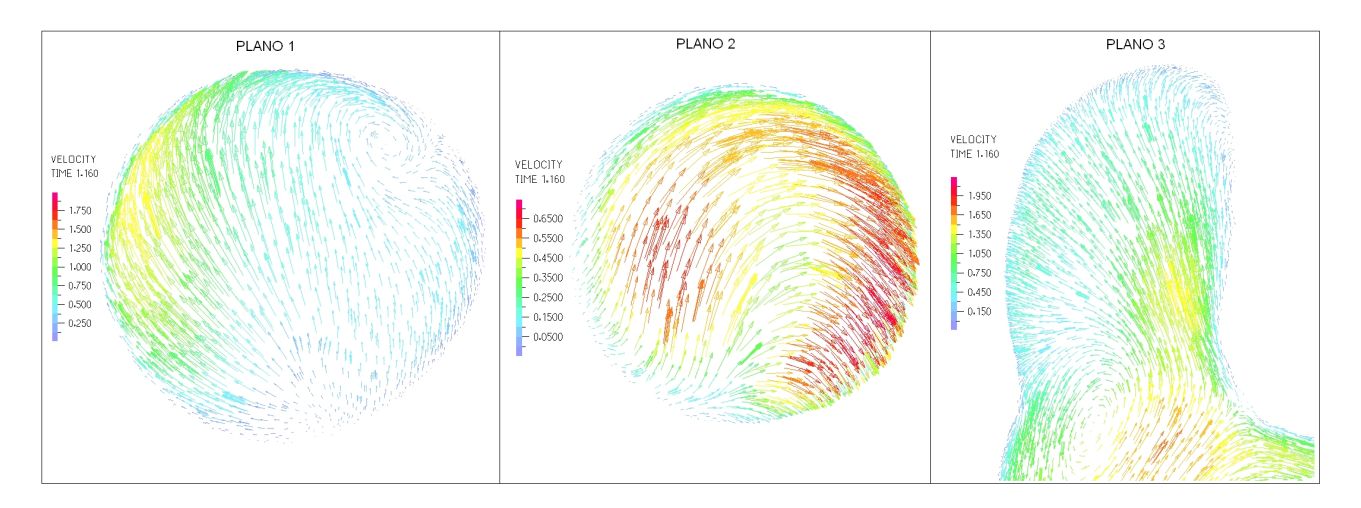

<span id="page-171-0"></span>Figura 5.192: Caso N◦22, Modelo arterial de Seshaiyer. Perfil de velocidades en 3 planos definidos en la zona del aneurisma para tiempo t=1.16 [seg] (sístole)

La figura [5.192](#page-171-0) muestra el perfil de velocidad para cada uno de los planos de control definidos. La velocidad máxima dentro del aneurisma es de unos 1.7 [m/s].

## Aneurisma 2

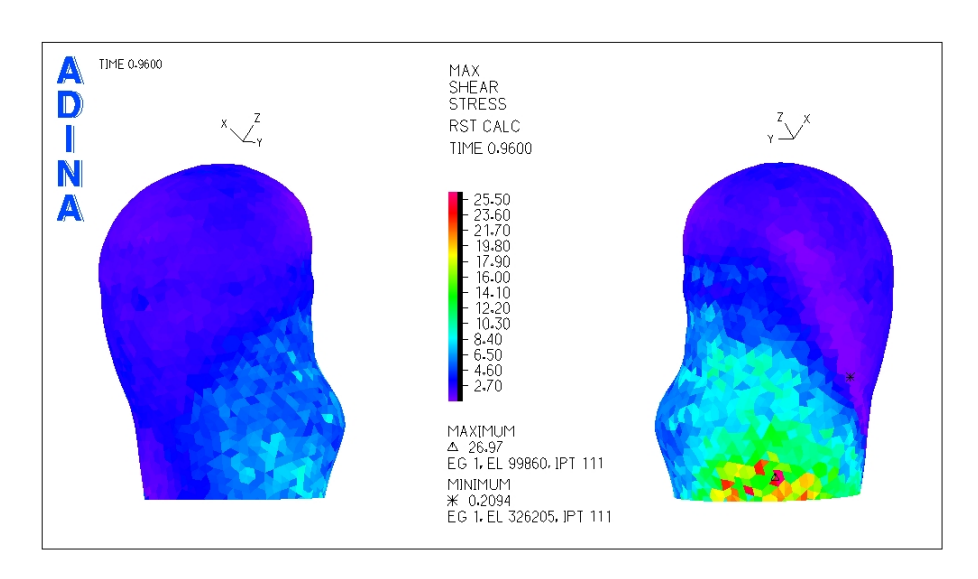

<span id="page-171-1"></span>Figura 5.193: Caso N°22, Modelo arterial de Seshaiyer. Distribución de esfuerzos de corte en la zona del aneurisma para tiempo  $t=0.96$  [seg] (diástole)

La figura [5.193](#page-171-1) muestra el esfuerzo de corte para la diástole del pulso.

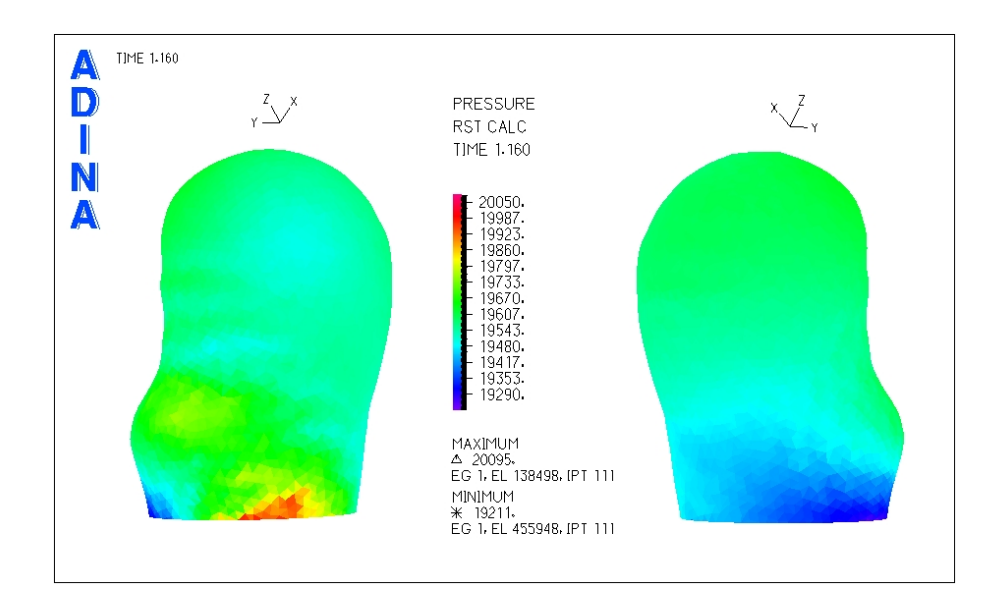

<span id="page-172-0"></span>Figura 5.194: Caso N°22, Modelo arterial de Seshaiyer. Presión en la zona del aneurisma para tiempo t=1.16 [seg] (sístole)

La figura [5.194](#page-172-0) muestra la distribución de presiones para el aneurisma 2.

Se han seleccionado 3 puntos de control para medir el esfuerzo de corte y la presión en función del tiempo.

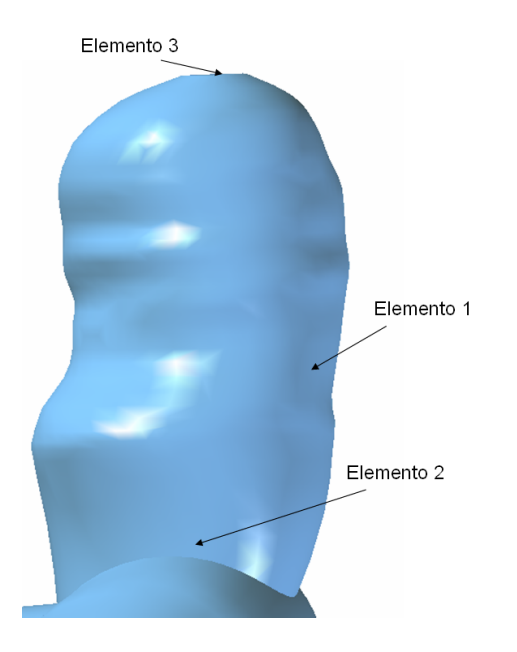

<span id="page-172-1"></span>Figura 5.195: Caso N◦22, Modelo arterial de Seshaiyer. Elementos de control para medir el esfuerzo de corte y la presion´ transiente en el aneurisma 2

La figura [5.195](#page-172-1) muestra los elementos de control seleccionados para medir esfuerzo de corte y presión

en función del tiempo.

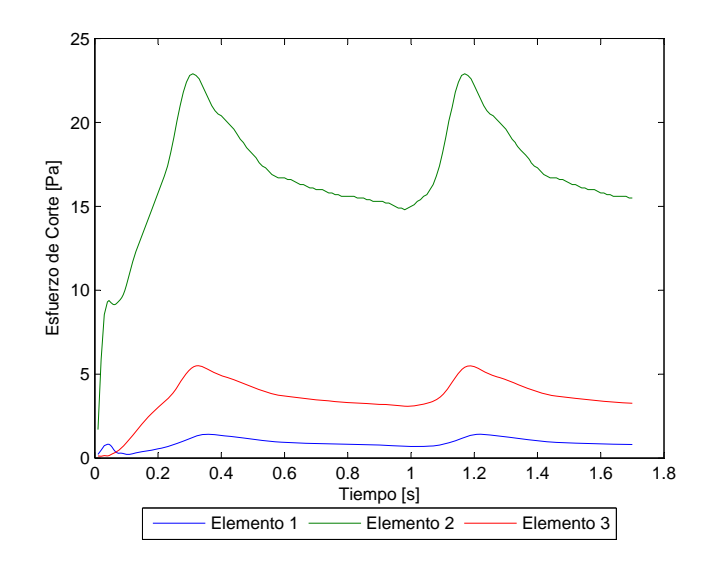

<span id="page-173-0"></span>Figura 5.196: Caso N◦22, Modelo arterial de Seshaiyer. Esfuerzo de corte en funcion del tiempo para los elementos de estudio ´

La figura [5.196](#page-173-0) muestra el esfuerzo de corte en función del tiempo para los elementos de control escogidos. El esfuerzo de corte para el elemento 1 no supera los 1.45 [Pa] *W SS* ≤ 1.45 [Pa].

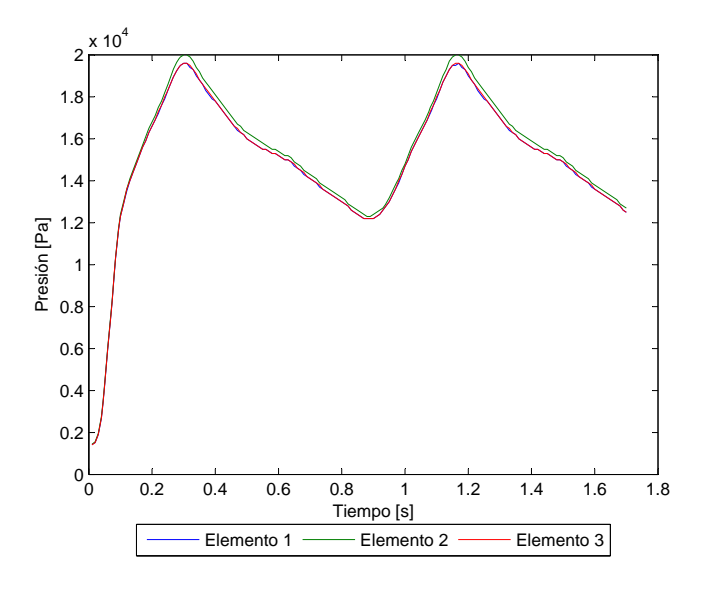

<span id="page-173-1"></span>Figura 5.197: Caso N°22, Modelo arterial de Seshaiyer. Presión en función del tiempo para los elementos de estudio

La figura [5.197](#page-173-1) muestra la presión en función del tiempo para los elementos de control escogidos. La presión máxima es  $P_{max}$  = 19976 [Pa].

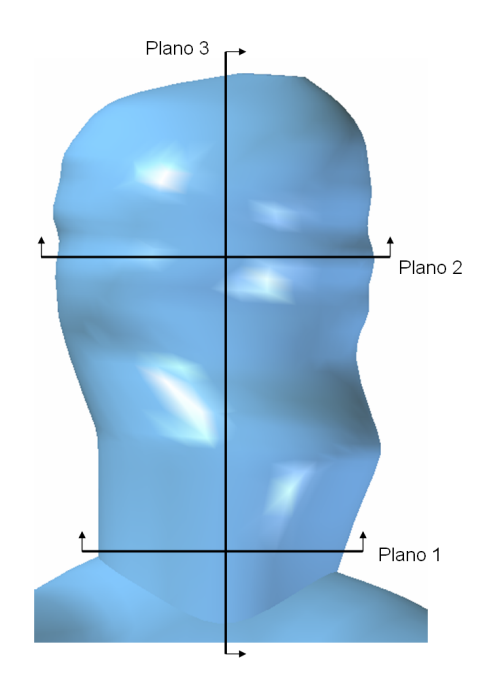

Para apreciar el perfil de velocidad y la magnitud de esta durante la sístole del pulso se han considerado 3 planos de corte.

<span id="page-174-0"></span>Figura 5.198: Caso N◦22, Modelo arterial de Seshaiyer. Planos de corte definidos para observar el perfil de velocidad en el aneurisma 2

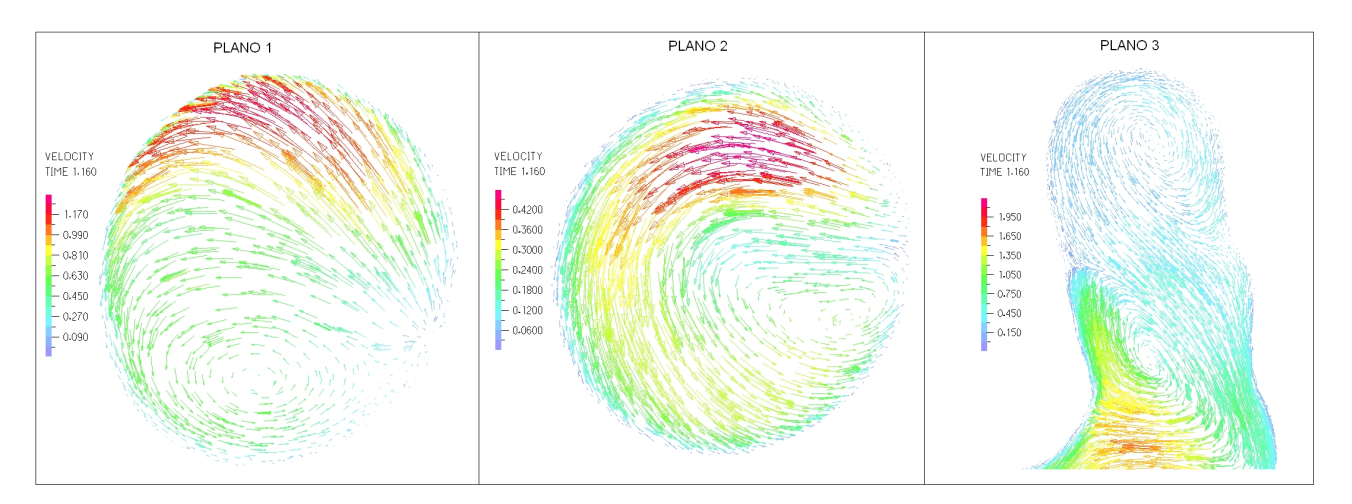

La figura [5.198](#page-174-0) muestra los planos para los que se obtuvo diagramas del perfil de velocidad.

<span id="page-174-1"></span>Figura 5.199: Caso N◦22, Modelo arterial de Seshaiyer. Perfil de velocidades en 3 planos definidos en la zona del aneurisma para tiempo t=1.16 [seg] (sístole)

La figura [5.199](#page-174-1) muestra el perfil de velocidad para cada uno de los planos de control definidos. La velocidad máxima dentro del aneurisma es de unos 1.5 [m/s].

#### 5.12 Resumen de resultados

#### 5.12.1 Resultados estructurales

|                  | <b>ESFUERZO</b> [kPa] |            |            |            | <b>DESPLAZAMIENTO</b> [mm] |            |            |            |
|------------------|-----------------------|------------|------------|------------|----------------------------|------------|------------|------------|
| Caso $N^{\circ}$ | Elemento 1            | Elemento 2 | Elemento 3 | Elemento 4 | Elemento 1                 | Elemento 2 | Elemento 3 | Elemento 4 |
| 5.1              | 45,6                  | 861,6      | 56,5       | 996.0      | 2,08                       | 1,53       | 1,42       | 1,26       |
| 5.2              | 567,7                 | 727,4      | 249,5      | 1536,8     | 2,92                       | 2,61       | 2,28       | 2,63       |
| 12               | 149,9                 | 989,8      | 149.9      | 1108,0     | 0,61                       | 0,25       | 0,61       | 0,31       |
| 15               | 312,2                 | 762,4      | 414,7      | 1362,5     | 0.50                       | 0.38       | 0.45       | 0.25       |
| 16               | 792,2                 | 435,7      | 79,4       | 1712,0     | 0,38                       | 0,28       | 0,33       | 0,11       |
| 19               | 2251,6                | 1592,5     | 88,8       | 4067,8     | 2,34                       | 2,13       | 1,92       | 1,67       |
| 20               | 110.2                 | 703.9      | 110,2      | 937,2      | 0.94                       | 0.60       | 0.94       | 0,28       |
| 21               | 112,1                 | 398,2      | 101,3      | 885,2      | 0.33                       | 0.25       | 0.32       | 0,21       |
| 22.1             | 53,4                  | 1004,3     | 53,4       | 2093,0     | 0,88                       | 0,81       | 0,88       | 0,76       |
| 22.2             | 482,2                 | 944,8      | 522,1      | 1810.8     | 1,17                       | 0.99       | 1,15       | 0,67       |
| 23.1             | 529,1                 | 1204.9     | 529,1      | 3397,8     | 1,25                       | 0,26       | 1,25       | 0,12       |
| 23.2             | 102,2                 | 700.9      | 102,2      | 2036,4     | 1,07                       | 0.45       | 1,07       | 0.53       |
| 22.1 Seshaiyer   | 62,3                  | 906,3      | 62,3       | 1793,0     | 1,20                       | 1,11       | 1,20       | 1,05       |
| 22.2 Seshaiver   | 440,2                 | 840.5      | 470.7      | 1609.3     | 1,51                       | 1,28       | 1,48       | 0.90       |

<span id="page-175-0"></span>Tabla 5.1: Resumen de resultados estructurales: esfuerzo efectivo y desplazamiento en la sístole del pulso

La tabla [5.1](#page-175-0) muestra un resumen de los resultados estructurales obtenidos. Se muestra el esfuerzo efectivo y el desplazamiento en la sistole del pulso para los elementos de control definidos en cada gemoetría. Los casos que tenían mas de un aneurismas se nombran de la forma x.1 y x.2, denotando a que aneurisma se refieren los resultados.

## 5.12.2 Resultados fluidodinámicos

<span id="page-176-0"></span>

|                                    |            | <b>ESFUERZO DE CORTE [Pa]</b> |            | PRESIÓN [kPa] |            |            |  |
|------------------------------------|------------|-------------------------------|------------|---------------|------------|------------|--|
| $\mathsf{Case}\; \mathsf{N}^\circ$ | Elemento 1 | Elemento 2                    | Elemento 3 | Elemento 1    | Elemento 2 | Elemento 3 |  |
| 5.1                                | 2,04       | 16,14                         | 6,11       | 35,7          | 37,0       | 36,2       |  |
| 5.2                                | 0,02       | 1,61                          | 0,08       | 26,7          | 26,7       | 26,7       |  |
| 12                                 | 0,13       | 13,88                         | 1,07       | 21,6          | 21,8       | 21,6       |  |
| 15                                 | 0,21       | 2,87                          | 0,21       | 18,3          | 18,3       | 18,3       |  |
| 16                                 | 0,06       | 7,73                          | 0,06       | 22,0          | 22,1       | 22,0       |  |
| 19                                 | 0,78       | 4,69                          | 2,89       | 31,3          | 31,6       | 31,1       |  |
| 20                                 | 0,12       | 34,26                         | 0,37       | 21,9          | 22,6       | 21,9       |  |
| 21                                 | 0.003      | 13,99                         | 0,003      | 19,4          | 19,9       | 19,4       |  |
| 22.1                               | 0,81       | 6,94                          | 3,44       | 19,9          | 20,1       | 20,1       |  |
| 22.2                               | 1,07       | 19,42                         | 3,92       | 19,7          | 20,1       | 19,8       |  |
| 23.1                               | 0,26       | 2,26                          | 2,53       | 19,9          | 19,8       | 19,9       |  |
| 23.2                               | 0,57       | 21,13                         | 1,28       | 19,0          | 19,2       | 19,0       |  |
| 22.1 Pared rígida                  | 0,22       | 5,48                          | 4,82       | 20,4          | 20,5       | 20,6       |  |
| 22.2 Pared rígida                  | 0,23       | 18,70                         | 3,14       | 20,2          | 20,8       | 20,2       |  |
| 22.1 Seshaiyer                     | 0,95       | 6,68                          | 3,80       | 19,6          | 19,7       | 19,9       |  |
| 22.2 Seshaiver                     | 0,72       | 14,90                         | 3,13       | 19,5          | 20,0       | 19,6       |  |

Tabla 5.2: Resumen de resultados fluidodinámicos: esfuerzo de corte en la diástole y presión en la sístole del pulso

La tabla [5.2](#page-176-0) muestra un resumen de los resultados fluidodinámicos obtenidos. Se muestra el esfuerzo de corte en la diástole del pulso, pues se desean comparar los esfuerzos de corte mínimo, y la presión en la sistole del pulso para los elementos de control definidos en cada gemoetría.

## Capítulo 6

# Analisis de Resultados ´

En este capitulo se muestra el análisis de resultados. Se realiza una comparación entre los diferentes casos simulados, buscando patrones de comportamiento mecánico y comparando las magnitudes de los resultados de cada simulación. Para el caso N°22, simulado con 2 modelos de material arterial, se analizan las diferencias obtenidas al usar diferentes propiedades para la arteria, ademas de comparar con las simulaciones ´ netamente estructurales realizadas por Muñoz [[7\]](#page-200-0).

#### 6.1 Analisis Estructural: Esfuerzos Efectivos y Desplazamientos ´

En todos los casos simulados los esfuerzos efectivos máximos se encontraron en la zona del cuello del aneurisma, en la unión con el resto de la arteria. Sin embargo, en todos ellos, la zona del cuello es la que presenta los menores desplazamientos al compararla con el resto del aneurisma. Se puede decir que la zona del cuello es una especie de empotramiento del aneurisma a la arteria, por lo que evidentemente habra una ´ concentración de esfuerzos ahí. Esta concentración de esfuerzos, si bien se debe al empotramiento natural que se produce al generarse el aneurisma, puede acentuarse por la no suavidad en la union del aneurisma a ´ la arteria, generada por la forma en que se realizó la reconstrucción de las geometrías. En las simulaciones realizadas por Morales [\[2\]](#page-200-1) en FLUENT, las geometrías reconstruidas por él tenían todas las uniones, con las arterias secundarias y con el aneurisma, suavizadas. En cambio, para poder realizar las simulaciones en ADINA se tuvo que reconstruir sin suavizar las uniones, debido a que el mallador de ADINA, menos potente que el de FLUENT, tenía problemas para generar la malla en geometrías suavizadas. Por ello, se cree que al no suavizar la unión del aneurisma con la arteria se acentúa la concentración de esfuerzos en esa zona. Los esfuerzos máximos encontrados para la base del aneurisma tienen magnitudes del orden de 1 a 2 [MPa] en muchos de los casos. Los maximos esfuerzos efectivos encontrados son en la base del ´ aneurisma del caso N◦19 con 4.1 [MPa] y en la base del aneurisma 1 del caso N◦23 con 3.4 [MPa]. Con respecto a los esfuerzos máximos en el aneurisma (eliminando la base del aneurisma) no se encuentra una tendencia general en la ubicacion, aunque nunca se presentan en la mitad superior. En muchos de los casos ´ simulados el esfuerzo máximo en el aneurisma esta cerca del centro o hacia la zona inferior. En general las distribución de esfuerzos no sigue ningún patrón claro, pero los esfuerzos mínimos tienden a ubicarse en las zonas superiores y los maximos en las zonas inferiores. Esto puede explicarse porque el aneurisma esta ´ afirmado desde el cuello, con lo que sus zonas inferiores siempre estaran resistiendo el choque del fluido ´ sobre el fondo o sobre alguna de las paredes en la parte superior. Las magnitudes de estos esfuerzos en el aneurisma van de los 0.5 a 1 [MPa] siendo entre un 60 % y un 100 % menores que los esfuerzos en la base de éste. El esfuerzo máximo no en la base también se obtuvo en el caso  $N^{\circ}19$  y es de 1.6 [MPa].

Por otro lado, los desplazamientos máximos se encuentran en las zonas donde el fluido impacta y cambia de dirección, muchas veces en zonas alejadas del cuello, cerca del fondo. Así, la zona de máximo desplazamiento dependerá de la dirección que tome el fluido al entrar en el aneurisma y del lugar donde impacte. De esta forma las zonas de desplazamiento máximo dependen directamente de la velocidad y su dirección. Además, en muchos casos el desplazamiento máximo se encuentra en zonas centrales de la geometría total, lejos de la entrada y las salidas. Esto no es extraño, pues la entrada y las salidas están fijas sin permitir desplazamiento, por lo tanto es claro que las zonas que mas se moverán serán las alejadas de estos puntos fijos. Si se quiere disminuir el efecto de los empotramientos de la entrada y las salidas, la única opción es tener geometrías con tramos de entrada y salida más extensos, de tal forma que la distribución de desplazamientos no se vea afectada por las fijaciones impuestas. La magnitud de los desplazamientos máximos en la mayoría de los casos esta entre los 0.3 [mm] y 1 [mm], siendo el mayor encontrado de 2.93 [mm] en el aneurisma 2 del caso N◦5.

#### 6.2 Análisis Fluidodinámico

#### 6.2.1 Esfuerzos de Corte y Perfil de Velocidades

Los esfuerzos de corte (WSS) máximos en todas las simulaciones se encontraron en la zona del cuello del aneurisma, mientras WSS mínimos se ubican en varios de los casos en el fondo del aneurisma o cerca de ahí. El WSS mínimo esta relacionado con la velocidad del fluido sobre la pared arterial, por lo que en zonas donde la velocidad de corte sea baja el WSS también lo será. Así, en las zonas donde el fluido se estanca y presenta recirculación, se encontrarán esfuerzos de corte menores. Es claro que la forma del aneurisma influirá en la presencia de vórtices y por lo tanto en la distribución de los esfuerzos de corte. Se sabe que WSS bajos inducen el degeneramiento de la pared arterial debido a la baja lubricación en esos lugares. Por ello, aneurismas con forma irregular que propicien la generación de vórtices tendrán más zonas con WSS bajos y por lo tanto serán más propensos a perder las propiedades mecánicas del material arterial. De esta forma, se puede decir que la distribucion de WSS puede ayudar a determinar la zona de rompimiento del ´ aneurisma, pero no se puede decir que los bajos WSS en tales zonas sean la causa directa de la ruptura. Los WSS mínimos son del orden de 0.5 a 2 [Pa] y en la mayoría de los casos siguen la forma del pulso. En los casos en que el WSS tiene valores menores a 0.5 la forma del pulso se pierde, llegando a tener, como en el caso N◦20 o N◦21 con esfuerzos de corte inferiores a los 0.15 [Pa], la forma desordenada de un ruido. En los casos en que el esfuerzo de corte ni siquiera sigue la forma del pulso, la velocidad debe tener valores cercanos a cero incluso a décimas de milímetros de la pared, con lo que la lubricación de la arteria es muy baja y el degenaramiento en esas zonas será crítico.

Con respecto a la velocidad, la idea de observar el perfil en diferentes planos de corte es ver la evolucion´ de este al acercarse hacia el fondo del aneurisma. Observando los 2 planos horizontales que se definen para ´ cada aneurisma, se puede decir que la recirculacion aumenta hacia el fondo y la velocidad media disminuye. ´ No es extraño entonces que los esfuerzos de corte sean menores en las zonas superiores. Además, observando el perfil de velocidades en el plano vertical definido en cada caso, se ve como la direccion del flujo influye ´ directamente en las zonas de desplazamiento máximo.

#### 6.2.2 Presiones

Observando los diagramas de presiones obtenidos para cada caso y las curvas para los diferentes elementos de control, se obtiene que la presión en todo el aneurisma es constante o con sólo mínimas variaciones entre un sector y otro. Con este resultado se comprueba el supuesto utilizado por Muñoz [[7\]](#page-200-0) en sus simulaciones estructurales, al utilizar una presion constante en toda la superficie interior del aneurisma. ´

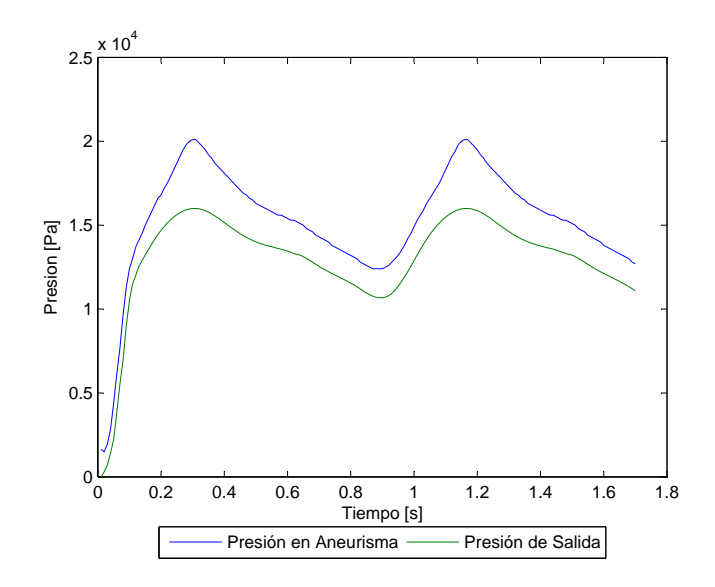

<span id="page-179-0"></span>Figura 6.1: Presión en el aneurisma (aneurisma 1, caso № 22) v/s Presión de salida impuesta.

En la figura [6.1](#page-179-0) se compara la presión en el aneurisma, tomando como ejemplo la presión en el aneurisma 1 del caso N°22, con la presión de la salida impuesta. La presión en el aneurisma durante la sístole es un 25 % mayor que la presión de salida.
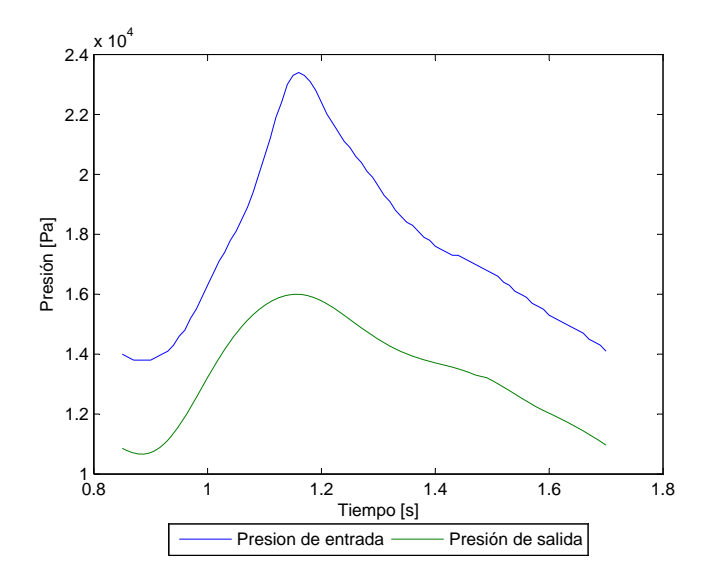

<span id="page-180-0"></span>Figura 6.2: Presión de entrada (caso  $N^{\circ}22$ ) v/s Presión de salida impuesta.

En la figura [6.2](#page-180-0) se compara la presión de entrada, tomando como ejemplo la presión en el caso N°22, con la presión de la salida impuesta. La presión en el aneurisma durante la sístole es un 32 % mayor que la presión de salida.

Con estas últimas 2 figuras se puede ver que las presiones son mayores hacia la entrada y menores hacia la salida con lo que efectivamente se comprueba que el flujo escurra en el sentido correcto.

Además, es posible comparar las presiones en el aneurisma en los diferentes casos simulados:

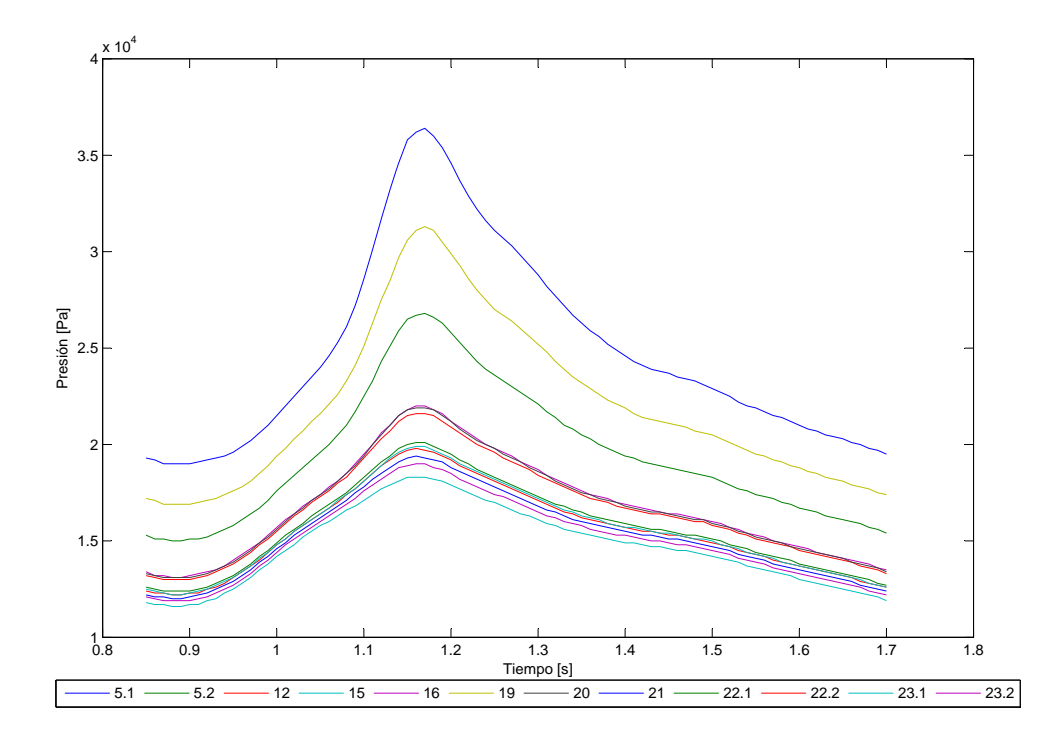

<span id="page-181-0"></span>Figura 6.3: Comparación de presiones en el aneurisma para todos los casos simulados.

La figura [6.3](#page-181-0) muestra las presiones en el aneurisma para todos los casos simulados. Se ve que todas estan dentro de un rango similar, a excepcion de los casos N◦5 y N◦19 que son mayores que el promedio de todas las demas.

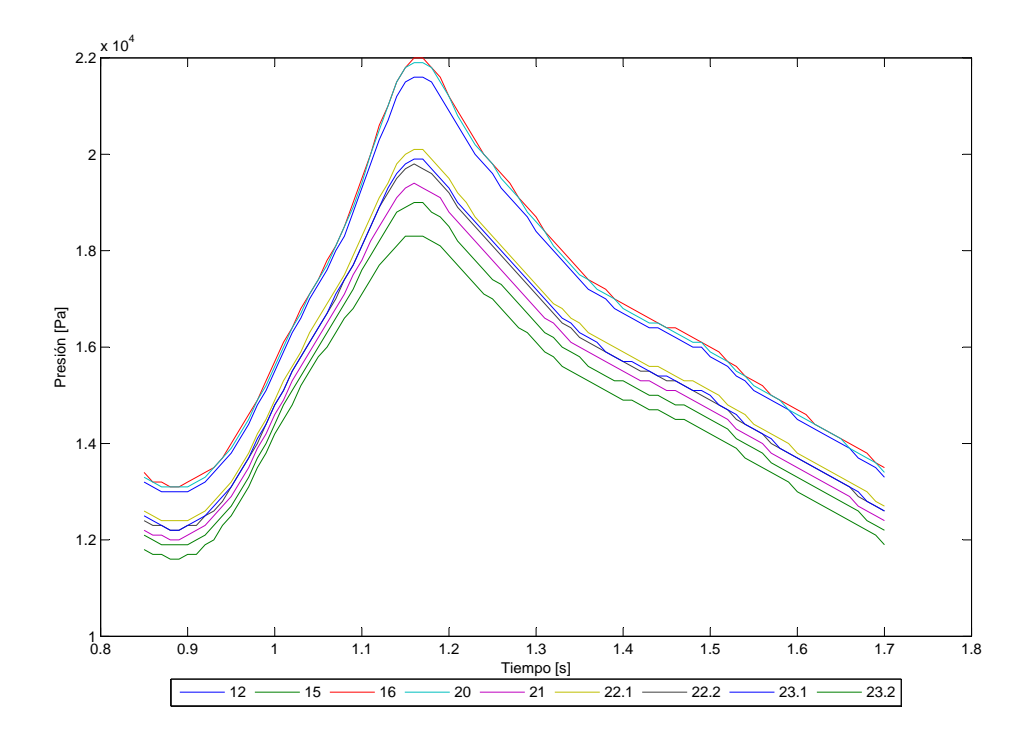

Figura 6.4: Comparación de presiones en el aneurisma para todos los casos simulados quitando casos  $N°5 y N°19$ .

En la figura [6.3](#page-181-0) se han omitido los casos N°5 y N°19 en la comparación. La diferencia entre la presión más baja y la más alta es menor al 17 %.

#### 6.3 Equilibrio de caudal

Para comprobar que las simulaciones presentan un comportamiento fluidodinámico correcto se calculó el caudal de entrada y salida para el caso N◦22.

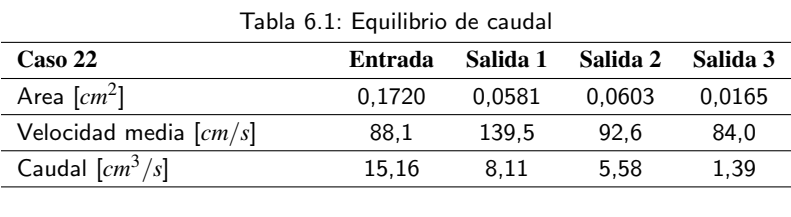

Equilibrio de Caudal [*cm*3/*s*] 0,086 Error c/r a caudal de entrada  $0.6\%$ 

La velocidad media representa la velocida promedio de todos los nodos en una sección. Se puede ver como el equilibrio de caudal es casi exacto con un error inferior al 1 %.

### 6.4 Índices geométricos

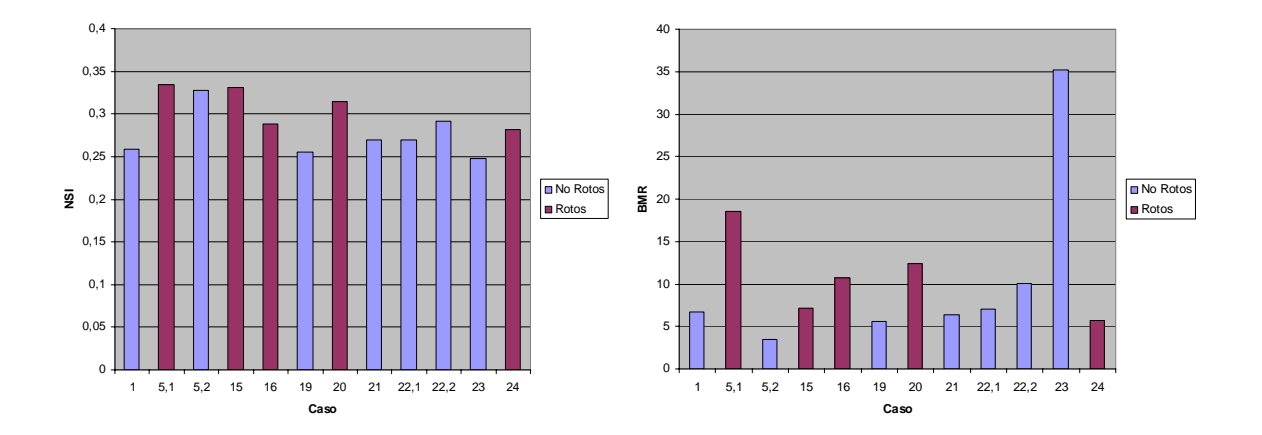

Del trabajo realizado por Muñoz [[7\]](#page-200-0) se obtienen los indices geométricos.

<span id="page-183-0"></span>Figura 6.5: Indices geométricos NSI y BMR para cada caso.

En la figura [6.5](#page-183-0) se muestran los indices geometricos para cada caso. Se puede ver que todos los ca- ´ sos tienen índices geométricos muy similares. Por otro lado, la muestra de casos rotos y no rotos es muy puequeña como para establecer alguna correlación entre indices geométricos y algún parámetro como el esfuerzo efectivo o el esfuerzo de corte. Sin embargo, se pueden tomar todos los aneurismas estudiados y ver alguna tendencia con respecto al volumen de cada uno de ellos.

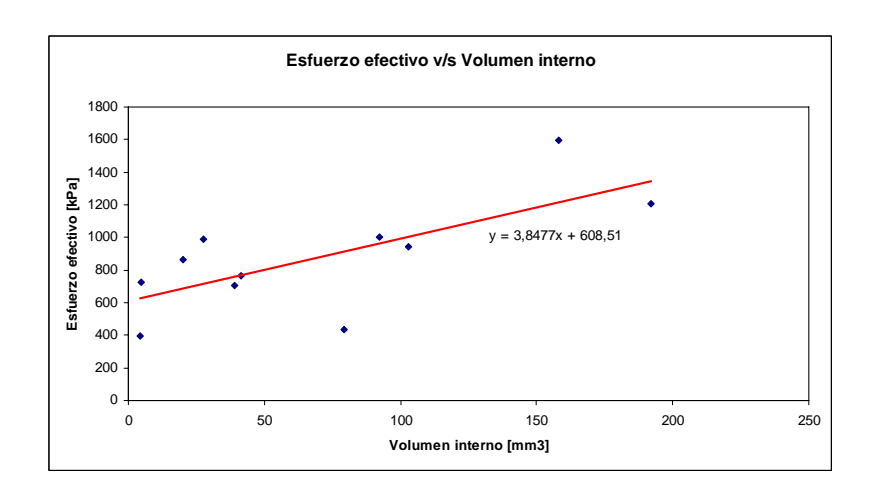

<span id="page-183-1"></span>Figura 6.6: Esfuerzo efectivo en función del volumen interno en cada aneurisma estudiado.

Se puede ver en la figura [6.6](#page-183-1) como existe una tendencia a tener esfuerzos efectivos mayores aquellos aneurisma con un volumen interno mayor. Es posible que al tener un flujo másico de sangre mayor en el

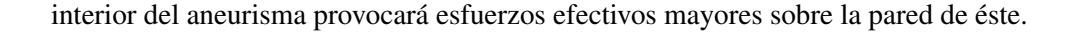

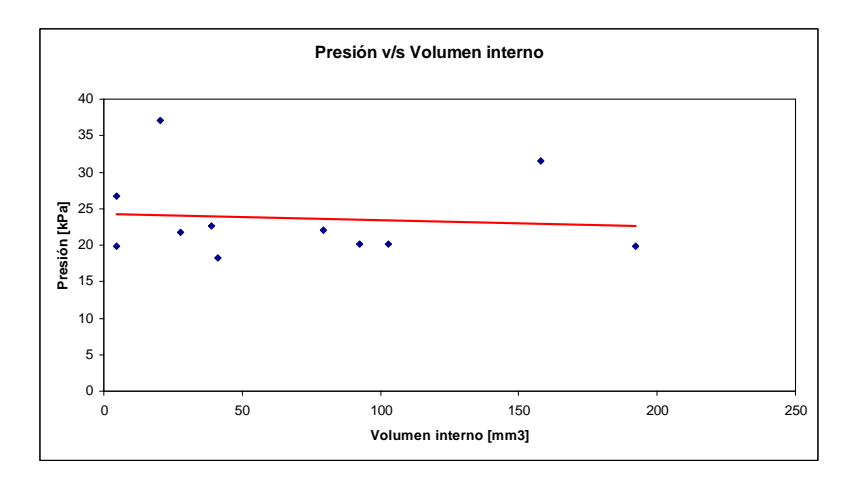

<span id="page-184-0"></span>Figura 6.7: Presión en el aneurisma en función del volumen interno en cada caso estudiado.

En la figura [6.7](#page-184-0) se graficó la presión interna en función del volumen interno. Se vuelve a concluir que las presiones son muy similares en todos los casos con variaciones porcentuales entre un aneurisma y otro pequeñas.

#### 6.5 Caso 22. Comparación de modelos arteriales: Delfino elástico v/s Seshaiyer elástico

#### 6.5.1 Aneurisma 1

Al observar las figuras [5.110](#page-128-0) y [5.176](#page-162-0) se puede ver que la distribucion de esfuerzos efectivos para ambos ´ modelos es la misma. Las zonas de esfuerzos máximos y mínimos se ubican en las mismas posiciones. Lo mismo ocurre para el desplazamiento, figuras [5.111](#page-128-1) y [5.177,](#page-163-0) la distribución para ambos modelos es la misma.

Para comparar la magnitud del esfuerzo efectivo y el desplazamiento se toma el elemento del fondo del aneurisma, pues este elemento es exactamente el mismo en ambas simulaciones.

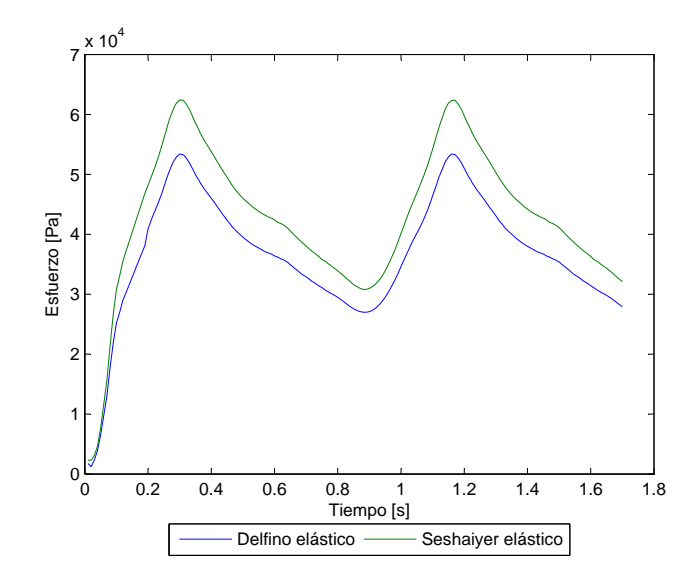

<span id="page-185-0"></span>Figura 6.8: Caso 22, aneurisma 1, elemento 3. Comparación Esfuerzo efectivo transiente en Simulaciones FSI: Delfino elástico v/s Seshaiyer elástico

Como se ve en la figura [6.8](#page-185-0) la simulación con el modelo arterial de Seshaiyer presenta esfuerzos efectivos mayores. El esfuerzo efectivo en la sístole es un 17 % mayor en el modelo de Seshaiyer.

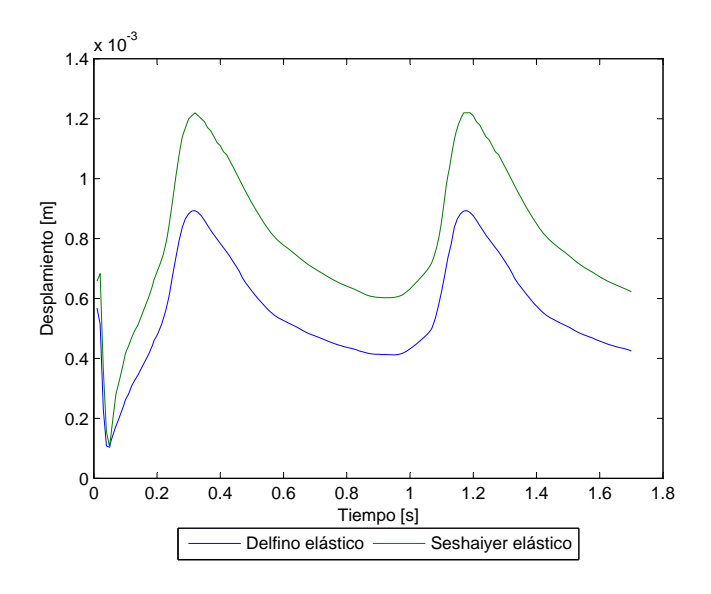

Figura 6.9: Caso 22, aneurisma 1, elemento 3. Comparación Desplazamiento transiente en Simulaciones FSI: Delfino elástico v/s Seshaiyer elástico

Al igual que para el esfuerzo efectivo, el desplazamiento es mayor en las simulaciones con el modelo de Seshaiyer. El desplazamiento en la sístole es un 37 % mayor en el modelo de Seshaiyer.

#### 6.5.2 Aneurisma 2

Al comparar el esfuerzo efectivo en el aneurisma 2, figuras [5.115](#page-130-0) y [5.181,](#page-165-0) se observa que la distribución de esfuerzos efectivos es igual para ambos modelos. Lo mismo ocurre con el desplazamiento, figuras [5.116](#page-131-0) y [5.182,](#page-165-1) los máximos y mínimos están ubicados en las mismas zonas.

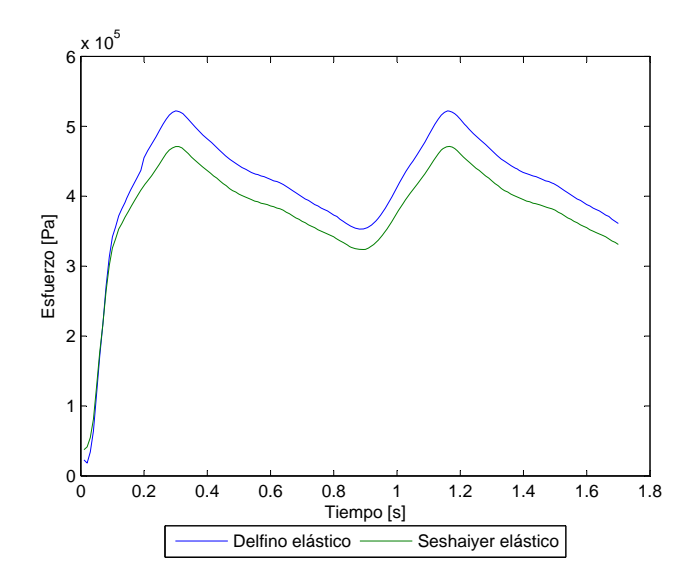

Figura 6.10: Caso 22, aneurisma 2, elemento 3. Comparación Esfuerzo efectivo transiente en Simulaciones FSI: Delfino elástico v/s Seshaiyer elástico

Para este aneurisma el esfuerzo efectivo en el modelo de de Delfino es mayor que en el modelo de Seshaiyer, contrariamente a lo que ocurre para el aneurisma 1. El esfuerzo efectivo en la sístole es un 11 % mayor en la simulación con el modelo de Delfino.

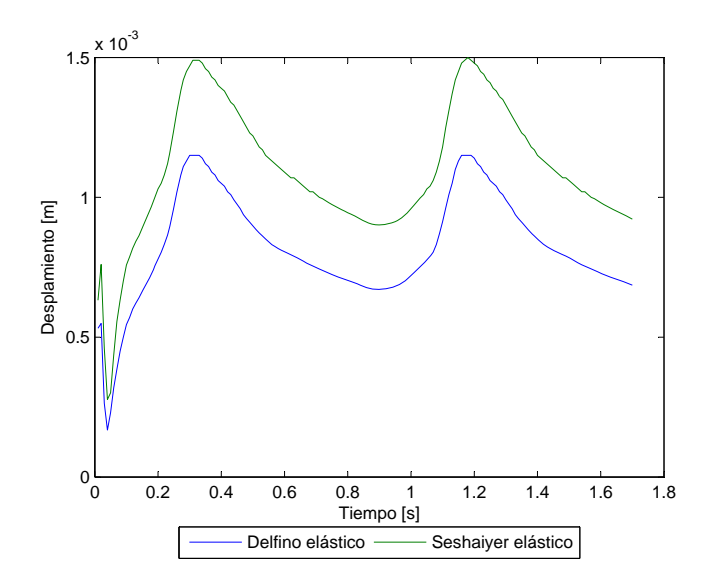

<span id="page-187-0"></span>Figura 6.11: Caso 22, aneurisma 2, elemento 3. Comparación Desplazamiento transiente en Simulaciones FSI: Delfino elástico v/s Seshaiyer elástico

Como se puede ver en la figura [6.11](#page-187-0) las simulaciones con el modelo de Seshaiyer son mayores que para el modelo de Delfino. En la sístole el desplazamiento es un 29 % mayor en las simulaciones con Seshaiyer.

Dado que el modulo de young equivalente para el modelo de Seshaiyer es un 30 % menor que el de Delfino, es esperable que los desplazamientos en Seshaiyer sean mayores. Con respecto a los esfuerzos, dado que en ambas simulaciones la geometría y las condiciones de entrada (velocidad y presión) son las mismas, es razonable pensar que los esfuerzos sobre la superficie sean similares. Sin embargo, los cambios en la geometría provocados por los desplazamientos, inevitablemente harán que las condiciones sean distintas entre una simulacion con un modelo de Delfino y otra con un modelo de Seshaiyer, produciendo ´ diferencias en la forma de la geometría. Por ello, es posible que las diferencias de esfuerzos se deben a razones fluidodinámicas, determinadas por el escurrimiento del fluido dentro de geometrías que se deforman de manera distinta.

#### 6.6 Caso 22. Comparación de tipos de simulación

#### 6.6.1 FSI v/s Pared Rígida

En esta sección se compara la simulación FSI, con un modelo arterial de Delfino, con la simulación en que la arteria es rígida. Dado que la simulación con pared rígida es una simulación netamente fluidodinámica, sólo se puede comparar el esfuerzo de corte, la presión y la velocidad.

#### Aneurisma 1

Al observar las figuras [5.120](#page-133-0) y [5.160](#page-154-0) se puede ver que la distribución de esfuerzos de corte es la misma para ambos tipos de simulación. Las zonas mínimas y máximas se encuentran en las mismas posiciones.

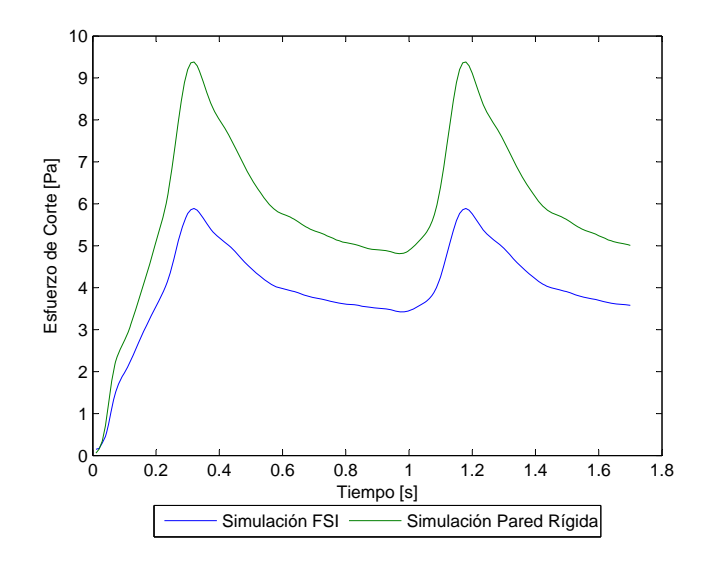

<span id="page-188-0"></span>Figura 6.12: Caso 22, aneurisma 1, elemento 3. Comparacion Esfuerzo de Corte transiente en tipos de simulaciones: FSI v/s Pared ´ Rígida

Se puede ver en la figura [6.12](#page-188-0) que para el aneurisma 1 los WSS son mayores en la simulación con pared arterial rígida. En la sístole el WSS en el modelo de pared rígida es un 59% mayor que en la simulación FSI.

Con respecto a las presiones, figuras [5.121](#page-133-1) y [5.161,](#page-154-1) en ambas simulaciones es constante para toda la zona del aneurisma.

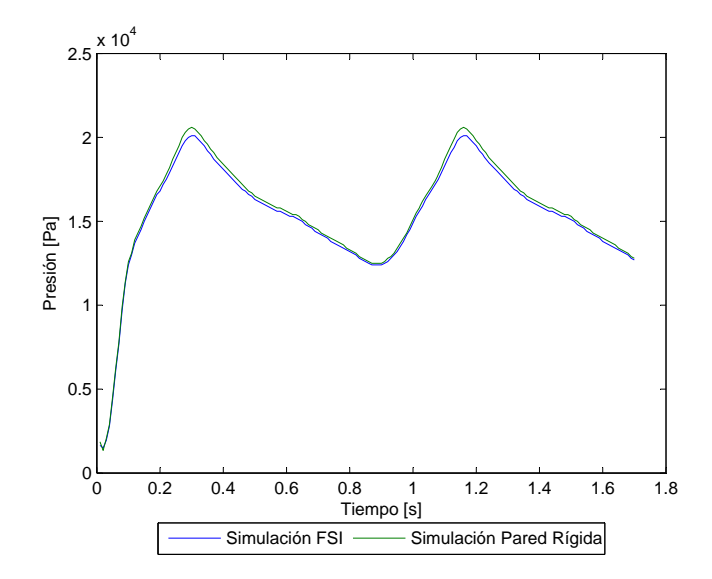

<span id="page-189-0"></span>Figura 6.13: Caso 22, aneurisma 1, elemento 3. Comparación de Presión transiente en tipos de simulaciones: FSI v/s Pared Rígida

Se puede ver en la figura [6.13](#page-189-0) que las presiones en ambas simulaciones son prácticamente iguales.

Al comparar el perfil de velocidades, figuras [5.126](#page-136-0) y [5.166,](#page-157-0) se ve que para ambas simulaciones los vectores de velocidad tienen el mismo comportamiento, con las mismas zonas de recirculación. Además, la magnitud de la velocidad es muy similar, con variaciones menores al  $5\%$  entre un tipo de simulación y otra.

#### Aneurisma 2

El esfuerzo de corte en este caso también tiene la misma distribución para ambos tipos de simulaciones, figuras [5.127](#page-136-1) y [5.167,](#page-157-1) con las mismas zonas de máximo y mínimo.

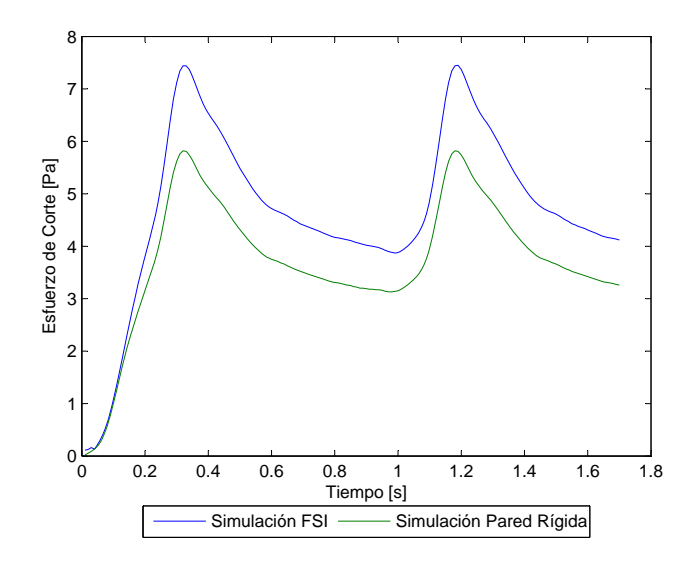

<span id="page-190-0"></span>Figura 6.14: Caso 22, aneurisma 2, elemento 3. Comparacion Esfuerzo de Corte transiente en tipos de simulaciones: FSI v/s Pared ´ Rígida

Al observar la figura [6.14](#page-190-0) se ve que ocurre lo contrario que en el aneurisma 1, siendo el esfuerzo de corte un 27 % mayor en la simulación FSI.

Para la presión, figuras [5.128](#page-137-0) y [5.168,](#page-158-0) se ve que en ambas simulaciones la presión es constante en la zona del aneurisma.

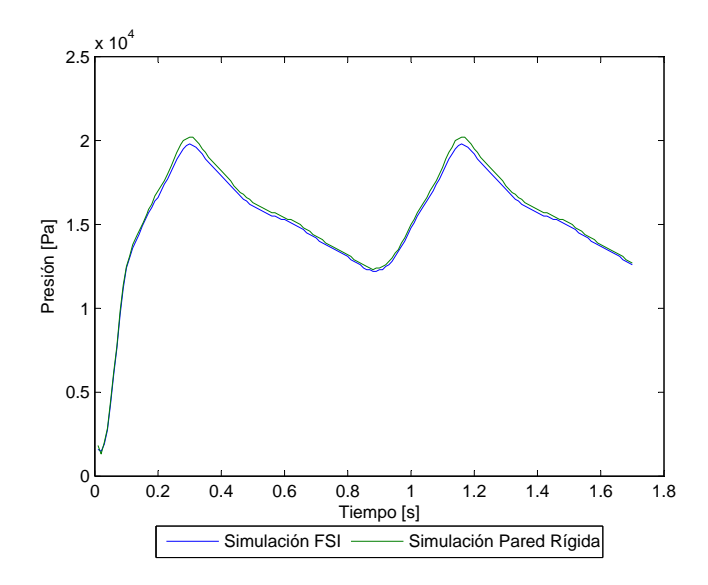

<span id="page-190-1"></span>Figura 6.15: Caso 22, aneurisma 2, elemento 3. Comparación de Presión transiente en tipos de simulaciones: FSI v/s Pared Rígida

Se ve en la figura [6.15](#page-190-1) que en ambas simulaciones la presión es muy similar.

Con respecto al perfil de velocidades, al igual que en el aneurisma 1, el comportamiento es muy similar en ambas simulaciones con diferencias en magnitud menores al 5 %.

En general se puede decir que los resultados fluidodinámicos no difieren en grandes magnitudes al tener una pared rígida o una arteria que se deforma. Las presiones son prácticamente las mismas y las mayores diferencias se ven en el esfuerzo de corte. Es natural pensar que la deformacion de la pared arterial ´ provocará que las condiciones fluidodinámicas sean diferentes al compararlas con una simulación donde la arteria es rígida. Por ello, habrá diferencias en la magnitud de la velocidad, que aunque pequeñas, provocan diferencias en el esfuerzo de corte. Sin embargo, como se ve al mirar los resultados de un aneurisma y otro, no se puede prever en que tipo de simulación serán mayores la velocidad y los WSS.

Si sólo se desean resultados fluidodinámicos, utilizar un modelo de pared rígida es una buena aproximación, obteniendo resultados con errores pequeños y reduciendo los tiempos de iteración y el tamaño de los archivos.

#### 6.6.2 Delfino elástico: FSI v/s Simulación Estructural

En esta sección se comparan los resultados de la simulación FSI con los obtenidos por Muñoz [?] en sus simulaciones estructurales. Se comparan los resultados del caso  $N°22$  al usar un modelo arterial de Delfino elástico.

#### Aneurisma 1

Al observar los diagramas de esfuerzos efectivos obtenidos en la simulación FSI del caso N°22 realizada en este trabajo, y compararlos con los diagramas obtenidos por Muñoz [[7\]](#page-200-0) en sus simulaciones estructurales, se puede ver que la distribucion de esfuerzos es similar pero no igual. En ambas simulaciones existe una ´ tendencia a tener esfuerzos efectivos menores en la parte superior y mayores en la base, pero la distribucion´ en torno a la superficie central es diferente.

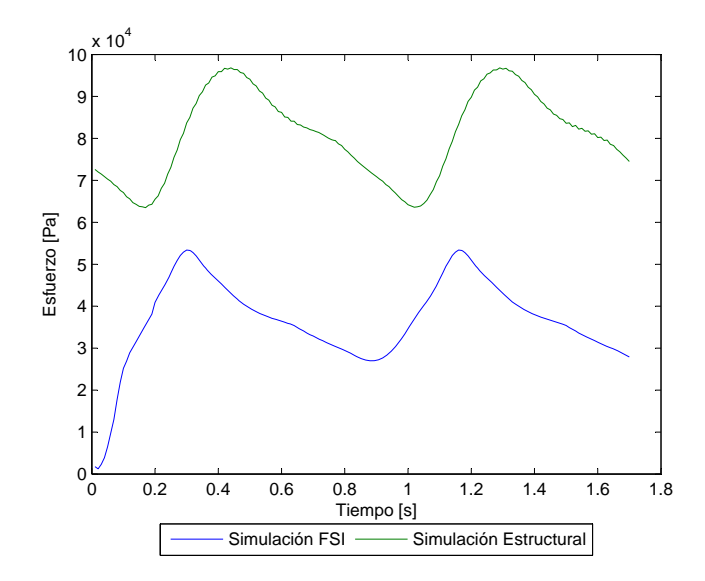

<span id="page-192-0"></span>Figura 6.16: Caso 22, aneurisma 1, elemento 3. Comparación Esfuerzo efectivo transiente Modelo Delfino Elástico: Simulaciones FSI v/s Simulación Estructural

La gráfica de la figura [6.16](#page-192-0) muestra que para el aneurisma 1 la simulación estructural presenta esfuerzos efectivos mayores que la simulación FSI. En la sístole, el esfuerzo efectivo es un 80 % mayor en la simulación netamente estructural.

Para las presiones, al observar los diagramas obtenidos en este trabajo y compararlos con los obtenidos por Muñoz, se ven patrones de desplazamiento completamente distintos. En la simulación estructural los desplazamientos máximos se encuentran en la zona inferior y los mínimos en la zona superior, al contrario de lo que se obtiene en la simulación FSI.

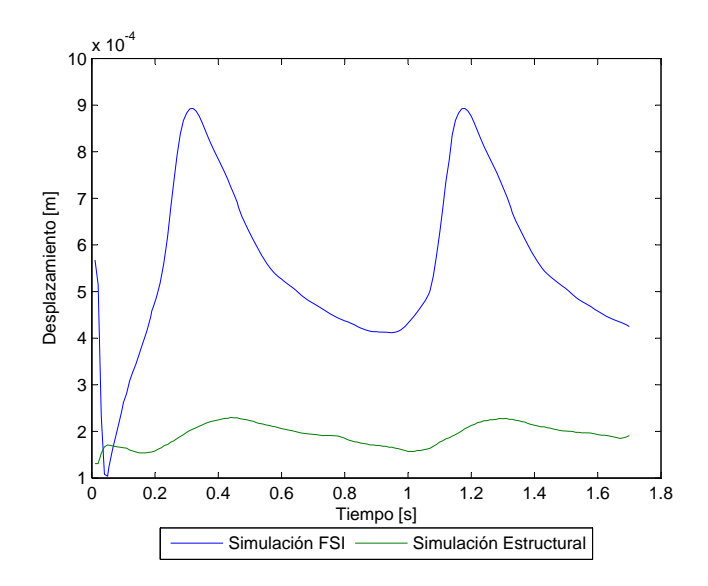

<span id="page-193-0"></span>Figura 6.17: Caso 22, aneurisma 1, elemento 3. Comparación Desplazamiento transiente Modelo Delfino Elástico: Simulaciones FSI v/s Simulación Estructural

Al comparar las magnitudes en el gráfico de la figura [6.17](#page-193-0) se ve que los desplazamientos son mayores en la simulación FSI. En la sístole, el desplazamiento es un 275 % mayor en la simulación FSI.

#### Aneurisma 2

Al observar los diagramas de esfuerzo efectivo y desplazamiento, se ve que la situación es la misma que para el aneurisma 1. Los esfuerzos efectivos tienen una distribucion similar, pero los desplazamientos tienen ´ características contrarias.

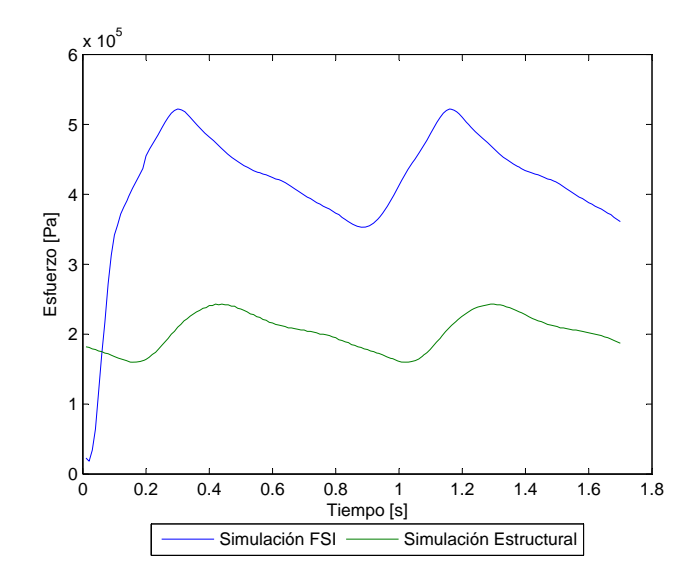

<span id="page-194-0"></span>Figura 6.18: Caso 22, aneurisma 2, elemento 3. Comparación Esfuerzo efectivo transiente Modelo Delfino Elástico: Simulaciones FSI v/s Simulación Estructural

Al observar la gráfica de la figura [6.18](#page-194-0) se ve que para el aneurisma 2 el esfuerzo efectivo es mayor en la simulación FSI que en la estructural, al contrario de lo que ocurre en el aneurisma 1. En la sístole, el esfuerzo es un 110 % mayor en la simulación FSI.

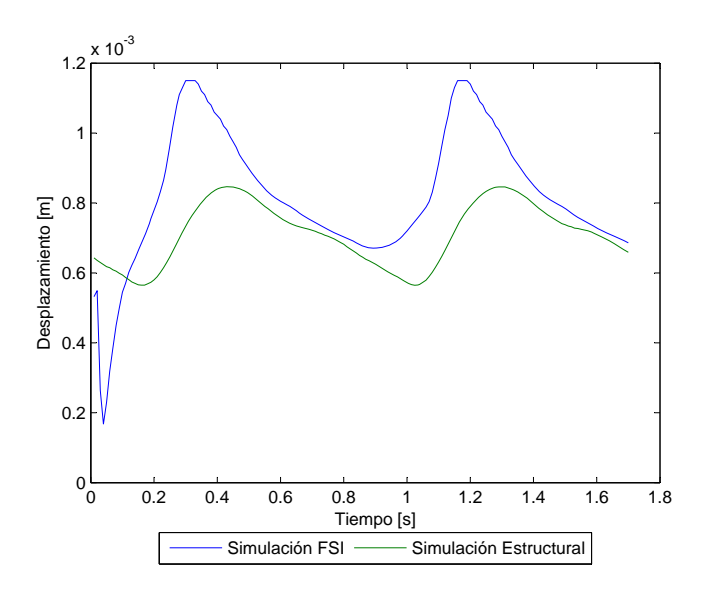

<span id="page-194-1"></span>Figura 6.19: Caso 22, aneurisma 2, elemento 3. Comparación Desplazamiento transiente Modelo Delfino Elástico: Simulaciones FSI v/s Simulación Estructural

En el caso del desplazamiento transiente, se ve en la figura [6.19](#page-194-1) que al igual que en el aneurisma 1, es mayor en la simulación FSI que en la estructural. En la sístole, el desplazamiento es un 30 % mayor en la simulación FSI.

Al observar los resultados se ve claramente que las simulaciones presentan diferencias notorias, sobre todo en los diagramas de desplazamiento, donde las zonas de máximos y mínimos son contrarías. Por ello, es claro que al graficar el desplazamiento en el fondo del aneurisma, donde es máximo en la simulación FSI y mínimo en la estructural, se obtendrán que el desplazamiento es mayor en la simulación FSI.

Si bien la magnitud de los esfuerzos presenta diferencias notorias, la distribucion de estos es similar. Las ´ diferencias en magnitud de los esfuerzos se pueden deber a diferencias en la presion sobre el aneurisma, pues ´ en las simulaciones estructurales realizadas por Muñoz, el pulso de presiones esta impuesto, mientras que en las simulaciones FSI la presión es calculada por el software. Así, presiones diferentes sobre la cara interior de la pared del aneurisma produciran esfuerzos efectivos distintos. Con respecto a los desplazamientos, es ´ evidente que el escurrimiento del fluido en el interior del aneurisma determina la distribución de desplazamientos, corroborando lo encontrado al observar el perfil de velocidades en el interior del aneurisma y las zonas de desplazamiento máximo. En las simulaciones estructurales no hay un fluido golpeando las paredes del aneurisma, por lo que los desplazamientos se deben a variaciones del esfuerzo entre un lugar y otro. En las simulaciones FSI, en cambio, la dirección del flujo sanguíneo al entrar al aneurisma y la forma que éste tome en el interior, determina las zonas de desplazamiento máximo y mínimo.

Con todo lo mencionado anteriormente, es evidente que las simulaciones FSI no pueden descartarse, y dado que ambos tipos de simulaciones son aproximaciones de la realidad, y por lo tanto en ambos casos se cometen errores, ninguna de ellas puede descartar a la otra y decir que se obtienen mejores resultados al usarla.

#### 6.7 Mejoras propuestas

Para mejorar la simulación de aneurismas cerebrales y representar de mejor forma lo que ocurre en la realidad se proponen algunas mejoras:

- Desplazamientos: Como se mencionó anteriormente, los desplazamientos no son una buena forma de medir la deformación de las geometrías. Los empotramientos en los extremos afectan los desplazamientos. Una posible solucion, si se desea seguir midiendo desplazamientos y no deformaciones, es ´ restar el desplazamiento de la base del aneurisma al desplazamiento del elemento de control. Sin embargo, sería ideal poder medir las deformaciones y no los desplazamientos. Lamentablemente el menu de ADINA propone diferentes tipos de mediciones de la deformacion y cada uno de los modelos ´ detrás del cálculo de la deformación tienen una complejidad matemática importante, y deben ser estudiados previamente para saber que modelo de deformacion utilizar. Una vez que se logren obtener las ´ deformaciones se podrá relacionar directamente los resultados con las curvas esfuerzo-deformación del material utilizado.
- Espesor variable: Otro punto importante a considerar es el espesor de la pared arterial. En este trabajo

se utilizó un espesor constante en toda la geometría y se sabe que la zona del aneurisma tiene un espesor menor que el resto de la arteria. Investigar algún metodo para utilizar espesores variables podría ayudar a obtener valores de esfuerzos mas cercanos a la realidad.

- Material arterial variable: Al igual que para el espesor, utilizar un material arterial diferente para la zona sana y la zona del aneurisma podría ayudar a obtener resultados mas realistas.
- Modelo de pared tipo shell: En este trabajo para la pared arterial se utilizaron elementos tipo shell, que es como un cascaron en torno a la arteria. Utilizar un modelo geometrico 3D para representar a la ´ arteria podría conducir a mejores resultados.

## Capítulo 7

## Comentarios y Conclusiones

De los resultados obtenidos y el análisis realizado se puede generar la siguiente lista de conclusiones que resume los logros de este trabajo.

- 1. Se ha logrado realizar de manera exitosa la reconstrucción de 11 nuevas geometrías, validando la metodología desarrollado por Morales [\[2\]](#page-200-1). Además, se han realizado algunas mejoras a esta metodología, simplificando algunos pasos y disminuyendo el tiempo de reconstrucción.
- 2. Utilizando la metodología desarrollada por Ledermann [\[1\]](#page-200-2) se logra realizar simulaciones FSI para 9 casos de aneurismas del tipo lateral. Sin embargo, seguir paso a paso las instrucciones de Ledermann no asegura una convergencia en todas las simulaciones, por lo que se han desarrollado una serie de pequeñas modificaciones que permiten solucionar los problemas de divergencia encontrados, modificaciones que permitirán que posteriores simulaciones puedan realizarse de manera exitosa de forma mas inmediata.
- 3. Utilizando cerca de 40 exámenes Doppler se calculó un pulso de velocidad promedio que representa a la población de pacientes con aneurisma. Además, se desarrolló una metodología que permite obtener de la imagen del Doppler un pulso discreto en Excel, con lo que, en caso de aumentar la base de datos de exámenes Doppler, se puede actualizar el pulso de velocidad promedio.
- 4. Modificando la subrutina rediseñada por Muñoz [[5\]](#page-200-3) que calcula el perfil de Womersley, se utiliza de forma exitosa el pulso de velocidad media promedio calculado, logrando implementar en todos los casos este pulso para la condición de entrada.
- 5. Al observar los esfuerzos efectivos, se encuentra que los máximos están en la zona del cuello, debido a que esta zona se comporta como el empotramiento del aneurisma. La forma en que se realiza la reconstrucción, sin suavizar la unión del cuello del aneurisma a la arteria, se cree que acentúa la concentración de esfuerzos en la base.
- 6. Al eliminar la zona de la base del aneurisma y obtener los esfuerzos efectivos en la superficie de éste, no se encuentra un patrón común, aunque los esfuerzos máximos nunca están en las zonas superiores,

tendiendo a ubicarse en el centro o hacia las zonas inferiores.

- 7. Los desplazamientos máximos en la mayoría de los casos se encuentran en la zona superior, cerca del fondo del aneurisma. Se observa que la direccion con que entra el flujo al aneurisma y el lugar donde ´ impacta, determina las zonas de desplazamiento máximo.
- 8. Los desplazamientos máximos siempre están ubicados en zonas centrales de la geometría total, debido que al estar empotradas la entrada y las salidas, las zonas que mas se moveran ante el paso del fluido ´ serán las zonas centrales. Para eliminar este efecto se puede utilizar geometrías con tramos de entrada y salida más extensos.
- 9. Los esfuerzos de corte máximos están ubicados en el cuello del aneurisma, y los mínimos en la parte superior, cerca del fondo. Dado que los aneurismas siempre se rompen cerca del fondo, queda claro que el degeneramiento del material arterial producido por bajos esfuerzos de corte influye de alguna manera en el rompimiento del aneurisma. Por ello, la distribucion de esfuerzos de corte puede ayudar ´ a determinar el lugar de ruptura.
- 10. Al observar el perfil de velocidades, se ve que al acercarse al fondo del aneurisma la recirculacion au- ´ menta y la velocidad media disminuye, con lo que se explica que los esfuerzos de corte sean mínimos en esas zonas.
- 11. Los esfuerzos de corte en la mayoría de los casos siguen el pulso de velocidad. En los casos en que el esfuerzo de corte mínimo es menor a los 0.5 [Pa], no se sigue el pulso y la forma es completamente aleatoria. Para estos casos se cree que las velocidades son cercanas a cero incluso a cierta distancia de la pared, con lo que el degeneramiento de la arteria en esas zonas podría ser crítico.
- 12. El campo de presiones obtenido en cada caso, muestra que la presion es constante en todo el aneuris- ´ ma, observando solo pequeñas variaciones entre una zona y otra. Con esto se comprueba el supuesto utilizado por Muñoz [[7\]](#page-200-0) en sus simulaciones estructurales, donde utiliza una presión constante sobre toda la cara interna del aneurisma.
- 13. Las presiones en el aneurisma de todos los casos son similares, existiendo variaciones entre un caso y otro menores al 20 %.
- 14. Los índices geométricos calculados estan en el mismo rango para todos los casos, por lo que al intentar correlacionar el esfuerzo efectivo o de corte con los índices no se llega a ninguna correlación. Se requiere de una población mayor de casos para encontrar correlaciones validas.
- 15. Los esfuerzos efectivos tienden a ser mayores en aneurismas con mayor volumen interno, dado que existe un flujo másico de sangre mayor.
- 16. Al comparar los modelos de Delfino y Seshaiyer Elástico en simulaciones FSI se ve que los desplazamientos son mayores en Seshaiyer debido que el modulo de young equivalente de este modelo es menor. Sin embargo, al observar los esfuerzos no se encuentra ningún patrón concluyente. Se puede

decir que dado que las geometrías se deforman de manera distinta al tener un modelo u otro, las condiciones fluidodinámicas son diferentes, y por lo tanto la velocidad y presión en el aneurisma varían, con lo que los esfuerzos serán distintos, pero no se puede predecir de antemano en que modelo serán mayores.

- 17. Al comparar la simulación FSI con la simulación con pared arterial rígida se observan resultados similares, tanto en la distribución de esfuerzos de corte, como en la velocidad y presión. Se acepta el modelo de pared rígida como una buena aproximación si se desean obtener sólo resultados fluidodinámicos
- 18. Al comparar la simulación FSI con la netamente estructural se observa una distribución de esfuerzos efectivos similar, con zonas de máximo y mínimos en las mismas posiciones. No así para los desplazamientos, en simulaciones FSI los máximos están en zonas superiores y los mínimos en las zonas inferiores, al contrario de lo que ocurre en las simulaciones estructurales.
- 19. En sus simulaciones estructurales Muñoz [[7\]](#page-200-0) utiliza el mismo pulso de presión para todas las geometrías, y observando la comparación realizada con las simulaciones FSI, esta claro que en geometrías diferentes, o incluso en geometrías iguales que se deforman de forma distinta, el flujo se comporta de manera distinta y por lo tanto las presiones varían entre un caso y otro. Además, en simulaciones estructurales los desplazamientos no estan determinados por el impacto del flujo, sino por ´ razones netamente geométricas.
- 20. En general, se han logrado resultados que ayudan a comprender algunos aspectos del comportamiento mecánico de los aneurismas y a comparar entre diferentes tipos de simulaciones. Sin embargo, es necesario realizar muchas mas simulaciones, intentando abarcar problematicas especificas que per- ´ mitan ir entendiendo los diferentes aspectos del comportamiento de los aneurisma y las causas de su ruptura. Además, es necesario realizar mas comparaciones entre una simulación FSI y una estructural, para poder entender realmente cuales son los beneficios y errores de cada una de ellas.

## **Bibliografía**

- <span id="page-200-2"></span>[1] Lederman, D. *"Modelacion de Aneurismas Cerebrales: Simulaci ´ on Fluidodin ´ amica y Estructural" ´* . Memoria de Ingeniero Civil Mecánico. Universidad de Chile. 2006
- <span id="page-200-1"></span>[2] Morales, H. *"Simulacion de la hemodin ´ amica de geometr ´ ´ıas 3D aproximadas de aneurismas y analisis ´* estadístico de los casos". Memoria de Ingeniero Civil Mecánico. Universidad de Chile. 2006
- [3] Zarate, A. ´ *"Simulacion de flujo sangu ´ ´ıneo en aneurisma cerebral"*. Memoria de Ingeniero Civil Mecánico. Universidad de Chile. 2004
- [4] Monson, K.L. *et al. "Significance of source and size in the mechanical response of human cerebral blood vessels"*. Journal of Biomechanics, vol. 38, pp. 737-744. 2005.
- <span id="page-200-3"></span>[5] Munoz, F. ˜ *"Implementacion de Perfiles de Velocidad Oscilatorios en ADINA" ´* . Informe Final Curso ME717. Universidad de Chile. 2007
- [6] Sitio Web del Instituto de Neurocirug´ıa Dr. Asenjo, *www.neurorradiologia.cl*. 2006
- <span id="page-200-0"></span>[7] Munoz, F. ˜ *"Analisis de esfuerzos y deformaciones en modelos de aneurismas cerebrales" ´* . Memoria de Ingeniero Civil Mecánico. Universidad de Chile. 2007
- [8] Seshaiyer P., F. P. K. Hsu. *"Multiaxial Mechanical Behavior oh Human Saccular Aneurysms"*. Computer Methods in Biomechanics and Biomedical Engineering, vol. 4, pp. 281-289. 2001.
- [9] A. Delfino, N. Stergiopulos. *"Residual Strain Effects in the Stress Field in a Thick Wall Finite Element Model of the Human Carotid Bifurcation"*. Journal of Biomechanics, vol. 30, N◦8, pp. 777-786. 1997.
- [10] ADINA R&D Inc. *"AUI Command reference manual: Vol. I ADINA model definition"*. Version AD- ´ INA 8.31, Online Manuals.
- [11] Baoshun MA, Madhavan L. Raghavan. *"Nonlinear Anisotropic Stress Analysis of Anatomically Realistic Cerebral Aneurysms"*. Journal of Biomechanical Engineering, 2007.

## Anexo A

# Dopplers reconstruidos para calcular pulso promedio.

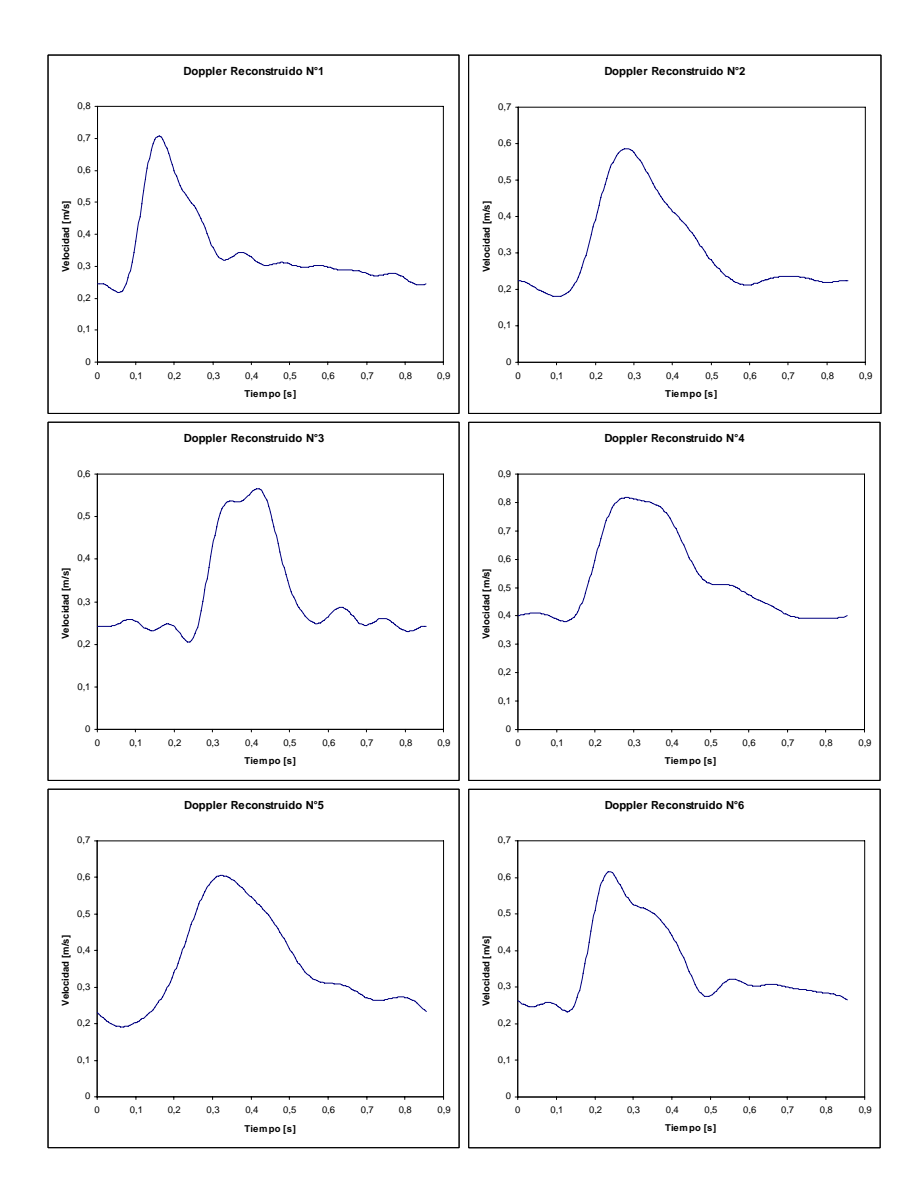

Figura A.1: Dopplers reconstruidos (1 - 6)

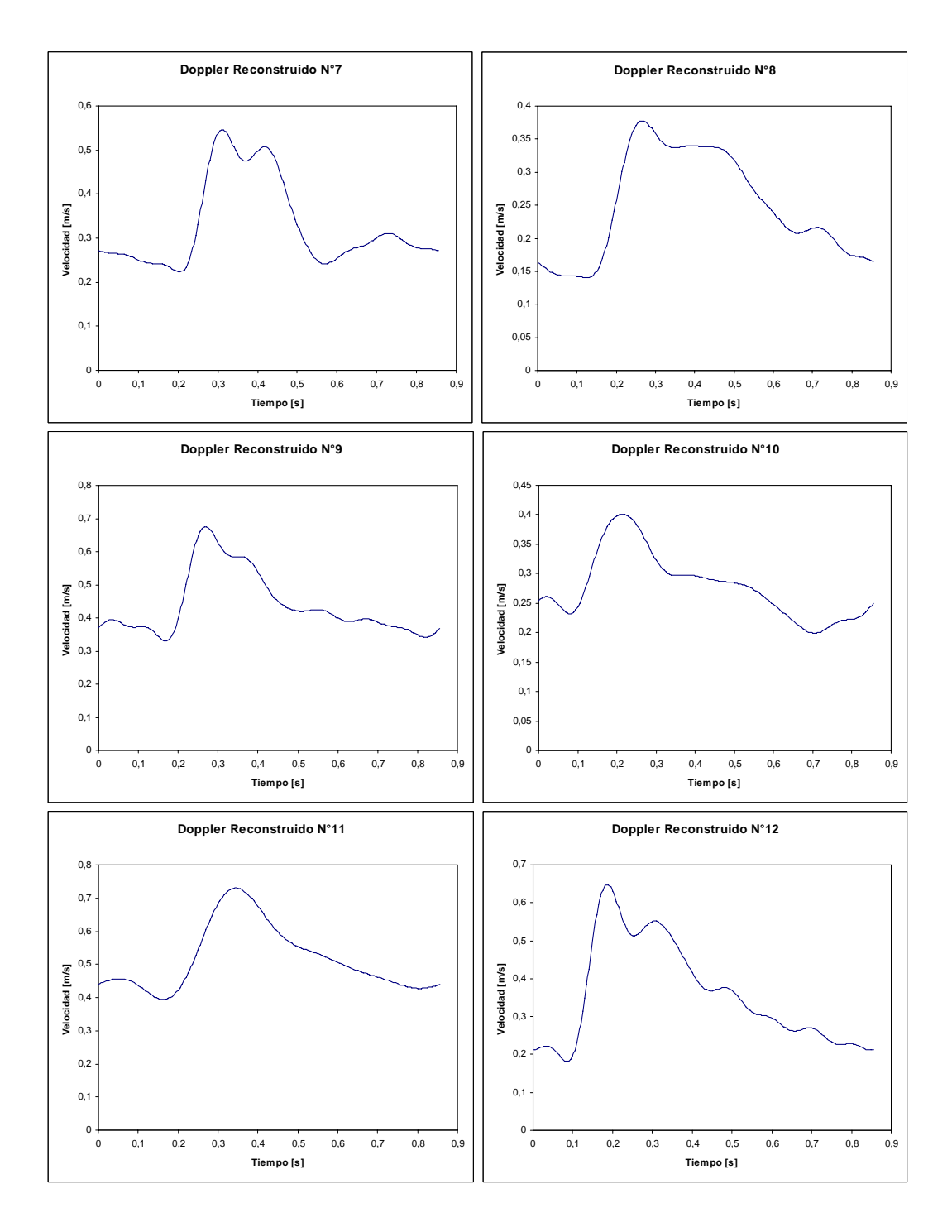

Figura A.2: Dopplers reconstruidos (7 - 12)

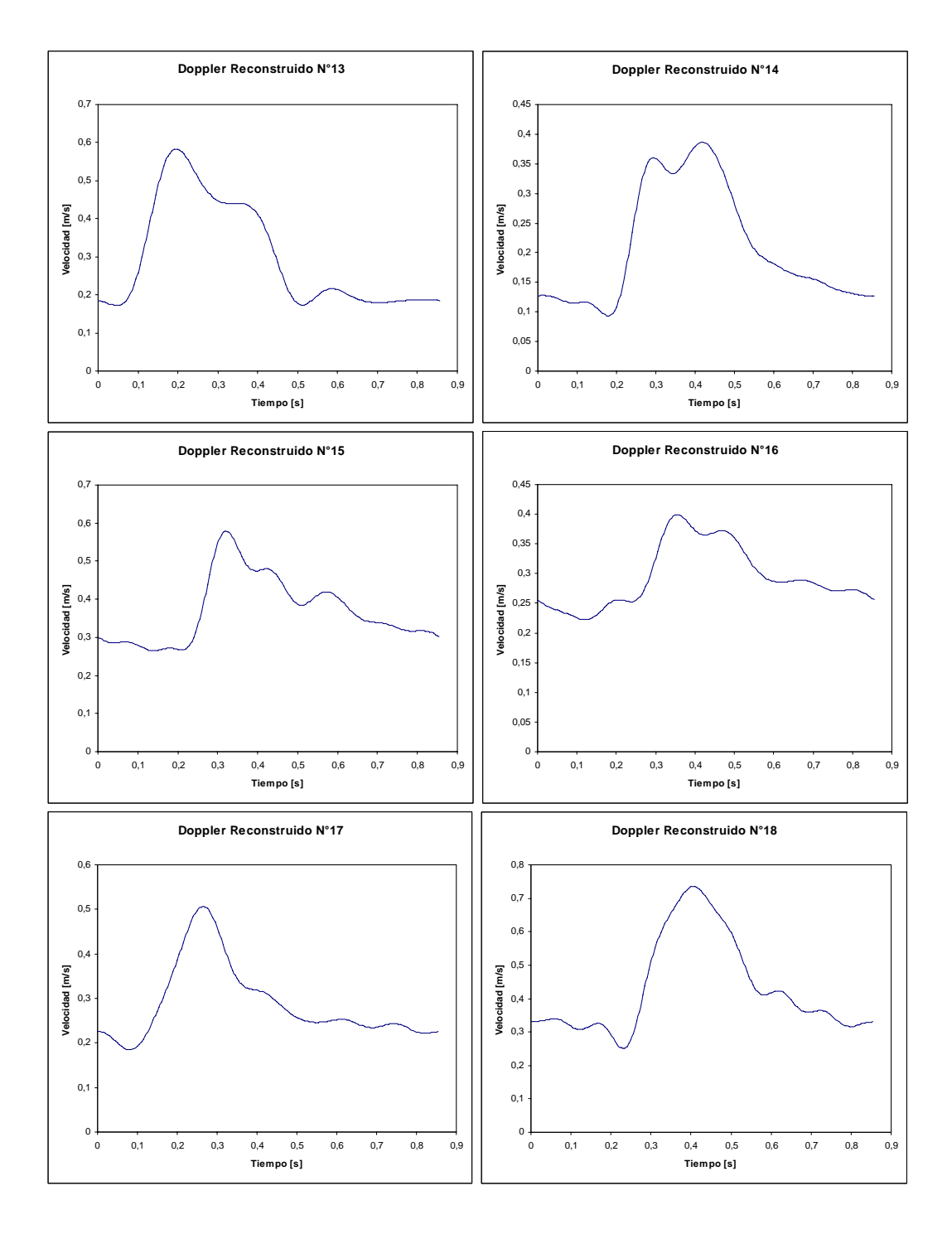

Figura A.3: Dopplers reconstruidos (13 - 18)

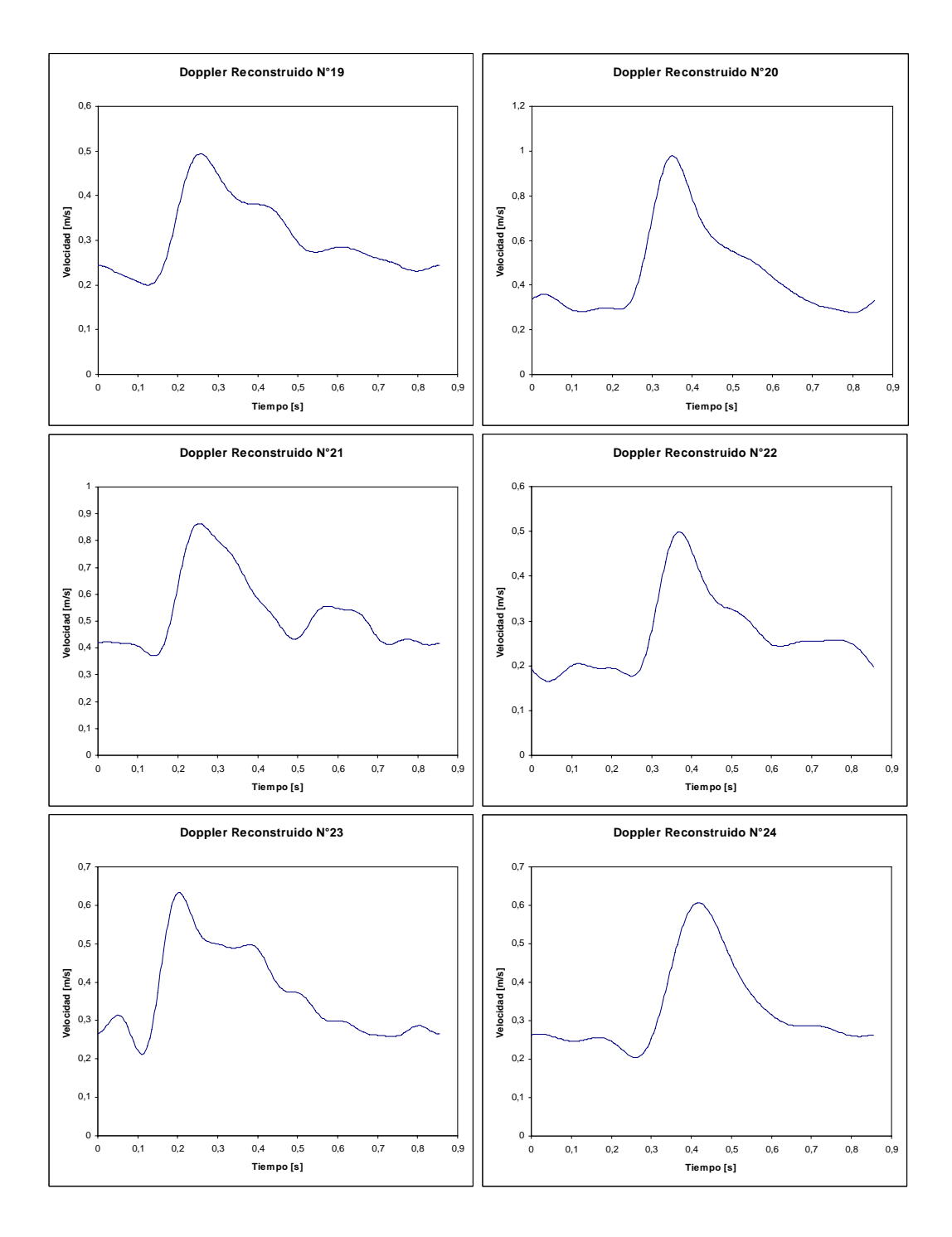

Figura A.4: Dopplers reconstruidos (19 - 24)

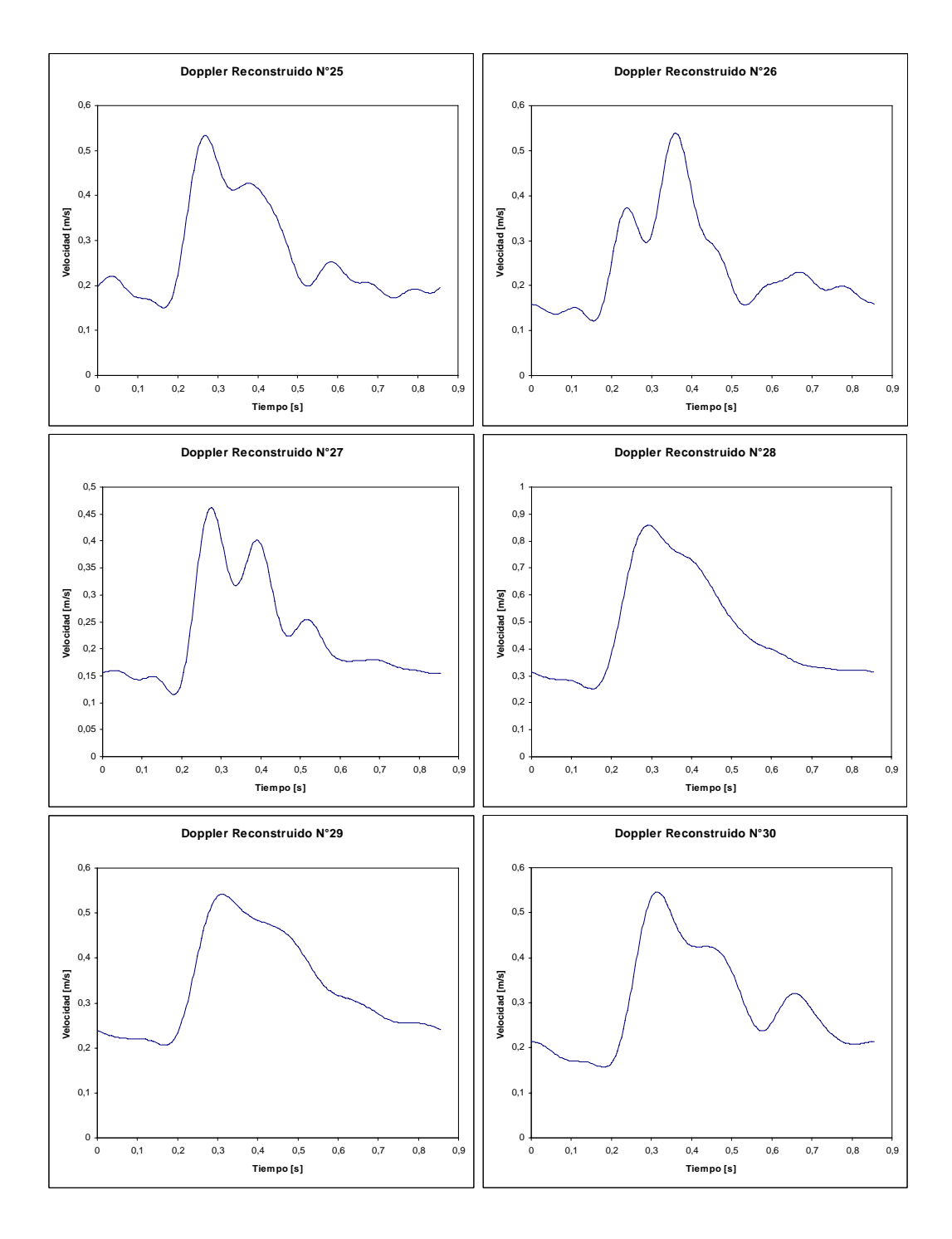

Figura A.5: Dopplers reconstruidos (25 - 30)

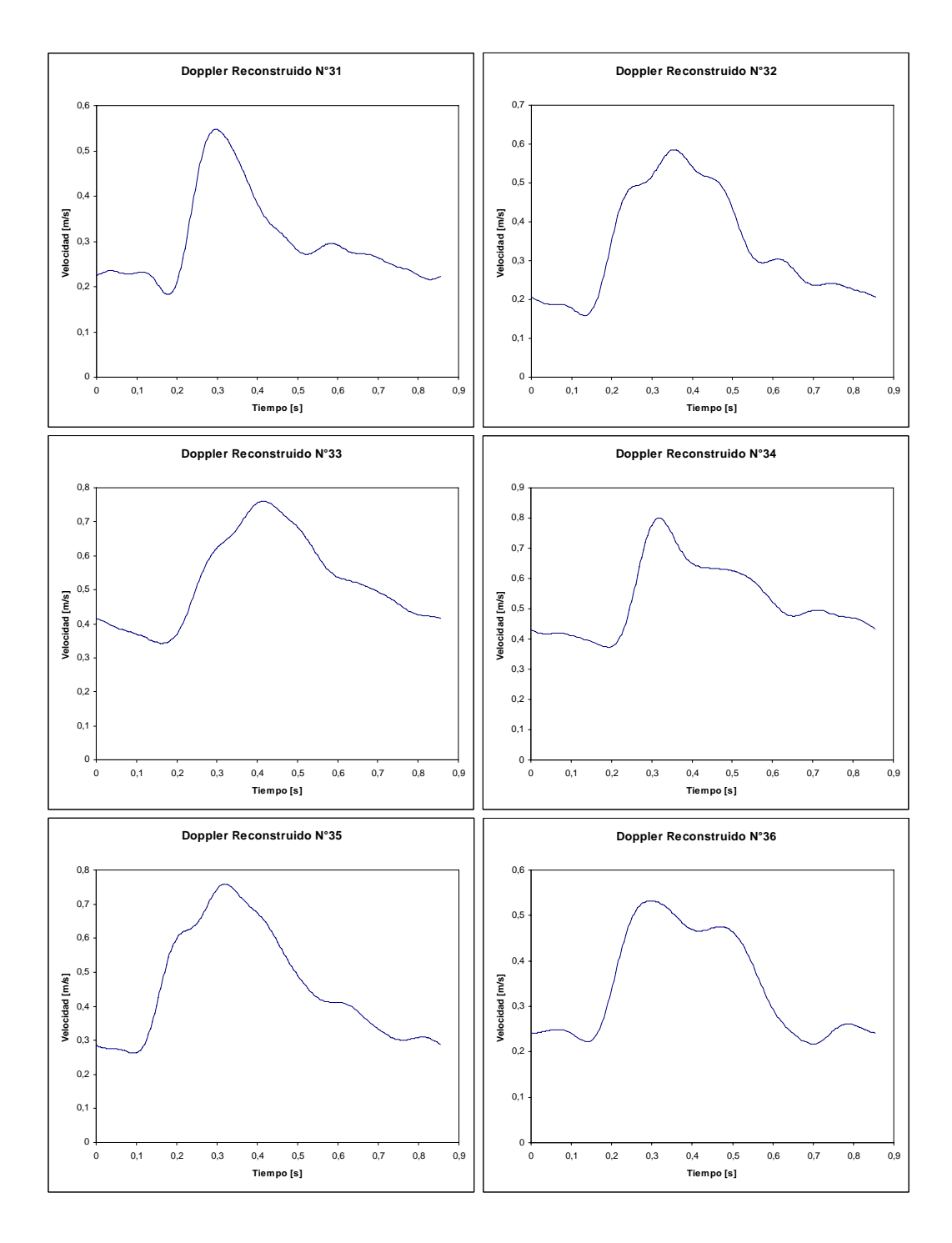

Figura A.6: Dopplers reconstruidos (31 - 36)

## Anexo B

# Resumen de casos reconstruidos por Muñoz [[7\]](#page-200-0)

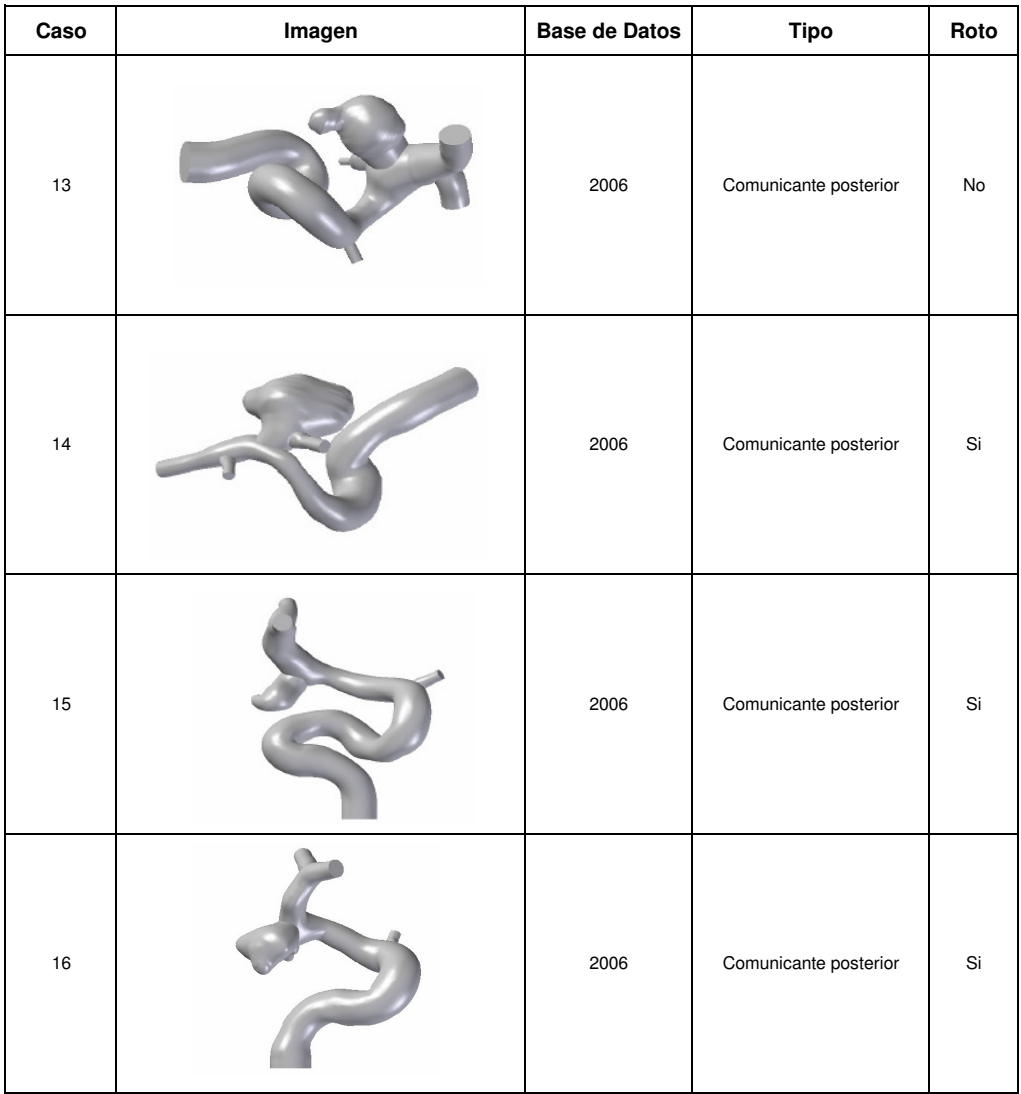

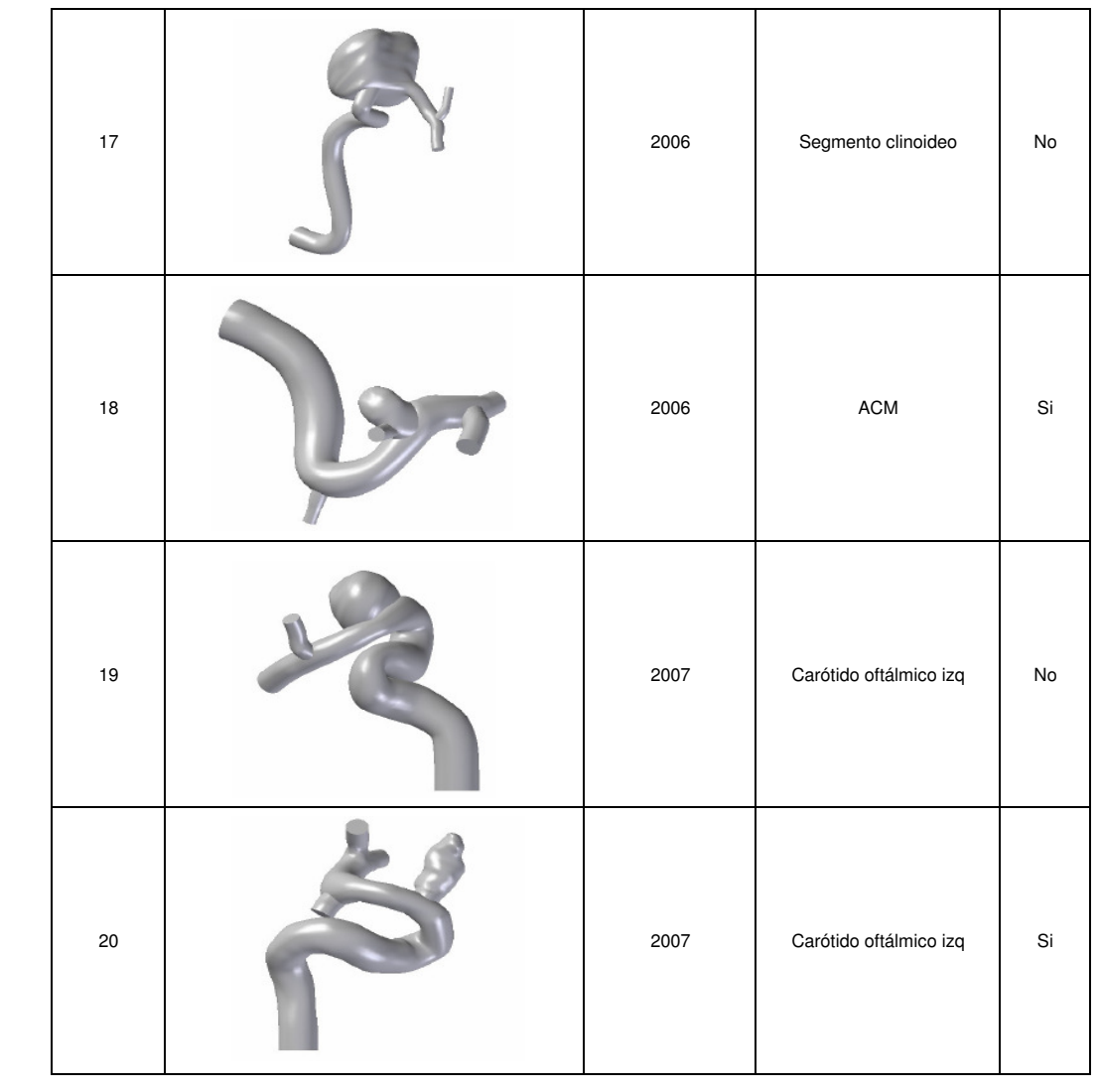

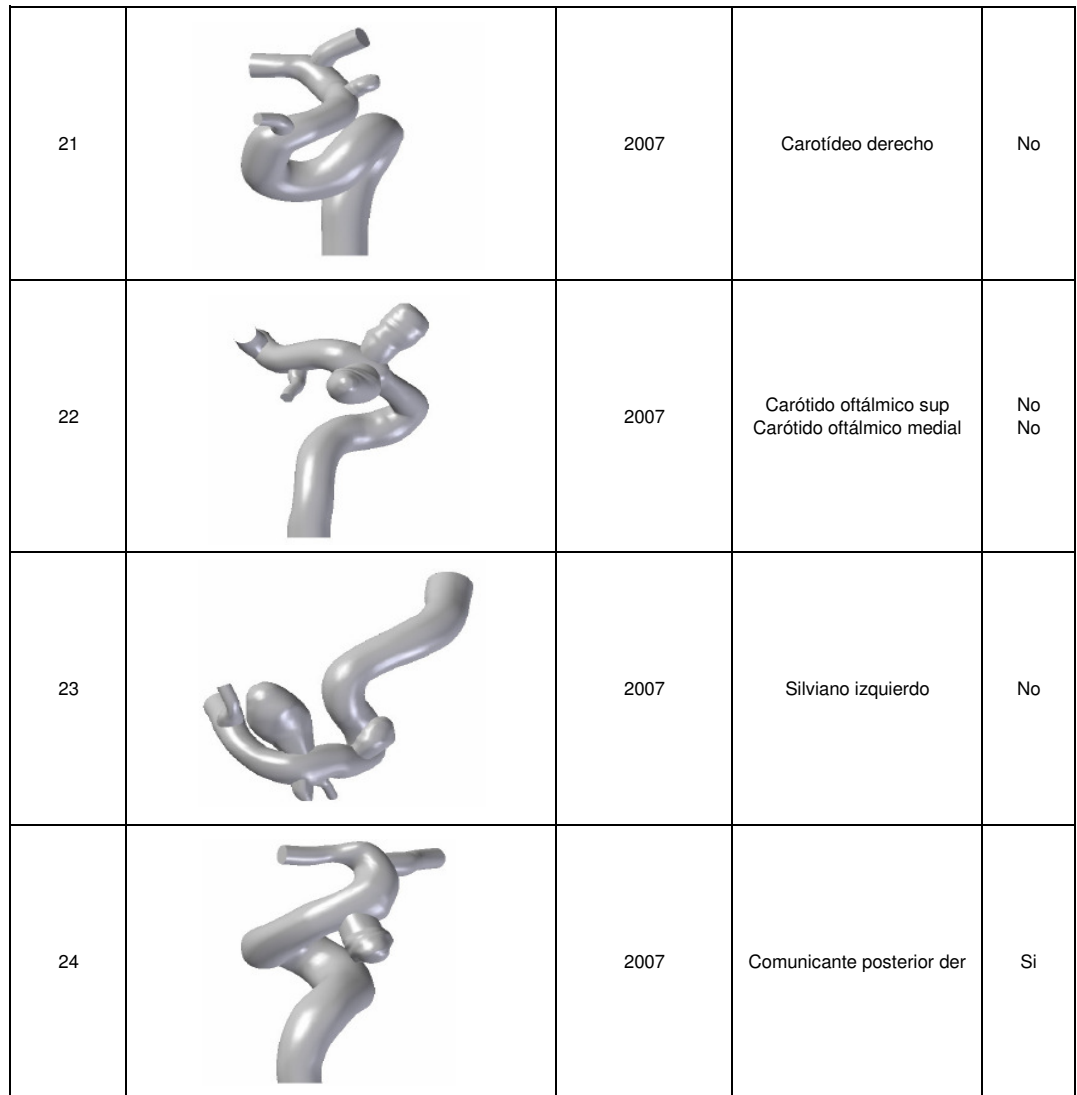